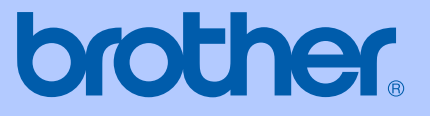

# KÄYTTÖOPAS

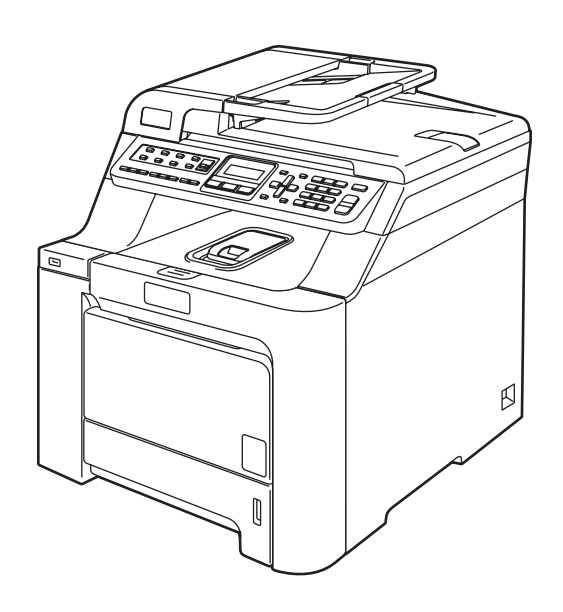

# MFC-9440CN MFC-9450CDN

Versio 0

<span id="page-1-0"></span>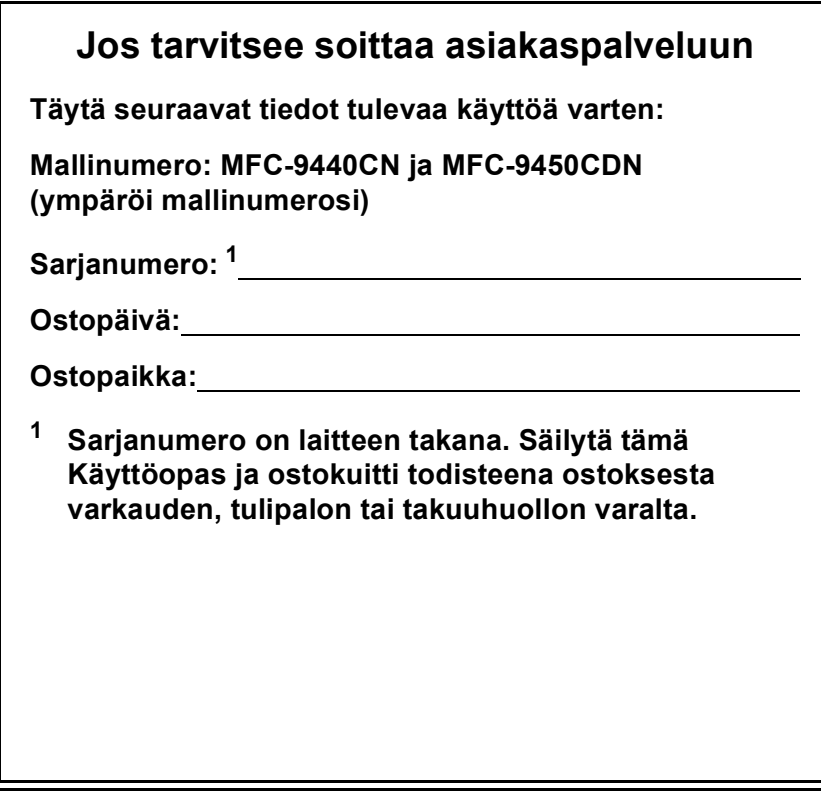

#### **Rekisteröi tuotteesi Internetissä osoitteessa**

### **<http://www.brother.com/registration/>**

Rekisteröimällä tuotteesi Brotherin sivustossa sinut kirjataan tuotteen alkuperäiseksi omistajaksi. Rekisteröinti Brotherin sivustossa:

- voi toimia todistuksena hankkimasi tuotteen ostopäivästä, jos kuitti vahingossa häviää ja
- voidaan liittää tarvittaessa vahinkoilmoitukseen, jos tuotteen rikkoutumista tai anastamista vastaan on otettu vakuutus.

# **Tietoja tyyppihyväksymisestä sekä laadinta- ja julkaisutiedote**

# **TIETOJA TYYPPIHYVÄKSYMISESTÄ**

Brother ilmoittaa, että tämä laite ei välttämättä toimi oikein muussa maassa kuin siinä, mistä se on alunperin ostettu, eikä valmistajan antama takuu ole voimassa, mikäli tätä laitetta käytetään muiden maiden yleisissä puhelinverkoissa.

### **Laadinta- ja julkaisutiedote**

Tämä käyttöopas on laadittu ja julkaistu Brother Industries Ltd. -yhtiön valvonnan alaisuudessa, ja siinä esiintyvät tuotekuvaukset ja tekniset tiedot ovat ajankohtaisimpia.

Pidätämme oikeuden muuttaa tämän käyttöoppaan sisältöä ja teknisiä tietoja ilman varoitusta.

Brother pidättää itsellään oikeuden tehdä muutoksia tässä esitettyihin teknisiin ja materiaaleja koskeviin tietoihin ilman varoitusta, eikä se ole vastuussa mistään vahingoista (mukaan lukien välilliset vahingot), jotka johtuvat luottamuksesta esitettyyn aineistoon mukaan lukien painovirheet tai muut julkaisuun liittyvät virheet kuitenkaan niihin rajoittumatta.

## EY-vaatimustenmukaisuusvakuutus

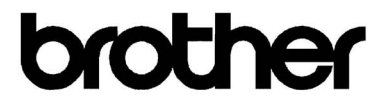

#### **EC Declaration of Conformity**

Manufacturer Brother Industries Ltd., 15-1, Naeshiro-cho, Mizuho-ku, Nagoya 467-8561, Japan

Plant Brother Technology (Shenzhen) Ltd., NO6 Gold Garden Ind. Nanling Buji, Longgang, Shenzhen, China

Herewith declare that:

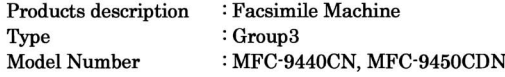

is in conformity with provisions of the R  $&$  TTE Directive (1999/5/EC) and we declare compliance with the following standards:

Harmonized standards applied:

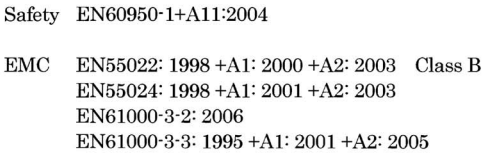

Year in which CE marking was first affixed  $\div 2006$ 

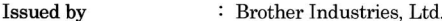

Date : 16th June, 2008

Place

: Nagoya, Japan

Signature

Junji Shiota General Manager Quality Management Dept.

### **EY-vaatimustenmukaisuusvakuutus**

Valmistaja Brother Industries Ltd., 15-1, Naeshiro-cho, Mizuho-ku, Nagoya 467-8561, Japani

Tehdas Brother Technology (Shenzhen) Ltd., NO6 Gold Garden Ind. Nanling Buji, Longgang, Shenzhen, Kiina

Vakuutamme täten, että:

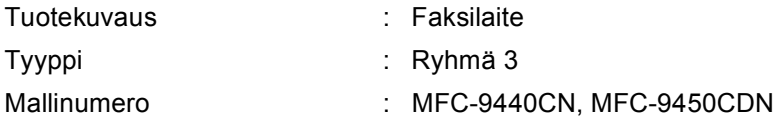

on radio- ja telepäätelaitteita koskevan direktiivin (1999/5/EY) määräysten mukainen, ja vakuutamme, että laite on seuraavien standardien vaatimusten mukainen:

Sovelletut harmonisoidut standardit:

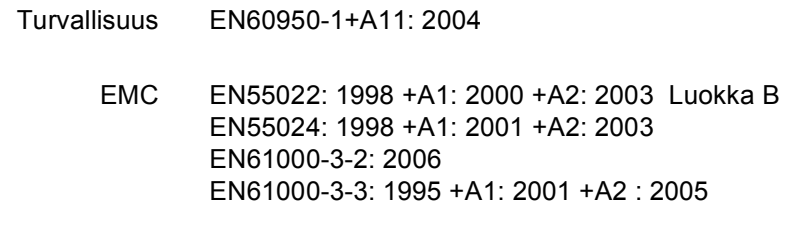

Ensimmäinen CE-merkintävuosi: 2006

Antaja : Brother Industries, Ltd.

Päiväys : 16.6.2008

Paikka : Nagoya, Japani

# Sisällysluettelo

# Osa I Yleistä

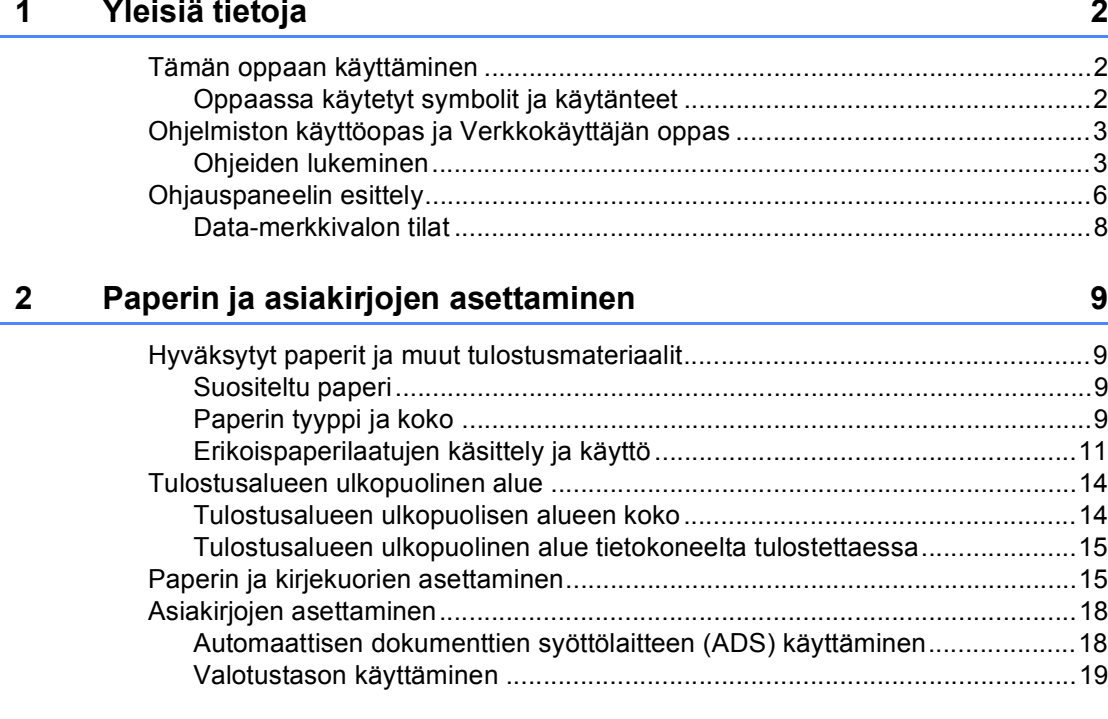

#### $\overline{\mathbf{3}}$ **Yleiset asetukset**

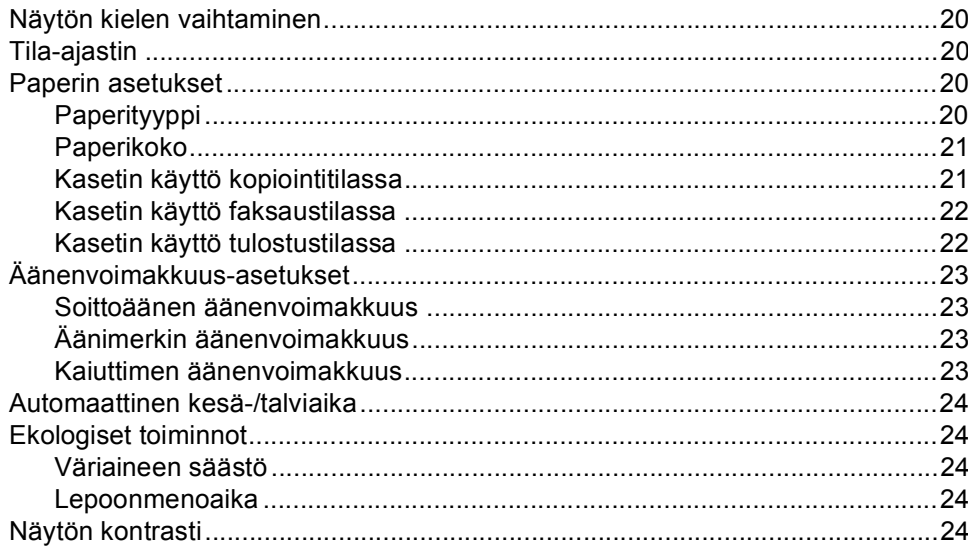

#### Suojaustoiminnot 25  $\overline{\mathbf{4}}$

# Osa II Faksi

 $5\phantom{1}$ 

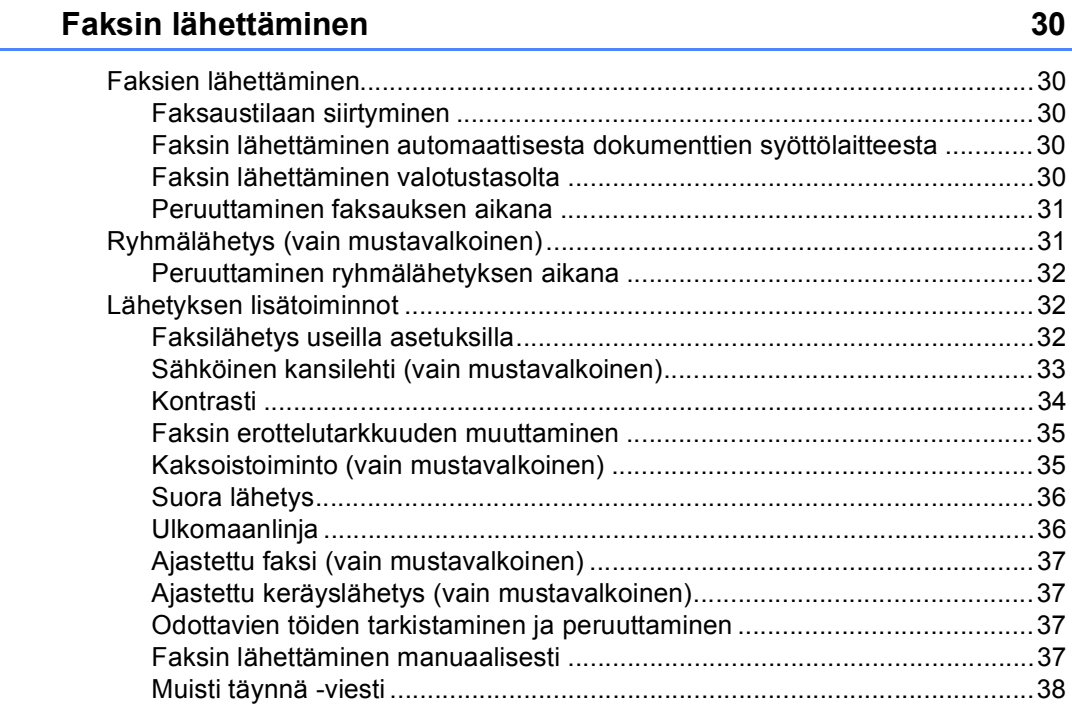

#### $\bf 6$ Faksin vastaanottaminen

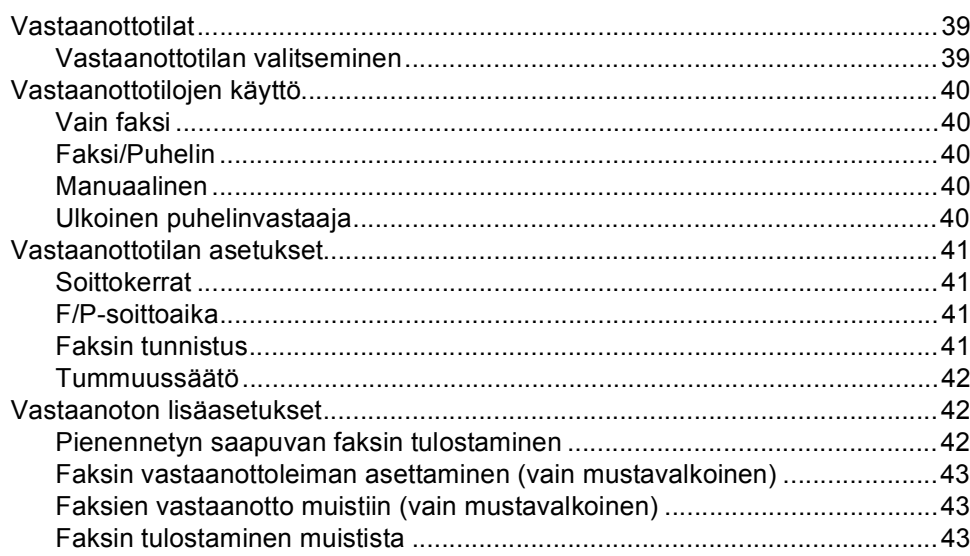

#### Puhelin ja ulkoiset laitteet  $\overline{7}$

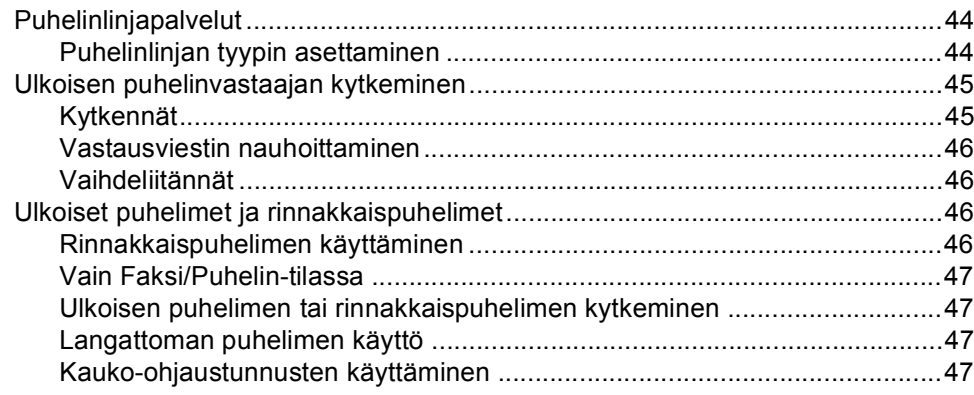

#### 8 Numeroiden valitseminen ja tallentaminen

#### 9 Kaukofaksitoiminnot (vain mustavalkoinen)

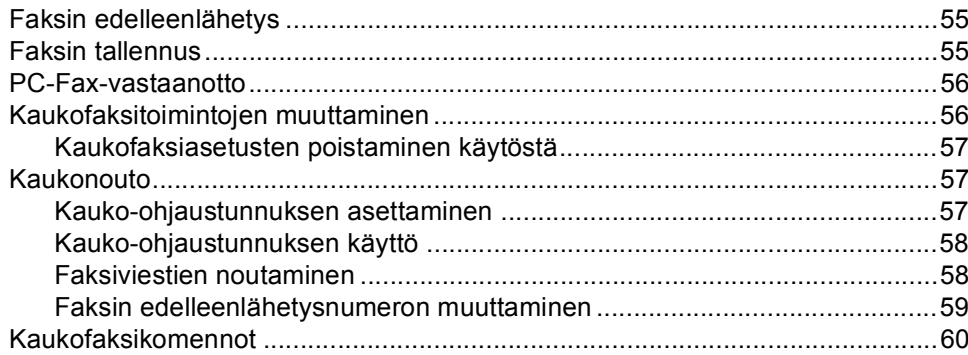

49

55

#### $10$ **Pollaus**

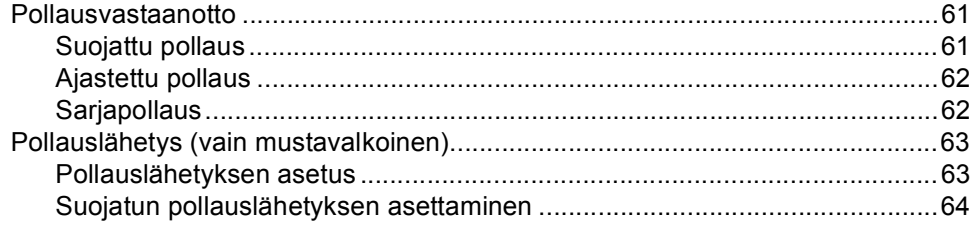

#### $11$ Raporttien tulostaminen

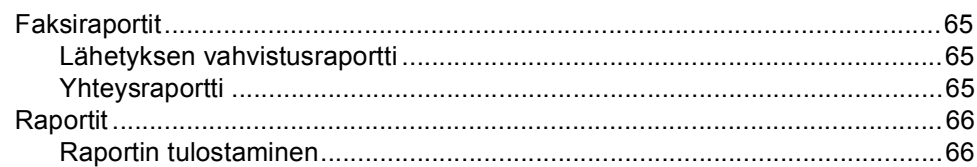

# Osa III Kopiointi

#### $12$ Kopiointi

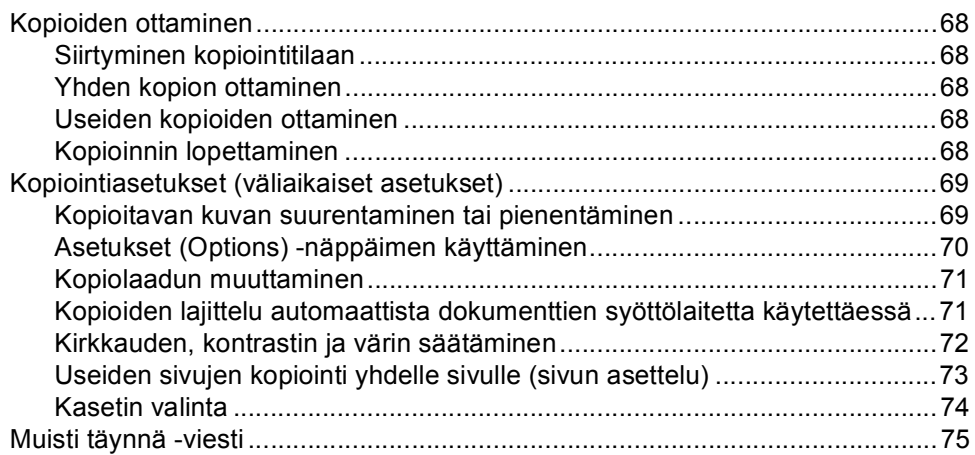

# **Osa IV Suoratulostus**

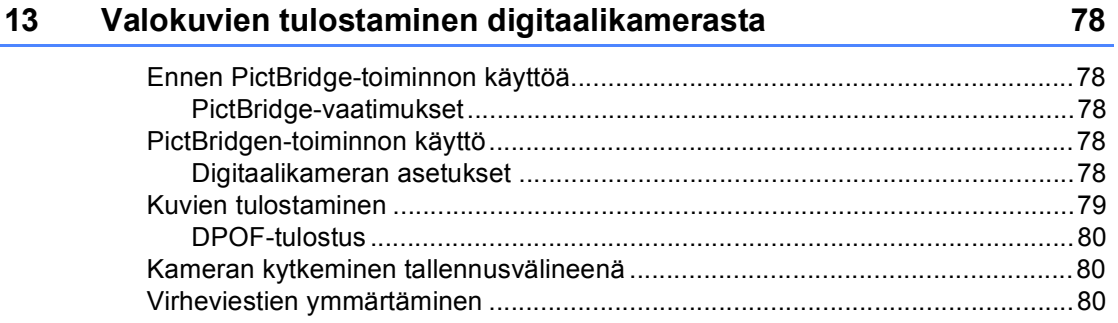

### 68

#### vii

### 61

#### $14$ Tulostus USB-muistitikulta

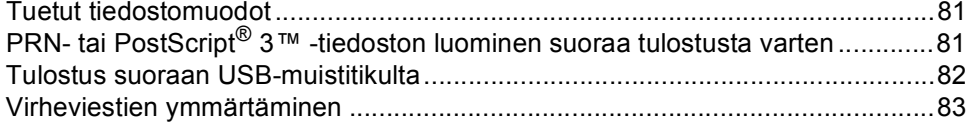

# Osa V Ohjelma

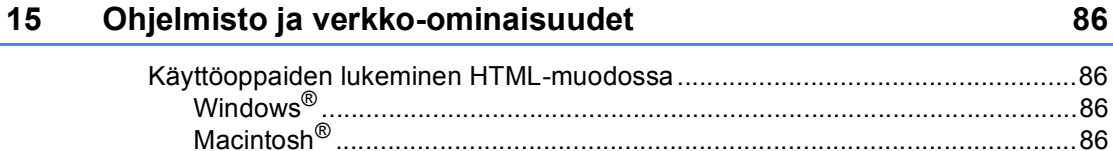

# **Osa VI Liitteet**

 $\blacktriangle$ 

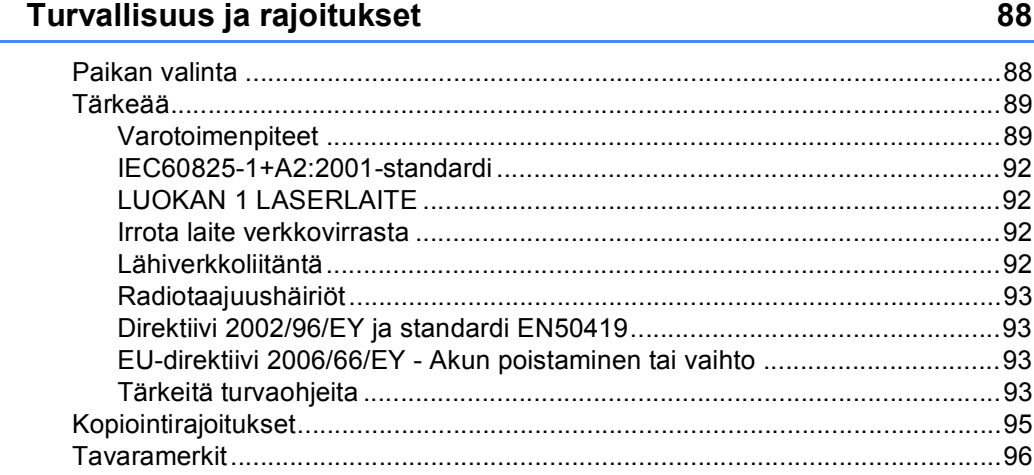

#### Lisävarusteet  $\mathbf{B}$

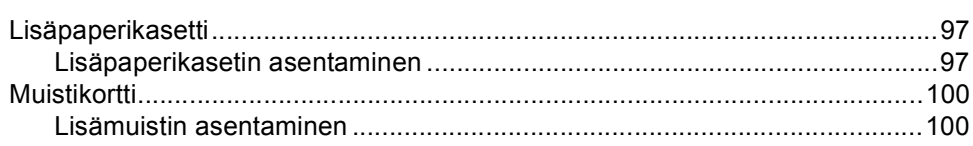

#### Vianetsintä ja kunnossapito  $\mathbf{C}$

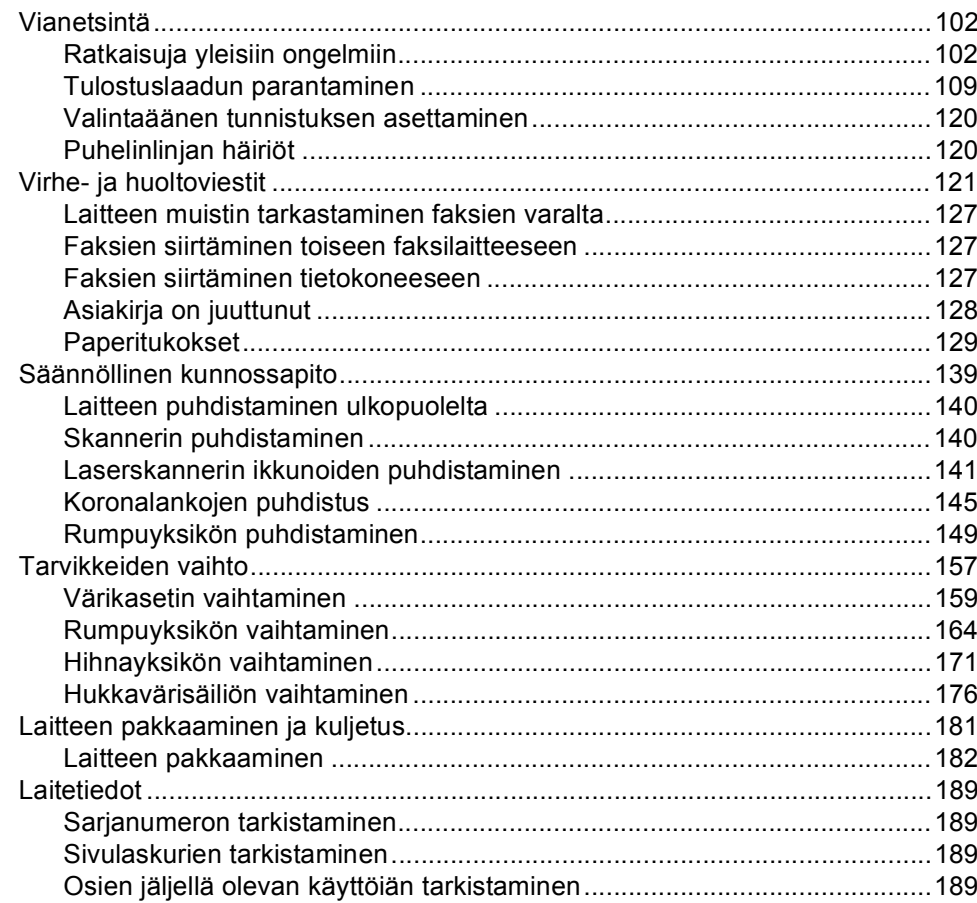

#### Valikko ja toiminnot D

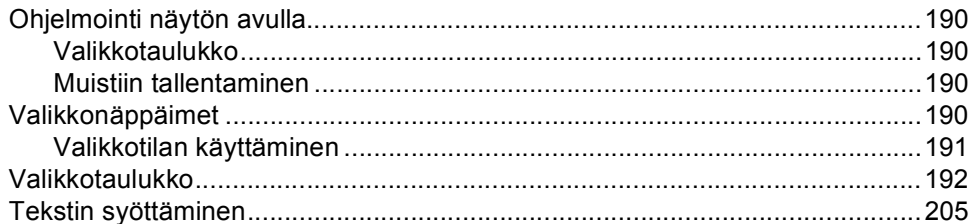

102

#### $E$ **Tekniset tiedot**

G

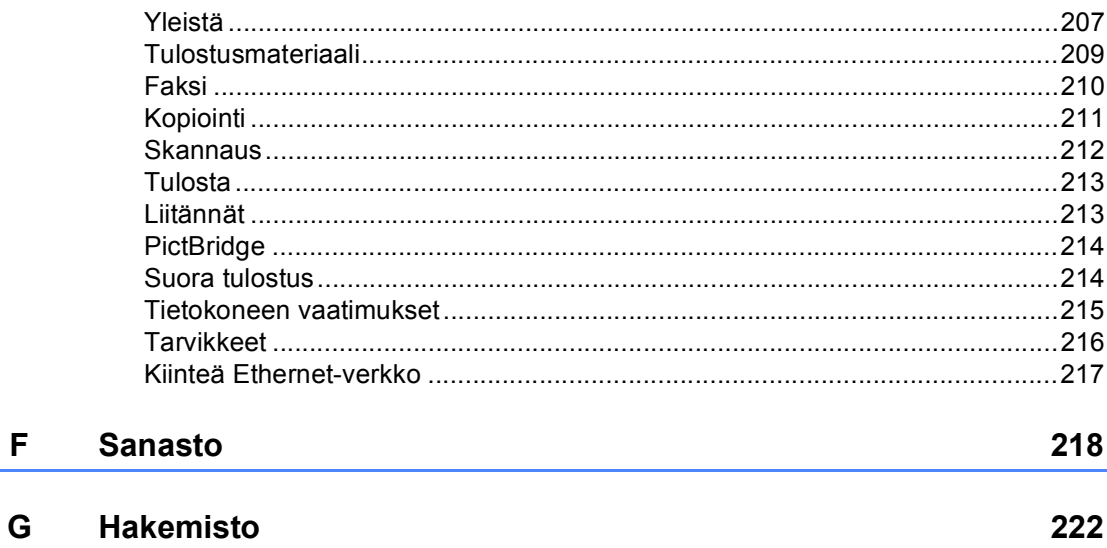

# **Osa I**

# <span id="page-12-0"></span>**Yleistä <sup>I</sup>**

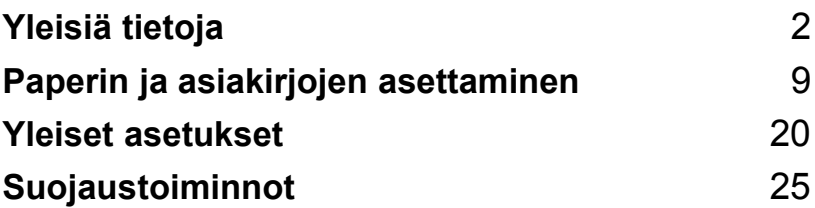

<span id="page-13-0"></span>**Yleisiä tietoja <sup>1</sup>**

# <span id="page-13-1"></span>**Tämän oppaan käyttäminen <sup>1</sup>**

**1**

Kiitos, että olet hankkinut Brother-laitteen. Lukemalla ohjeet saat parhaan hyödyn laitteestasi.

### <span id="page-13-2"></span>**Oppaassa käytetyt symbolit ja käytänteet <sup>1</sup>**

Oppaassa käytetään seuraavia symboleja ja käytänteitä.

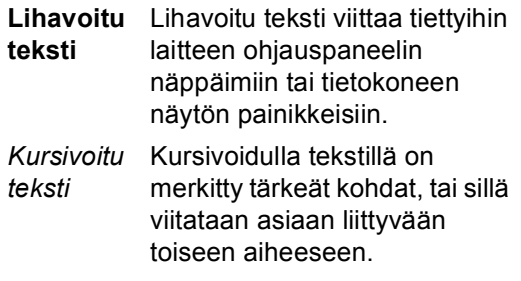

Courier New Laitteen näytön viesteissä käytetään Courier New -fonttia.

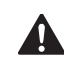

Varoitus. Noudata näitä varoituksia mahdollisten henkilövahinkojen välttämiseksi.

Sähkövaara-kuvake varoittaa  $\mathbb{A}$ mahdollisesta sähköiskusta.

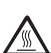

Kuuma pinta -kuvake varoittaa koskemasta laitteen osia, jotka ovat kuumia.

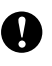

Huomautus, jota noudattamalla laitetta käytetään oikein ja vältetään laitevahingot.

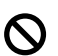

Sopimaton asetus varoittaa sellaisista laitteista ja toiminnoista, joita ei voi käyttää tämän laitteen kanssa.

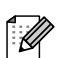

Vinkki kertoo, miten toimia tietyissä tilanteissa, tai antaa vinkin siitä, miten valittu toiminto toimii yhdessä muiden toimintojen kanssa.

# <span id="page-14-0"></span>**Ohjelmiston käyttöopas ja Verkkokäyttäjän oppas1**

Tämä käyttöopas ei sisällä kaikkia laitteen tietoja. Tulostimen, verkon, skannerin ja PC-Faxin lisätoiminnot selitetään CD-ROMlevyllä olevissa Ohjelmiston käyttöoppaassa ja Verkkokäyttäjän oppaassa.

### <span id="page-14-1"></span>**Ohjeiden lukeminen <sup>1</sup>**

### **Ohjeiden lukeminen (Windows®) <sup>1</sup>**

Kun haluat lukea ohjeita, valitse **Käynnistä**valikosta Ohjelmat, **Brother**-ohjelmaryhmästä **MFC-9440CN** tai **MFC-9450CDN** ja valitse sen jälkeen Käyttöoppaat HTML-muodossa.

- **1** Käynnistä tietokone. Aseta Windows®-merkillä varustettu Brother-CD-levy tietokoneen CD-asemaan.
- b Jos näyttöön tulee kielivalintaikkuna, valitse Suomi.
- **3** Jos näyttöön tulee ikkuna, jossa kysytään mallin nimeä, valitse mallisi. CD-ROM-levyn päävalikko tulee näyttöön.

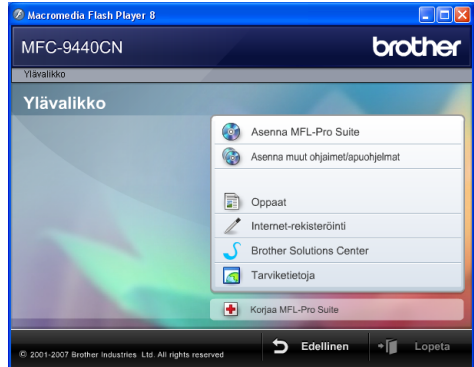

*Jos ikkuna ei avaudu, siirry Windowsin® resurssienhallintaan ja suorita Brother-CD-ROM-levyn päähakemistosta start.exe-ohjelma.*

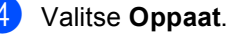

- Napsauta haluamaasi ohjetta.
	- HTML-oppaat (3 käyttöopasta): HTML-käyttöopas laitteen erilliskäyttöä varten, Ohjelmiston käyttöopas ja Verkkokäyttäjän opas.

Tätä muotoa suositellaan, jos aiot selata opasta tietokoneessa.

PDF-ohjeet (4 käyttöopasta):

PDF-käyttöopas laitteen erilliskäyttöä varten, Ohjelmiston käyttöopas, Verkkokäyttäjän opas ja Pika-asennusopas.

Tätä muotoa suositellaan, jos haluat tulostaa oppaat. Kun napsautat tätä, siirryt Brother Solutions Centeriin, jossa voit katsella PDF-ohjeita tai ladata ne. (Tarvitset Internetyhteyden ja PDF-lukuohjelman.)

### **Skannausohjeiden sijainti <sup>1</sup>**

Voit skannata asiakirjoja monella eri tavalla. Ohjeet sijaitsevat seuraavissa kohdissa:

#### **Ohjelmiston käyttöopas: <sup>1</sup>**

- Asiakirjan skannaus TWAIN-ohjainta käyttäen - luku 2
- Asiakirjan skannaaminen WIA-ohjaimen avulla (Windows® XP/Windows Vista®) luku 2
- ControlCenter3:n käyttäminen luku 3
- Verkkoskannaus luku 4

#### **ScanSoft™ PaperPort™ 11SE ja tekstintunnistus -sovelluksen käyttöoppaat <sup>1</sup>**

 Täydelliset ScanSoft™ PaperPort™ 11SE ja tekstintunnistus -sovelluksen käyttöoppaat löytyvät ScanSoft™ PaperPort™ 11SE ja tekstintunnistus -sovelluksen ohjeosiosta.

### **Oppaiden lukeminen (Macintosh®) <sup>1</sup>**

- 1 Käynnistä Macintosh<sup>®</sup>. Aseta Macintosh® -merkillä varustettu Brother-CD-levy tietokoneen CD-asemaan.
	- Näyttöön tulee seuraava ikkuna. MFL-Pro Suite  $\Theta$  $\Theta$ Start Here OSX Presto! PageManager Utilities Documentation  $\omega$  $\overline{a}$ **Brother Solutions Center On-Line Registration**
	- c Kaksoisosoita **Documentation**kuvaketta.
- Jos näyttöön tulee kielivalintaikkuna, kaksoisosoita Suomi.
- 5 Avaa käyttöopas, Ohjelmiston käyttöopas ja Verkkokäyttäjän opas HTML-muodossa kaksoisosoittamalla sivulla ylimpänä olevaa tiedostoa.
- 6 Osoita haluamaasi ohjetta.
	- Käyttöopas
	- Ohjelmiston käyttöopas
	- Verkkokäyttäjän opas

### **Vinkki**

Oppaat on saatavana myös PDF-muodossa (4 käyttöopasta):

 PDF-käyttöopas laitteen erilliskäyttöä varten, Ohjelmiston käyttöopas, Verkkokäyttäjän opas ja Pika-asennusopas. PDF-muotoa suositellaan, jos haluat tulostaa oppaat.

Kaksoisosoita **Brother Solutions Center** -symbolia, niin siirryt Brother Solutions Centeriin, jossa voit katsella tai ladata ohjeita PDF-muodossa. (Tarvitset Internet-yhteyden ja PDF-lukuohjelman.)

Yleisiä tietoja

### **Skannausohjeiden sijainti <sup>1</sup>**

Voit skannata asiakirjoja monella eri tavalla. Ohjeet sijaitsevat seuraavissa kohdissa:

### **Ohjelmiston käyttöopas: <sup>1</sup>**

- Skannaus luku 9
- ControlCenter2:n käyttäminen luku 10
- Verkkoskannaus luku 11

### **Presto!® PageManager® -käyttöopas: <sup>1</sup>**

■ Täydellinen Presto!® PageManager<sup>®</sup> -käyttöopas löytyy Presto!® PageManager® -sovelluksen ohjeosiosta.

# <span id="page-17-0"></span>**Ohjauspaneelin esittely <sup>1</sup>**

MFC-9440CN:ssä ja MFC-9450CDN:ssä on samankaltaiset hallintanäppäimet.

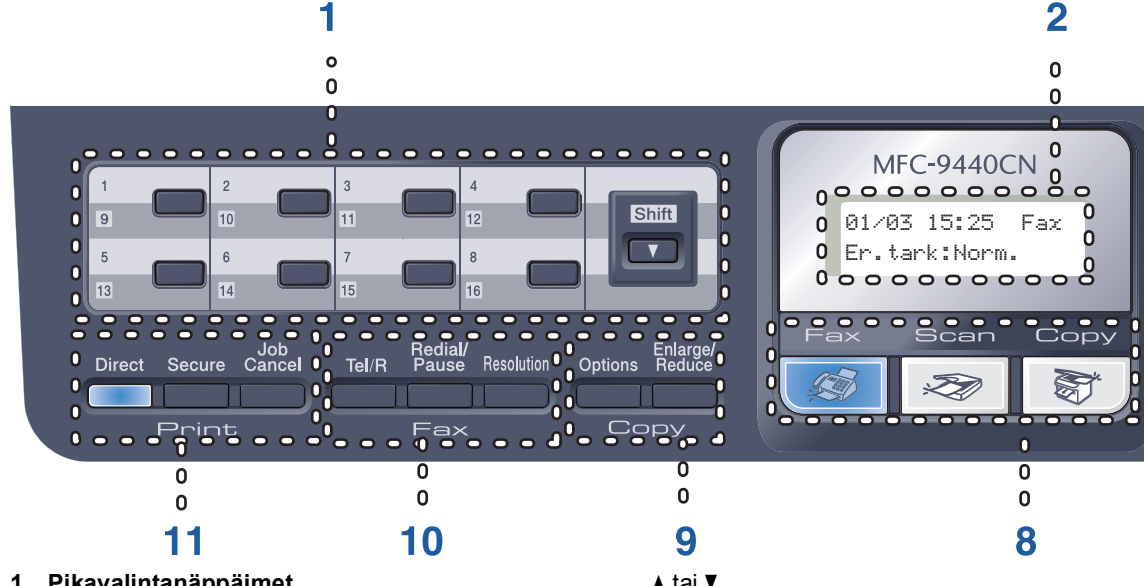

#### **1 Pikavalintanäppäimet**

Näillä kahdeksalla näppäimellä voidaan nopeasti valita 16 muistiin tallennettua numeroa.

#### **Shift (Vaihto)**

Kun painat tätä näppäintä, voit valita pikavalintanumerot 9–16.

#### **2 Nestekidenäyttö**

Näyttää laitteen asetusten määrittämistä ja käyttöä helpottavia viestejä.

#### **3 Data-merkkivalo**

Merkkivalo näyttää laitteen tilan.

#### **4 Valikkonäppäimet:**

#### **Menu (Valikko)**

Avaa valikon laitteen asetusten ohjelmoimista varten.

#### **Clear/Back (Tyhjennä/Edellinen)**

Poistaa syötetyt tiedot tai peruuttaa nykyisen asetuksen.

#### **OK**

Tallentaa asetukset laitteeseen.

#### **Äänenvoimakkuusnäppäimet**

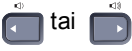

Näiden näppäinten avulla voit siirtyä eteen- tai taaksepäin valikoissa. Näiden näppäinten avulla voit muuttaa äänenvoimakkuutta faksija valmiustiloissa.

#### **a** tai **b**

Näiden näppäinten avulla voit selata valikoita ja asetuksia.

#### **b Search/Speed Dial (Etsi/Lyhyhalinta)**

Hae ia valitse muistiin tallennettuja pikavalintanumeroja.

Voit hakea tallennettua numeroa aakkosjärjestyksessä painamalla **b Search/Speed Dial** kahdesti.

#### **5 Valintanäppäimet**

Näillä näppäimillä valitaan puhelin- ja faksinumeroita ja kirjoitetaan tietoja laitteeseen.

### **6 Stop/Exit (Lopeta/Poistu)**

Keskeyttää toiminnon tai sulkee valikon.

#### **7 Start (Käynnistä): Colour (Väri)**

Voit lähettää värillisiä fakseja tai ottaa värillisiä

kopioita.

#### **Mono**

Voit lähettää mustavalkoisia fakseja tai ottaa mustavalkoisia kopioita.

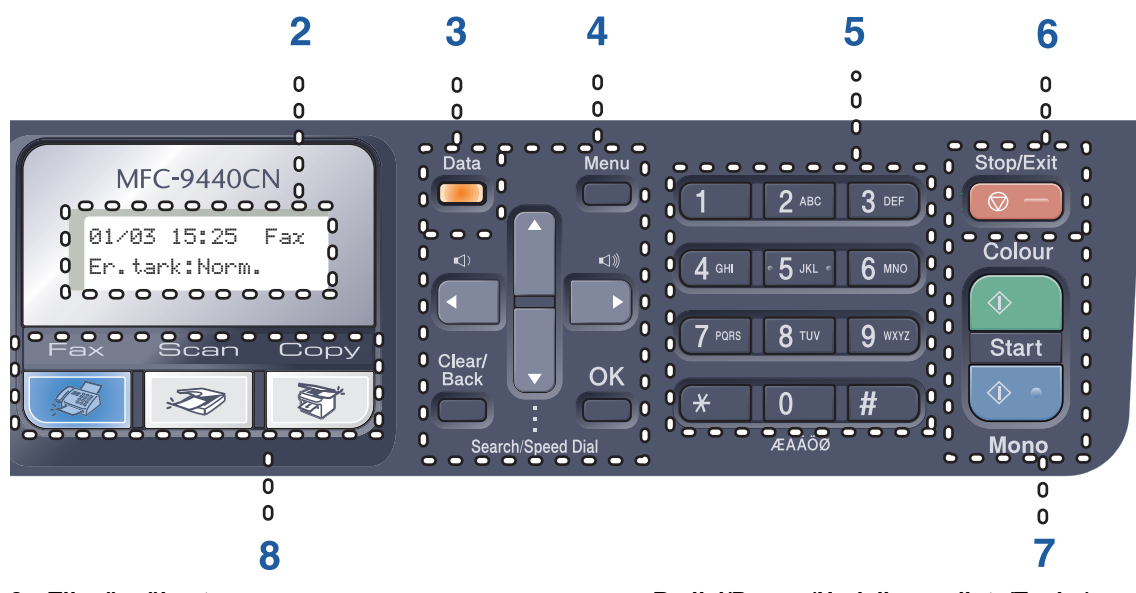

#### **8 Tilanäppäimet:**

#### **Fax (Faksaus)**

Asettaa laitteen faksaustilaan.

#### Scan (Skannaus)

Asettaa laitteen skannaustilaan. (Lisätietoja skannauksesta on *CD-ROM*-levyllä olevassa Ohjelmiston käyttöoppaassa.)

#### **Copy (Kopiointi)**

Asettaa laitteen kopiointitilaan.

#### **9 Copy-näppäimet:**

#### **Options (Asetukset)**

Voit muuttaa useiden kopioiden asetuksia väliaikaisesti.

#### **Enlarge/Reduce (Suurenna/Pienennä)**

Pienentää tai suurentaa kopioita.

#### **10 Faksi- ja puhelinnäppäimet:**

#### **Tel/R (Puh/R)**

Voit vastata tulevaan puheluun ulkoisella puhelimella.

Kun laite on kytketty puhelinvaihteeseen, voi tämän näppäimen avulla ottaa yhteys ulkolinjaan, soittaa takaisin keskukseen tai siirtää puhelun toiseen alanumeroon.

#### **Redial/Pause (Uudelleenvalinta/Tauko)**

Valitsee uudelleen viimeksi valitun numeron. Lisää tauon, kun pikavalintanumeroita ohjelmoidaan.

#### **Resolution (Erottelutarkkuus)**

Asettaa faksin erottelutarkkuuden.

#### **11 Tulostusnäppäimet:**

#### **Direct (Suora)**

Voit tulostaa suoraan laitteeseen USBmuistitikusta tai Pictbridge-yhteensopivasta kamerasta.

#### **Secure (Suojattu)**

Voit tulostaa muistiin tallennetut tiedot syöttämällä nelinumeroisen tunnussanan. (Katso lisätietoja Secure-näppäimestä *CD-ROM-levyllä olevasta Ohjelmiston käyttöoppaasta*.)

#### **Job Cancel (Peruuta työ)**

Peruuttaa ohjelmoidun tulostustyön ja tyhjentää laitteen muistissa olevat tulostustiedot.

### <span id="page-19-0"></span>**Data-merkkivalon tilat <sup>1</sup>**

**Data**-merkkivalo vilkkuu, sammuu tai palaa laitteen tilan mukaan.

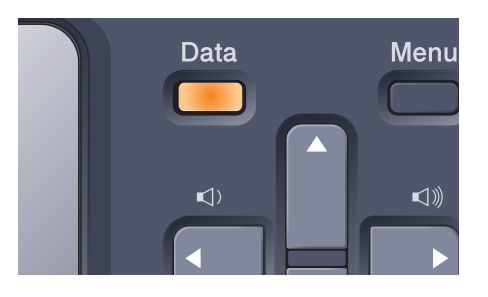

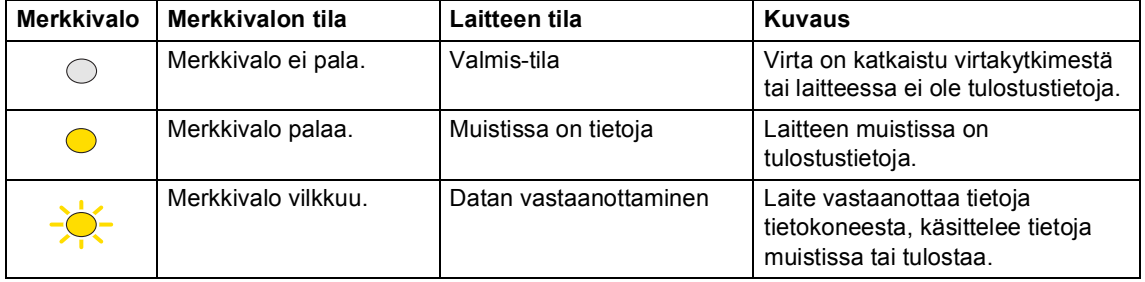

**2**

# <span id="page-20-0"></span>**Paperin ja asiakirjojen asettaminen <sup>2</sup>**

# <span id="page-20-4"></span><span id="page-20-1"></span>**Hyväksytyt paperit ja muut tulostusmateriaalit2**

### <span id="page-20-2"></span>**Suositeltu paperi <sup>2</sup>**

Suosittelemme seuraavia papereita, jotta saat parhaimman tulostuslaadun.

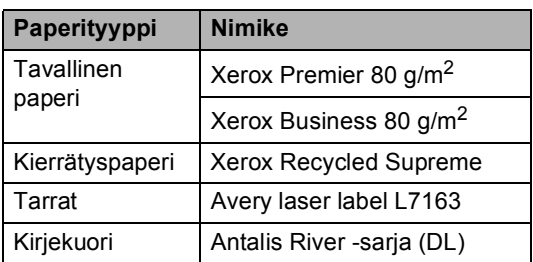

Tulostuslaatu voi vaihdella käytettävän paperin mukaan.

Voit käyttää seuraavia tulostusmateriaaleja: tavallinen paperi, tarrat ja kirjekuoret.

Parhaat tulokset saat noudattamalla seuraavia ohjeita:

- Käytä paperia, joka on tarkoitettu tavalliselle paperille tapahtuvaan kopiointiin.
- Käytä 75–90 g/m<sup>2</sup> -paperia.
- Käytä lasertulostimien kanssa käytettäväksi suunniteltuja tarroja.
- Älä koske paperin tulostuspuolta heti tulostuksen jälkeen.
- Käytä pitkäkuituista paperia, jonka pHarvo on neutraali ja kosteusprosentti noin 5 prosenttia.

### **HUOMAUTUS**

ÄLÄ aseta kirjekuoria, tarroja tai paksua paperia (yli 105 g/m<sup>2</sup>) paperikasettiin tai lisävarusteena saatavaan alakasettiin. Ne voivat aiheuttaa paperitukoksen.

### <span id="page-20-3"></span>**Paperin tyyppi ja koko <sup>2</sup>**

Laitteeseen voidaan syöttää paperia vakiopaperikasetista, monitoimialustasta tai lisävarusteena saatavasta alakasetista.

### **Vakiopaperikasetti <sup>2</sup>**

Vakiopaperikasetti on yleiskasetti, joten siinä voidaan käyttää kaikkia taulukossa *[Paperikasettien kapasiteetti](#page-21-0)* sivulla 10 mainittuja paperikokoja (yksi paperikoko ja tyyppi kerrallaan). Vakiopaperikasettiin mahtuu enintään 250 A4-, Letter-, Legal- tai Folio-arkkia (80 g/m<sup>2</sup>). Paperia voidaan asettaa alustaan, kunnes pino on liukuvan paperin leveysohjaimen enimmäismäärämerkin kohdalla.

### **Monitoimialusta (MT-alusta) <sup>2</sup>**

Monitoimialustaan mahtuu enintään 50 arkkia (80 g/m<sup>2</sup>) tai kolme kirjekuorta. Paperia voidaan asettaa alustaan, kunnes pino on liukuvan paperin leveysohjaimen enimmäismäärämerkin kohdalla.

### **Lisävarusteena saatava alakasetti (LT-100CL) <sup>2</sup>**

Lisävarusteena saatavaan alakasettiin mahtuu enintään 500 A4-, Letter-, Legal- tai

Folio-arkkia (80 g/m<sup>2</sup>). Paperia voidaan asettaa kasettiin, kunnes pino on liukuvan paperin leveysohjaimen enimmäismäärämerkin ylärivin kohdalla.

**Paperikasetteja kutsutaan tulostinohjaimessa ja tässä oppaassa seuraavilla nimillä: <sup>2</sup>**

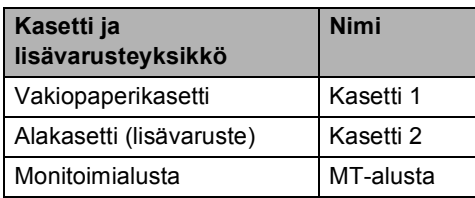

### <span id="page-21-0"></span>**Paperikasettien kapasiteetti <sup>2</sup>**

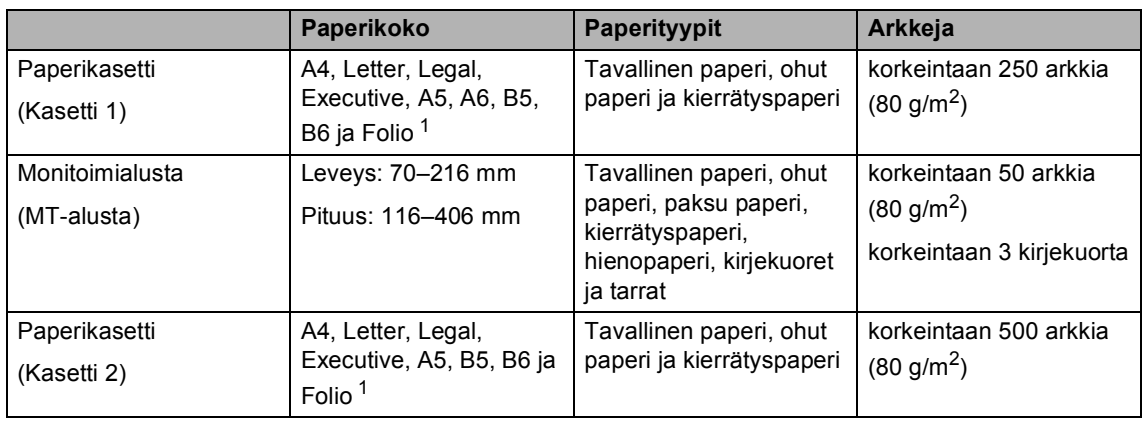

<span id="page-21-1"></span><sup>1</sup> Folio-koko on 203,2  $\times$  330,2 mm.

### **Suositellun paperin vaatimukset <sup>2</sup>**

Seuraavat vaatimukset täyttävät paperit sopivat tämän laitteen kanssa käytettäviksi.

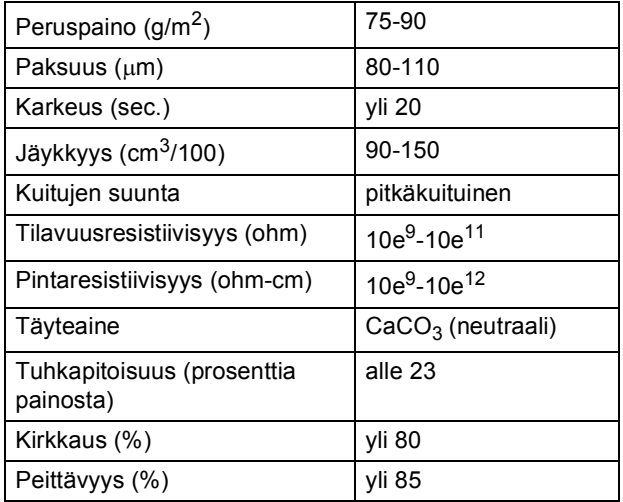

### <span id="page-22-0"></span>**Erikoispaperilaatujen käsittely ja käyttö <sup>2</sup>**

Laite on suunniteltu toimimaan useimpien lasertulostuspaperien ja vesileimapaperien kanssa. Jotkin paperin ominaisuudet voivat kuitenkin vaikuttaa tulostuslaatuun ja käsittelyn luotettavuuteen. Kokeile paperia aina ennen sen ostamista, niin voit varmistaa sen sopivuuden. Säilytä paperi alkuperäispakkauksessa ja pidä pakkaus suljettuna. Pidä paperi tasaisena ja kuivana ja vältä sen altistamista suoralle auringonvalolle ja kuumuudelle.

Nouda seuraavia tärkeitä ohjeita, kun valitset paperin:

- Älä käytä mustesuihkupaperia, koska se saattaa aiheuttaa paperitukoksen tai vahingoittaa laitetta.
- Paperin myyjälle on kerrottava, että paperia tai kirjekuoria aiotaan käyttää värilaserlaitteessa.
- Esitulostettujen paperien musteiden on kestettävä laitteen kiinnitysprosessin aikana esiintyvälämpötila (200 °C:n lämpötila 0,1 sekunnin ajan).
- Jos käytät puuvillasta valmistettua vesileimapaperia, karkeapintaista tai rypistynyttä paperia, voit huomata että paperi ei ehkä toimi parhaalla mahdollisella tavalla.

### **Vältettävät paperityypit <sup>2</sup>**

#### **HUOMAUTUS**

Jotkin paperityypit eivät sovellu hyvin laitteessa käytettäväksi ja voivat vahingoittaa laitetta.

ÄLÄ käytä seuraavanlaisia papereita:

- paperi, jossa on runsaasti kuvioita
- erittäin sileä ja kiiltävä paperi
- käyristynyt tai poimuttunut paperi

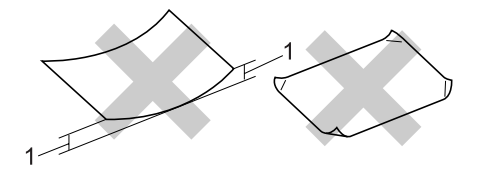

- **1 2 mm tai enemmän**
- paperi, joka on päällystetty tai pintakäsitelty kemikaalien avulla
- vahingoittunut, rypistynyt tai taitettu paperi
- paperi, jonka paino ylittää tämän oppaan painosuositukset
- paperi, jossa on kiinnikkeitä tai niittejä
- esipainettu paperi, jossa on käytetty matalan lämpötilan väriaineita tai termografiaa
- moniosainen tai hiiletön paperi
- mustesuihkutulostusta varten suunniteltu paperi.

Edellä mainittujen paperityyppien käyttö voi vahingoittaa laitetta. Mitkään Brotherin takuut tai huoltosopimukset eivät kata tällaisia vaurioita.

### **Kirjekuoret <sup>2</sup>**

Laitteessa voi käyttää useimpia kirjekuoria. Joidenkin kirjekuorien syötössä ja tulostusjäljessä saattaa olla ongelmia niiden valmistustavasta johtuen. Kirjekuorien reunojen tulee olla suorat ja taitosten terävät, ja kirjekuoren etureuna saa olla korkeintaan kahden paperiarkin paksuinen. Kirjekuoren tulee olla tasainen, eikä se saa olla pussimainen eikä heikkotekoinen. Osta laadukkaita kirjekuoria jälleenmyyjältä, joka tietää, että niitä on tarkoitus käyttää laserlaitteessa.

Kirjekuoria voi syöttää vain monitoimialustasta.

Tarkista seuraavat asiat, ennen kuin asetat kirjekuoret alustaan:

- Kirjekuorissa on oltava pituussuunnassa oleva läppä.
- Läpät on taitettavat oikein (epäsäännöllisesti leikatut tai taitetut kirjekuoret voivat aiheuttaa paperitukoksia).
- Kirjekuorissa oltava kaksi paperikerrosta alla olevassa kuvassa ympyröidyillä alueilla.

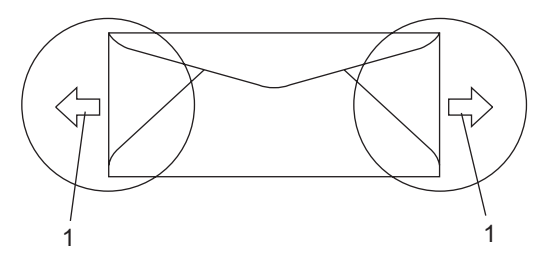

**1 Syöttösuunta**

### **Vinkki**

- Leyhytä kirjekuorinippu ennen tulostusta paperitukosten ja virhesyöttöjen välttämiseksi.
- Ennen kuin tulostat suuria määriä kirjekuoria, kokeile tulostusta yhdelle kirjekuorelle.
- Kirjekuorten liimausten on pysyttävä kiinni.
- ÄLÄ aseta paperikasettiin samalla kerralla erityyppisiä papereita, koska se voi aiheuttaa paperitukoksia tai virhesyöttöjä.
- Valitse ohjelmasovelluksesta paperikasetissa olevaa paperia vastaava paperikoko.
- Emme suosittele tulostamista kirjekuoren alueille, jotka ovat alle 15 millimetrin päässä sen reunasta.
- Katso *[Hyväksytyt paperit ja muut](#page-20-4)  [tulostusmateriaalit](#page-20-4)* sivulla 9.

### **Vältettävät kirjekuorityypit <sup>2</sup>**

### **A** HUOMAUTUS

ÄLÄ KÄYTÄ seuraavanlaisia kirjekuoria:

- vahingoittuneet, käyristyneet, rypistyneet tai erikoisen muotoiset kirjekuoret
- erittäin kiiltävät tai kuvioidut kirjekuoret.
- kirjekuoret, joissa on sulkimia, niittejä tai nyörejä
- itseliimautuvat kirjekuoret.
- pussimaiset kirjekuoret
- kirjekuoret, joita ei ole taitettu oikein
- kohokuvioiset kirjekuoret
- kirjekuoret, joille on jo tulostettu laserkirjoittimella
- kirjekuoret, joissa on esipainatus sisäpuolella
- kirjekuoret, joita ei voi asettaa siistiin pinoon
- kirjekuoret, jotka on valmistettu paperista, jonka paino on suurempi kuin laitteen suositeltu enimmäispaperipaino.
- kirjekuoret, joiden reunat eivät ole suoria tai nelikulmaisia
- kirjekuoret, joissa on ikkunoita, reikiä tai aukkoja
- kirjekuoret, joiden pinnalla on liimaa, kuten alla olevassa kuvassa näkyvä kirjekuori

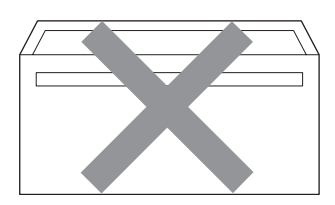

• kirjekuoret, joissa on kaksinkertaiset läpät, kuten alla olevassa kuvassa näkyvä kirjekuori

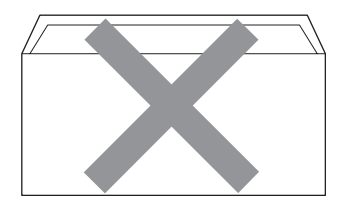

- kirjekuoret, joiden läpät eivät olleet taitetut ostohetkellä
- kirjekuoret, joissa on samanlaiset läpät kuin alla olevassa kuvassa näkyvässä kirjekuoressa

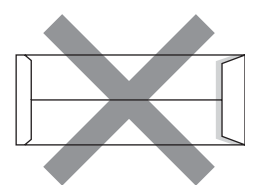

• kirjekuoret, joiden molemmat puolet on taitettu alla olevassa kuvassa näkyvällä tavalla.

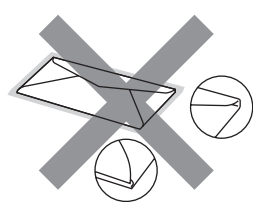

Edellä mainittujen kirjekuorityyppien käyttö voi vahingoittaa laitetta. Mitkään Brotherin takuut tai huoltosopimukset eivät kata tällaisia vaurioita.

Toisinaan syöttöhäiriöitä voivat aiheuttaa myös käyttämiesi kuorten paksuus, koko tai läpän muoto.

### **Tarrat <sup>2</sup>**

Laite pystyy tulostamaan useimmille tarroille, jotka on suunniteltu laserlaitteen kanssa käytettäviksi. Tarrojen liiman on oltava akryylipohjaista, sillä se kestää kiinnitysyksikön korkean lämpötilan parhaiten. Liima ei saa koskea mitään laitteen osaa, koska tarra saattaa kiinnittyä hihnayksikköön tai rulliin, mikä voi aiheuttaa paperitukoksia ja heikentää tulostuslaatua. Tarrojen välillä ei saa olla paljasta liimaa. Tarrat on järjestettävä siten, että ne peittävät arkin kokonaan sekä pysty- että vaakasuunnassa. Jos tarrojen välissä on tilaa, tarrat voivat irrota ja aiheuttaa vakavia tukoksia ja tulostusongelmia.

Kaikkien tässä laitteessa käytettävien tarrojen on kestettävä 200 celsiusasteen lämpötila 0,1 sekunnin ajan.

Tarra-arkit eivät saa ylittää tässä käyttöoppaassa annettuja paperin painorajoituksia. Liian painavat tarrat voivat aiheuttaa syöttö- tai tulostusongelmia sekä vahingoittaa laitetta.

Tarroja voi syöttää vain monitoimialustasta.

### **Vältettävät tarratyypit <sup>2</sup>**

Älä käytä tarroja, jotka ovat vahingoittuneita, käyristyneitä, rypistyneitä tai erikoisen muotoisia.

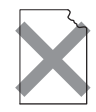

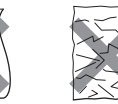

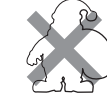

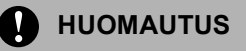

Älä syötä laitteeseen osittain käytettyjä tarra-arkkeja. Paljas arkki vahingoittaa laitetta.

# <span id="page-25-0"></span>**Tulostusalueen ulkopuolinen alue <sup>2</sup>**

### <span id="page-25-1"></span>**Tulostusalueen ulkopuolisen alueen koko <sup>2</sup>**

Tulostusalue alkaa noin 4 millimetrin päässä paperi ylä- ja alareunasta ja 2 millimetrin päässä paperin molemmilta sivuilta.

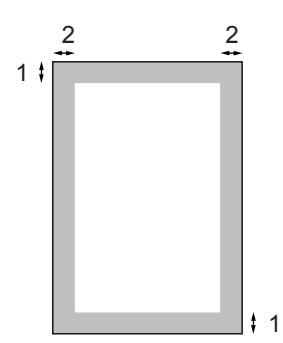

- **1** 4 mm
- **2** 2 mm

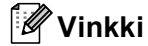

Yllä näkyvässä kuvassa on yksittäisen kopion tai A4-kokoiselle paperille tulostetun 1 in 1 -kopion tulostusalueen ulkopuolinen alue. Tulostusalueen ulkopuolinen alue vaihtelee paperikoon mukaan.

### <span id="page-26-0"></span>**Tulostusalueen ulkopuolinen alue tietokoneelta tulostettaessa <sup>2</sup>**

Oletusohjainta käytettäessä tulostusalue on pienempi kuin paperin koko, kuten seuraavassa kuvassa näytetään.

#### **Pysty**

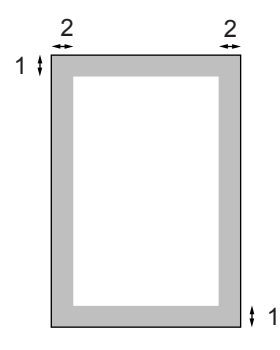

- **1** 4,23 mm
- **2** 4,23 mm

#### **Vaaka**

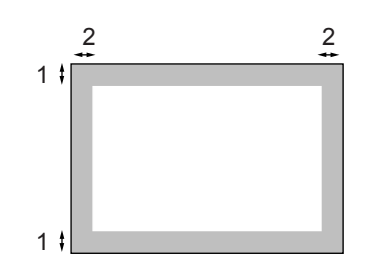

- **1** 4,23 mm
- **2** 4,23 mm

### **Vinkki**

Yllä olevassa kuvassa on A4 -kokoisen paperin tulostusalueen ulkopuolinen alue. Tulostusalueen ulkopuolinen alue vaihtelee paperikoon mukaan.

# <span id="page-26-1"></span>**Paperin ja kirjekuorien asettaminen <sup>2</sup>**

Laitteeseen voidaan syöttää paperia vakiopaperikasetista, monitoimialustasta tai lisävarusteena saatavasta alakasetista.

Käytä paperikasettia, kun tulostat tavalliselle paperille (60–105 g/m<sup>2</sup>).

Käytä monitoimialustaa, kun tulostat muille tulostusmateriaaleille.

Kun asetat paperia paperikasettiin, huomioi seuraavat asiat:

- Jos ohjelmasi tukee paperin koon asettamista tulostusvalikosta, voit valita se ohjelmasta käsin. Jos ohjelmisto ei tue tätä toimintoa, voit asettaa paperin koon tulostinohjaimessa tai ohjauspaneelin näppäinten avulla.
- Jos haluat käyttää reiällistä paperia, kuten kalenterin lehtiä, pino on leyhytettävä paperitukosten ja virhesyöttöjen välttämiseksi.

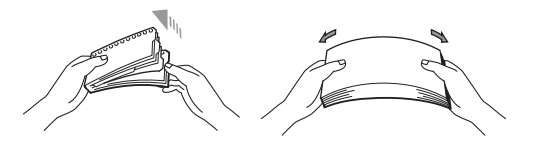

#### **Tavallisen paperin asettaminen paperikasettiin <sup>2</sup>**

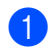

**1** Avaa luovutusalustan tukiläppä (1).

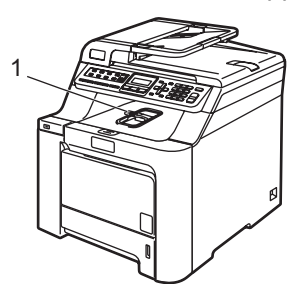

Vedä paperikasetti kokonaan ulos laitteesta.

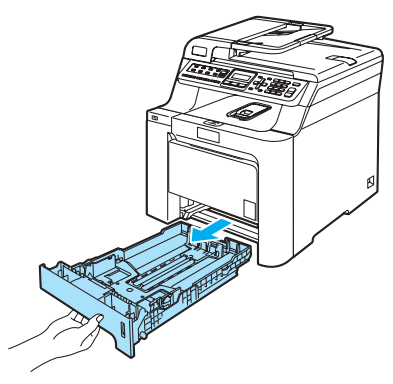

**3** Paina vihreää paperiohjaimen vapautusvipua (1) ja siirrä paperiohjaimia samalla siten, että ne vastaavat paperikokoa. Tarkista, että ohjaimet ovat tukevasti kasetin aukoissa.

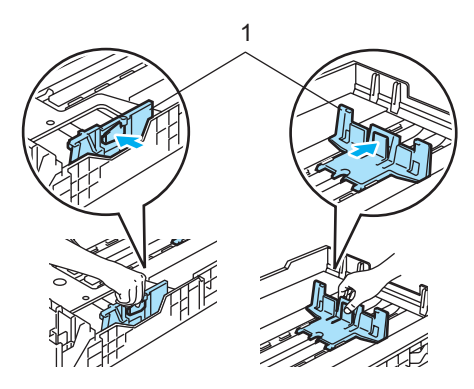

4) Vältä paperin juuttuminen ja syöttövirheet leyhyttelemällä paperit.

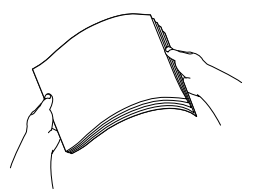

**5** Aseta paperit varovasti paperikasettiin tulostuspuoli alaspäin ja yläreuna

edellä. Varmista, että paperit ovat tasaisesti ja yläreunan merkin (1) alapuolella.

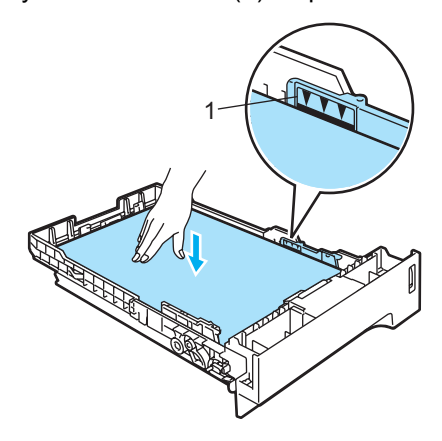

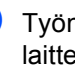

6 Työnnä paperikasetti takaisin laitteeseen.

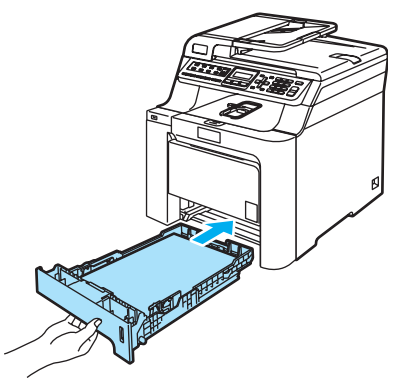

### **Tarrojen ja muiden tulostusmateriaalien lataaminen monitoimialustaan <sup>2</sup>**

Käytä monitoimialustaa kirjekuorien, tarrojen ja paksun paperin tulostamiseen.

Ennen kuin asetat kirjekuoret kasettiin, paina niiden kulmat ja sivut mahdollisimman litteiksi.

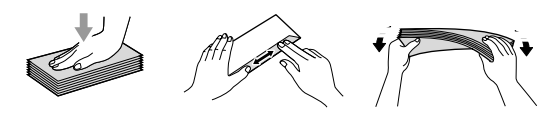

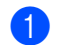

**1** Avaa luovutusalustan tukiläppä (1).

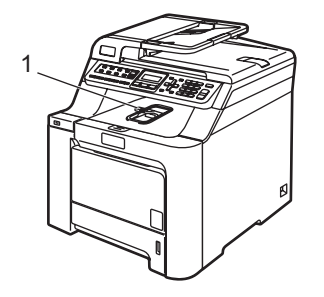

**2** Avaa monitoimialusta ja laske se varovasti alas.

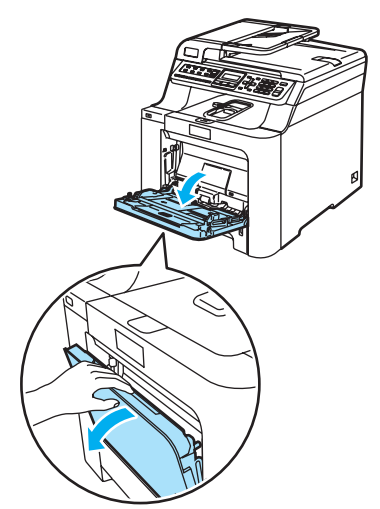

Vedä monitoimialustan tukiläppä (1) ulos.

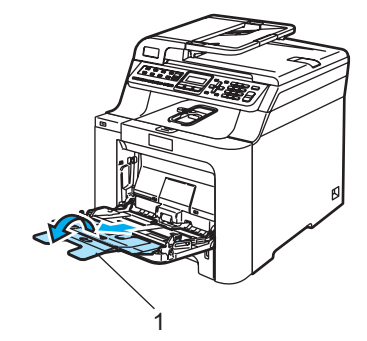

4 Aseta kirjekuoret (enintään kolme) tai tulostusmateriaali monitoimialustaan tulostuspuoli ylöspäin ja yläreuna edellä.

# <span id="page-29-0"></span>**Asiakirjojen asettaminen <sup>2</sup>**

Automaattisesta dokumenttien syöttölaitteesta tai skannerin valotustasolta voidaan lähettää fakseja, kopioida ja skannata.

### <span id="page-29-1"></span>**Automaattisen dokumenttien syöttölaitteen (ADS) käyttäminen <sup>2</sup>**

ADS:ään mahtuu enintään 35 sivua, jotka syötetään yksi kerrallaan. Käytä tavallista 80 g/m<sup>2</sup> -paperia ja leyhyttele aina paperit, ennen kuin asetat ne ADS:ään.

### **HUOMAUTUS**

ÄLÄ JÄTÄ paksuja asiakirjoja valotustasolle. Se voi tukkia ADS:n.

ÄLÄ KÄYTÄ käpristyneitä, rypistyneitä, taittuneita tai repeytyneitä arkkeja tai paperia, jossa on niittejä, paperiliittimiä, liimaa tai teippiä.

ÄLÄ KÄYTÄ pahvia, sanomalehtipaperia tai kangasta.

- Varmista, että musteella kirjoitetut asiakirjat ovat täysin kuivia.
- Asiakirjojen tulee olla 148–216 mm leveitä ja 148–356 mm pitkiä sekä vakiopainoisia  $(80 \text{ g/m}^2)$ .

Nosta automaattisen dokumenttien syöttölaitteen tukiläppä (1) ja tukiläppä (2).

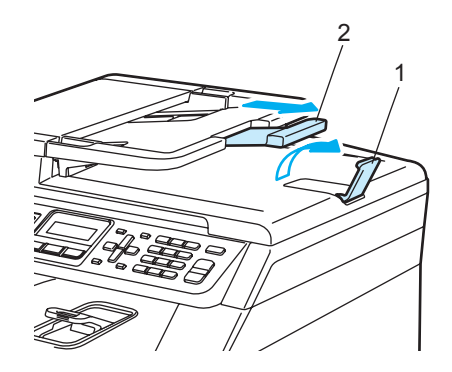

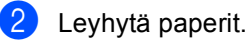

Aseta asiakirjat automaattiseen dokumenttien syöttölaitteeseen tekstipuoli ylöspäin ja yläreuna edellä. Varmista, että pino koskettaa syöttötelaa.

Säädä paperiohjaimet asiakirjan leveyden mukaan.

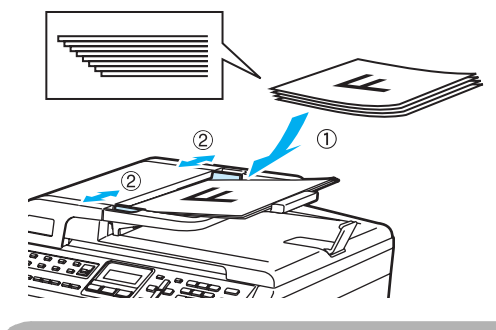

**HUOMAUTUS**

Kun käytät automaattista dokumenttien syöttölaitetta, ÄLÄ vedä syötettävää asiakirjaa, sillä se saattaa vahingoittaa laitetta.

Katso lisätietoja muiden kuin vakiokokoisten asiakirjojen skannauksesta kohdasta *[Valotustason käyttäminen](#page-30-1)* sivulla 19.

### <span id="page-30-1"></span><span id="page-30-0"></span>**Valotustason käyttäminen <sup>2</sup>**

Voit faksata, kopioida tai skannata kirjan sivuja tai yhden arkin kerrallaan valotustasolta. Asiakirjat voivat olla enintään 216 mm leveitä ja 297 mm pitkiä.

Kun valotustasoa käytetään, automaattisessa dokumenttien syöttölaitteessa ei saa olla paperia.

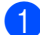

**b** Nosta valotustason kansi ylös.

**2** Keskitä asiakirja valotustasolle tekstipuoli alaspäin vasemmalla puolella olevien merkkien mukaan.

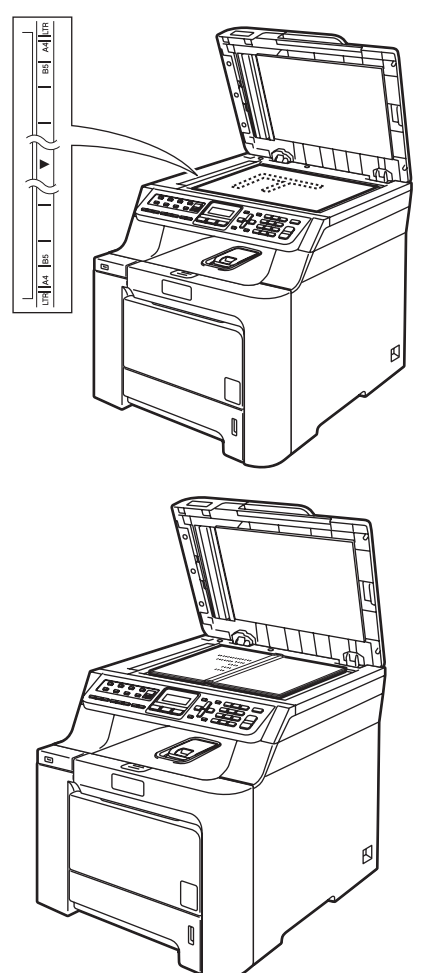

**3** Laske valotustason kansi alas.

 $\mathbf{I}$ 

### **HUOMAUTUS**

Jos valotustasolla on kirja tai paksu asiakirja, ÄLÄ iske kantta kiinni tai paina sitä.

**3**

# <span id="page-31-0"></span>**Yleiset asetukset <sup>3</sup>**

# <span id="page-31-1"></span>**Näytön kielen vaihtaminen <sup>3</sup>**

Näytön kieli voidaan vaihtaa.

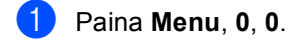

Valitse Suomi, Englanti, Norja, Ruotsi tai Tanska painamalla  $\blacktriangle$  tai  $\blacktriangledown$ . Paina **OK**.

c Paina **Stop/Exit**.

# <span id="page-31-2"></span>**Tila-ajastin <sup>3</sup>**

Laitteen ohjauspaneelissa on kolme tilanäppäintä: **Fax**, **Scan** ja **Copy**.

Voit asettaa ajan, jonka kuluttua laite siirtyy takaisin faksaustilaan viimeisen kopiointi- tai skannaustoiminnon jälkeen. Jos valitset Ei, laite pysyy viimeksi käytetyssä tilassa.

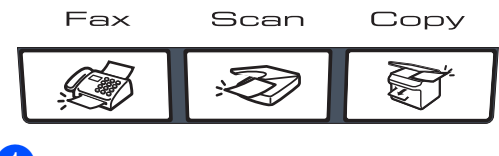

a Paina **Menu**, **1**, **<sup>1</sup>**

Yleiset aset. 1.Tilan ajastin

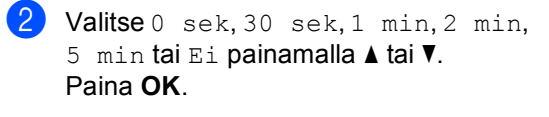

c Paina **Stop/Exit**.

# <span id="page-31-3"></span>**Paperin asetukset <sup>3</sup>**

### <span id="page-31-4"></span>**Paperityyppi <sup>3</sup>**

Aseta laite käyttämään haluamaasi paperityyppiä. Näin saat parhaan tulostusjäljen.

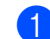

 $\blacksquare$  Tee jokin seuraavista:

- $\blacksquare$  Aseta MT-alu.-paperityyppi painamalla **Menu**, **1**, **2**, **1**.
- Aseta Kasetti#1-paperityyppi painamalla **Menu**, **1**, **2**, **2**.
- Jos lisävarustekasetti on asennettu. aseta Kasetti#2-paperityyppi painamalla **Menu**, **1**, **2**, **3**.

Paperityyppi 1.MT-alu.

Valitse kohdissa Kasetti#1 ja Kasetti#2, Ohut, Tavallinen tai Kierrätyspaperi painamalla 1 tai V. Valitse kohdassa MT-alu. Ohut, Tavallinen, Paksu, Paksumpi tai Kierrätyspaperi painamalla  $\blacktriangle$  tai  $\blacktriangledown$ . Paina **OK**.

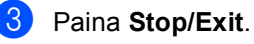

### <span id="page-32-0"></span>**Paperikoko <sup>3</sup>**

Kopioinnissa tai tulostuksessa voidaan käyttää yhdeksää eri paperikokoa, jotka ovat A4, Letter, Legal, Executive, A5, A6, B5, B6 ja Folio. Faksien tulostuksessa voidaan käyttää neljää eri paperikokoa, jotka ovat A4, Letter, Legal ja Folio (203  $\times$  330 mm).

Kun kasetin paperikokoa muutetaan, on muutettava myös paperikoon asetusta, jotta laite voi sovittaa asiakirjan tai saapuvan faksin paperille oikein.

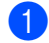

Tee jokin seuraavista:

- Aseta MT-alu.-paperikoko painamalla **Menu**, **1**, **3**, **1**.
- Aseta Kasetti#1-paperikoko painamalla **Menu**, **1**, **3**, **2**.
- Jos lisävarustekasetti on asennettu, aseta Kasetti#2-paperikoko painamalla **Menu**, **1**, **3**, **3**.

#### Paperikoko 1.MT-alu.

Valitse A4, Letter, Legal, Executive, A5, A6, B5, B6, Folio tai Mikä tahansa painamalla 1 tai V. Paina **OK**.

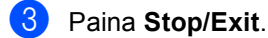

### **Vinkki**

- Mikä tahansa -koko näkyy vain, jos valitset monitoimialustan (**Menu**, **1**, **3**, **1**).
- Jos valitset monitoimialustan paperikooksi Mikä tahansa, käytettävän kasetin asetukseksi on valittava Vain MT-alusta.
- Et voi käyttää Mikä tahansa -paperikokoasetusta monitoimialustan kanssa, kun otat useita sivuja yhdelle -kopioita. Sinun on valittava monitoimialustalle jokin muu käytettävissä oleva paperikoko.
- Kokoa A6 ei voi käyttää lisävarusteena saatavan kasetin 2 kanssa.

### <span id="page-32-1"></span>**Kasetin käyttö kopiointitilassa <sup>3</sup>**

Voit vaihtaa kopioiden tulostusta varten käytettävän ensisijaisen kasetin.

Jos valitset Vain kasetti#1,

Vain MT-alusta tai Vain kasetti#2<sup>[1](#page-32-2)</sup>, laite käyttää vain valitsemasi kasetin papereita. Jos valitset kasetin, jossa ei ole paperia, näyttöön tulee viesti Ei paperia. Lisää paperia tyhjään paperikasettiin.

Muuta kasettiasetusta noudattamalla seuraavia ohjeita:

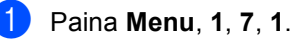

Kasetin käyt. 1.Kopio

- Valitse Vain kasetti#1, Vain kasetti#2 [1](#page-32-2), Vain MT-alusta, MT>K1>K2<sup>1</sup> tai  $K1 > K2$  $K1 > K2$  $K1 > K2$ <sup>1</sup> $>$ MT painamalla  $\blacktriangle$  tai  $\blacktriangledown$ . Paina **OK**.
	- Vain kasetti#2 ja K2 näkyvät vain, jos lisävarustekasetti on asennettu.

### <span id="page-32-2"></span>Paina Stop/Exit.

#### : Ø **Vinkki**

- Automaattinen dokumenttien syöttölaite tunnistaa dokumentin koon. Kun asiakirjoja syötetään automaattisesta dokumenttien syöttölaitteesta ja MT>K1>K2 tai K1>K2>MT on valittu, laite etsii kasetin, jossa on sopivin paperikoko, ja käyttää sitä.
- Kun käytät valotustasoa, asiakirja kopioidaan ensisijaisen kasetin paperille, vaikka toisessa paperikasetissa olisi sopivampaa paperia.

### <span id="page-33-0"></span>**Kasetin käyttö faksaustilassa <sup>3</sup>**

Voit vaihtaa oletuskasettia, jota laite käyttää, kun se tulostaa vastaanotettuja fakseja.

Jos valitset Vain kasetti#1,

Vain MT-alusta tai Vain kasetti#2<sup>[1](#page-33-2)</sup>. laite käyttää vain valitsemasi kasetin papereita. Jos valitset kasetin, jossa ei ole paperia, näyttöön tulee viesti Ei paperia. Lisää paperia tyhjään paperikasettiin.

Jos valitset K[1](#page-33-2)>K2<sup>1</sup>>MT, laite käyttää ensin kasetin 1 paperit, sitten kasetin 2 paperit ja lopuksi monitoimialustan paperit. Jos valitset

MT>K[1](#page-33-2)>K2<sup>1</sup>, laite käyttää ensin monitoimialustan paperit, sitten kasetin 1 paperit ja lopuksi kasetin 2 paperit.

### **Vinkki**

- Fakseja tulostettaessa voidaan käyttää neljää eri paperikokoa, jotka ovat A4, Letter, Legal ja Folio. Jos missään kasetissa ei ole sopivankokoista paperia, vastaanotetut faksit tallennetaan laitteen muistiin ja viesti Tark. paperikoko tulee näyttöön. (Katso lisätietoja kohdasta *[Virhe- ja huoltoviestit](#page-132-0)* sivulla 121.)
- Jos kasetin paperi on loppunut ja vastaanotettuja fakseja on laitteen muistissa, viesti Ei paperia tulee näyttöön. Lisää paperia tyhjään paperikasettiin.

#### a Paina **Menu**, **1**, **7**, **2**.

Kasetin käyt. 2.Faksaus

2 Valitse Vain kasetti#1, Vain kasetti#2, Vain MT-alusta,  $MT > K1 > K2$  $MT > K1 > K2$  $MT > K1 > K2$ <sup>1</sup> tai K1>K2<sup>1</sup>>MT painamalla  $\blacktriangle$  tai  $\nabla$ .

Paina **OK**.

Paina Stop/Exit.

<span id="page-33-2"></span>Vain kasetti#2 ja K2 näkyvät vain, jos lisävarustekasetti on asennettu.

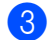

### <span id="page-33-1"></span>**Kasetin käyttö tulostustilassa3**

Voit muuttaa tietokoneesta tulostamista varten käytettävän oletuskasetin.

> a Paina **Menu**, **1**, **7**, **3**. Kasetin käyt. 3.Tulosta

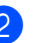

Valitse Vain kasetti#1, Vain kasetti#2 [1,](#page-33-3) Vain MT-alusta, MT>K[1](#page-33-3)>K2<sup>1</sup> tai  $K1 > K2$  $K1 > K2$  $K1 > K2$ <sup>1</sup> $>$ MT painamalla  $\blacktriangle$  tai  $\blacktriangledown$ . Paina **OK**.

<span id="page-33-3"></span>Vain kasetti#2 ja K2 näkyvät vain, jos lisävarustekasetti on asennettu.

Paina Stop/Exit.

### **Vinkki**

- Tulostinohjaimen asetus ohittaa ohjauspaneelilla tehdyn asetuksen.
- Jos ohjauspaneelissa on valittu Vain kasetti#1, Vain MT-alusta tai Vain kasetti#2<sup>1</sup> ja valitset tulostinohjaimessa **Autom. valinta**, laite käyttää valitsemasi kasetin papereita.
- <span id="page-33-4"></span>Vain kasetti#2 näkyy vain, jos lisävarustekasetti on asennettu.

# <span id="page-34-0"></span>**Äänenvoimakkuusasetukset <sup>3</sup>**

### <span id="page-34-1"></span>**Soittoäänen äänenvoimakkuus <sup>3</sup>**

Voit valita soittoäänen äänenvoimakkuuden eri äänenvoimakkuuksista, joista Kovaa on suurin ja Ei pienin.

Säädä äänenvoimakkuutta faksaustilassa

painamalla **tai D**. Nestekidenäytössä

näkyy nykyinen asetus, ja jokainen näppäimen painallus nostaa

äänenvoimakkuutta seuraavalle tasolle. Uusi asetus on voimassa, kunnes se muutetaan.

Voit muuttaa soittoäänen äänenvoimakkuutta myös valikossa:

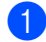

a Paina **Menu**, **1**, **4**, **1**.

Äänen voimakk. 1.Soittoääni

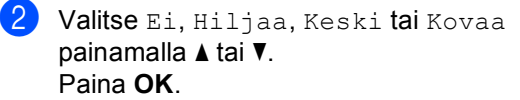

c Paina **Stop/Exit**.

### <span id="page-34-2"></span>**Äänimerkin äänenvoimakkuus <sup>3</sup>**

Kun äänimerkki on otettu käyttöön, laite antaa äänimerkin näppäinten painamisen, faksin lähetyksen ja vastaanoton sekä virheiden yhteydessä. Valittavana on useita äänenvoimakkuustasoja, joista Kovaa on suurin ja Ei pienin.

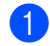

### a Paina **Menu**, **1**, **4**, **2**.

Äänen voimakk. 2.Äänimerkki

**2** Valitse Ei, Hiljaa, Keski tai Kovaa painamalla  $\blacktriangle$  tai  $\blacktriangledown$ . Paina **OK**.

Paina Stop/Exit.

### <span id="page-34-3"></span>**Kaiuttimen äänenvoimakkuus3**

Voit valita kaiuttimen äänenvoimakkuuden useista eri äänenvoimakkuustasoista, joista Kovaa on suurin ja Ei pienin.

Voit muuttaa kaiuttimen äänenvoimakkuutta myös valikossa:

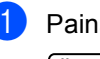

a Paina **Menu**, **1**, **4**, **3**.

Äänen voimakk. 3.Kaiutin

- Valitse Ei, Hiljaa, Keski tai Kovaa painamalla ▲ tai ▼. Paina **OK**.
- Paina Stop/Exit.

# <span id="page-35-0"></span>**Automaattinen kesä-/talviaika <sup>3</sup>**

Voit säätää laitteen siirtymään automaattisesti kesä- ja talviaikaan. Kello siirtyy tällöin keväällä yhden tunnin eteenpäin ja syksyllä yhden tunnin taaksepäin.

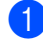

### a Paina **Menu <sup>1</sup>**, **5**.

Yleiset aset. 5.Auto kesäaika

Valitse Kyllä (tai Ei) painamalla  $\blacktriangle$  tai  $\blacktriangledown$ . Paina **OK**.

c Paina **Stop/Exit**.

# <span id="page-35-1"></span>**Ekologiset toiminnot <sup>3</sup>**

### <span id="page-35-2"></span>**Väriaineen säästö <sup>3</sup>**

Tätä toimintoa käyttämällä voit säästää väriainetta. Jos väriaineen säästön asetukseksi on valittu Kyllä, tulostusjälki on hieman vaaleampaa. Oletusasetus on Ei.

a Paina **Menu**, **1**, **6**, **1**.

Ekologinen 1.Värinsäästö

b Valitse Kyllä (tai Ei) painamalla **a** tai **b**. Paina **OK**.

c Paina **Stop/Exit**.

**Vinkki**

Emme suosittele värinsäästön käyttämistä valokuvien tai harmaasävykuvien tulostuksessa.

### <span id="page-35-3"></span>**Lepoonmenoaika <sup>3</sup>**

Lepoonmenoajan asettaminen vähentää virrankulutusta, sillä kun laitetta ei käytetä ja aika kuluu loppuun, laitteen sisällä oleva kiinnitysyksikkö sammuu.

Voit määrittää, kuinka pitkään laitteen on oltava käyttämättömänä (000–240 minuuttia), ennen kuin se siirtyy lepotilaan. Ajastin nollautuu automaattisesti, kun laite vastaanottaa faksin tai tietoja tietokoneesta tai sillä kopioidaan. Oletusasetus on 005 minuuttia.

Kun laite on lepotilassa, näytössä on viesti Lepotilassa. Jos lepotilassa yritetään tulostaa tai kopioida, kiinnitysyksikön lämpeneminen kestää hetken verran.

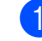

a Paina **Menu <sup>1</sup>**, **6**, **2**.

Ekologinen 2.Lepoonmenoaika

- b Valitse näppäimillä, kuinka pitkään laitteen on oltava käyttämättömänä, ennen kuin se siirtyy lepotilaan (000–240). Paina **OK**.
- Paina Stop/Exit.

# <span id="page-35-4"></span>**Näytön kontrasti <sup>3</sup>**

Voit muuttaa näyttöä vaaleammaksi tai tummemmaksi säätämällä kontrastia.

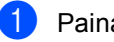

a Paina **Menu**, **1**, **8**.

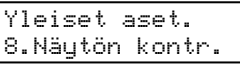

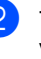

2 Tummenna näyttöä painamalla **A**. Vaalenna näyttöä painamalla  $\nabla$ . Paina **OK**.

Paina Stop/Exit.
**4**

# **Suojaustoiminnot <sup>4</sup>**

# **Suojaus <sup>4</sup>**

Voit asettaa laitteelle useita suojauksia asetuslukko- ja muistinsuojaustoimintojen avulla. Ajastettujen faksien tai pollaustehtävien ohjelmoimista ei voida jatkaa. Jo ohjelmoidut ajastetut faksit kuitenkin lähetetään, kun muistinsuojaus asetetaan päälle, joten ne eivät katoa.

# **Asetuslukko <sup>4</sup>**

Asetuslukon avulla voit asettaa salasanan, jolloin muut eivät voi vahingossa muuttaa laitteen asetuksia.

Merkitse tunnussana muistiin. Jos unohdat sen, soita Brother-jälleenmyyjälle.

Kun asetuslukon asetus on Kyllä, seuraavia asetuksia ei voida muuttaa ilman tunnussanaa:

- päivämäärä ja kellonaika
- nimitunnus
- pikanumeroasetukset
- tila-ajastin
- paperityyppi
- paperikoko
- äänenvoimakkuus
- automaattinen kesäaika
- ekologia
- käytettävä kasetti
- näytön kontrasti
- asetuslukko
- muistinsuojaus

#### **Tunnussanan asettaminen <sup>4</sup>**

- a Paina **Menu**, **1**, **9**, **2**. Suojaus 2.Asetuslukko
	- Syötä nelinumeroinen tunnussana

numeroilla  $0 - 9$ ,  $*$  tai #. Paina **OK**.

- **3** Syötä tunnussana uudelleen, kun näytössä on viesti Vahvista:. Paina **OK**.
- Paina Stop/Exit.

#### **Asetuslukon salasanan vaihtaminen <sup>4</sup>**

a Paina **Menu**, **1**, **9**, **2**.

Suojaus 2.Asetuslukko

- Valitse Aseta tunnussana painamalla ▲ tai ▼. Paina **OK**.
- **3** Syötä nelinumeroinen tunnussanasi. Paina **OK**.
- 4) Syötä uusi nelinumeroinen tunnussana. Paina **OK**.
- **b** Syötä uusi tunnussana uudelleen, kun näytössä on viesti Vahvista:. Paina **OK**.
- Paina Stop/Exit.

#### **Asetuslukon ottaminen käyttöön tai poistaminen käytöstä <sup>4</sup>**

Jos syötät väärän tunnussanan, kun suoritat seuraavien ohjeiden mukaisia toimia, näytöllä näkyy viesti Väärä tunnussana. Syötä tunnussana uudelleen oikein.

#### **Asetuslukon ottaminen käyttöön <sup>4</sup>**

a Paina **Menu**, **1**, **9**, **2**.

Suojaus 2.Asetuslukko

- Valitse Kyllä painamalla  $\blacktriangle$  tai  $\blacktriangledown$ . Paina **OK**.
- Syötä nelinumeroinen tunnussanasi. Paina **OK**.
- Paina Stop/Exit.

#### **Asetuslukon poistaminen käytöstä <sup>4</sup>**

a Paina **Menu**, **1**, **9**, **2**.

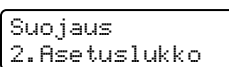

- Syötä nelinumeroinen tunnussanasi. Paina **OK** kahdesti.
- c Paina **Stop/Exit**.

# **Muistinsuojaus <sup>4</sup>**

Muistinsuojaus estää laitteen luvattoman käytön.

Kun muistinsuojaus on käytössä, seuraavat toiminnot ovat käytettävissä:

- faksien vastaanottaminen muistiin (jos vapaata muistia on riittävästi)
- faksien edelleenlähetys (jos faksien edelleenlähetys oli käytössä)
- kaukonouto (jos faksitallennus oli käytössä).

Kun muistinsuojaus on käytössä, seuraavat toiminnot EIVÄT ole käytettävissä:

- vastaanotettujen faksien tulostaminen
- faksien lähettäminen
- kopiointi
- PC-tulostus
- skannaus
- PC-Fax-vastaanotto.

#### .<br>U **Vinkki**

- Voit tulostaa muistissa olevat faksit poistamalla muistinsuojauksen käytöstä.
- PC-Fax-vastaanotto on poistettava käytöstä, ennen kuin muistinsuojaus voidaan ottaa käyttöön. (Katso *[Kaukofaksiasetusten poistaminen](#page-68-0)  käytöstä* [sivulla 57](#page-68-0).)

#### **Tunnussanan asettaminen <sup>4</sup>**

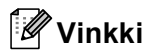

- Jos olet jo asettanut tunnussanan, sitä ei tarvitse asettaa uudelleen.
- Jos unohdat muistin suojauksen tunnussanan, ota yhteys Brotherjälleenmyyjään.

a Paina **Menu**, **1**, **9**, **1**.

Suojaus 1.Muistinsuojaus

- 2 Syötä nelinumeroinen tunnussana. Paina **OK**.
- **3** Syötä tunnussana uudelleen, kun näytössä on viesti Vahvista:. Paina **OK**.
	- Paina Stop/Exit.

#### **Muistinsuojauksen salasanan vaihtaminen <sup>4</sup>**

#### a Paina **Menu**, **1**, **9**, **1**.

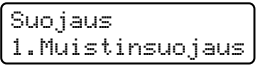

- 2 Valitse Aseta tunnussana painamalla ▲ tai ▼. Paina **OK**.
- **6** Syötä nelinumeroinen tunnussanasi. Paina **OK**.
- 4 Syötä uusi nelinumeroinen tunnussana. Paina **OK**.
- **5** Syötä uusi tunnussana uudelleen, kun näytössä on viesti Vahvista:. Paina **OK**.
	- Paina **Stop/Exit**.

#### **Muistinsuojauksen ottaminen käyttöön tai poistaminen käytöstä <sup>4</sup>**

Jos syötät väärän tunnussanan, kun suoritat seuraavien ohjeiden mukaisia toimia, näytöllä näkyy viesti Väärä tunnussana. Syötä tunnussana uudelleen oikein.

#### **Muistinsuojauksen poistaminen käytöstä <sup>4</sup>**

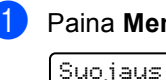

a Paina **Menu**, **1**, **9**, **1**. 1.Muistinsuojaus

- Valitse Aseta muist.suo. painamalla  $\blacktriangle$  tai  $\blacktriangledown$ . Paina **OK**.
- Syötä ohjelmoitu nelinumeroinen tunnussana. Paina **OK**. Laite siirtyy offline-tilaan, ja nestekidenäytössä näkyy viesti Suojattu tila.

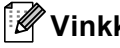

#### **Vinkki**

Jos sähkö katkeaa, tiedot pysyvät laitteen muistissa enintään 4 päivän ajan.

#### **Muistinsuojauksen ottaminen käyttöön <sup>4</sup>**

#### a Paina **Menu**.

Syötä ohjelmoitu nelinumeroinen tunnussana. Paina **OK**.

b Muistinsuojaus poistuu käytöstä automaattisesti, ja päivämäärä ja kellonaika näkyvät näytössä.

### **Vinkki**

Jos näppäilet tunnussanan väärin, nestekidenäytöllä näkyy viesti Väärä tunnussana ja laite pysyy offline-tilassa. Laite pysyy suojaustilassa, kunnes ohjelmoitu tunnussana syötetään.

Luku 4

# **Osa II**

# **Faksi II**

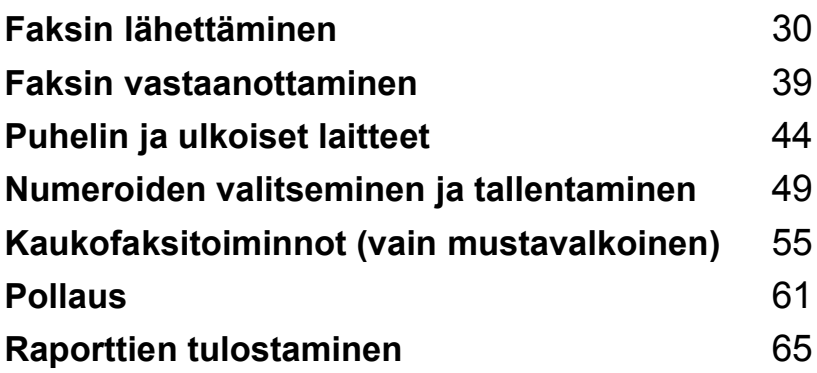

```
5
```
# <span id="page-41-0"></span>**Faksin lähettäminen <sup>5</sup>**

# **Faksien lähettäminen <sup>5</sup>**

# **Faksaustilaan siirtyminen <sup>5</sup>**

Siirry faksaustilaan painamalla (**Fax**), jolloin näppäimen valo hehkuu sinisenä.

# **Faksin lähettäminen automaattisesta dokumenttien syöttölaitteesta5**

Faksien lähettäminen on helpointa, kun käytät automaattista dokumenttien syöttölaitetta.

Varmista, että olet faksaustilassa

- b Aseta asiakirja automaattiseen dokumenttien syöttölaitteeseen tekstipuoli *ylöspäin*.
- c Valitse faksinumero. (Katso *[Numeron](#page-60-1)  [valitseminen](#page-60-1)* sivulla 49.)
- d Paina **Mono Start** tai **Colour Start**.
	- Jos painat **Mono Start**, laite skannaa sivut muistiin ja lähettää sitten asiakirjan.
	- Jos painat **Colour Start**, laite valitsee numeron ja lähettää asiakirjan välittömästi.

# **Vinkki**

- Voit peruuttaa käynnissä olevan faksin lähetyksen painamalla **Stop/Exit**.
- Jos viesti Muisti täynnä tulee näyttöön, kun mustavalkoista asiakirjaa skannataan muistiin, peruuta faksaus painamalla **Stop/Exit** tai lähetä skannatut sivut painamalla **Mono Start**.

# **Faksin lähettäminen valotustasolta <sup>5</sup>**

Voit faksata valotustasolta yhden arkin tai kirjan sivun kerrallaan. Asiakirjojen enimmäiskoko on A4 tai Letter. Voit lähettää yhden sivun värillisiä fakseja skannerin valotustasolta.

- Varmista, että olet faksaustilassa
- b Aseta asiakirja *tekstipuoli alaspäin* valotustasolle.
- **3** Valitse faksinumero. (Katso *Numeron [valitseminen](#page-60-1)* sivulla 49.)
- Paina Mono Start tai Colour Start.
	- Jos painat **Mono Start**, laite aloittaa ensimmäisen arkin skannaamisen. Siirry vaih[e](#page-41-3)eseen **6**.
	- Jos painat **Colour Start**, laite aloittaa lähetyksen. Siirry vaiheeseen <sup>1</sup>.
- <span id="page-41-3"></span>**6** Kun laite on skannannut sivun, valitse jokin seuraavista näyttöön tulevista vaihtoehdoista:

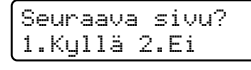

- Lähetä toinen sivu painamalla **1**. Siirry vaiheeseen **@**.
- Lähetä asiakirja painamalla **2** tai **Mono Start**. Siirry vaiheeseen  $\bullet$ .
- <span id="page-41-1"></span>6 Aseta seuraava sivu valotustasolle ja paina OK. Toista vaih[e](#page-41-3)et **@** ja @ seuraaville sivuille.

```
Aseta seur. sivu
Paina sitten OK
```
<span id="page-41-2"></span>Laite lähettää faksin automaattisesti.

# **Vinkki**

- Peruuta käynnissä oleva faksin lähetys painamalla **Stop/Exit**.
- Jos haluat faksata valotustasolta useita sivuja, suoran lähetyksen asetukseksi on valittava Ei.

### **Peruuttaminen faksauksen aikana <sup>5</sup>**

Peruuta käynnissä oleva faksin lähetys painamalla **Stop/Exit**. Jos laite valitsee jo numeroa tai lähettää faksia, vahvista peruuttaminen painamalla **1**.

# **Ryhmälähetys (vain mustavalkoinen) <sup>5</sup>**

Voit lähettää saman faksiviestin useaan kohteeseen ryhmälähetyksenä. Voit sisällyttää yhteen ryhmälähetykseen ryhmiä, pika- ja lyhytvalintanumeroita sekä enintään 50 manuaalisesti valittua numeroa.

Ryhmälähetyksessä voi olla enintään 366 eri numeroa. Numeroiden määrä vaihtelee sen mukaan, kuinka monta ryhmää, käyttökoodia ja luottokortin numeroa olet tallentanut ja kuinka monta ajastettua tai tallennettua faksia muistissa on.

# **Vinkki**

**Search/Speed Dial**-näppäimen avulla voit valita numerot helposti.

- Varmista, että olet faksaustilassa  $\mathbb{R}$ .
	- Aseta asiakirja.
	- Syötä numero.

<span id="page-42-0"></span>Paina **OK**.

Käytä pikavalintaa, lyhytvalintaa tai ryhmänumeroa tai syötä numero valintanäppäimillä. (Katso *[Numeron](#page-60-1)  [valitseminen](#page-60-1)* sivulla 49.)

4 Toista vaihe a ja syötä kaikkien ryhmälähetyksen faksien numerot samalla tavalla.

#### e Paina **Mono Start**.

Ryhmälähetyksen lopuksi laite tulostaa raportin, josta näet lähetystulokset.

### **Peruuttaminen ryhmälähetyksen aikana <sup>5</sup>**

Ryhmälähetyksen aikana voit peruuttaa parhaillaan lähetettävän faksin tai koko sarjalähetystyön.

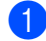

a Paina **Menu**, **2**, **6**.

Näytössä näytetään valittava faksinumero (kuten #001 0123456789) ja sarjalähetystyön numero (kuten Ryhmälähetys#001):

Jälj.oleva työ #001 0123456789

<span id="page-43-0"></span>

b Valitse peruutettava työ painamalla **a** tai **b**. Paina **OK**.

#001 0123456789 1.Poista 2.Älä

c Tyhjennä faksinumero painamalla **1** tai poistu painamalla **2**. Jos valitset ainoastaan parhaillaan lähetettävän faksin peruuttamisen  $\bullet$  $\bullet$  $\bullet$ , laite kysyy, haluatko peruuttaa sarjalähetyksen. Tyhjennä koko sarjalähetystyö painamalla **1** tai poistu painamalla **2**.

```
Ryhmälähetys#001
1.Poista 2.Älä
```
Paina Stop/Exit.

# **Lähetyksen lisätoiminnot <sup>5</sup>**

## **Faksilähetys useilla asetuksilla <sup>5</sup>**

Ennen kuin lähetät faksin, voit muuttaa kontrastin, erottelukyvyn, ulkomaatilan, ajastetun faksin, pollauslähetyksen, suoran lähetyksen ja kansilehden asetuksia.

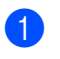

**a Varmista, että olet faksaustilassa** | **4** | Kun kukin asetus on vahvistettu, näyttö kysyy, haluatko syöttää lisää asetuksia:

> Seuraava 1.Kyllä 2.Ei

Tee jokin seuraavista:

- Valitse lisää asetuksia painamalla **1**. Lähetysasetuk.-valikko avautuu jälleen näyttöön, jolloin voit valita toisen asetuksen.
- Kun olet lopettanut asetusten valitsemisen, paina **2** ja siirry seuraavaan vaiheeseen faksin lähettämisessä.

# **Sähköinen kansilehti (vain mustavalkoinen) <sup>5</sup>**

Tämä toiminto *ei* toimi, ellet ole asettanut faksisi nimitunnusta. (Katso *Pikaasennusopas*.)

Kansilehti voidaan lähettää automaattisesti kaikkien faksien yhteydessä. Kansilehdelle tulostuvat nimitunnus, viesti ja pikavalinta- tai lyhytvalintanumeroon tallennettu nimi.

Jos valitset Seur. faksi: Kyl., myös sivujen lukumäärä näkyy kansisivulla.

Voit valita jonkin seuraavista valmiista viesteistä:

- 1.Ei viestiä
- 2.Soittopyyntö
- 3.Kiireellinen
- 4.Luottamuksell.

Valmiiden viestien lisäksi voit käyttää kahta itse syöttämääsi viestiä, joiden pituus voi olla korkeintaan 27 merkkiä. Syötä merkit [sivu 205](#page-216-0) olevan taulukon avulla.

(Katso *[Omien viestien laatiminen](#page-44-0)* sivulla 33.)

- 5.(käyttäjän määrittämä)
- 6.(käyttäjän määrittämä)

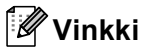

Kansilehteä voi käyttää vain mustavalkoisten faksien kanssa. Jos lähetät faksin painamalla **Colour Start**, kansilehteä ei lähetetä.

#### <span id="page-44-0"></span>**Omien viestien laatiminen <sup>5</sup>**

Voit laatia kaksi omaa viestiä.

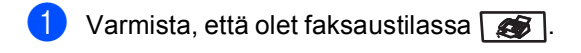

- b Paina **Menu**, **2**, **2**, **8**. Lähetysasetuk. 8.Kansilehtivie.
- Paina **▲** tai ▼ ja valitse oman viestisi tallennuspaikaksi 5 tai 6. Paina **OK**.
- 4 Syötä oma viesti valintanäppäimillä. Paina **OK**.

Syötä merkit [sivu 205](#page-216-0) olevan taulukon avulla.

#### **Lähetä kansilehti seuraavan faksin mukana <sup>5</sup>**

Jos haluat lähettää kansilehden vain seuraavan faksin mukana, laite pyytää syöttämään sivumäärän, jotta se voidaan tulostaa kansilehdelle.

- Varmista, että olet faksaustilassa
	- Aseta asiakirja.

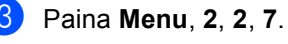

Lähetysasetuk. 7.Kansilehtias.

- $\left(4\right)$  Valitse Seur. faksi:Kyl. (tai Seur. faksi:Ei) painamalla **a** tai **b**. Paina **OK**.
- e Valitse viesti painamalla **a** tai **b**. Paina **OK**.
- 6 Syötä lähetettävä sivumäärä kaksinumeroisena.

Paina **OK**. Syötä esimerkiksi **0**, **2**, jos sivuja on kaksi,

tai syötä **0**, **0**, jos haluat jättää sivumäärän tyhjäksi. Jos teet virheen, palaa takaisin painamalla **d** tai **Clear/Back** ja syötä sivumäärä uudelleen.

**5**

#### **Lähetä kansilehti kaikkien faksien mukana <sup>5</sup>**

Voit asettaa laitteen lisäämään kansilehden kaikkiin fakseihin.

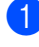

### **a Varmista, että olet faksaustilassa**  $\mathbb{R}$ .

b Paina **Menu**, **2**, **2**, **7**.

Lähetysasetuk. 7.Kansilehtias.

- **b** Valitse Kyllä (tai Ei) painamalla ▲ tai ▼. Paina **OK**.
- d Valitse viesti painamalla **a** tai **b**. Paina **OK**.

#### **Tulostetun kansilehden käyttäminen <sup>5</sup>**

Jos haluat mieluummin käyttää tulostettua kansilehteä, jolle voit kirjoittaa, tulosta mallisivu ja liitä se faksiin.

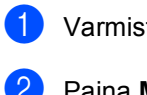

Varmista, että olet faksaustilassa

b Paina **Menu**, **2**, **2**, **7**.

Lähetysasetuk. 7.Kansilehtias.

- Valitse Tulosta malli painamalla **a** tai **b**. Paina **OK**.
- d Paina **Mono Start** tai **Colour Start**. Laite tulostaa kansilehden kopion.

e Paina **Stop/Exit**.

# **Kontrasti <sup>5</sup>**

Oletusasetus Auto antaa parhaan tuloksen useimpien asiakirjojen kanssa. Se valitsee automaattisesti asiakirjalle parhaan kontrastin.

Jos asiakirja on hyvin vaalea tai tumma, kontrastin muuttaminen saattaa parantaa faksin laatua.

Vaalenna faksattu asiakirja valitsemalla Tumma.

Tummenna faksattu asiakirja valitsemalla Vaalea.

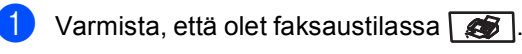

Aseta asiakirja.

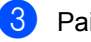

c Paina **Menu**, **2**, **2**, **1**.

Lähetysasetuk. 1.Kontrasti

Valitse Auto, Vaalea tai Tumma painamalla  $\blacktriangle$  tai  $\blacktriangledown$ . Paina **OK**.

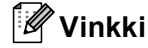

Jos faksin erottelutarkkuudeksi on valittu Valokuva, laite käyttää faksin lähetykseen asetusta Auto, vaikka asetukseksi olisikin valittu Vaalea tai Tumma.

# **Faksin erottelutarkkuuden muuttaminen <sup>5</sup>**

Faksin laatua voi parantaa muuttamalla faksin erottelutarkkuutta. Erottelutarkkuus voidaan muuttaa seuraavaa faksia varten *tai* kaikkia fakseja varten.

#### *Seuraavan* **faksin erottelutarkkuuden muuttaminen <sup>5</sup>**

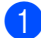

**b** Varmista, että olet faksaustilassa **. 20**.

- Aseta asiakirja.
- c Paina **Resolution** ja valitse sitten erottelutarkkuus painamalla ▲ tai ▼. Paina **OK**.

#### **Faksin oletuserottelutarkkuuden muuttaminen <sup>5</sup>**

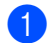

Varmista, että olet faksaustilassa

b Paina **Menu**, **2**, **2**, **2**.

Lähetysasetuk. 2.Faxerot.kyky

**3** Valitse haluamasi erottelutarkkuus painamalla ▲ tai ▼. Paina **OK**.

### **Vinkki**

Mustavalkoisille fakseille on neljä erottelutarkkuutta ja värillisille kaksi.

#### **Mustavalkoinen:**

Normaali Sopii useimmille asiakirjoille.

Hieno Sopii pienelle tekstille, mutta lähetys on hieman hitaampi kuin normaalilla erottelutarkkuudella.

Erittäin hieno Sopii pienelle tekstille ja piirroksille, mutta lähetys on hitaampi kuin hienolla erottelutarkkuudella.

Valokuva Sopii harmaasävyisille asiakirjoille ja valokuville. Lähetysaika on kaikkein pisin.

#### **Väri:**

Normaali Sopii useimmille asiakirjoille.

Hieno Sopii valokuville. Lähetys on hitaampi kuin normaalilla erottelutarkkuudella.

Jos valitset Erittäin hieno tai Valokuva ja lähetät faksin painamalla **Colour Start**, laite käyttää faksin lähetyksessä asetusta Hieno.

## **Kaksoistoiminto (vain mustavalkoinen) <sup>5</sup>**

Laite tukee kaksoistoimintoa, jonka avulla voit valita numeron ja faksin skannaamisen muistiin, vaikka faksin lähetys tai vastaanotto on jo käynnissä.

Näyttöön tulee uuden työn numero. Muistiin mahtuvien skannattujen sivujen määrä vaihtelee sivujen sisältämien tietojen mukaan.

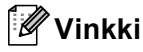

- Laite käyttää tavallisesti kaksoistoimintoa.
- Jos näyttöön tulee viesti Muisti täynnä, kun skannaat faksin ensimmäistä sivua, peruuta skannaus painamalla **Stop/Exit**. Jos näyttöön tulee Muisti täynnä -viesti, kun skannaat myöhempää sivua, voit lähettää skannatut sivut painamalla **Mono Start** tai peruuttaa tehtävän painamalla **Stop/Exit**.

# <span id="page-47-0"></span>**Suora lähetys <sup>5</sup>**

Kun lähetät faksia, laite skannaa asiakirjat muistiin ennen lähettämistä. Heti kun puhelinlinja vapautuu, laite aloittaa numeron valinnan ja lähetyksen.

Voit myös lähettää tärkeitä asiakirjoja suoraan käyttämättä muistia. Voit asettaa Lähetä heti-asetukseksi Kyllä kaikkia asiakirjoja tai Seur. faksi:Kyl. ainoastaan seuraavaa faksia varten.

#### **Kaikkien faksien lähettäminen suoraan**

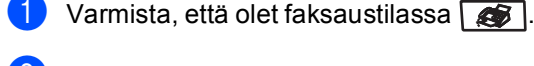

b Paina **Menu**, **2**, **2**, **5**.

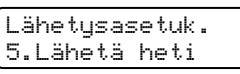

c Valitse Kyllä painamalla **a** tai **b**. Paina **OK**.

#### **Ainoastaan seuraavan faksin lähettäminen suoraan <sup>5</sup>**

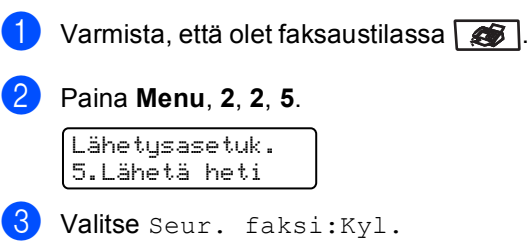

painamalla **a** tai **b**. Paina **OK**.

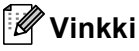

- Jos muisti täyttyy tai lähetät värillistä faksia, laite lähettää asiakirjan suorana lähetyksenä (vaikka Lähetä hetiasetus olisikin Ei).
- Automaattinen uudelleenvalinta ei toimi suorassa lähetyksessä, kun käytät valotustasoa.

#### **Suoran lähetyksen poistaminen käytöstä vain seuraavalle faksille <sup>5</sup>**

- **1** Varmista, että olet faksaustilassa **4**.
	- b Paina **Menu**, **2**, **2**, **5**.

Lähetysasetuk. 5.Lähetä heti

 $\overline{3}$  Valitse Seur. faksi:Ei painamalla **a** tai **b**. Paina **OK**.

### **Vinkki**

Automaattinen uudelleenvalinta ei toimi suorassa lähetyksessä, kun käytät valotustasoa.

# **Ulkomaanlinja <sup>5</sup>**

Jos faksien lähettäminen ulkomaille ei onnistu esimerkiksi puhelinlinjan häiriöiden vuoksi, käytä ulkomaanlinjatilaa.

Tämä on tilapäinen asetus ja voimassa vain seuraavan faksin lähetyksen ajan.

Varmista, että olet faksaustilassa  $\Box$ .

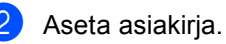

c Paina **Menu**, **2**, **2**, **9**.

Lähetysasetuk. 9.Ulkomaanlinja

Valitse Kyllä (tai Ei) painamalla  $\blacktriangle$  tai  $\nabla$ . Paina **OK**.

# **Ajastettu faksi (vain mustavalkoinen) <sup>5</sup>**

Voit tallentaa jopa 50 faksia muistiin lähetettäviksi seuraavien 24 tunnin aikana.

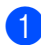

Varmista, että olet faksaustilassa  $\Box$ .

Aseta asiakirja.

c Paina **Menu**, **2**, **2**, **3**.

Lähetysasetuk. 3.Ajast. lähetys

4 Syötä faksin lähetysaika (24 tunnin muodossa). *(Syötä esimerkiksi 19:45.)* Paina **OK**.

Muistiin mahtuvien skannattujen sivujen määrä vaihtelee sivujen sisältämän tiedon määrän mukaan.

# **Ajastettu keräyslähetys (vain mustavalkoinen) <sup>5</sup>**

Ennen ajastettujen faksien lähettämistä laite säästää aikaa lajittelemalla kaikki tallennetut faksit kohteen ja kellonajan mukaan.

Kaikki samaan aikaan samaan faksinumeroon lähetettäviksi ajastetut faksit lähetetään yhtenä faksina lähetysajan säästämiseksi.

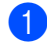

Varmista, että olet faksaustilassa  $\sqrt{2}$ .

b Paina **Menu**, **2**, **2**, **4**.

```
Lähetysasetuk.
4.Keräyslähetys
```
- **3** Valitse Kyllä (tai Ei) painamalla **▲** tai **▼**. Paina **OK**.
	- Paina Stop/Exit.

# **Odottavien töiden tarkistaminen ja peruuttaminen5**

Tarkista, mitkä tehtävät ovat edelleen jonossa odottamassa lähetystä. Jos jonossa ei ole tehtäviä, nestekidenäyttöön tulee viesti Ei odot. töitä. Voit peruuttaa faksitehtävän, joka on tallennettu ja odottaa muistissa.

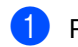

#### a Paina **Menu**, **2**, **6**.

Jälj.oleva työ #001 BROTHER

Näyttöön tulee vielä lähetystä odottavien töiden luettelo.

2 Tee jokin seuraavista:

- Selaa muistissa odottavia tehtäviä painamalla ▲ tai ▼, valitse tehtävä painamalla **OK** ja peruuta se painamalla **1**.
- Poistu peruuttamatta odottavia töitä painamalla **2**.
- **63** Kun olet valmis, paina **Stop/Exit**.

# **Faksin lähettäminen manuaalisesti <sup>5</sup>**

#### **Manuaalinen lähetys <sup>5</sup>**

Kun lähetät faksin manuaalisesti, voit kuunnella laitteen valinta-, soitto- ja vastaanottoääniä faksilähetyksen aikana.

- Varmista, että olet faksaustilassa
- Aseta asiakirja.
- Nosta ulkoisen puhelimen kuuloke ja kuuntele valintaääntä.

**Valitse faksinumero.** 

Kun kuulet faksin merkkiäänen, paina **Mono Start** tai **Colour Start**.

# **Muisti täynnä -viesti <sup>5</sup>**

Jos näyttöön tulee viesti Muisti täynnä faksin ensimmäisen sivun skannauksen aikana, peruuta faksi painamalla **Stop/Exit**.

Jos näyttöön tulee viesti Muisti täynnä, kun skannaat jotain ensimmäisen sivun jälkeistä sivua, voit joko lähettää jo skannatut sivut painamalla **Mono Start** tai peruuttaa toiminnon painamalla **Stop/Exit**.

**Vinkki**

#### Jos näyttöön tulee viesti

Muisti täynnä faksauksen aikana etkä halua vapauttaa muistia poistamalla tallennettuja fakseja, voit lähettää faksin suorana lähetyksenä. (Katso *[Suora](#page-47-0)  lähetys* [sivulla 36.](#page-47-0))

**6**

# <span id="page-50-0"></span>**Faksin vastaanottaminen <sup>6</sup>**

# **Vastaanottotilat <sup>6</sup>**

Vastaanottotila on valittava ulkoisten laitteiden ja puhelinlinjan palveluiden mukaan. Seuraavien kaavioiden avulla voit valita oikean tilan. (Jos haluat lisätietoja vastaanottotiloista, katso *[Vastaanottotilojen käyttö](#page-51-0)* sivulla 40.)

# <span id="page-50-1"></span>**Vastaanottotilan valitseminen <sup>6</sup>**

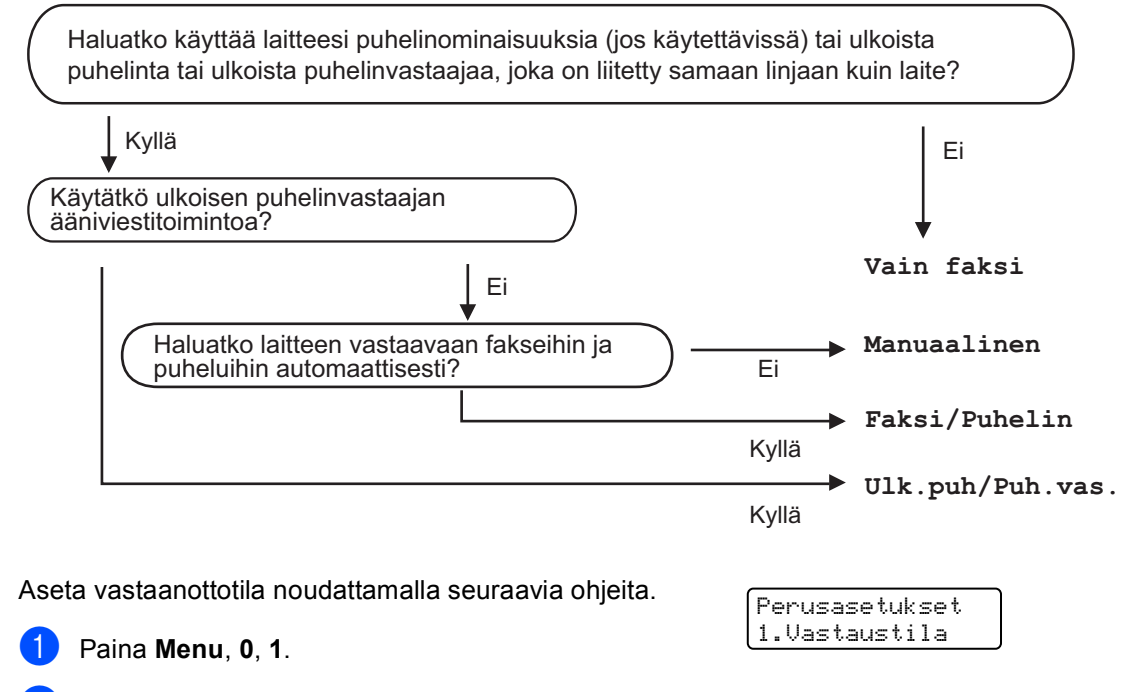

Valitse vastaanottotila painamalla  $\blacktriangle$  tai  $\blacktriangledown$ . Paina **OK**.

#### **3** Paina Stop/Exit.

Näytössä näkyy nykyinen vastaanottotila.

**6**

**39**

# <span id="page-51-0"></span>**Vastaanottotilojen käyttö <sup>6</sup>**

Jotkut vastaanottotilat vastaavat automaattisesti (Vain faksi ja Faksi/Puhelin). Haluat ehkä muuttaa soittokertojen asetuksen ennen näiden tilojen käyttöä. (Katso *[Soittokerrat](#page-52-0)* sivulla 41.)

# **Vain faksi <sup>6</sup>**

Vain faksi -tila ottaa kaikki puhelut automaattisesti vastaan fakseina.

# **Faksi/Puhelin <sup>6</sup>**

Faksi/Puhelin-tila auttaa sinua automaattisesti hallittsemaan tulevia puheluja tunnistamalla, ovatko ne faksipuheluja vai tavallisia puheluja, ja käsittelemällä niitä jollain seuraavista tavoista:

- Faksit vastaanotetaan automaattisesti.
- Jos puhelu on tavallinen, kuulet F/Psoiton ja voit vastata puheluun. F/P-soitto on laitteen nopea kaksoissoittoääni.

(Katso myös *[F/P-soittoaika](#page-52-1)* sivulla 41 ja *[Soittokerrat](#page-52-0)* sivulla 41.)

### **Manuaalinen <sup>6</sup>**

Manuaalinen-tilassa kaikki automaattiset vastaustoiminnot on poistettu käytöstä.

Voit vastaanottaa faksin manuaalisessa tilassa nostamalla ulkoisen puhelimen kuulokkeen. Kun kuulet faksin merkkiäänet (lyhyet ja toistuvat äänimerkit), vastaanota faksi painamalla **Mono Start** tai **Colour Start** ja painamalla sitten **2**. Voit vastaanottaa fakseja Faksin tunnistus -toiminnon avulla vastaamalla puhelimeen, joka käyttää samaa linjaa kuin laite.

(Katso myös *[Faksin tunnistus](#page-52-2)* sivulla 41.)

### **Ulkoinen puhelinvastaaja <sup>6</sup>**

Kun Ulk.puh/Puh.vas. -tila on käytössä, ulkoinen puhelinvastaaja käsittelee tulevat puhelut. Tulevat puhelut käsitellään jollakin seuraavista tavoista:

- Faksit vastaanotetaan automaattisesti.
- Soittajat voivat tallentaa viestin ulkoiseen puhelinvastaajaan.

(Lisätietoja on kohdassa *[Ulkoisen](#page-56-0)  [puhelinvastaajan kytkeminen](#page-56-0)* sivulla 45.)

# **Vastaanottotilan asetukset <sup>6</sup>**

# <span id="page-52-0"></span>**Soittokerrat <sup>6</sup>**

Soittokerrat määrittävät niiden soittokertojen määrän, joiden jälkeen laite vastaa Vain faksi ja Faksi/Puhelin-tiloissa.

Jos laitteen käyttämään linjaan on kytketty ulkoisia puhelimia tai rinnakkaispuhelimia, pidä soittokertojen määrä suurimpana mahdollisena. (Katso *[Rinnakkaispuhelimen](#page-57-0)  [käyttäminen](#page-57-0)* sivulla 46 ja *[Faksin](#page-52-2)  tunnistus* [sivulla 41.](#page-52-2))

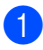

b Paina **Menu**, **2**, **1**, **1**.

Vastaanottoas. 1.Soittokerrat

3 Valitse ▲- ja v-näppäinten avulla, kuinka monen soittokerran jälkeen laite vastaa puheluun. Paina **OK**.

Varmista, että olet faksaustilassa  $\Box$ .

Paina Stop/Exit.

# <span id="page-52-1"></span>**F/P-soittoaika <sup>6</sup>**

Kun joku soittaa laitteeseesi, sinä ja soittaja kuulette normaalin puhelimen soittoäänen. Soittoviiveasetus määrittää soittojen määrän.

Jos puhelu on faksi, laite vastaanottaa sen. Jos se on tavallinen puhelu, laite soittaa F/Psoiton (nopean kaksoissoittoäänen), jonka kesto määräytyy F/P-soittoaika-asetuksen mukaan. Jos kuulet F/P-soiton, linjalla on tavallinen soittaja.

Laite tuottaa F/P-äänen, joten rinnakkaispuhelimet ja ulkoiset puhelimet *eivät* soi. Voit silti vastata puheluun millä tahansa puhelimella. (Katso lisätietoja kohdasta *[Kauko-ohjaustunnusten](#page-58-0)  [käyttäminen](#page-58-0)* sivulla 47.)

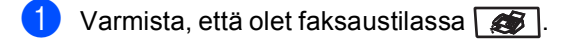

b Paina **Menu**, **2**, **1**, **2**.

Vastaanottoas. 2.F/P soit. pit.

- **3** Valitse, kuinka pitkään (20, 30, 40 tai 70 sekuntia) laite toistaa tavallisesta puhelusta ilmoittavaa soittoääntä, painamalla  $\blacktriangle$  tai  $\blacktriangledown$ . Paina **OK**.
- 4 Paina Stop/Exit.

# <span id="page-52-3"></span><span id="page-52-2"></span>**Faksin tunnistus <sup>6</sup>**

Kun faksin tunnistusasetukseksi on valittu Kyllä, laite voi vastaanottaa fakseja automaattisesti, vaikka vastaisit puhelimeen, joka käyttää samaa linjaa kuin laite.

Jos näyttöön tulee viesti Vastaanotto tai rinnakkaispuhelimesta kuuluu faksin ääni, laite ottaa faksin vastaan, kun asetat kuulokkeen paikalleen.

Jos tämän toiminnon asetus on Kyllä mutta laite ei yhdistä faksipuhelua, kun ulkoisen tai rinnakkaispuhelimen kuuloketta nostetaan, syötä ulkoisen puhelimen tai rinnakkaispuhelimen näppäimillä **l51**. (Katso *[Rinnakkaispuhelimen](#page-57-0)  [käyttäminen](#page-57-0)* sivulla 46.)

# **Vinkki**

- Kauko-ohjaustunnusten asetus on otettava käyttöön, jotta faksin vastaanottotunnusta \*51 voi käyttää. (Katso *[Kauko-ohjaustunnusten](#page-58-0)  [käyttäminen](#page-58-0)* sivulla 47.)
- Jos käytät modeemia tai lähetät fakseja samaan linjaan kytketystä tietokoneesta ja laite keskeyttää lähetykset, aseta faksin tunnistuksen asetukseksi Ei.

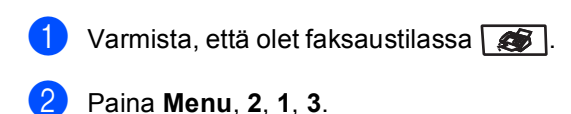

Vastaanottoas. 3.Faksitunnist.

Valitse Kyllä tai Ei painamalla  $\blacktriangle$  tai  $\blacktriangledown$ Paina **OK**.

Paina Stop/Exit.

# **Tummuussäätö <sup>6</sup>**

Voit tummentaa tai vaalentaa tulostettuja sivuja säätämällä tummuutta.

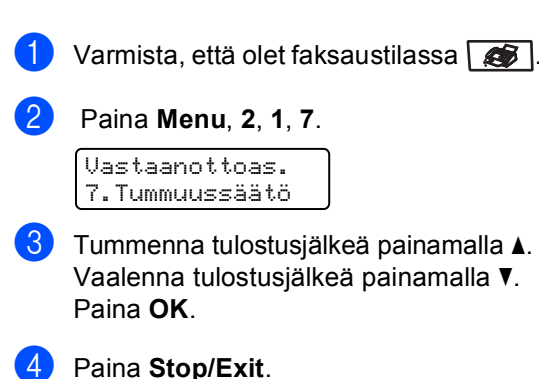

# **Vastaanoton lisäasetukset <sup>6</sup>**

### **Pienennetyn saapuvan faksin tulostaminen <sup>6</sup>**

Jos valitset asetukseksi Kyllä, laite pienentää automaattisesti saapuvan faksin jokaisen sivun niin, että se mahtuu yhdelle A4-, Letter-, Legal- tai Folio-paperiarkille.

Laite laskee pienennyssuhteen faksin sivukoon ja paperikokoasetuksen perusteella (**Menu**, **1**, **3**).

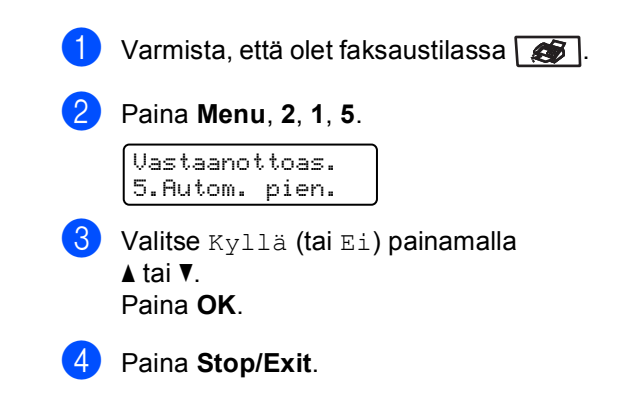

# **Faksin vastaanottoleiman asettaminen (vain mustavalkoinen) <sup>6</sup>**

Voit asettaa laitteen tulostamaan vastaanottopäivämäärän ja -ajan jokaisen vastaanotetun faksisivun yläosan keskelle.

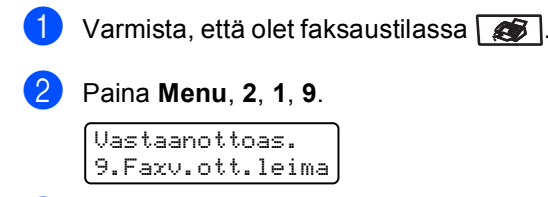

3 Valitse Käytössä (tai Ei käytössä) painamalla **a** tai **b**. Paina **OK**.

Paina Stop/Exit.

### **Vinkki**

Varmista, että olet säätänyt laitteeseen oikean päivämäärän ja ajan.

# **Faksien vastaanotto muistiin (vain mustavalkoinen) <sup>6</sup>**

Kun paperikasetti tyhjenee faksin vastaanoton aikana, nestekidenäyttöön tulee viesti Ei paperia. Viesti neuvoo asettamaan lisää paperia kasettiin. (Katso *[Paperin ja kirjekuorien](#page-26-0)* 

*[asettaminen](#page-26-0)* sivulla 15.) Jos paperia ei voi asettaa paperikasettiin, jokin seuraavista asioista tapahtuu:

#### **Jos Muist.vast.ot.-asetus on Kyllä: <sup>6</sup>**

Laite jatkaa faksin vastaanottamista ja jäljellä olevat sivut tallennetaan muistiin, jos vapaata muistia on riittävästi. Myöhemmin saapuvat faksit tallennetaan myös muistiin, kunnes muisti on täynnä. Kun muisti on täynnä, laite lakkaa vastaamasta puheluihin automaattisesti. Tulosta faksit asettamalla uutta paperia kasettiin.

#### **Jos Muist.vast.ot.-asetus on Ei: <sup>6</sup>**

Laite jatkaa faksin vastaanottamista ja jäljellä olevat sivut tallennetaan muistiin, jos vapaata muistia on riittävästi. Myöhempiin faksisoittoihin ei vastata automaattisesti, ellei paperikasettiin laiteta lisää paperia. Tulosta viimeksi vastaanotettu faksi asettamalla uutta paperia kasettiin.

Varmista, että olet faksaustilassa

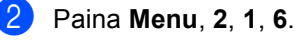

- $\overline{3}$  Valitse Kyllä tai Ei painamalla  $\blacktriangle$  tai  $\blacktriangledown$ . Paina **OK**.
- Paina Stop/Exit.

# **Faksin tulostaminen muistista <sup>6</sup>**

Jos käytät faksin tallennustoimintoa (**Menu**, **2**, **5**, **1**), voit tulostaa faksin muistista. Katso *[Faksin tallennus](#page-66-1)* sivulla 55.

> a Paina **Menu**, **2**, **5**, **3**. Kauko-ohj.val. 3.Tulosta viesti

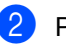

- b Paina **Mono Start** tai **Colour Start**.
- Paina Stop/Exit.

**7**

# <span id="page-55-0"></span>**Puhelin ja ulkoiset laitteet <sup>7</sup>**

# **Puhelinlinjapalvelut <sup>7</sup>**

# **Puhelinlinjan tyypin asettaminen7**

Jos kytket laitteen puhelinlinjaan, jossa on sisäinen puhelinvaihde tai keskus tai joka on ISDN-linja, ja haluat lähettää tai vastaanottaa fakseja, sinun on vaihdettava puhelinlinjatyyppi sopivaksi seuraavien ohjeiden mukaisesti. Jos käytät linjaa, jossa on puhelinvaihde, voit myös valita, käyttääkö laite aina ulkolinjaa.

#### a Paina **Menu**, **0**, **5**.

Perusasetukset 5.Linjavalinta

Valitse Keskus, ISDN (tai Normaali) painamalla  $\blacktriangle$  tai  $\blacktriangledown$ . Paina **OK**. Jos valitset ISDN tai Normaali, paina **OK** ja siirry vaiheeseen  $\bigcirc$ . Jos valitset Keskus, paina OK ja siirry vaiheeseen <sup>3</sup>.

- <span id="page-55-2"></span>3 Valitse Kyllä tai Aina painamalla  $\blacktriangle$  tai  $\blacktriangledown$ . Paina **OK**.
- Valitse 1. Muuta tai 2.Älä. Jos valitset 1. Muuta, siirry vaih[e](#page-55-3)eseen  $\bullet$ . Jos valitset 2. Älä, siirry vaiheeseen  $\bullet$ .
- <span id="page-55-3"></span>5 Syötä etuliitenumero (enintään viisi numeroa) valintanäppäimillä. Paina **OK**.

# **Vinkki**

• Voit käyttää numeroita 0–9 sekä #-, \*ja !-merkkejä.

(Käytä !-merkkiä painamalla **Tel/R**)

- Jos valitset Kyllä, voit käyttää ulkolinjaa painamalla **Tel/R** (näytössä näkyy huutomerkki).
- Jos valitset Aina, voit käyttää ulkolinjaa painamatta **Tel/R**-näppäintä.

# <span id="page-55-1"></span>Paina Stop/Exit.

#### **Sisäinen puhelinvaihde ja puhelun siirto <sup>7</sup>**

Tämän laitteen oletusasetus on Normaali, jonka avulla laite voi toimia tavallisessa puhelinverkossa (PSTN). Useissa toimistoissa käytetään kuitenkin sisäistä puhelinvaihdetta. Tämä laite voidaan liittää useimpiin sisäisiin puhelinvaihteisiin. Laitteen Tel/R-näppäin on katkotyyppinen (TBR). TBR toimii useimpien puhelinvaihteiden kanssa. Sen avulla voi käyttää ulkolinjaa tai siirtää puheluita toiseen alanumeroon. Toimintoa toimii, kun **Tel/R**-näppäintä painetaan.

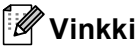

Voit ohjelmoida **Tel/R**-näppäimen painalluksen pikavalinta- tai lyhytvalintanumeron osaksi. Kun ohjelmoit pika- tai lyhytvalintanumeroa (**Menu**, **2**, **3**, **1** tai **2**, **3**, **2**), paina ensin **Tel/R** (näyttöön tulee huutomerkki) ja syötä sitten puhelinnumero. Kun ohjelmoit numeron tällä tavalla, **Tel/R**-näppäintä ei tarvitse painaa aina, kun pika- tai lyhytvalintanumeroa käytetään. (*[Pikavalintanumeroiden](#page-62-0)  [tallentaminen](#page-62-0)* sivulla 51 tai *[Lyhytvalintanumeroiden](#page-63-0)  [tallentaminen](#page-63-0)* sivulla 52.) Jos puhelinlinjatyypin asetukseksi ei ole valittu keskusta, et voi käyttää pika- ja lyhytvalintanumeroita, joihin on ohjelmoitu **Tel/R**-näppäimen painallus.

# <span id="page-56-0"></span>**Ulkoisen puhelinvastaajan kytkeminen <sup>7</sup>**

Voit kytkeä ulkoisen puhelinvastaajan samaan linjaan laitteen kanssa. Kun puhelinvastaaja vastaa puheluun, laite kuuntelee lähettävän faksilaitteen lähettämiä CNG-merkkiääniä (faksipuhelu). Jos laite kuulee merkkiäänen, se vastaa puheluun ja vastaanottaa faksin. Jos laite ei kuule merkkiääniä, se antaa puhelinvastaajan ottaa viestin ja näyttöön tulee viesti Puheyhteys.

Puhelinvastaajan täytyy vastata neljän soittokerran aikana (suositus on kaksi soittoa). Tämä johtuu siitä, ettei faksilaite voi kuulla CNG-merkkiääniä, ennen kuin ulkoinen puhelinvastaaja on vastannut puheluun. Lähettävä faksilaite lähettää CNGmerkkiääniä sen jälkeen vain kahdeksan tai kymmenen sekunnin ajan. Emme suosittele soitonsäästöasetuksen käyttämistä ulkoisessa vastaajassa, jos se otetaan käyttöön vasta yli neljän soittokerran jälkeen.

# **Vinkki**

Jos et saa kaikkia lähetettyjä fakseja, pienennä ulkoisen puhelinvastaajan soittoviiveen asetusta.

# **Kytkennät <sup>7</sup>**

Ulkoinen puhelinvastaaja on kytkettävä seuraavassa kuvassa esitetyllä tavalla.

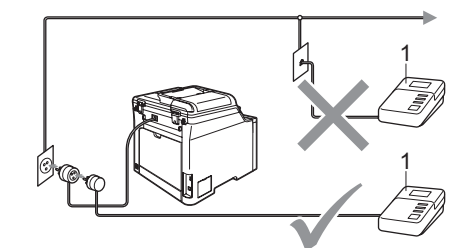

#### **1 Puhelinvastaaja**

- a Aseta ulkopuolinen puhelinvastaajasi soimaan kerran tai kaksi kertaa. (Laitteen soittoviiveasetusta ei käytetä.)
- b Nauhoita ulkoisen puhelinvastaajan viesti.
- c Aseta puhelinvastaaja ottamaan puhelut vastaan.
- Aseta vastaanottotilan asetukseksi Ulk.puh/Puh.vas. (Katso *[Vastaanottotilan](#page-50-1)  [valitseminen](#page-50-1)* sivulla 39.)

# **Vastausviestin nauhoittaminen7**

- Jätä viestin alkuun viisi sekuntia hiljaisuutta. Näin faksilaite voi kuunnella faksin merkkiääniä.
	- **Viestin pituudeksi suositellaan** korkeintaan 20 sekuntia.

### **Vinkki**

Puhelinvastaajan viestin alkuun kannattaa jättää viisi sekuntia hiljaisuutta, sillä kova ääni estää laitetta kuulemasta faksin merkkiääntä. Voit ensin kokeilla, vastaanottaako laite fakseja ilman viiden sekunnin taukoa viestin alussa. Jos vastaanotto ei onnistu, nauhoita vastausviesti uudelleen ja jätä alkuun viisi sekuntia hiljaisuutta.

### **Vaihdeliitännät <sup>7</sup>**

Suosittelemme, että faksilaitteen kytkee yritys, joka asensi puhelinvaihteen. Jos käytössä on sarjapuhelinjärjestelmä, pyydä asentajaa liittämään yksikkö järjestelmän viimeiseen linjaan. Muuten laite voi aktivoitua joka kerta, kun järjestelmä vastaanottaa puhelun. Jos keskus vastaa kaikkiin soittoihin, vastaustilan suositeltu asetus on Manuaalinen.

Laitteen asianmukaista toimintaa kaikissa tilanteissa ei voida taata, kun laite on kytketty sisäiseen puhelinvaihteeseen. Mahdollisista ongelmista on ilmoitettava ensimmäisenä puhelinvaihdetta ylläpitävälle yritykselle.

# **Ulkoiset puhelimet ja rinnakkaispuhelimet <sup>7</sup>**

# **Vinkki**

Kauko-ohjaustunnusten asetus on otettava käyttöön, jotta faksin vastaanottotunnusta \*51 ja puhelun vastaustunnusta #51 voi käyttää. (Katso *[Kauko-ohjaustunnusten](#page-58-1)  [käyttäminen](#page-58-1)* sivulla 47.)

### <span id="page-57-0"></span>**Rinnakkaispuhelimen käyttäminen <sup>7</sup>**

Jos vastaat faksipuheluun rinnakkaispuhelimesta tai laitteen liitäntään asianmukaisesti kytketystä ulkoisesta puhelimesta , voit asettaa laitteen vastaanottamaan faksin käyttämällä faksin vastaanottotunnusta. Kun näppäilet faksin vastaanottotunnuksen **l51**, laite aloittaa faksin vastaanoton.

#### **Jos vastaat puheluun eikä linjalla ole ketään: <sup>7</sup>**

Sinulle lähetetään todennäköisesti manuaalista faksia.

Syötä **l51** ja odota, kunnes kuulet vastaanottoäänet tai laitteen näytöllä näkyy viesti Vastaanotto. Laske sitten kuuloke.

### **Vinkki**

Voit käyttää myös faksintunnistustoimintoa, jolloin laite vastaa puheluun automaattisesti. (Katso *[Faksin tunnistus](#page-52-3)* sivulla 41.)

# **Vain Faksi/Puhelin-tilassa <sup>7</sup>**

Kun laite on Faksi/Puhelin-tilassa, se ilmoittaa puhelusta F/P-soittoajan (kaksoissoitto) avulla.

Nosta ulkoisen puhelimen kuuloke ja vastaa painamalla **Tel/R**.

Jos käytät rinnakkaispuhelinta, nosta kuuloke F/P-soittoajan aikana ja syötä **#51** kaksoissoittojen välillä. Jos linjalla ei ole ketään tai puhelu on faksi, lähetä puhelu takaisin laitteeseen painamalla **l51**.

# <span id="page-58-2"></span>**Ulkoisen puhelimen tai rinnakkaispuhelimen kytkeminen <sup>7</sup>**

Voit kytkeä laitteeseesi erillisen puhelimen seuraavassa kaaviossa esitetyllä tavalla.

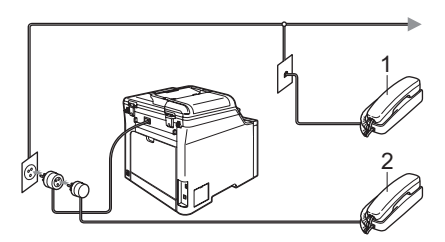

**1 Rinnakkaispuhelin**

#### **2 Ulkoinen puhelin**

Kun käytät ulkoista puhelinta, nestekidenäytössä näkyy viesti Puheyhteys.

### **Langattoman puhelimen käyttö <sup>7</sup>**

Jos langaton puhelin on kytketty puhelinjohtoon (katso [sivu 47](#page-58-2)) ja kannat langatonta puhelinta tavallisesti mukanasi, puheluihin on helpompi vastata soittoviiveen aikana.

Jos annat laitteen vastata ensin, sinun on mentävä laitteen luo ja siirrettävä puhelu langattomaan puhelimeen painamalla **Tel/R**.

# <span id="page-58-1"></span><span id="page-58-0"></span>**Kauko-ohjaustunnusten käyttäminen <sup>7</sup>**

#### **Faksin vastaanottotunnus <sup>7</sup>**

Jos vastaat faksipuheluun rinnakkaispuhelimesta tai ulkoisesta puhelimesta, voit asettaa laitteen vastaanottamaan faksin näppäilemällä faksin vastaanottotunnuksen **l51**. Odota vastaanoton äänimerkkiä, ennen kuin lasket kuulokkeen. (Katso *[Faksin](#page-52-3)  tunnistus* [sivulla 41](#page-52-3).)

#### **Puhelun vastaustunnus <sup>7</sup>**

Kun vastaanotat puhelua ja laite on F/Ptilassa, laite ilmoittaa puhelusta F/P-soiton (kaksoissoitto) avulla. Jos vastaat puheluun rinnakkaispuhelimessa, voit kytkeä F/Psoiton pois päältä näppäilemällä **#51** (varmista, että painat näppäimiä soittojen*välillä*).

**7**

#### **Kauko-ohjaustunnusten käyttöön ottaminen <sup>7</sup>**

Kauko-ohjaustunnusten asetus on otettava käyttöön, jotta faksin vastaanottotunnusta ja puhelun vastaustunnusta voi käyttää.

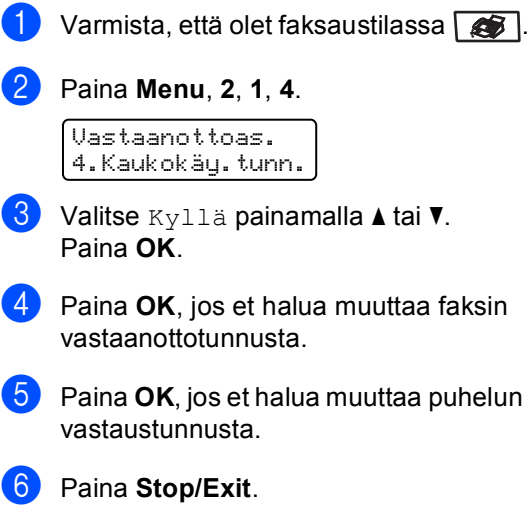

#### <span id="page-59-1"></span>**Kauko-ohjaustunnusten vaihtaminen <sup>7</sup>**

Oletusarvoinen faksin vastaanottotunnus on **l51**. Oletusarvoinen puhelun vastaustunnus on **#51**. Jos puhelu katkeaa aina, kun yrität käyttää ulkoisen puhelinvastaajan kaukoohjaustoimintoja, vaihda kolminumeroinen kauko-ohjauskoodi. Uusi koodi voi olla esimerkiksi **###** tai **555**.

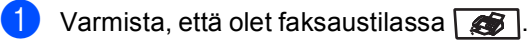

- b Paina **Menu**, **2**, **1**, **4**. Vastaanottoas. 4.Kaukokäy.tunn.
- <span id="page-59-0"></span>**3** Valitse Kyllä tai Ei painamalla  $\blacktriangle$  tai  $\nabla$ . Paina **OK**.
- $\overline{4}$  Jos valitsit Kyllä vaiheessa  $\overline{8}$ , syötä uusi faksin vastaanottotunnus. Paina **OK**.
- 5 Syötä uusi puhelun vastaustunnus. Paina **OK**.
- **6** Paina Stop/Exit.

# **8**

# <span id="page-60-0"></span>**Numeroiden valitseminen ja tallentaminen <sup>8</sup>**

# <span id="page-60-1"></span>**Numeron valitseminen <sup>8</sup>**

Voit valita numeron seuraavilla tavoilla.

# **Manuaalinen valinta <sup>8</sup>**

Voit syöttää kaikki puhelin- tai faksinumerot valintanäppäinten avulla.

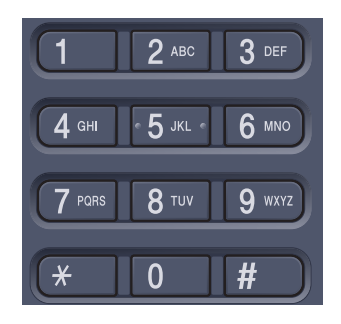

# **Pikavalintanumeroiden käyttö**

Paina pikavalintanäppäintä, johon tallennettuun numeroon haluat soittaa. (Katso *[Pikavalintanumeroiden](#page-62-1)  [tallentaminen](#page-62-1)* sivulla 51.)

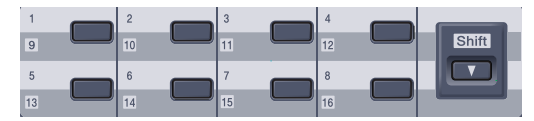

Pikavalintanumerot 9–16 valitaan pitämällä **Shift**-näppäintä painettuna samalla, kun pikavalintanäppäintä painetaan.

# **Lyhytvalintanumeroiden käyttö <sup>8</sup>**

Paina **Search/Speed Dial** ja syötä kolminumeroinen lyhytvalintanumero. (Katso *[Lyhytvalintanumeroiden](#page-63-1)  [tallentaminen](#page-63-1)* sivulla 52.)

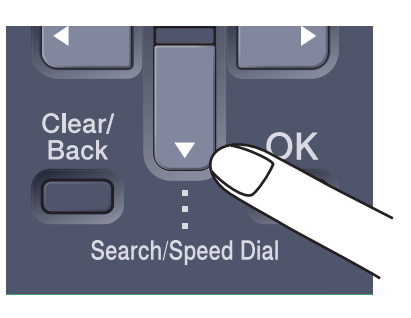

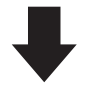

Kolminumeroinen numero

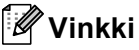

Jos näytössä näkyy viesti Ei tallennettu, kun syötät pika- tai lyhytvalintanumeron paikan, paikkaan ei ole tallennettu numeroa.

# **Haku <sup>8</sup>**

Voit etsiä pikavalinta- ja lyhytvalintamuistiin tallennettuja nimiä aakkosjärjestyksessä. (Katso *[Pikavalintanumeroiden](#page-62-1)  [tallentaminen](#page-62-1)* sivulla 51 ja *[Lyhytvalintanumeroiden](#page-63-1)  [tallentaminen](#page-63-1)* sivulla 52.)

#### a Paina **Search/Speed Dial**.

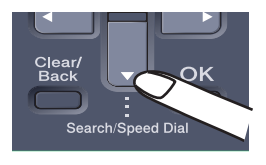

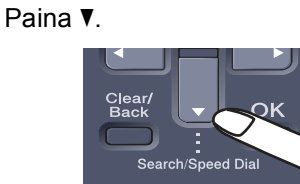

<span id="page-61-0"></span>**3** Paina nimen ensimmäisen kirjaimen valintanäppäintä. (Syötä kirjaimet kohdassa *[Tekstin](#page-216-0)  [syöttäminen](#page-216-0)* sivulla 205 olevan taulukon avulla.) Paina **OK**.

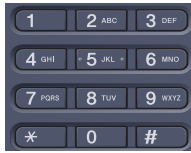

Selaa nimiä  $\blacktriangle$ - ja  $\nabla$ -näppäinten avulla, kunnes löydät etsimäsi nimen. Paina **OK**.

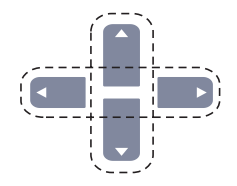

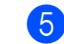

**6** Paina Mono Start tai Colour Start.

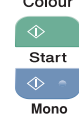

# **Vinkki**

- Jos et syötä yhtään kirjainta ja paina **OK** kohdassa  $\bigcirc$  $\bigcirc$  $\bigcirc$ , kaikki tallennetut nimet näytetään. Selaa nimiä ▲- ja v-näppäinten avulla, kunnes löydät etsimäsi nimen.
- Jos näyttöön tulee viesti Ei löyd.yhteyt., kun kirjoitat nimen ensimmäisen kirjaimen, muistissa ei ole kirjainta vastaavaa nimeä.

# **Faksin uudelleenvalinta <sup>8</sup>**

Jos faksia lähetetään automaattisesti ja linja on varattu, laite valitsee numeron automaattisesti uudelleen korkeintaan kolme kertaa viiden minuutin välein.

Jos lähetät faksia manuaalisesti ja linja on varattu, paina **Redial/Pause**. Odota, kunnes toinen faksi vastaa, ja paina sitten **Mono Start** tai **Colour Start**. Jos haluat soittaa uudelleen viimeksi valittuun numeroon, voit säästää aikaa painamalla **Redial/Pause** ja **Mono Start** tai **Colour Start**.

**Redial/Pause** toimii vain silloin, kun numero valitaan ohjauspaneelin avulla.

# **Numeroiden tallentaminen <sup>8</sup>**

Voit asettaa laitteeseen seuraavanlaisia valintatoimintoja: pikavalinta, lyhytvalinta ja faksien ryhmälähetyksen ryhmät. Kun valitset pikanumeron, nestekidenäyttöön tulee näkyviin sitä vastaava nimi (jos se on tallennettu) tai numero.

Muistiin tallennetut pikanumerot säilyvät, vaikka sähkö katkeaisi.

# **Tauon tallentaminen <sup>8</sup>**

Syötä 3,5 sekunnin tauko numeroiden välille painamalla **Redial/Pause**. Voit lisätä tauon pituutta painamalla **Redial/Pause**-näppäintä.

### <span id="page-62-1"></span><span id="page-62-0"></span>**Pikavalintanumeroiden tallentaminen <sup>8</sup>**

Laitteessa on 8 pikavalintanäppäintä, joihin voidaan tallentaa 16 faksi- tai puhelinnumeroa automaattista valintaa varten. Numerot 9–16 valitaan pitämällä **Shift**-näppäintä painettuna samalla, kun pikavalintanäppäintä painetaan.

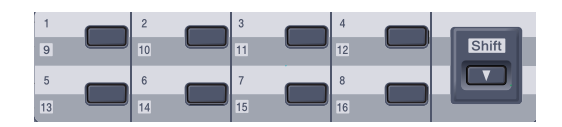

a Paina **Menu**, **2**, **3**, **1**.

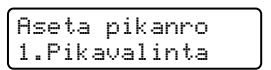

- <span id="page-62-2"></span>Paina pikavalintanäppäintä, johon haluat tallentaa numeron.
- **3** Syötä puhelin- tai faksinumero (korkeintaan 20 numeroa). Paina **OK**.
- <span id="page-62-3"></span> $\overline{4}$  Tee jokin seuraavista:
	- Syötä nimi valintanäppäimillä (enintään 15 merkkiä). (Syötä kirjaimet kohdassa *[Tekstin](#page-216-0)  [syöttäminen](#page-216-0)* sivulla 205 olevan taulukon avulla.)

Paina **OK**.

■ Tallenna numero ilman nimeä painamalla **OK**.

 $\overline{5}$  Tee jokin seuraavista:

- Jos haluat tallentaa toisen pikavalintanumeron, siirry vaiheeseen  $\bullet$  $\bullet$  $\bullet$ .
- Viimeistele pikavalintanumeroiden tallentaminen painamalla **Stop/Exit**.

# <span id="page-63-1"></span><span id="page-63-0"></span>**Lyhytvalintanumeroiden tallentaminen <sup>8</sup>**

Voit tallentaa lyhytvalintanumeroita, jotka voit valita painamalla vain muutamaa näppäintä (**Search/Speed Dial**, kolminumeroinen numero ja **Mono Start** tai **Colour Start**). Laitteeseen voidaan tallentaa 300 lyhytvalintanumeroa (001–300).

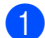

#### a Paina **Menu**, **2**, **3**, **2**.

Aseta pikanro 2.Lyhytvalinta

- <span id="page-63-2"></span>2 Syötä kolminumeroinen lyhytvalintapaikka (001-300) valintanäppäimillä. Paina **OK**.
- **3** Syötä puhelin- tai faksinumero (korkeintaan 20 numeroa). Paina **OK**.
	- $\overline{\phantom{a}}$  Tee jokin seuraavista:
		- Syötä nimi valintanäppäimillä (enintään 15 merkkiä). (Syötä kirjaimet kohdassa *[Tekstin](#page-216-0)  [syöttäminen](#page-216-0)* sivulla 205 olevan taulukon avulla.)

Paina **OK**.

- Tallenna numero ilman nimeä painamalla **OK**.
- $\overline{5}$  Tee jokin seuraavista:
	- Jos haluat tallentaa toisen lyhytvalintanumeron, siirry vaiheeseen  $\bullet$  $\bullet$  $\bullet$ .
	- Viimeistele lyhytvalintanumeroiden tallentaminen painamalla **Stop/Exit**.

# **Pika- ja lyhytvalintanumeroiden muuttaminen <sup>8</sup>**

Jos yrität tallentaa pikavalinta- tai lyhytvalintanumeron paikkaan, jossa on jo numero, näyttöön tuleva viesti näyttää tallennetun nimen tai numeron.

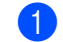

- Tee jokin seuraavista:
	- Muuta tallennettua numeroa valitsemalla **1**.
	- Poistu tekemättä muutoksia painamalla **2**.

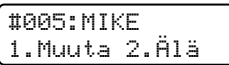

- 2 Paina  $\triangleleft$  tai  $\triangleright$  ja aseta kohdistin muutettavan numeron alle. Poista merkki painamalla **Clear/Back**. Toimi samoin jokaisen poistettavan numeron kohdalla.
- **3** Syötä uusi numero. Paina **OK**.
- 4 Paina 4 tai  $\blacktriangleright$  ja aseta kohdistin muutettavan merkin alle. Poista merkki painamalla **Clear/Back**. Toimi samoin jokaisen poistettavan merkin kohdalla.

**5** Syötä uusi merkki. Paina **OK**.

**6** Nou[d](#page-62-3)ata vaiheessa @ alkavia ohjeita, joissa kerrotaan pikavalinta- ja lyhytvalintanumeroiden tallentamisesta. (Katso *[Pikavalintanumeroiden](#page-62-1)  [tallentaminen](#page-62-1)* sivulla 51 ja *[Lyhytvalintanumeroiden](#page-63-1)  [tallentaminen](#page-63-1)* sivulla 52.)

Numeroiden valitseminen ja tallentaminen

# **Ryhmien asettaminen ryhmälähetystä varten <sup>8</sup>**

Jos lähetät usein saman faksin useaan faksinumeroon, voit asettaa ryhmän.

Ryhmät tallennetaan pikavalintanäppäimeen tai lyhytvalintanumeroon. Kullakin ryhmällä on oma pikavalintanäppäimensä tai lyhytvalintanumeronsa. Voit lähettää faksin kaikkiin ryhmään tallennettuihin numeroihin painamalla pikavalintanäppäintä tai syöttämällä lyhytvalintanumeron ja painamalla **Mono Start**.

Faksinumero on tallennettava pikavalinta- tai lyhytvalintanumerona, ennen kuin sen voi lisätä ryhmään. Voit määrittää korkeintaan 20 pientä ryhmää tai yhden korkeintaan 315 numeron suuren ryhmän.

#### a Paina **Menu**, **2**, **3**, **3**.

Aseta pikanro 3.Luo ryhmiä

- <span id="page-64-0"></span>Valitse tyhjä paikka, johon haluat tallentaa ryhmän, yhdellä seuraavista tavoista:
	- Paina pikavalintanäppäintä.
	- Paina **Search/Speed Dial** ja syötä kolminumeroinen lyhytvalintapaikka.

Paina **OK**.

c Syötä ryhmän numero valintanäppäimillä (01–20). Paina **OK**.

Lisää pikavalinta- tai lyhytvalintanumerot seuraavien ohjeiden mukaisesti:

- Lisää pikavalintanumeroita painamalla pikavalintanäppäimiä peräkkäin.
- Lisää lyhytvalintanumeroita painamalla **Search/Speed Dial** ja syöttämällä sitten kolminumeroinen lyhytvalintapaikka.

Valittujen pikavalintanumeroiden vieressä näytetään  $*$  ja valittujen lyhytvalintanumeroiden vieressä # (kuten  $*006$  tai #009).

- Paina OK, kun olet lisännyt numerot.
- Tee jokin seuraavista:
	- Syötä nimi valintanäppäimillä (enintään 15 merkkiä). (Syötä kirjaimet kohdassa *[Tekstin](#page-216-0)  [syöttäminen](#page-216-0)* sivulla 205 olevan taulukon avulla.)

Paina **OK**.

■ Tallenna ryhmä ilman nimeä painamalla **OK**.

 $\n **7**\n **Tee**$  jokin seuraavista:

- Jos haluat tallentaa toisen ryhmän ryhmälähetystä varten, paina **OK**. Siirry vaiheeseen **@**.
- Jos haluat lopettaa ryhmien lisäämisen ryhmälähetystä varten, paina **Stop/Exit**.

### **Vinkki**

Faksien ryhmälähetyksellä voi lähettää vain mustavalkoisia fakseja.

## **Pikanumeroiden yhdistäminen <sup>8</sup>**

Voit yhdistää useita pikanumeroita numerovalintaan. Toiminto voi olla hyödyllinen, jos haluat valita edullisimman operaattorin käyttökoodin.

Oletetaan esimerkiksi, että olet tallentanut "555" lyhytvalintapaikkaan 003 ja "7000" lyhytvalintapaikkaan 002. Voit käyttää molempia ja valita "555-7000", jos painat seuraavia näppäimiä:

Paina **Search/Speed Dial**, **003**. Paina **Search/Speed Dial**, **002** ja **Mono Start** tai **Colour Start**.

Numeroita voi lisätä manuaalisesti syöttämällä ne valintanäppäimillä.

Paina **Search/Speed Dial**, **003**, **7001** (valintanäppäimillä) ja paina **Mono Start** tai **Colour Start** .

Numero "555-7001" valitaan. Voit myös lisätä tauon painamalla **Redial/Pause**-näppäintä.

**9**

# <span id="page-66-0"></span>**Kaukofaksitoiminnot (vain mustavalkoinen) <sup>9</sup>**

Kaukofaksitoiminnot EIVÄT OLE käytettävissä värillisille fakseille.

Kaukofaksitoimintojen avulla voit vastaanottaa fakseja myös silloin, kun et ole laitteen lähellä.

Voit käyttää *vain yhtä* kaukofaksitoimintoa kerrallaan.

# **Faksin edelleenlähetys9**

Faksin edelleenlähetystoiminnon avulla voit välittää vastaanottamasi viestit edelleen toiseen laitteeseen. Jos valitset varmuustulostuksen käytön, laite myös tulostaa faksin.

a Paina **Menu**, **2**, **5**, **1**.

Kauko-ohj.val. 1.Edel.läh/Tall.

Valitse Edelleenlähetys painamalla  $\blacktriangle$  tai  $\blacktriangledown$ 

Paina **OK**.

Näytössä kehotetaan syöttämään faksinumero, johon faksit välitetään.

**6** Syötä edelleenlähetysnumero (korkeintaan 20 numeroa). Paina **OK**.

Valitse Kyllä tai Ei painamalla  $\blacktriangle$  tai  $\blacktriangledown$ . Paina **OK**.

Varmuuskopio Kyllä

**5** Paina Stop/Exit.

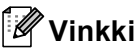

Jos valitset varmuustulostuksen käytön, laite myös tulostaa faksin, jolloin sinulla on siitä kopio. Kopio on hyödyllinen, jos sähkö katkeaa, ennen kuin faksi edelleenlähetetään, tai jos vastaanottavassa laitteessa on vikaa. Faksit pysyvät laitteen muistissa 4 päivää, jos sähkö katkeaa. Laitteen muistiin tallennetut faksit häviävät.

# <span id="page-66-1"></span>**Faksin tallennus <sup>9</sup>**

Faksitallennuksen avulla voit tallentaa vastaanotetun faksin laitteen muistiin. Voit noutaa tallennetut faksit toisesta laitteesta kaukonoutotoimintoja käyttämällä. Lisätietoja on kohdassa *[Faksiviestien](#page-69-0)  [noutaminen](#page-69-0)* sivulla 58. Laite tulostaa automaattisesti kopion tallennetusta faksista.

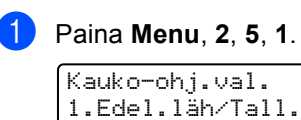

Valitse Faksitallennus painamalla  $\blacktriangle$  tai  $\nabla$ . Paina **OK**.

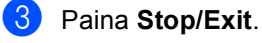

**Vinkki**

Jos Faksitallennus on päällä, laite ei voi ottaa vastaan värillisiä fakseja, paitsi jos lähettävä laite muuntaa ne mustavalkoisiksi.

# **PC-Fax-vastaanotto <sup>9</sup>**

PC-Fax-vastaanottotoiminnon avulla vastaanotetut faksit voidaan lähettää tietokoneeseen automaattisesti. Voit sen jälkeen katsoa fakseja tietokoneessa ja tallentaa ne. Jos tietokonetta ei ole käynnistetty, kun fakseja vastaanotetaan, laite tallentaa ne muistiin, kunnes tietokone jälleen käynnistetään. Jos valitset varmuustulostuksen käytön, laite myös tulostaa faksin.

Jotta PC-Fax-vastaanotto toimisi, sinun on kytkettävä laite tietokoneeseen, johon on asennettu MFL-Pro Suite-ohjelma. (Katso *CD-ROM-levyllä olevan Ohjelmiston käyttöoppaan kuudes, PC-FAX-faksin vastaanotto luku*.)

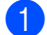

a Paina **Menu**, **2**, **5**, **1**.

Kauko-ohj.val. 1.Edel.läh/Tall.

- Valitse PC-Fax vas.ot. painamalla  $\blacktriangle$  tai  $\blacktriangledown$ . Paina **OK**.
- **3** Valitse ▲- ja v-näppäimillä <USB> tai tietokoneesi nimi, jos laite on kytketty verkkoon.

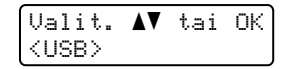

Paina **OK**.

4 Valitse Kyllä tai Ei painamalla  $\blacktriangle$  tai  $\blacktriangledown$ .

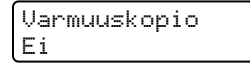

Paina **OK**.

e Paina **Stop/Exit**.

# **Vinkki**

Jos saat virheilmoituksen, jonka mukaan laite ei voi tulostaa muistissa olevia fakseja, voit siirtää faksit tietokoneeseen tämän asetuksen avulla. (Lisätietoja on kohdassa *[Virhe- ja](#page-132-0)  [huoltoviestit](#page-132-0)* sivulla 121.) Jos valitset varmuustulostuksen käytön, laite myös tulostaa faksit, jolloin sinulla on niistä kopio. Kopio on hyödyllinen, jos sähkö katkeaa ennen kuin faksit lähetetään edelleen tai jos vastaanottavassa laitteessa on vikaa. Faksit pysyvät laitteen muistissa 4 päivää, jos sähkö katkeaa.

# <span id="page-67-0"></span>**Kaukofaksitoimintojen muuttaminen <sup>9</sup>**

Jos laitteen muistissa on vastaanotettuja fakseja, kun muutat kaukofaksiasetuksen pois päältä, näyttöön tulee seuraava viesti:

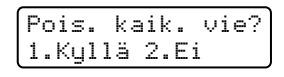

tai

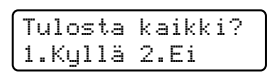

- Jos painat **1**, muistissa olevat faksit poistetaan muistista tai tulostetaan, ennen kuin asetuksia muutetaan. Jos niistä on jo tulostettu varmistuskopio, niitä ei tulosteta uudelleen.
- Jos painat 2, muistissa olevia fakseja ei poisteta tai tulosteta eikä asetusta muuteta.

Jos laitteen muistissa on fakseja, kaukofaksitoiminto on Edelleenlähetys tai Faksitallennus ja vaihdat toiminnoksi PC-Fax vas.ot., nestekidenäyttöön tulee seuraava viesti:

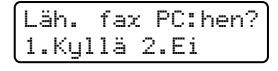

- Jos painat **1**, muistissa olevat faksit lähetetään tietokoneelle, ennen kuin asetuksia muutetaan.
- Jos painat 2, muistissa olevia fakseja ei poisteta tai siirretä tietokoneelle eivätkä asetukset muutu.

Nestekidenäytössä näkyy seuraava viesti:

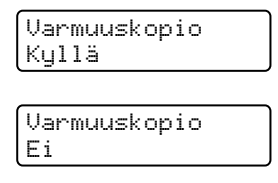

Valitse Kyllä tai Ei painamalla  $\blacktriangle$  tai  $\blacktriangledown$ .

Paina **OK**. Paina **Stop/Exit**.

# **Vinkki**

Jos valitset varmuustulostuksen käytön, laite myös tulostaa faksin, jolloin sinulla on siitä kopio. Kopio on hyödyllinen, jos sähkö katkeaa, ennen kuin faksi edelleenlähetetään, tai jos vastaanottavassa laitteessa on vikaa. Faksit pysyvät laitteen muistissa 4 päivää, jos sähkö katkeaa. Laitteen muistiin tallennetut faksit häviävät.

### <span id="page-68-0"></span>**Kaukofaksiasetusten poistaminen käytöstä <sup>9</sup>**

a Paina **Menu**, **2**, **5**, **1**.

Kauko-ohj.val. 1.Edel.läh/Tall.

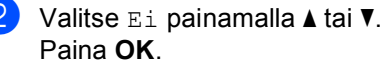

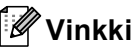

Näytössä on seuraavat vaihtoehdot, jos laitteen muistissa on vielä vastaanotettuja fakseja. (Katso *[Kaukofaksitoimintojen](#page-67-0)  [muuttaminen](#page-67-0)* sivulla 56.)

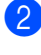

# c Paina **Stop/Exit**.

**Kaukonouto <sup>9</sup>**

Kaukonoutotoiminnolla voit noutaa tallennettuja faksiviestejä, kun et ole laitteen lähellä. Voit soittaa laitteeseen kaikista äänitaajuusvalintaa käyttävistä puhelimista tai faksilaitteista ja noutaa muistiin jätettyjä fakseja näppäilemällä kaukoohjaustunnuksen.

## **Kauko-ohjaustunnuksen asettaminen <sup>9</sup>**

Kauko-ohjaustunnuksen avulla voit käyttää kauko-ohjaustoimintoja, kun et ole laitteen lähellä. Sinun on asetettava oma tunnuksesi, ennen kuin voit käyttää kauko-ohjaus- ja kaukonoutotoimintoja. Oletustunnus on eiaktiivinen tunnus:  $---+$ .

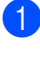

a Paina **Menu**, **2**, **5**, **2**.

Kauko-ohj.val. 2.Kaukokäyttö

- <span id="page-68-1"></span>Syötä kolminumeroinen tunnus käyttämällä numeroita 0–9,  $\times$ - ja #merkkiä. Paina **OK**.
- Paina Stop/Exit.

# **Vinkki**

ÄLÄ käytä samoja numeroita kuin faksin vastaanottotunnuksessa (**l51**) tai puhelun vastaustunnuksessa (**#51**). (Katso *[Kauko](#page-59-1)[ohjaustunnusten vaihtaminen](#page-59-1)* sivulla 48.)

Voit muuttaa valintaasi milloin vain. Jos haluat poistaa tunnuksesi käytöstä, palauta käytöstä poistettu asetus  $- - \times$  painamalla **Clear/Back** ja OK kohdassa **@**.

# **Kauko-ohjaustunnuksen käyttö <sup>9</sup>**

- Soita faksinumeroon äänitaajuusvalintaa käyttävästä puhelimesta tai toisesta faksilaitteesta.
- **2 Kun faksilaite vastaa puheluun, syötä** heti kauko-ohjaustunnus.
- **3** Laite ilmoittaa saapuneista viesteistä äänimerkillä:
	- *Ei äänimerkkejä*

Viestejä ei ole vastaanotettu.

*1 pitkä äänimerkki*

Faksiviesti vastaanotettu.

- 4 Kun laite toistaa kaksi lyhyttä äänimerkkiä, syötä komento. Laite lopettaa puhelun, jos et syötä komentoa 30 sekunnin aikana. Jos syötät väärän komennon, laite toistaa kolme äänimerkkiä.
- **b** Kun olet lopettanut, nollaa laite painamalla **9 0**.
- 6 Sulje puhelin.

### **Vinkki**

Jos laitteeseen on asetettu Manuaalinen-tila, voit silti käyttää kaukonoutotoimintoja. Valitse faksinumero normaalisti ja anna laitteen soida. Kahden minuutin päästä kuuluu pitkä äänimerkki, jolloin voit syöttää kauko-ohjaustunnuksen. Sinulla on sen jälkeen 30 sekuntia aikaa syöttää tunnus.

# <span id="page-69-0"></span>**Faksiviestien noutaminen**

- **Valitse faksilaitteesi numero.**
- b Syötä kauko-ohjaustunnus välittömästi sen jälkeen, kun laite vastaa puheluun (kolme numeroa ja  $\ast$ ). Jos kuulet yhden pitkän äänimerkin, sinulle on saapunut viestejä.
- Kun kuulet kaksi lyhyttä äänimerkkiä, syötä **9 6 2** valintanäppäimillä.
- d Odota, kunnes kuulet pitkän äänimerkin. Syötä sitten sen faksilaitteen numero, johon haluat välittää faksiviestit, ja syötä numeron loppuun **##** (korkeintaan 20 numeroa).
- 
- 6 Kun laite toistaa äänimerkin, sulje puhelin. Laite soittaa toiseen laitteeseen, joka tulostaa faksiviestit.

# **Vinkki**

Voit lisätä välilyönnin faksinumeroon painamalla #-näppäintä.

Kaukofaksitoiminnot (vain mustavalkoinen)

# <span id="page-70-0"></span>**Faksin edelleenlähetysnumeron muuttaminen <sup>9</sup>**

Voit muuttaa faksin edelleenlähetysnumeron oletusasetusta toisesta äänitaajuusvalintaa käyttävästä puhelimesta tai faksilaitteesta.

1 Valitse faksilaitteesi numero.

- Syötä kauko-ohjaustunnus (kolme numeroa ja  $*)$ , kun laite vastaa puheluun. Jos kuulet yhden pitkän äänimerkin, sinulle on saapunut viestejä.
- **3** Kun kuulet kaksi lyhyttä äänimerkkiä, syötä **9 5 4** valintanäppäimillä.
- 4 Odota, kunnes kuulet pitkän äänimerkin. Syötä sitten sen faksilaitteen numero, johon haluat välittää faksiviestit, ja syötä numeron loppuun **##** (korkeintaan 20 numeroa).
- 6 Kun olet lopettanut, nollaa laite painamalla **9 0**.
- 6 Kun laite toistaa äänimerkin, sulje puhelin.

### **Vinkki**

Voit lisätä välilyönnin faksinumeroon painamalla #-näppäintä.

# **Kaukofaksikomennot <sup>9</sup>**

Noudata alla olevia ohjeita, kun haluat käyttää faksin toimintoja toisesta puhelimesta. Kun soitat laitteen numeroon ja syötät kauko-ohjaustunnuksen (kolme numeroa ja \*), laite toistaa kaksi lyhyttä äänimerkkiä, joiden jälkeen kauko-ohjauskomento on annettava.

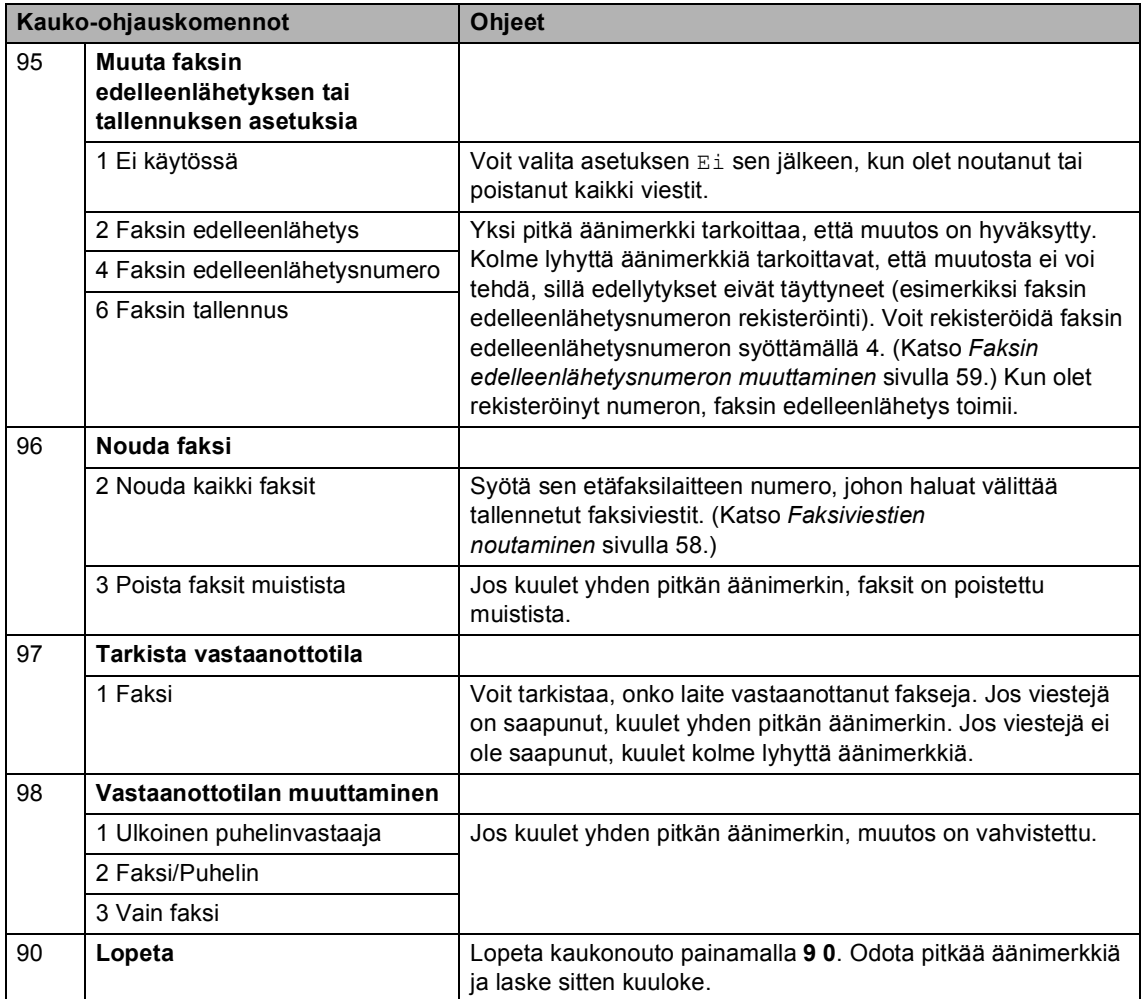
**10 Pollaus <sup>10</sup>**

Pollauksen avulla voit määrittää laitteesi siten, että faksin vastaanottaja maksaa puhelun hinnan. Voit myös noutaa faksin toisesta laitteesta, jolloin maksat puhelun itse. Pollaustoiminto on asetettava molempiin laitteisiin, jotta se toimisi. Kaikki faksilaitteet eivät tue pollausta.

# **Pollausvastaanotto <sup>10</sup>**

Pollausvastaanoton avulla voit noutaa faksin toisesta faksilaitteesta.

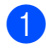

Varmista, että olet faksaustilassa

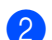

b Paina **Menu**, **2**, **1**, **8**.

Vastaanottoas. 8.Pollaus vast.

- $\boxed{3}$  Valitse Normaali painamalla  $\blacktriangle$  tai  $\blacktriangledown$ . Paina **OK**.
- 4 Syötä faksinumero, josta haluat noutaa viestin. Paina **Mono Start** tai **Colour Start** .

#### **Suojattu pollaus**

Suojatulla pollauksella voit rajoittaa pollattavan asiakirjan vastaanottajat. Suojattu pollaus toimii ainoastaan Brotherfaksilaitteissa. Jos haluat vastaanottaa faksin suojatusta Brother-faksilaitteesta, sinun on syötettävä pollaustunnus.

- Varmista, että olet faksaustilassa  $\Box$ . b Paina **Menu**, **2**, **1**, **8**. Vastaanottoas. 8.Pollaus vast.  $\overline{3}$  Valitse Suojattu painamalla  $\overline{a}$  tai  $\overline{v}$ . Paina **OK**. 4 Anna nelinumeroinen pollaustunnus. Paina **OK**. Tämä on pollattavan faksilaitteen pollaustunnus. **5** Syötä faksinumero, josta haluat noutaa viestin.
	- f Paina **Mono Start** tai **Colour Start** .

#### **Ajastettu pollaus <sup>10</sup>**

Ajastetulla pollauksella voit asettaa laitteen noutamaan faksiviestin haluttuna ajankohtana. Voit asettaa vain *yhden* ajastetun pollauksen kerrallaan.

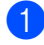

Varmista, että olet faksaustilassa

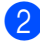

b Paina **Menu**, **2**, **1**, **8**.

Vastaanottoas. 8.Pollaus vast.

- Valitse Ajastin painamalla  $\blacktriangle$  tai  $\blacktriangledown$ . Paina **OK**.
- Syötä pollauksen kellonaika 24 tunnin muodossa. Paina **OK**. Syötä esimerkiksi 21:45.
- **b** Syötä faksinumero, josta haluat noutaa viestin. Paina **Mono Start** tai **Colour Start** . Laite noutaa viestin asettamaasi kellonaikaan.

#### **Sarjapollaus**

Sarjapollauksella laite voi noutaa asiakirjoja useasta faksilaitteesta yhdellä toiminnolla.

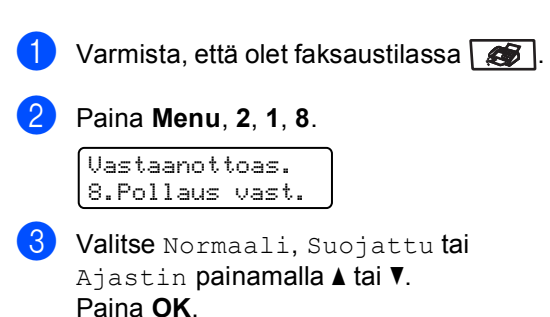

Valitse yksi seuraavista asetuksista.

- **Jos valitset Normaali, siirry** vaih[e](#page-73-0)eseen  $\mathbf{\Theta}$ .
- Jos valitset Suojattu, syötä nelinumeroinen numero, paina **OK** ja siirry vaih[e](#page-73-0)eseen  $\bigcirc$ .
- **Jos valitset Ajastin, syötä** pollausaika (24 tunnin muodossa), paina **OK** ja siirry vaih[e](#page-73-0)eseen **@**.
- <span id="page-73-0"></span>**5** Määritä pika- ja lyhytvalintojen, haun, ryhmätoimintojen tai valintanäppäimien avulla faksilaitteet, joista haluat noutaa asiakirjoja. Jokaisen faksinumeron jälkeen on painettava **OK**.
- f Paina **Mono Start** tai **Colour Start** . Laite noutaa faksit soittamalla vuorotellen jokaiseen numeroon tai ryhmänumeroon.

Jos haluat peruuttaa pollaustehtävän, paina **Stop/Exit**, kun laite valitsee numeroa.

Peruuta kaikki pollausvastaanottotyöt painamalla **Menu**, **2**, **6**. (Katso *[Odottavien](#page-48-0)  [töiden tarkistaminen ja](#page-48-0)  [peruuttaminen](#page-48-0)* sivulla 37.)

# **Pollauslähetys (vain mustavalkoinen) <sup>10</sup>**

Pollauslähetyksessä laitteeseen asetetaan asiakirja, jonka toinen faksi noutaa.

#### **Pollauslähetyksen asetus <sup>10</sup>**

<span id="page-74-1"></span><span id="page-74-0"></span>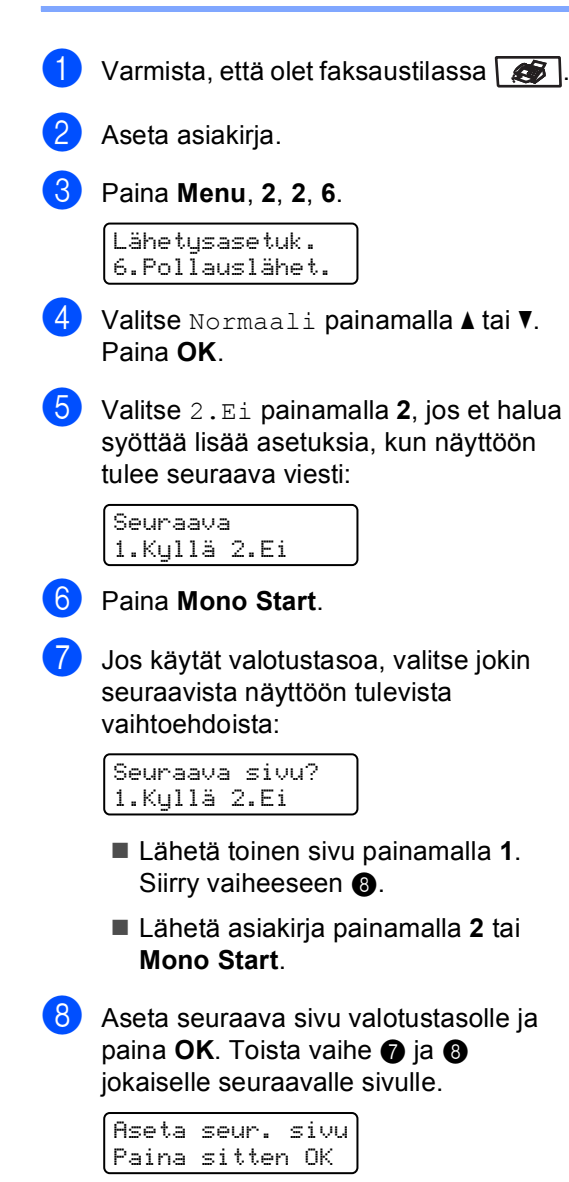

**9** Laite lähettää faksin automaattisesti.

#### **Vinkki**

Asiakirja tallennetaan, ja toinen faksilaite voi noutaa sen, kunnes faksi poistetaan muistista.

Poista faksi muistista painamalla **Menu**, **2**, **6**. (Katso *[Odottavien töiden](#page-48-0)  [tarkistaminen ja](#page-48-0)  [peruuttaminen](#page-48-0)* sivulla 37.)

#### **Suojatun pollauslähetyksen asettaminen <sup>10</sup>**

Suojatulla pollauksella voit rajoittaa pollattavan asiakirjan vastaanottajat. Suojattu pollaus toimii ainoastaan Brotherfaksilaitteissa. Jos joku muu haluaa vastaanottaa faksin faksilaitteestasi, hänen on syötettävä tunnussana.

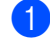

Varmista, että olet faksaustilassa  $\Box$ .

Aseta asiakirja.

c Paina **Menu**, **2**, **2**, **6**.

Lähetysasetuk. 6.Pollauslähet.

- 4 Valitse Suojattu painamalla  $\blacktriangle$  tai  $\blacktriangledown$ . Paina **OK**.
- 5 Syötä nelinumeroinen luku. Paina **OK**.
- **6** Valitse 2. Ei painamalla 2, jos et halua syöttää lisää asetuksia, kun näyttöön tulee seuraava viesti:

Seuraava 1.Kyllä 2.Ei

g Paina **Mono Start**.

<span id="page-75-1"></span>8 Jos käytät valotustasoa, valitse jokin seuraavista näyttöön tulevista vaihtoehdoista:

> Seuraava sivu? 1.Kyllä 2.Ei

- Lähetä toinen sivu painamalla **1**. S[i](#page-75-0)irry vaiheeseen **@**.
- Lähetä asiakirja painamalla **2** tai **Mono Start**.
- <span id="page-75-0"></span>**9** Aseta seuraava sivu valotustasolle ja paina OK. Toista vai[h](#page-75-1)e **@** ja **@** jokaiselle seuraavalle sivulle.

Aseta seur. sivu Paina sitten OK

10 Laite lähettää faksin automaattisesti.

**11 Raporttien tulostaminen** 

# **Faksiraportit**

Joitain faksiraportteja (lähetyksen vahvistuksen ja yhteysraportin) voi tulostaa automaattisesti tai manuaalisesti.

#### **Lähetyksen vahvistusraportti <sup>11</sup>**

Voit käyttää lähetyksen vahvistusraporttia vahvistuksena siitä, että olet lähettänyt faksin. Raportissa näkyvät lähetyksen aika ja päivämäärä ja merkintä siitä, onnistuiko lähetys (OK). Jos valitset asetuksen Kyllä tai Kyllä+Kuva, raportti tulostuu jokaisen faksilähetyksen jälkeen.

Jos lähetät usein fakseja samaan numeroon, voit tarvita tehtävänumeron lisäksi muunkin muistutuksen uudelleen lähetettävien faksien tunnistamista varten. Jos valitset asetuksen Kyllä+Kuva tai Ei+Kuva, laite tulostaa raporttiin muistutukseksi osan faksin ensimmäisestä sivusta.

Jos lähetysraportin asetus on Ei tai Ei+Kuva, raportti tulostuu *vain* silloin, kun lähetyksessä on ollut virhe.

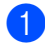

#### a Paina **Menu**, **2**, **4**, **1**.

Raporttiaset. 1.Lähetysraport.

- <sup>2</sup> Valitse Kyllä, Kyllä+Kuva, Ei tai Ei+Kuva **painamalla ▲ tai V**. Paina **OK**.
	- Paina Stop/Exit.

#### **Yhteysraportti <sup>11</sup>**

Voit asettaa laitteen tulostamaan yhteysraportin tietyin väliajoin (50 faksin, 6 tunnin, 12 tunnin, 24 tunnin, 2 päivän tai 7 päivän välein). Oletusasetus on Joka 50. faksi, eli laite tulostaa yhteysraportin 50 tehtävän tallentamisen jälkeen.

Jos valitset väliajan asetukseksi Ei, voit tulostaa raportin seuraavalla sivulla esitettyjen ohjeiden mukaan.

a Paina **Menu**, **2**, **4**, **2**.

Raporttiaset. 2.Yhteysrap.väli

Valitse väli painamalla  $\blacktriangle$  tai  $\blacktriangledown$ . Paina **OK**. Jos valitset väliksi 7 päivää, näytössä pyydetään valitsemaan päivä, josta välin laskeminen aloitetaan.

**6** Syötä tulostuksen aloittamisen kellonaika 24 tunnin muodossa. Paina **OK**. Syötä esimerkiksi 19:45.

#### Paina Stop/Exit.

Jos valitset väliksi 6 tuntia, 12 tuntia, 24 tuntia, 2 päivää tai 7 päivää, laite tulostaa raportin ohjelmoituun aikaan ja poistaa sitten kaikki tehtävät muistista. Jos laitteen muisti täyttyy ennen valittua ajankohtaa, laite tulostaa yhteysraportin, joka sisältää kaikki muistissa olevat 200 tehtävää, ja poistaa sitten tehtävät muistista.

Jos haluat ylimääräisen raportin ennen valittua tulostusajankohtaa, voit tulostaa sen manuaalisesti poistamatta tehtäviä muistista.

# **Raportit**

Voit tulostaa seuraavat raportit:

1 Lähetysvahvis.

Näyttää lähetyksen vahvistusraportin 200 viimeisimmästä faksista ja tulostaa viimeisimmän raportin.

2 Ohje

Tulostaa luettelon yleisimmin käytetyistä toiminnoista laitteen ohjelmointia varten.

3 Puh.luet.lista

Tulostaa luettelon pikavalinta- ja lyhytvalintamuistiin tallennetuista nimistä ja numeroista numero- tai aakkosjärjestyksessä.

4 Faksiraportti

Tulostaa 200 viimeksi vastaanotetun ja lähetetyn faksin tiedot luettelona. (TX: lähetys.) (RX: vastaanotto.)

5 Käytt. aset.

Tulostaa luettelon nykyisistä asetuksistasi.

6 Verkkoasetuk.

Tulostaa luettelon verkkoasetuksista.

7 Tilauskaavake

Tulostaa tarvikkeiden tilauskaavakkeen, jonka voit täyttää ja lähettää Brotherjälleenmyyjälle.

#### **Raportin tulostaminen**

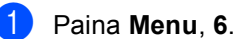

Valit. AV tai OK 6.Tulosta rap.

- Tee jokin seuraavista:
	- Valitse haluamasi raportti painamalla  $\blacktriangle$  tai  $\blacktriangledown$ .

Paina **OK**.

Syötä tulostettavan raportin numero. Voit esimerkiksi tulostaa ohjeluettelon painamalla **2**.

c Paina **Mono Start** tai **Colour Start** .

Paina Stop/Exit.

# **Osa III**

# **Kopiointi**

**[Kopiointi](#page-79-0)** 68

<span id="page-79-0"></span>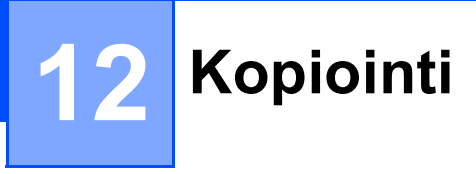

# **Kopioiden ottaminen**

### **Siirtyminen kopiointitilaan <sup>12</sup>**

Siirry kopiointitilaan painamalla (**Copy**).

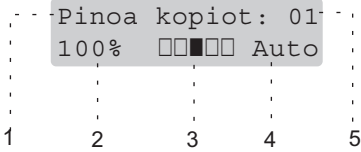

- **1 Pinoa/Lajittele**
- **2 Kopiointisuhde ja kopion asettelu**
- **3 Kontrasti**
- **4 Laatu**
- **5 Kopioiden määrä**

#### **Yhden kopion ottaminen <sup>12</sup>**

- a Varmista, että olet kopiointitilassa .
- Aseta asiakirja.
- c Paina **Mono Start** tai **Colour Start**.

#### **Useiden kopioiden ottaminen**

a Varmista, että olet kopiointitilassa  $\bullet$  .

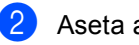

Aseta asiakirja.

- Syötä kopiomäärä valintanäppäimillä (korkeintaan 99 kappaletta).
- d Paina **Mono Start** tai **Colour Start**.

#### **Vinkki**

(Jos haluat lajitella kopiot, katso *[Kopioiden lajittelu automaattista](#page-82-0)  dokumenttien syöttölaitetta [käytettäessä](#page-82-0)* sivulla 71.)

Jos nestekidenäytössä näkyy "Odota hetki" ja laite lopettaa kopioinnin usean kopion tekemisen aikana, odota 30–40 sekuntia, kunnes laite on lopettanut värirekisteröinnin ja hihnayksikön puhdistuksen.

### **Kopioinnin lopettaminen**

Lopeta kopiointi painamalla **Stop/Exit**.

# **Kopiointiasetukset (väliaikaiset asetukset)12**

Väliaikaisilla **Copy**-näppäimillä seuraavan kopion asetuksia voidaan muuttaa nopeasti. Voit käyttää eri asetuksia yhdessä.

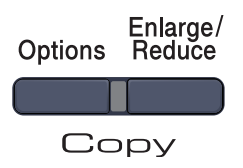

Laite palaa oletusasetuksiin 60 sekunnin kuluttua, tai jos tila-ajastin palauttaa sen faksaustilaan. (Katso *[Tila-ajastin](#page-31-0)* sivulla 20.)

#### **Kopioitavan kuvan suurentaminen tai pienentäminen <sup>12</sup>**

Voit valita seuraavat suurennus- ja pienennyssuhteet:

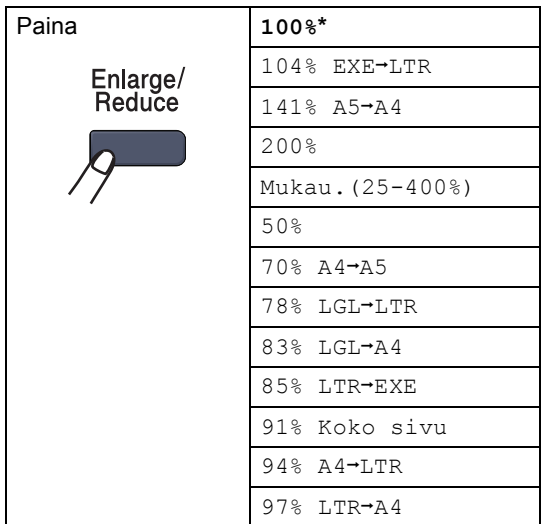

Jos valitset asetuksen Mukau. (25-400%), voit valita suhteen 25 ja 400 prosentin väliltä. Suurenna tai pienennä seuraavaa kopiota noudattamalla seuraavia ohjeita:

- a Varmista, että olet kopiointitilassa 8t I.
- Aseta asiakirja.

Syötä kopiomäärä valintanäppäimillä (korkeintaan 99 kappaletta).

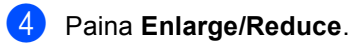

- Tee jokin seuraavista:
	- Valitse haluamasi pienennys- tai suurennussuhde painamalla  $\blacktriangle$  tai  $\nabla$ .

Paina **OK**.

 $\blacksquare$  Valitse Mukau. (25-400%) painamalla ▲ tai ▼.

Paina **OK**.

Valitse valintanäppäimillä suurennus- tai pienennyssuhde väliltä 25%–400%. (Syötä esimerkiksi 53% painamalla **5 3**.)

Paina **OK**.

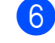

f Paina **Mono Start** tai **Colour Start**.

#### **Vinkki**

*Et* voi käyttää kopioinnin lisäasetuksia 2 in 1 (P), 2 in 1 (V), 4 in 1 (P) ja 4 in 1 (V), kun käytät suurennusta tai pienennystä.

```
Luku 12
```
#### **Asetukset (Options) -näppäimen käyttäminen <sup>12</sup>**

**Options**-näppäimellä voit muuttaa seuraavia seuraavan kopion kopiointiasetuksia.

<span id="page-81-0"></span>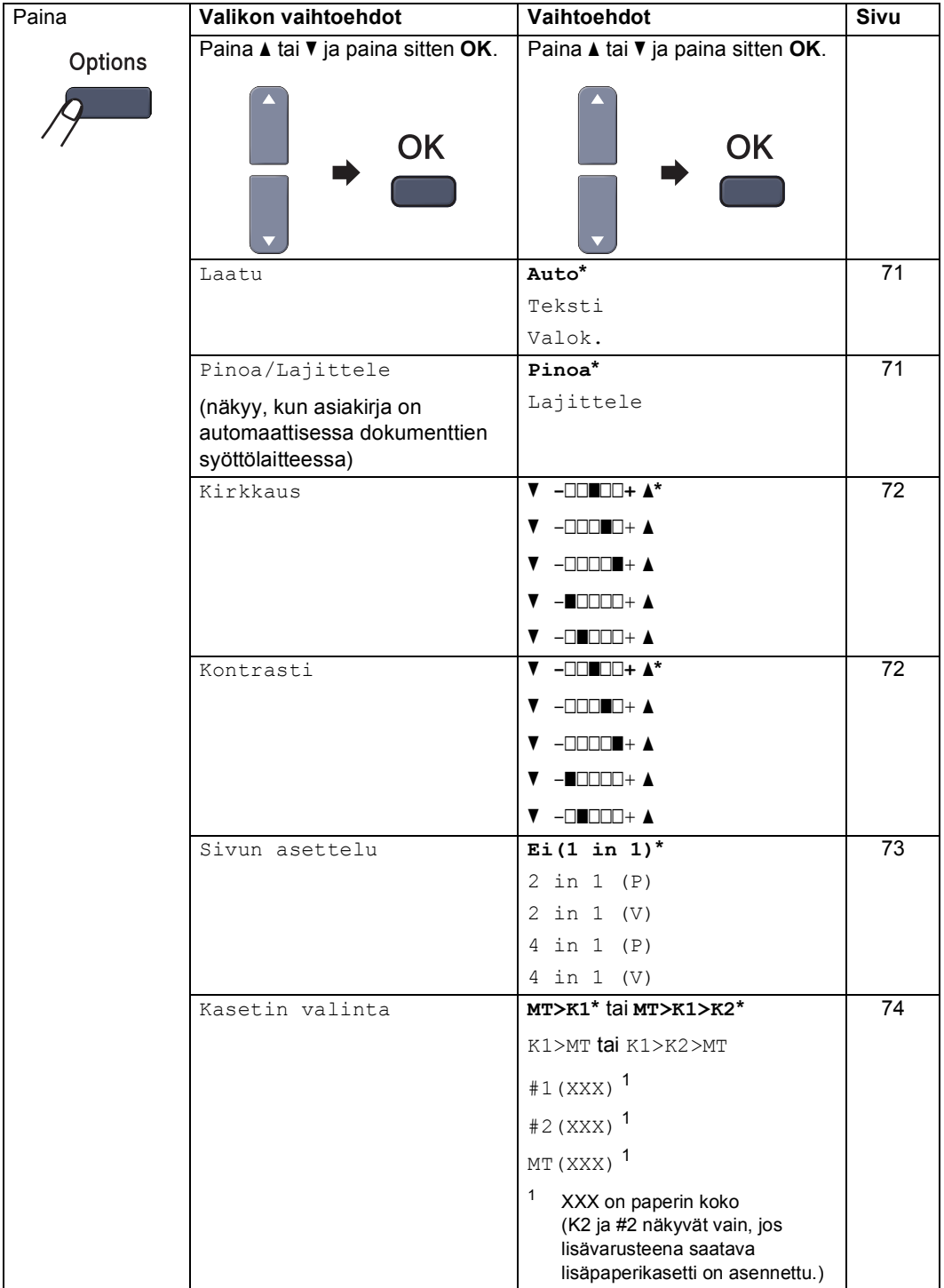

### <span id="page-82-1"></span>**Kopiolaadun muuttaminen <sup>12</sup>**

Voit valita useista laatuasetuksista. Oletusasetus on Auto.

Auto

Auto-asetusta suositellaan tavallisia tulosteita varten. Sopii asiakirjoille, jotka sisältävät sekä tekstiä että valokuvia.

 $\blacksquare$  Teksti

Sopii asiakirjoille, jotka sisältävät ainoastaan tekstiä.

Valok.

Sopii valokuvien kopiointiin.

Jos haluat vaihtaa laatuasetuksia *väliaikaisesti*, noudata seuraavia ohjeita:

- a Varmista, että olet kopiointitilassa . Ser I.
- Aseta asiakirja.
- **3** Syötä kopiomäärä valintanäppäimillä (korkeintaan 99 kappaletta).
- **4** Paina Options. Valitse Laatu painamalla ▲ tai ▼. Paina **OK**.
- **5** Valitse Auto, Teksti tai Valok. painamalla ▲ tai ▼. Paina **OK**.
- 

f Paina **Mono Start** tai **Colour Start**.

Voit muuttaa *oletusasetuksia* noudattamalla seuraavia ohjeita:

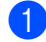

a Paina **Menu**, **3**, **1**.

Kopio 1.Laatu

**2** Valitse kopiolaatu painamalla  $\blacktriangle$  tai  $\blacktriangledown$ . Paina **OK**.

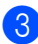

Paina **Stop/Exit**.

#### <span id="page-82-0"></span>**Kopioiden lajittelu automaattista dokumenttien syöttölaitetta käytettäessä <sup>12</sup>**

Voit lajitella useita kopioita. Sivujen pinoamisjärjestys on 1 2 3, 1 2 3, 1 2 3.

- a Varmista, että olet kopiointitilassa 8t I.
- Lataa asiakirja automaattiseen dokumenttien syöttölaitteeseen.
- **3** Syötä kopiomäärä valintanäppäimillä (korkeintaan 99 kappaletta).
- Paina **Options**. Valitse Pinoa/Lajittele painamalla **a** tai **b**. Paina **OK**.
- e Valitse Lajittele painamalla **a** tai **b**. Paina **OK**.
	- f Paina **Mono Start** tai **Colour Start**.

#### <span id="page-83-0"></span>**Kirkkauden, kontrastin ja värin säätäminen <sup>12</sup>**

#### **Kirkkaus <sup>12</sup>**

Voit tummentaa tai vaalentaa kopioita säätämällä kopion kirkkautta.

Jos haluat vaihtaa kopion kirkkausasetuksia *väliaikaisesti*, noudata seuraavia ohjeita:

a Varmista, että olet kopiointitilassa  $\blacktriangleright$ 

- Aseta asiakirja.
- c Syötä kopiomäärä valintanäppäimillä (korkeintaan 99 kappaletta).
- 4 Paina **Options**. Valitse Kirkkaus painamalla  $\blacktriangle$  tai  $\blacktriangledown$ . Paina **OK**.
- **b** Vaalenna kopiota painamalla ▲ tai tummenna sitä painamalla  $\blacktriangledown$ . Paina **OK**.

f Paina **Mono Start** tai **Colour Start**.

Voit muuttaa *oletusasetuksia* noudattamalla seuraavia ohjeita:

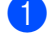

a Paina **Menu**, **3**, **2**.

Kopio 2.Kirkkaus

2 Vaalenna kopiota painamalla ▲ tai tummenna sitä painamalla  $\P$ . Paina **OK**.

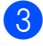

c Paina **Stop/Exit**.

#### **Kontrasti <sup>12</sup>**

Voit parantaa kuvan tarkkuutta ja eloisuutta säätämällä kontrastia.

Jos haluat vaihtaa kontrastiasetuksia *väliaikaisesti*, noudata seuraavia ohjeita:

**4 Varmista, että olet kopiointitilassa**  $\overline{\bullet}$  |

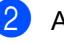

Aseta asiakirja.

- **3** Syötä kopiomäärä valintanäppäimillä (korkeintaan 99 kappaletta).
- 4 Paina **Options**. Valitse Kontrasti painamalla  $\blacktriangle$  tai  $\blacktriangledown$ . Paina **OK**.
- **5** Lisää tai vähennä kontrastia painamalla  $\blacktriangle$  tai  $\nabla$ . Paina **OK**.
- f Paina **Mono Start** tai **Colour Start**.

Voit muuttaa *oletusasetuksia* noudattamalla seuraavia ohjeita:

a Paina **Menu**, **3**, **3**.

Kopio 3.Kontrasti

- b Lisää tai vähennä kontrastia painamalla  $\blacktriangle$  tai  $\nabla$ . Paina **OK**.
- Paina Stop/Exit.

#### **Värin säätö <sup>12</sup>**

Voit muuttaa värikylläisyyden oletusasetusta.

Voit muuttaa *oletusasetuksia* noudattamalla seuraavia ohjeita:

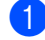

a Paina **Menu**, **3**, **4**.

Kopio 4.Värin säätö

- <span id="page-84-1"></span>b Valitse 1.Punainen, 2.Vihreä tai 3. Sininen painamalla  $\blacktriangle$  tai  $\blacktriangledown$ . Paina **OK**.
- **<sup>3</sup>** Lisää tai vähennä värikylläisyyttä painamalla  $\blacktriangle$  tai  $\blacktriangledown$ . Paina **OK**.
- 4 Palaa vaiheeseen @ ja valitse seuraava väri. Voit myös painaa **Stop/Exit**.

#### <span id="page-84-0"></span>**Useiden sivujen kopiointi yhdelle sivulle (sivun asettelu) <sup>12</sup>**

Voit vähentää kopiointiin käytettävän paperin määrää käyttämällä useita sivuja yhdelle kopiointitoimintoa. Voit kopioida kaksi tai neljä sivua yhdelle sivulle, jolloin säästät paperia.

#### **Tärkeää <sup>12</sup>**

- Varmista, että valittu paperikoko on Letter, A4, Legal tai Folio.
- $\blacksquare$  (P) tarkoittaa pystysuuntaa ja (V) vaakasuuntaa.
- Suurennus- ja pienennysasetusta ei voi käyttää useita sivuja yhdelle -toiminnon kanssa.
- **Varmista, että olet kopiointitilassa हत** ।
- Aseta asiakirja.
- Syötä kopiomäärä valintanäppäimillä (korkeintaan 99 kappaletta).
- 4 Paina **Options**. Valitse Sivun asettelu painamalla **a** tai **b**. Paina **OK**.
- **5** Valitse 2 in 1 (P), 2 in 1 (V), 4 in 1 (P), 4 in 1 (V) tai Ei(1 in 1) painamalla **a** tai **b**. Paina **OK**.
- f Skannaa sivu painamalla **Mono Start** tai **Colour Start**. Jos asiakirja on asetettu automaattiseen dokumenttien syöttölaitteeseen, laite skannaa sivut ja aloittaa tulostuksen. **Jos käytät valotustasoa, siirry**  vaiheeseen **@**.
- <span id="page-84-2"></span>g Kun laite on skannannut sivun, paina **<sup>1</sup>** ja skannaa seuraava sivu.

Seuraava sivu? 1.Kyllä 2.Ei

- <span id="page-84-3"></span>h Aseta seuraava sivu valotustasolle. Paina **OK**. Toista vai[h](#page-84-3)eet  $\bigcirc$  $\bigcirc$  $\bigcirc$  ja  $\bigcirc$  kunkin sivun kohdalla.
- Kun kaikki sivut on skannattu, lopeta painamalla 2 vaiheessa **@**.

#### **Jos kopioit automaattisen dokumenttien syöttölaitteen avulla: <sup>12</sup>**

Aseta asiakirja tekstipuoli ylöspäin seuraavassa kuvassa näytetyllä tavalla:

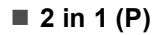

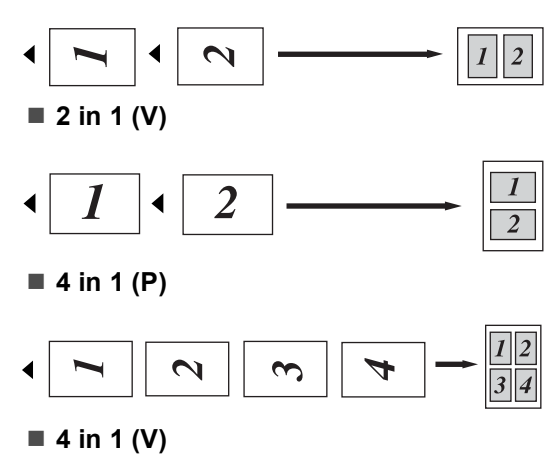

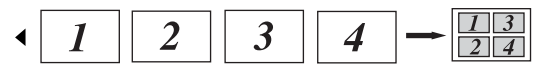

#### **Jos kopioit valotustason avulla: <sup>12</sup>**

Aseta asiakirja tekstipuoli alaspäin seuraavassa kuvatulla tavalla:

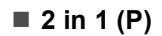

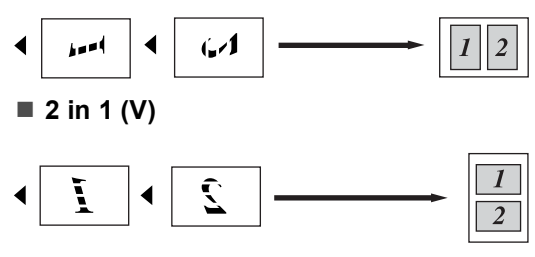

■ 4 in 1 (P)

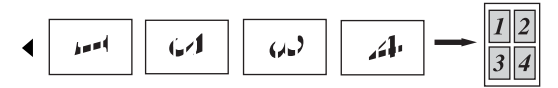

■ 4 in 1 (V)

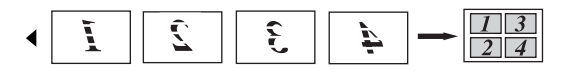

## <span id="page-85-0"></span>**Kasetin valinta**

Voit vaihtaa paperikasettia, jota seuraavan kopion tulostamiseen käytetään.

**4** Varmista, että olet kopiointitilassa 8t I.

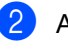

2 Aseta asiakirja.

**3** Syötä kopiomäärä valintanäppäimillä (korkeintaan 99 kappaletta).

- 4 Paina **Options**. Valitse Kasetin valinta painamalla  $\blacktriangle$  tai  $\nabla$ . Paina **OK**.
- **b** Valitse MT>K1, K1>MT, #1(XXX)<sup>1</sup> tai MT (XXX)  $^1$  painamalla  $\blacktriangle$  tai  $\blacktriangledown$ . Paina **OK**.

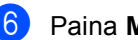

f Paina **Mono Start** tai **Colour Start** .

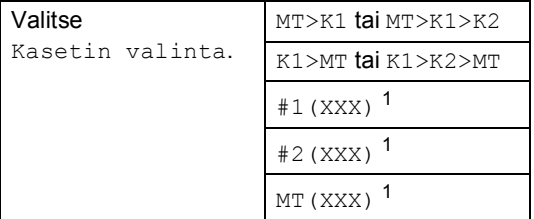

<span id="page-85-1"></span><sup>1</sup> XXX on paperin koko, joka on asetettu painamalla **Menu**, **1**, **3**.

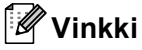

- K2 ja #2 näkyvät vain, jos lisäpaperikasetti on asennettu.
- Jos haluat muuttaa kasetin valinnan oletusasetusta, katso *[Kasetin käyttö](#page-32-0)  [kopiointitilassa](#page-32-0)* sivulla 21.

# **Muisti täynnä -viesti <sup>12</sup>**

Jos muisti loppuu kesken kopioinnin aikana, näyttöön tulevat seuraavan vaiheen ohjeet.

Jos näyttöön tulee viesti Muisti täynnä, kun skannaat jotain ensimmäisen sivun jälkeistä sivua, voit joko kopioida jo skannatut sivut painamalla **Mono Start** tai **Colour Start** tai peruuttaa toiminnon painamalla **Stop/Exit**.

Voit vapauttaa muistia seuraavilla tavoilla:

- Tulosta muistiin tallennetut faksit. (Katso *[Faksin tulostaminen muistista](#page-54-0)* sivulla 43.)
- Poista faksitallennus käytöstä. (Katso *[Kaukofaksiasetusten poistaminen](#page-68-0)  käytöstä* [sivulla 57.](#page-68-0))
- Lisää lisävarusteena saatavaa muistia. (Katso *[Muistikortti](#page-111-0)* sivulla 100.)

**Vinkki**

Kun näyttöön tulee viesti Muisti täynnä, pystyt ehkä kopioimaan, jos palautat muistin sataan prosenttiin tulostamalla ensin saapuneet faksit muistista.

Luku 12

# **Osa IV**

 $\blacktriangleright$ 

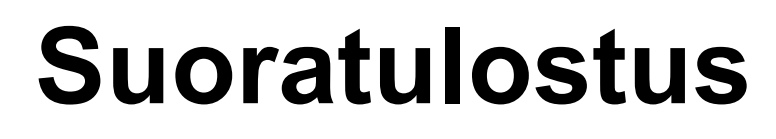

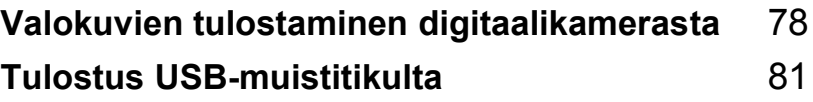

# <span id="page-89-0"></span>**Valokuvien tulostaminen digitaalikamerasta <sup>13</sup>**

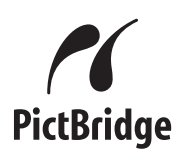

Tämä Brother-laite tukee PictBridgestandardia, jonka avulla voit muodostaa yhteyden mihin tahansa PictBridgeyhteensopivaan digitaalikameraan ja tulostaa kuvia.

Jos kamerasi käyttää USB-

**13**

massamuististandardia, voit myös tulostaa valokuvia digitaalikamerasta ilman PictBridgeä. (Katso *[Kameran kytkeminen](#page-91-0)  [tallennusvälineenä](#page-91-0)* sivulla 80.)

## **Ennen PictBridgetoiminnon käyttöä <sup>13</sup>**

#### **PictBridge-vaatimukset <sup>13</sup>**

Vältä virheitä noudattamalla seuraavia ohieita:

- Laite ja digitaalikamera on kytkettävä toisiinsa sopivalla USB-kaapelilla.
- Kuvan on oltava otettu digitaalikameralla, joka kytketään kirjoittimeen.

# **PictBridgen-toiminnon käyttö <sup>13</sup>**

#### <span id="page-89-2"></span>**Digitaalikameran asetukset**

Varmista, että kamera on PictBridge-tilassa. PictBridge-yhteensopivan kameran nestekidenäytössä voi olla käytettävissä seuraavat PictBridge-asetukset.

- Kopiot
- Laatu
- Paperikoko
- Päivämäärän tulostus
- Tiedostonimen tulostus
- Asettelu

#### **Vinkki**

Käytettävissä olevat asetukset ja niiden nimet vaihtelevat kameran mukaan.

PictBridge-asetukset voidaan määrittää myös ohjauspaneelin avulla.

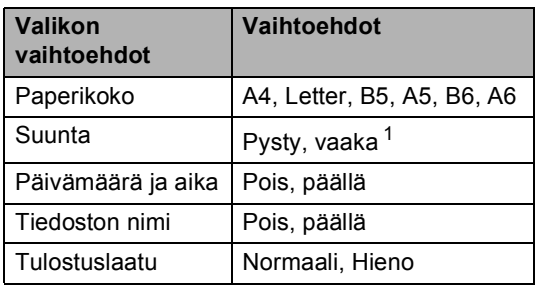

<span id="page-89-1"></span><sup>1</sup> Jos valittu paperin koko on A4, Letter, tai B5, suunnaksi valitaan Pysty. Jos valitset kooksi A5, B6 tai A6, suunnaksi valitaan Vaaka.

<span id="page-90-1"></span><span id="page-90-0"></span>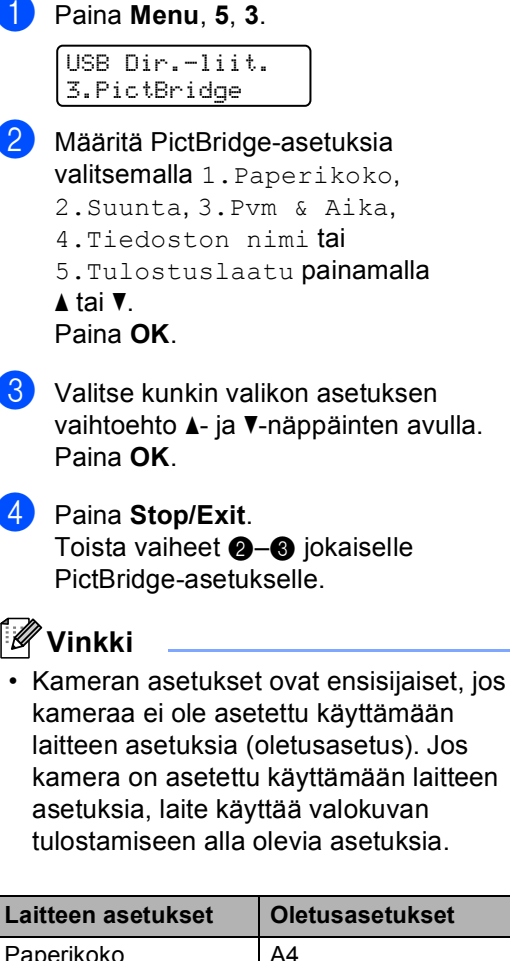

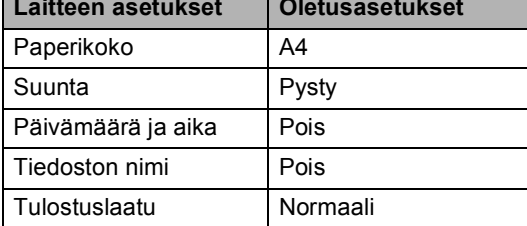

• Katso tarkempia tietoja PictBridgeasetusten muuttamisesta kameran mukana tulleista oppaista.

# **Kuvien tulostaminen <sup>13</sup>**

**1** Tarkista, että kameran virta on katkaistu. Kytke kamera kirjoittimen etuosassa olevaan USB Direct liitäntään (1) sopivalla USB-kaapelilla.

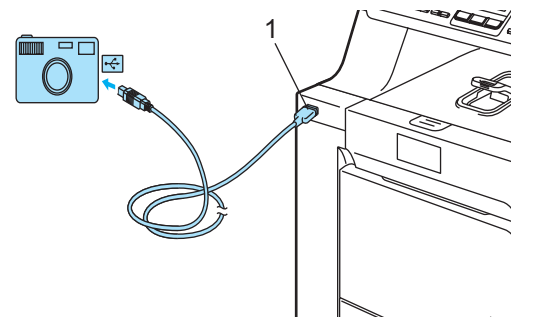

Kytke kameraan virta. Varmista, että kamera on PictBridge-tilassa. Kun laite tunnistaa kameran, näytössä näytetään viesti, joka vaihtelee laitteen tilan mukaan:

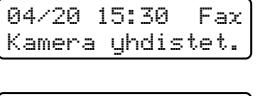

Skan:Valitse  $\blacktriangle$   $\blacktriangledown$ Kamera yhdistet.

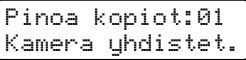

**6** Aseta kamera tulostamaan kuva. Aseta kopioiden määrä, jos sitä kysytään.

> Kun laite aloittaa kuvan tulostuksen, näytössä näytetään seuraava viesti:

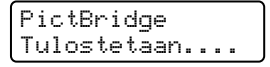

#### **Vinkki**

Katso kameran käyttöohjeista tarkempia tietoja siitä, miten PictBridge-toiminnon avulla tulostetaan.

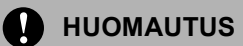

ÄLÄ kytke USB Direct -liitäntään muita laitteita kuin digitaalikameroita tai USBmuistitikkuja, sillä se saattaa vahingoittaa laitetta.

ÄLÄ irrota kameraa USB Direct -liitännästä, ennen kuin laite on lopettanut tulostuksen.

#### **DPOF-tulostus <sup>13</sup>**

DPOF on lyhenne sanoista Digital Print Order Format.

Suuret digitaalikameroiden valmistajat (Canon Inc., Eastman Kodak Company, Fuji Photo Film Co. Ltd., Matsushita Electric Industrial Co. Ltd. ja Sony Corporation) kehittivät tämän standardin digitaalisten kuvien tulostamisen helpottamiseksi.

Jos digitaalikamerassasi on DPOF-tuki, voit valita kameran näytöstä tulostettavat kuvat ja kopioiden määrän.

Käytettävissä ovat seuraavat DPOFasetukset:

- $\blacksquare$  1 in 1 -tulostus
- Kopiot

# <span id="page-91-0"></span>**Kameran kytkeminen tallennusvälineenä <sup>13</sup>**

Kameran voi kytkeä tavallisena tallennusvälineenä, vaikka se ei ole PictBridge-tilassa tai tue PictBridgestandardia. Näin voit tulostaa valokuvia kamerastasi.

Katso ohjeet kohdasta *[Tulostus suoraan](#page-93-0)  [USB-muistitikulta](#page-93-0)* sivulla 82.(Jos haluat tulostaa valokuvia PictBridge-tilassa, katso *[Digitaalikameran asetukset](#page-89-2)* sivulla 78)

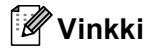

Tallennustilan ja -toiminnon nimi vaihtelee kameran mukaan. Katso kameran käyttöohjeesta tarkempia tietoja muun muassa siitä, miten PictBridge-tilan voi vaihtaa tallennustilaan.

# **Virheviestien ymmärtäminen <sup>13</sup>**

Tutustumalla USB direct -liitännän virheisiin helpotat virheiden tunnistamista ja korjausta.

Muisti täynnä

Tämä viesti tulee näyttöön, jos käsittelemäsi tiedostot ylittävät laitteen muistikapasiteetin.

Käyt.kelv. laite

Tämä viesti näytetään, jos kytket USB Direct -liitäntään yhteensopimattoman tai viallisen laitteen. Virhe katoaa, kun irrotat laitteen USB Direct -liitännästä.

(Tarkempia ratkaisuja on kohdassa *[Virhe- ja](#page-132-0)  [huoltoviestit](#page-132-0)* sivulla 121.)

# <span id="page-92-0"></span>**14 Tulostus USB-muistitikulta <sup>14</sup>**

Suoratulostustoiminto mahdollistaa tietojen tulostamisen ilman tietokonetta. Tulostettavat tiedot sisältävä USB-muistitikku voidaan kytkeä suoraan laitteen USB Direct -liitäntään.

#### **Vinkki**

Jotkin USB-muistitikut eivät ehkä toimi laitteen kanssa.

# **Tuetut tiedostomuodot**

Suoratulostus tukee seuraavia tiedostomuotoja:

- $\blacksquare$  PDF-versio [1](#page-92-1).6<sup>1</sup>
- JPFG
- Exif + JPEG
- PRN (MFC-9440CN tai MFC-9450CDNtulostinohjaimen käyttämä)
- **TIFF (kaikkien Brotherin MFC- tai** DCP-mallien skannaamat)
- PostScript<sup>®</sup> 3™ (MFC-9440CN tai MFC-9450CDN BRScript3 tulostinohjaimen käyttämä)
- <span id="page-92-1"></span><sup>1</sup> Tietoja, jotka sisältävät JBIG2-kuvatiedostoja tai JPEG2000-kuvatiedostoja, ja useita tasoja sisältäviä tiedostoja ei tueta.

# **PRN- tai PostScript® 3™ -tiedoston luominen suoraa tulostusta varten <sup>14</sup>**

### **Vinkki**

Tämän osan näyttökuvat saattavat vaihdella käytettävän sovelluksen ja käyttöjärjestelmän mukaan.

**1** Valitse sovelluksen valikkorivistä **Tiedosto** ja **Tulosta**.

b Valitse **Brother MFC-XXXX Printer** (1) ja valitse **Tulosta tiedostoon**-valintaruutu (2). Valitse **Tulosta**.

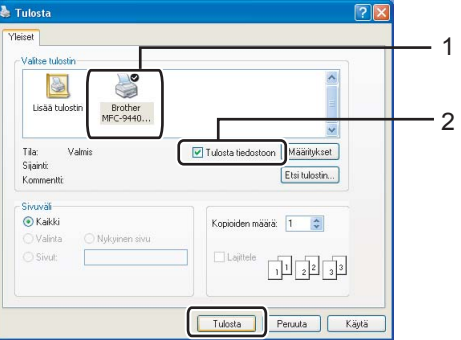

**3** Valitse kansio, johon haluat tallentaa tiedoston, ja kirjoita tiedoston nimi, jos sitä kysytään.

Jos sinua pyydetään antamaan vain tiedoston nimi, voit määrittää myös kohdekansion kirjoittamalla hakemiston nimen. Esimerkki:

C:\Temp\TiedostonNimi.prn

Jos tietokoneeseen on kytketty USBmuistitikku, voit tallentaa tiedoston suoraan USB-muistitikkuun.

# <span id="page-93-0"></span>**Tulostus suoraan USBmuistitikulta <sup>14</sup>**

**1** Kytke USB-muistitikku laitteen etuosassa olevaan USB Direct -liitäntään (1).

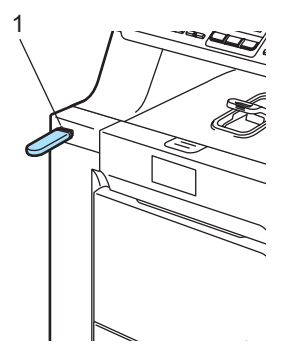

b Kun laite on tunnistanut USB-muistitikun, **Direct**-merkkivalo palaa sinisenä. Paina **Direct** .

> Suora tulostus  $1.FILE0_1.PDF$   $\div$

**3** Valitse tulostettavan tiedoston tai kansion nimi painamalla  $\blacktriangle$  tai  $\blacktriangledown$ . Paina **OK**.

> Jos valitsit kansion nimen, valitse tulostettavan tiedoston nimi painamalla  $\blacktriangle$  tai  $\nabla$ . Paina **OK**.

## **Vinkki**

- Jos haluat tulostaa tiedostohakemiston, valitse Sis.lue.tul. ja paina sitten **OK**. Tulosta tiedot painamalla **Mono Start** tai **Colour Start**.
- Yli kahdeksan merkkiä sisältävistä tiedostonimistä näytetään nestekidenäytöllä kuusi ensimmäistä merkkiä, joita seuraa aaltoviiva (~) ja numero. Esimerkiksi "HOLIDAY2007.JPG" näytetään seuraavasti: "HOLIDA~1.JPG". Nestekidenäytöllä näkyvät vain seuraavat merkit: A B C D E F G H I J K L M N O P Q R S T U V W X Y Z 0 1 2 3 4 5 6 7 8 9 \$  $\%$  ' ` - @ { } ~ ! # ( ) & ^

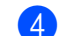

 $\left(4\right)$  Tee jokin seuraavista:

- Valitse muutettava asetus painamalla ▲ tai ▼. Paina sen jälkeen **OK** ja valitse asetusvaihtoehto painamalla a tai b ja paina **OK**.
- Jos et halua muuttaa nykyisiä ol[e](#page-93-1)tusasetuksia, siirry kohtaan  $\bigcirc$ .

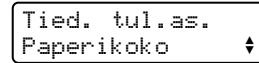

#### **Vinkki**

- Voit valita seuraavat asetukset:
	- Paperikoko

Monta sivua

Suunta

Tulostusmater.

Lajittele

Kasetin käyt.

Tulostuslaatu

PDF-asetus

- Näkyvissä olevat asetukset vaihtelevat tiedostotyypin mukaan.
- <span id="page-93-1"></span>**6** Kun olet valmis, paina Mono Start tai **Colour Start**.
- 6 Syötä kopiomäärä valintanäppäimillä. Paina **OK**.

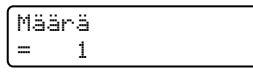

- g Tulosta tiedot painamalla **Mono Start** tai **Colour Start**.
- Paina Stop/Exit.

#### **A** HUOMAUTUS

ÄLÄ kytke USB Direct -liitäntään muita laitteita kuin digitaalikameroita tai USBmuistitikkuja, sillä se saattaa vahingoittaa laitetta.

ÄLÄ irrota USB-muistitikkua USB Direct -liitännästä, ennen kuin laite on lopettanut tulostuksen.

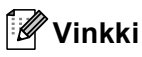

- Jos haluat vaihtaa käytettävän paperikasetin oletusasetuksen, voit muuttaa paperikasettiasetusta painamalla **Menu**, **1**, **7**, **3**.
- Suoratulostuksen oletusasetuksia voidaan muuttaa kirjoittimen ohjauspaneelista, kun kirjoitin ei ole suoratulostustilassa. Siirry USB Dir.-liit.-valikkoon painamalla **Menu**, **5**. (Katso *[Valikkotaulukko](#page-201-0)* sivulla 190.)

# **Virheviestien ymmärtäminen <sup>14</sup>**

Tutustumalla USB direct -liitännän virheisiin helpotat virheiden tunnistamista ja korjausta.

Muisti täynnä

Tämä viesti tulee näyttöön, jos käsittelemäsi kuvat ylittävät laitteen muistikapasiteetin.

Käyt.kelv. laite

Tämä viesti näytetään, jos kytket USB Direct -liitäntään yhteensopimattoman tai viallisen laitteen. Virhe katoaa, kun irrotat laitteen USB Direct -liitännästä.

(Katso tarkempi ratkaisu kohdasta *[Virhe- ja](#page-132-0)  [huoltoviestit](#page-132-0)* sivulla 121.)

**14**

Luku 14

# **Osa V**

 $\blacktriangleright$ 

# **Ohjelma**

**[Ohjelmisto ja verkko-ominaisuudet](#page-97-0)** 86

## <span id="page-97-0"></span>**15 Ohjelmisto ja verkkoominaisuudet <sup>15</sup>**

CD-ROM-levyllä oleva Käyttöopas sisältää Ohjelmiston käyttöoppaan ja Verkkokäyttäjän oppaan. Niissä käsitellään ominaisuuksia, jotka ovat käytettävissä, kun laite on liitetty tietokoneeseen (kuten tulostus ja skannaus). Oppaissa on helppokäyttöiset linkit, joita napsauttamalla pääset suoraan kyseiseen osioon.

Oppaat sisältävät tietoa seuraavista toiminnoista:

- Tulostaminen
- Skannaus
- ControlCenter3 (Windows<sup>®</sup>käyttöjärjestelmässä)
- ControlCenter2 (Macintosh<sup>®</sup>käyttöjärjestelmässä)
- Etäasetusohjelma
- Faksin lähettäminen tietokoneesta
- Verkkofaksaus
- Verkkotulostus
- Verkkoskannaus

### **Vinkki**

Katso *[Ohjelmiston käyttöopas ja](#page-14-0)  [Verkkokäyttäjän oppas](#page-14-0)* sivulla 3.

# **Käyttöoppaiden lukeminen HTML-muodossa <sup>15</sup>**

Tämä on HTML-muodossa olevien Käyttöoppaiden pikaopas.

### **Windows® <sup>15</sup>**

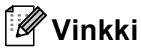

Jos et ole asentanut ohjelmistoa, katso kohta *[Ohjeiden lukeminen](#page-14-1)  [\(Windows®\)](#page-14-1)* sivulla 3.

a Napsauta **Käynnistä**-painiketta, valitse **Brother**-ohjelmaryhmästä **MFC-9440CN** tai **MFC-9450CDN** ja valitse sitten **Käyttöoppaat HTML-muodossa**.

b Napsauta ylävalikosta haluamaasi opasta (**OHJELMISTON KÄYTTÖOPAS**, **VERKKOKÄYTTÄJÄN OPAS** tai **KÄYTTÖOPAS**).

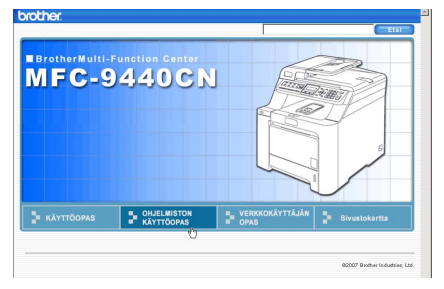

Napsauta ikkunan vasemmalla puolella olevasta luettelosta otsikkoa, jonka haluat lukea.

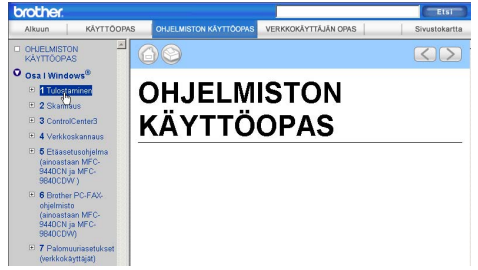

### **Macintosh® <sup>15</sup>**

- Varmista, että Macintosh<sup>®</sup>-tietokone on kytketty päälle. Aseta CD-ROM-levy CD-asemaan.
- b Kaksoisosoita **Documentation**-kuvaketta.
- $\overline{3}$  Kaksoisosoita kielesi kansiota ja kaksoisosoita sitten sivulla ylimpänä olevaa tiedostoa.
- 4 Napsauta ylävalikosta haluamaasi opasta (**OHJELMISTON KÄYTTÖOPAS**, **VERKKOKÄYTTÄJÄN OPAS** tai **KÄYTTÖOPAS**). Napsauta sitten ikkunan vasemmalla puolella olevasta luettelosta otsikkoa, jonka haluat lukea.

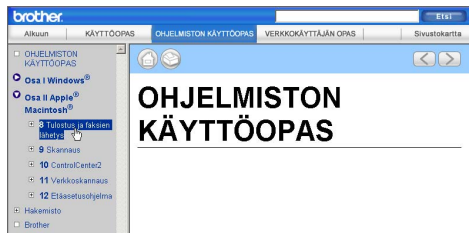

# **Osa VI**

# $L$ iitteet

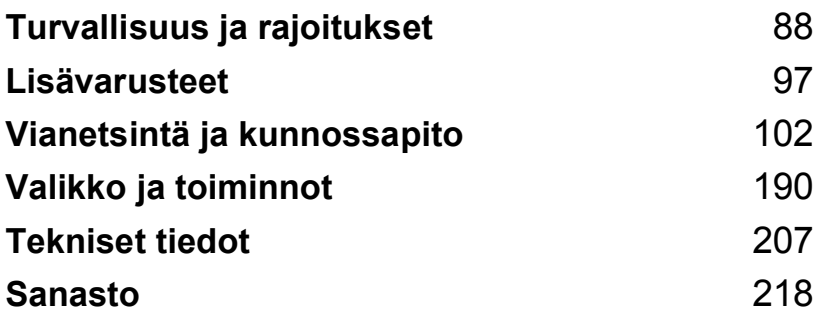

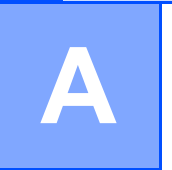

# <span id="page-99-0"></span>**Turvallisuus ja rajoitukset**

# **Paikan valinta**

Aseta laite tasaiselle ja tukevalle alustalle, joka ei tärise. Aseta laite puhelinliitännän ja tavallisen maadoitetun virtalähteen lähelle. Valitse paikka, jossa lämpötila on 10°C–32°C celsiusastetta ja ilmankosteus 20–80 prosenttia (ilman tiivistymistä).

- Varmista, etteivät laitteeseen menevät johdot muodosta kompastumisvaaraa.
- Älä sijoita laitetta matolle.
- Laitetta EI SAA asettaa lämmittimien, ilmanvaihtolaitteiden, veden, kemikaalien tai kylmälaitteiden läheisyyteen.
- Laitetta EI SAA altistaa suoralle auringonvalolle, liialliselle kuumuudelle, kosteudelle tai pölylle.
- Laitetta EI SAA kytkeä kytkin- tai ajastinohjattuun pistorasiaan tai samaan piiriin suurten sähkölaitteiden kanssa, jotka saattavat aiheuttaa häiriöitä virransaannissa.
- Vältä häiriönlähteitä, kuten kaiuttimia ja langattomien puhelinten tukiasemia.

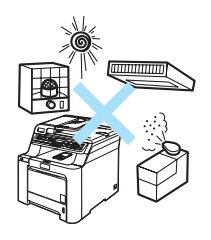

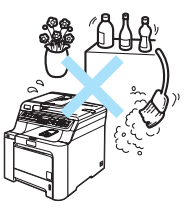

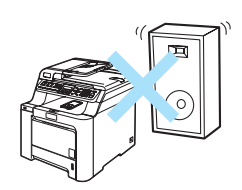

# **Tärkeää <sup>A</sup>**

#### **Varotoimenpiteet**

Lue nämä käyttöohjeet huolellisesti ennen huoltotoimenpiteiden suorittamista ja säilytä ne myöhempää käyttöä varten. Puhelinlaitteita käytettäessä on noudatettava turvaohjeita, jotta tulipalo- ja sähköiskuvaara sekä henkilövahingot voidaan välttää.

- Laitetta EI SAA käyttää veden lähistöllä tai kosteassa ympäristössä.
- Vältä tämän tuotteen käyttöä ukkosen aikana. Salama saattaa joissakin harvoissa tapauksissa aiheuttaa sähköiskun.
- Emme suosittele jatkojohdon käyttämistä.
- Älä asenna puhelinjohtoja ukkosen aikana. Puhelinpistorasiaa ei saa koskaan asentaa märkään paikkaan.
- Jos jokin johto vaurioituu, kytke laite irti ja ota yhteys Brother-jälleenmyyjään.
- ÄLÄ aseta laitteen päälle esineitä tai tuki ilma-aukkoja.
- Tämä laite tulee liittää ainoastaan siinä olevassa tarrassa mainittuun maadoitettuun vaihtovirtalähteeseen. Laitetta EI SAA kytkeä tasavirtalähteeseen. Ellet ole varma, ota yhteys valtuutettuun sähköteknikkoon.
- Akkuja EI SAA hävittää polttamalla. Ne saattavat räjähtää. Noudata oman alueesi ohjeita akkujen hävittämisestä.

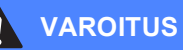

Varmista ennen laitteen sisäosien puhdistamista, että irrotat ensin puhelinjohdon ja vasta sen jälkeen sähköjohdon pistorasioistaan.

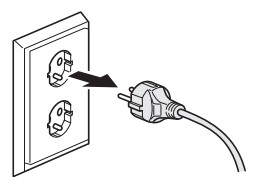

# AN

ÄLÄ puhdista laitteen sisä- tai ulkopuolta syttyvillä aineilla, minkäänlaisilla suihkeilla tai alkoholia tai ammoniakkia sisältävällä orgaanisella liuottimella/nesteellä. Lisätietoja laitteen puhdistamisesta on luvussa *[Säännöllinen kunnossapito](#page-150-0)* sivulla 139.

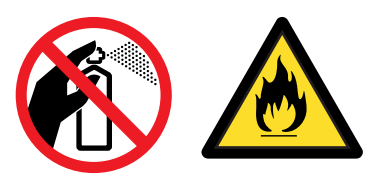

Pistoketta EI SAA käsitellä märin käsin. Tämä voi aiheuttaa sähköiskun.

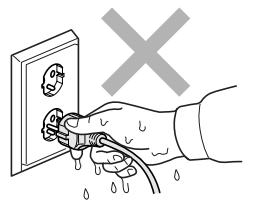

Tarkista aina, että pistoke on täysin paikoillaan.

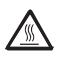

Heti laitteen käytön jälkeen eräät sen sisällä olevat osat ovat äärimmäisen kuumia. Kun avaat laitteen etu- tai takakannen, ÄLÄ kosketa seuraavassa kuvassa merkittyjä osia.

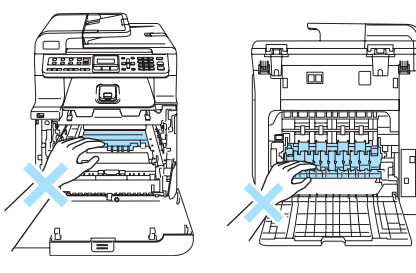

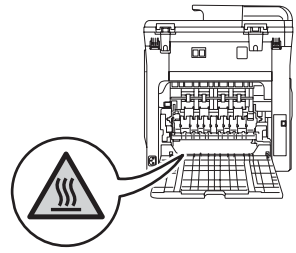

Kiinnitysyksikössä on varoituskilpi. ÄLÄ poista tai vahingoita kilpeä.

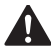

Onnettomuuksien välttämiseksi käsiä ei saa laittaa **A** laitteen reunalle valotustason kannen tai skanneriyksikön alle kuvan näyttämällä tavalla.

Onnettomuuksien välttämiseksi kuvissa näytettyä osaa EI SAA koskea sormin.

ÄLÄ siivoa roiskunutta väriainetta pölynimurilla. Väriaine voi aiheuttaa kipinöintiä imurin sisällä, jolloin tulipalon mahdollisuus on olemassa. Siivoa väriaine huolellisesti kuivalla, nukkaamattomalla liinalla ja hävitä liina paikallisten jätemääräysten mukaisesti.

# A

Käytä laitetta siirrettäessä siinä olevia kädensijoja. Muista ensin irrottaa kaikki johdot. Tapaturmien välttämiseksi laitetta ei saa nostaa yksin.

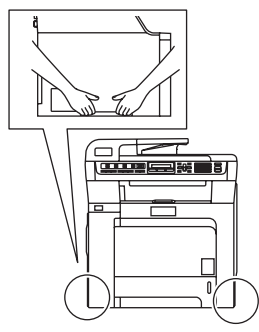

#### **IEC60825-1+A2:2001-standardi <sup>A</sup>**

Tämä laite on luokan 1 lasertuote standardin IEC60825-1+A2:2001 vaatimusten mukaisesti. Laitteeseen on kiinnitetty alla kuvattu merkki maissa, joissa sitä vaaditaan.

Laitteen skanneriyksikössä on luokan 3B laserdiodi, joka lähettää näkymättömiä lasersäteitä. Skanneriyksikköä ei saa avata missään olosuhteissa.

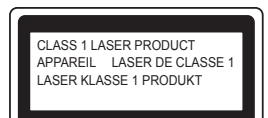

#### **Laserdiodi <sup>A</sup>**

Aallonpituus: 780 - 800 nm Lähtöteho: enintään 30 mW Laserluokka: Luokka 3B

#### **VAROITUS**

Muiden kuin tässä käyttöohjeessa mainittujen säätimien käyttö, säätöjen ja toimenpiteiden tekeminen saattaa altistaa käyttäjän vaaralliselle säteilylle.

#### **LUOKAN 1 LASERLAITE <sup>A</sup>**

#### **VAROITUS**

Laitteen käyttäminen muulla kuin tässä käyttöohjeessa mainitulla tavalla saattaa altistaa käyttäjän turvallisuusluokan 1 ylittävälle näkymättömälle lasersäteilylle.

#### **Irrota laite verkkovirrasta**

Laite on asennettava lähelle pistorasiaa. Pääsyä pistorasian luo ei saa estää. Hätätapauksissa sähköjohto on irrotettava pistorasiasta, jotta virta katkeaa täydellisesti.

#### **Lähiverkkoliitäntä <sup>A</sup>**

#### **A** HUOMAUTUS

Älä liitä laitetta verkkoliitäntään, johon kohdistuu ylijännitteitä.

#### **Radiotaajuushäiriöt <sup>A</sup>**

Tämä tuote täyttää standardin EN55022 (CISPR-julkaisu 22)/Luokka B vaatimukset. Kun laitetta kytketään tietokoneeseen, on varmistettava, että sen yhteydessä käytetään seuraavia liitäntäkaapeleita.

USB-kaapeli, jonka enimmäispituus on 2,0 metriä.

#### **Direktiivi 2002/96/EY ja standardi EN50419 <sup>A</sup>**

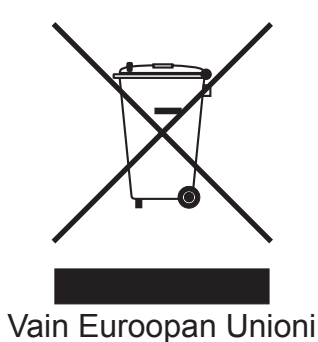

Tämä laite on varustettu yllä olevalla kierrätysmerkillä. Merkki kertoo, kun tämä laite on loppuun käytetty on se hävitettävä erillään talousjätteestä. Se on toimitettava lähimpään keräyspisteeseen jälleenkäsittelyä varten. Tämä toimenpide on hyödyksi meidän kaikkien ympäristölle. (Vain Euroopan Unioni)

#### **EU-direktiivi 2006/66/EY - Akun poistaminen tai vaihto**

Tähän tuotteeseen sisältyy akku, jonka on tarkoitus kestää tuotteen koko käyttöiän. Sitä ei ole tarkoitettu käyttäjän vaihdettavaksi. Tuotteen käyttöiän päätyttyä akku poistetaan tavallisen kierrätysprosessin aikana. Kierrättäjän on noudatettava asianmukaisia varotoimia.

#### **Tärkeitä turvaohjeita <sup>A</sup>**

- 1 Lue nämä ohjeet huolellisesti.
- 2 Säilytä ne myöhempää käyttöä varten.
- 3 Noudata kaikkia laitteeseen merkittyjä varoituksia ja ohjeita.
- 4 Irrota laite sähköpistorasiasta, ennen kuin ryhdyt puhdistamaan sitä sisältä. ÄLÄ käytä nestetai aerosolipuhdistusaineita. Puhdista kostealla liinalla.
- 5 ÄLÄ aseta laitetta epävakaan tason, telineen tai pöydän päälle. Laitteen putoaminen saattaa aiheuttaa laitteelle vakavia vaurioita.
- 6 Laitteen kotelossa takana tai alla olevat aukot ovat ilmastointia varten. Jotta laite toimisi asianmukaisesti ja jotta se ei kuumenisi liikaa, älä tuki tai peitä näitä aukkoja. Älä koskaan aseta laitetta sängyn, sohvan, maton tai muun vastaavan päälle, sillä tällöin aukot tukkeutuvat. Älä aseta laitetta minkäänlaisen lämmittimen viereen tai päälle. Laitetta ei tulisi koskaan asettaa osittain suljettuun paikkaan, ellei se ole asianmukaisesti ilmastoitu.

**A**

- 7 Tämä laite tulee liittää ainoastaan siinä olevassa tarrassa mainittuun vaihtovirtalähteeseen. Laitetta ei saa kytkeä tasavirtalähteeseen. Ellet ole varma, ota yhteys valtuutettuun sähköteknikkoon.
- 8 Tässä laitteessa on maadoitettu pistoke, jossa on kolme johdinta. Pistoke sopii ainoastaan maadoitettuun pistorasiaan. Tämä on turvallisuusominaisuus. Jos pistoke ei sovi seinäpistorasiaan, pyydä sähköasentajaa vaihtamaan pistorasia. Maadoitetun pistorasian käyttämiseen on hyvä syy.
- 9 Käytä ainoastaan tämän laitteen mukana toimitettua sähköjohtoa.
- 10 ÄLÄ aseta mitään sähköjohdon päälle. ÄLÄ aseta laitetta sellaiseen paikkaan, missä ohikulkijat saattavat astua johdon päälle.
- 11 ÄLÄ aseta laitteen eteen esineitä, jotka estävät saapuvien faksien tulostamisen. ÄLÄ aseta mitään saapuvien faksien tielle.
- 12 Älä koske paperiin tulostuksen aikana.
- 13 Irrota laite sähköverkosta ja ota aina yhteyttä pätevään korjaajaan seuraavissa tilanteissa:
	- Sähköjohto on vahingoittunut tai kulunut.
	- Laitteeseen on läikkynyt nestettä.
	- Laite on ollut sateessa, tai siihen on joutunut vettä.
	- Laite ei toimi kunnolla, vaikka sitä käytetään annettujen ohjeiden mukaisesti. Suorita ainoastaan käyttöohjeissa kuvattuja säätöjä. Muiden osien väärin suoritetut säädöt saattavat vahingoittaa laitetta, jolloin pätevä korjaaja joutuu usein tekemään suuria korjauksia, jotta laite toimisi normaalisti.
	- Laite on pudonnut, tai kotelo on vahingoittunut.
	- Laitteen toiminnassa on selvä muutos, joka viittaa huollon tarpeeseen.
- 14 Tuotteen suojaamiseksi ylijännitteeltä suosittelemme ylijännitesuojan käyttöä.
- 15 Tulipalo-, sähköisku- ja loukkaantumisvaaran välttämiseksi on otettava huomioon seuraavat seikat:
	- ÄLÄ käytä tätä tuotetta vettä käyttävien laitteiden lähellä, märässä kellarissa tai uima-altaan lähellä.
	- ÄLÄ käytä laitetta ukkosen aikana (on olemassa pieni sähköiskun vaara). Älä myöskään tee laitteen avulla ilmoitusta kaasuvuodosta, jos olet vuodon lähellä.

# **Kopiointirajoitukset <sup>A</sup>**

Tiettyjen artikkelien tai asiakirjojen kopiointi vilpillisessä mielessä on rikos. Tämä huomautus on vain neuvoa antava, eikä siinä luetella kaikkia mahdollisuuksia. Suosittelemme, että otat yhteyden oman maasi oikeusviranomaisiin ja kysyt heiltä tarkempia neuvoja yksittäistapauksissa.

Seuraavassa on esimerkkejä asiakirjoista, joiden kopiointi ei ole luvallista:

- raha
- obligaatiot ja muut velkakirjat
- talletustodistukset
- puolustusvoimien tai sen erityisosastojen asiakirjat
- passit
- postimerkit (mitätöidyt tai mitätöimättömät)
- maahanmuuttoasiakirjat
- sosiaaliturvaan liittyvät asiakirjat
- julkisviranomaisten kirjoittamat sekit tai asetteet
- henkilöllisyystodistukset ja -merkit sekä virkamerkit
- moottoriajoneuvojen rekisteriotteet ja omistajuutta osoittavat asiakirjat.

Tekijänoikeudella suojattuja teoksia ei ole luvallista kopioida. Osia tekijänoikeudella suojatuista teoksista voidaan kuitenkin kopioida henkilökohtaiseen käyttöön. Useiden kopioiden ottaminen voidaan käsittää luvattomaksi käytöksi.

Taideteokset ovat tekijänoikeudella suojattuja teoksia.

# **Tavaramerkit**

Brother-logo on Brother Industries Ltd:n rekisteröity tavaramerkki.

Brother on Brother Industries Ltd:n rekisteröity tavaramerkki.

Multi-Function Link on Brother International Corporationin rekisteröity tavaramerkki.

Microsoft, Windows ja Windows Server ovat Microsoft Corporation'in rekisteröityjä tavaramerkkejä Yhdysvalloissa ja muissa maissa.

Windows Vista Microsoft Corporationin rekisteröity tavaramerkki tai tavaramerkki Yhdysvalloissa ja/tai muissa maissa.

Macintosh ja TrueType ovat Apple Inc:n rekisteröityjä tavaramerkkejä.

Linux on Linus Torvaldsin rekisteröity tavaramerkki Yhdysvalloissa ja muissa maissa.

PostScript ja PostScript 3 ovat Adobe Systems Incorporatedin rekisteröityjä tavaramerkkejä tai tavaramerkkejä.

Nuance, Nuance-logo, PaperPort ja ScanSoft ovat Nuance Communications, Inc:n tai sen tytäryhtiöiden tavaramerkkejä tai rekisteröityjä tavaramerkkejä Yhdysvalloissa ja/tai muissa maissa.

Presto! PageManager on NewSoft Technology Corporationin rekisteröity tavaramerkki.

Java ja kaikki Java-pohjaiset tavaramerkit ja logot ovat Sun Microsystems, Inc:n tavaramerkkejä tai rekisteröityjä tavaramerkkejä Yhdysvalloissa ja muissa maissa.

Jokaisella yhtiöllä, jonka ohjelmiston nimi on mainittu tässä oppaassa, on omistamiensa ohjelmien ohjelmistolisenssisopimus.

**Kaikki muut tässä Käyttöoppaassa, Ohjelmiston käyttöoppaassa ja Verkkokäyttäjän oppaassa mainitut tuotemerkit ja tuotenimet ovat omistajiensa rekisteröityjä tavaramerkkejä.**
**B**

# **Lisävarusteet <sup>B</sup>**

# **Lisäpaperikasetti <sup>B</sup>**

Tilausnumero: LT-100CL

Lisävarusteena saatavaan alakasettiin mahtuu enintään 500 arkkia 80 g/m<sup>2</sup> -paperia.

Lisäpaperikasetin asennuksen jälkeen laitteeseen mahtuu 800 arkkia tavallista paperia. Jos haluat hankkia lisäkasettiyksikön, ota yhteyttä Brotherinjälleenmyyjään.

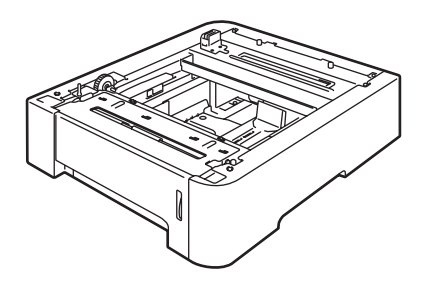

# **Lisäpaperikasetin asentaminen**

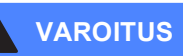

Laite on painava. Tapaturmien välttämiseksi laitetta ei saa nostaa yksin. Varo, etteivät sormesi jää puristuksiin, kun lasket laitteen alas.

Katkaise virta virtakytkimestä. Irrota puhelin- ja liitäntäjohdot ja irrota sen jälkeen verkkojohto pistorasiasta.

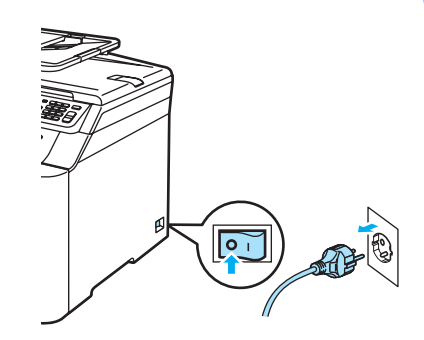

Nosta laitetta varovasti avustajan kanssa ja aseta se lisäpaperikasetin päälle siten, että lisäkasetin kohdistusnastat asettuvat laitteen pohjassa oleviin kohdistusreikiin, kuten kuvassa.

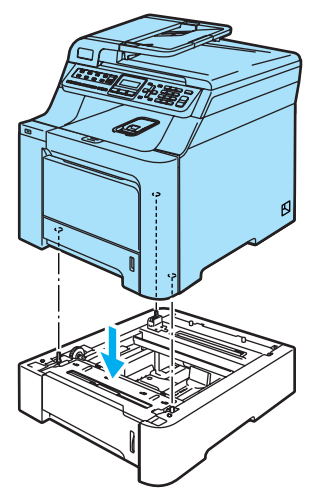

**3** Vedä vakiopaperikasetti kokonaan ulos laitteesta ja poista paperit paperikasetista.

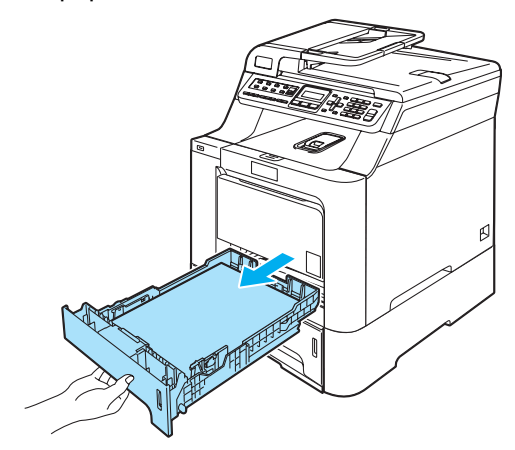

<span id="page-109-0"></span> $\overline{4}$  Irrota kaksi ruuvia ruuvitaltalla (1) kuvan osoittamalla tavalla ja laita ne talteen (niitä tarvitaan vaiheen @ jälkeen). Irrota sitten paperikasetin etuosa (2) vakiopaperikasetista.

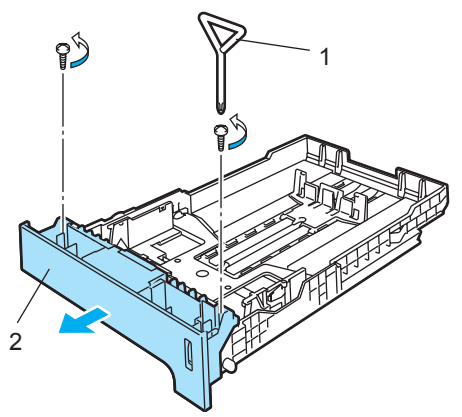

- **6** Vaihda vakiopaperikasetin etuosa uuteen (1) seuraavien ohjeiden mukaisesti.
	- **1** Nosta paperikasetin (2) sisällä olevaa metallilevyä varovasti ja pidä sitä ylhäällä.
	- **2** Kun olet kohottanut metallilevyn, nosta uusi paperikasetin etuosa (1) paperikasetin eteen. Varmista, että sininen paperiilmaisinvipu (3) menee sisään aukosta (4).
	- **3** Kun paperikasetin etuosa on asennettu oikein, päästä metallilevy irti. Sinisen vivun on oltava metallilevyn alla.

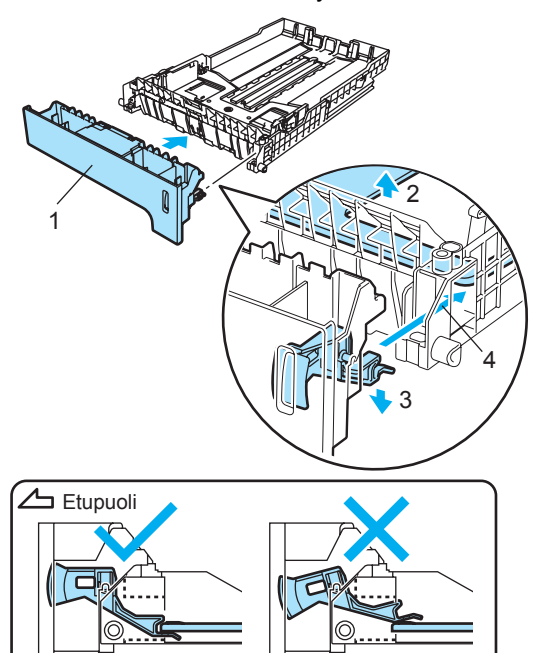

<span id="page-110-0"></span>**6** Kiinnitä uusi paperikasetin etuosa vakiopaperikasettiin ruuvaamalla kaksi ruuvia (jotka irrotettiin vaiheessa @) takaisin. Aseta sitten paperit takaisin paperikasettiin ja aseta paperikasetti tukevasti takaisin laitteeseen.

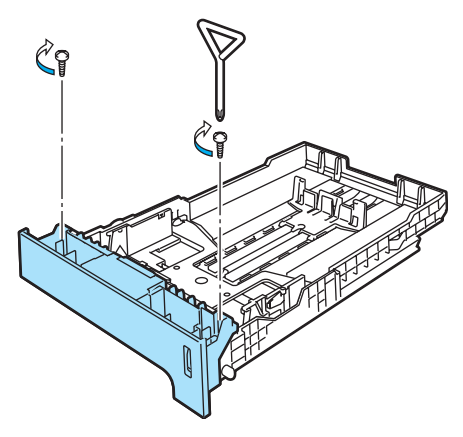

- 7 Kytke laitteen sähköjohto takaisin pistorasiaan ja kytke sitten kaikki kaapelit ja puhelinjohto. Kytke virta laitteen virtakytkimestä.
- 8 Aseta alakasetin paperikoko painamalla **Menu**, **1**, **3**, **3**. Valitse A4, Letter, Legal, Executive, A5, B5, B6 tai Folio painamalla **A** tai **V**. Paina OK ja paina sitten **Stop/Exit**.

#### **g** Windows<sup>®</sup>:

Valitse **Käynnistä > Ohjauspaneeli > Tulostimet ja faksit** (Windows 2000 Käynnistä > Asetukset >Tulostimet). Napsauta kirjoittimesi kuvaketta hiiren oikealla painikkeella ja valitse **Ominaisuudet**. Valitse **Lisävarusteet**välilehti ja napsauta **Autom. tunnistus**. Kun lisäkasetti ja paperikoko on tunnistettu, napsauta **Käytä**.

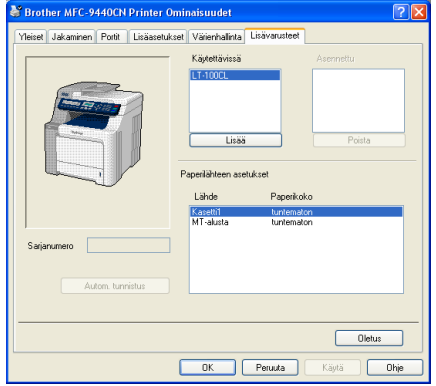

# **Vinkki**

**Autom. tunnistus** ei ole käytettävissä seuraavissa tilanteissa:

- Laite on pois päältä.
- Laitteessa on virhetila.
- Laite on jaettu verkossa.
- Kaapelia ei ole kytketty kunnolla laitteeseen.

Tällöin asennetut lisävarusteet voidaan lisätä manuaalisesti. Valitse asentamasi lisävaruste kohdassa **Käytettävissä**, napsauta **Lisää** ja napsauta sitten **Käytä**.

#### **Macintosh®:**

Kirjoitinohjain on jo määritetty toimimaan alapaperikasetin kanssa. Lisätoimenpiteitä ei tarvita.

# **Muistikortti <sup>B</sup>**

Laitteessa on 64 Mt:n muisti vakiona ja korttipaikka lisämuistia varten. Muistin kokoa voi kasvattaa enintään 576 megatavuun asti asentamalla 144-piikkisiä SO-DIMMmuistikortteja. Lisämuistin asentaminen lisää sekä kopiointi- että tulostustehokkuutta.

Yleensä tämä laite käyttää alan standardien mukaisia SO-DIMM-muistimoduuleja, joiden määritykset ovat:

Tyyppi: 144-piikkinen ja 64 bitin tuloste

CAS-piiloaika: 2

Kellotaajuus: 100 MHz tai enemmän

Kapasiteetti: 64, 128, 256 tai 512 Mt

Korkeus: 32 mm

DRAM-muisti: SDRAM 2-moduulinen

Ostotiedot ja osanumerot ovat nähtävissä Buffalo Technologyn sivustolla: <http://www.buffalo-technology.com/>

# **Vinkki**

- Kaikki SO-DIMM-muistit eivät välttämättä toimi tämän laitteen kanssa.
- Jos tarvitset lisätietoja, ota yhteys laitteen myyjään.

## **Lisämuistin asentaminen <sup>B</sup>**

- 
- **1** Sammuta laite virtakytkimestä. Irrota puhelinjohto.
- b Irrota liitäntäkaapeli laitteesta ja irrota sähköjohto pistorasiasta.
- 
- Poista DIMM-kannet (1 ja 2).

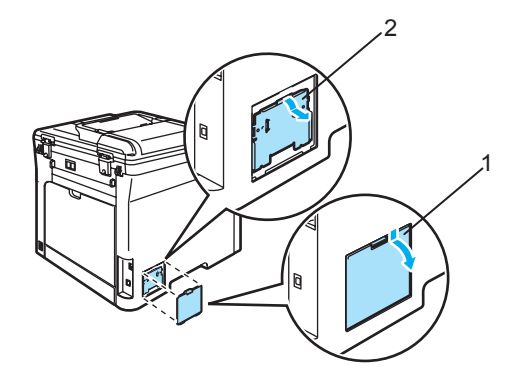

Poista DIMM-muistikortti pakkauksestaan ja pitele sitä reunoista.

#### **HUOMAUTUS**

ÄLÄ koske muistisiruihin tai kortin pintaan, jotta staattinen sähkö ei vahingoittaisi laitetta.

**B**

**5** Pitele DIMM-muistikorttia reunoista ja kohdista muistikortin lovet muistikorttipaikan ulkonemiin. Työnnä DIMM-moduulia ensin paikoilleen vinosti (1) ja kallista sitä sitten liitäntälevyä kohti, kunnes se napsahtaa paikoilleen (2).

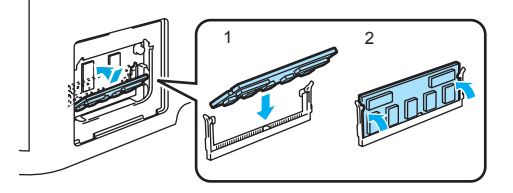

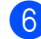

**6** Laita DIMM-kannet (2 ja 1) paikoilleen.

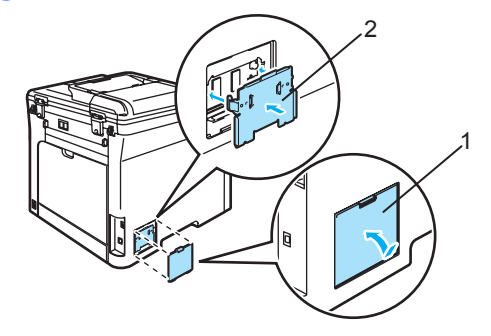

- **7** Kytke laitteen sähköjohto pistorasiaan ja kytke sitten liitäntäkaapeli.
- 8 Kytke puhelinjohto. Kytke virta laitteen virtakytkimestä.

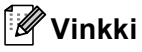

Voit varmistaa SO-DIMMin oikean asennuksen tulostamalla käyttäjätietojen luettelon, josta näkyy nykyisen muistin koko.

(Katso *Raportit* [sivulla 66](#page-77-0).)

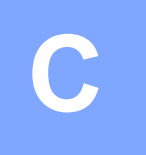

# **Vianetsintä ja kunnossapito**

# **Vianetsintä <sup>C</sup>**

Jos laitteessa tuntuu olevan vikaa, tarkista seuraavat seikat ja seuraa vianetsintäohjeita.

Useimmat ongelmat on helppo ratkaista itse. Jos tarvitset lisäapua, Brother Solutions Center sisältää uusimmat usein esitetyt kysymykset ja vianetsintäohjeet. Sen osoite on <http://solutions.brother.com/>

# **Ratkaisuja yleisiin ongelmiin**

Jos faksit näyttävät viallisilta, ota ensin kopio. Jos kopio näyttää hyvältä, vika ei todennäköisesti ole laitteessa. Tarkista seuraavat seikat ja seuraa vianetsintäohjeita.

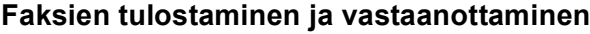

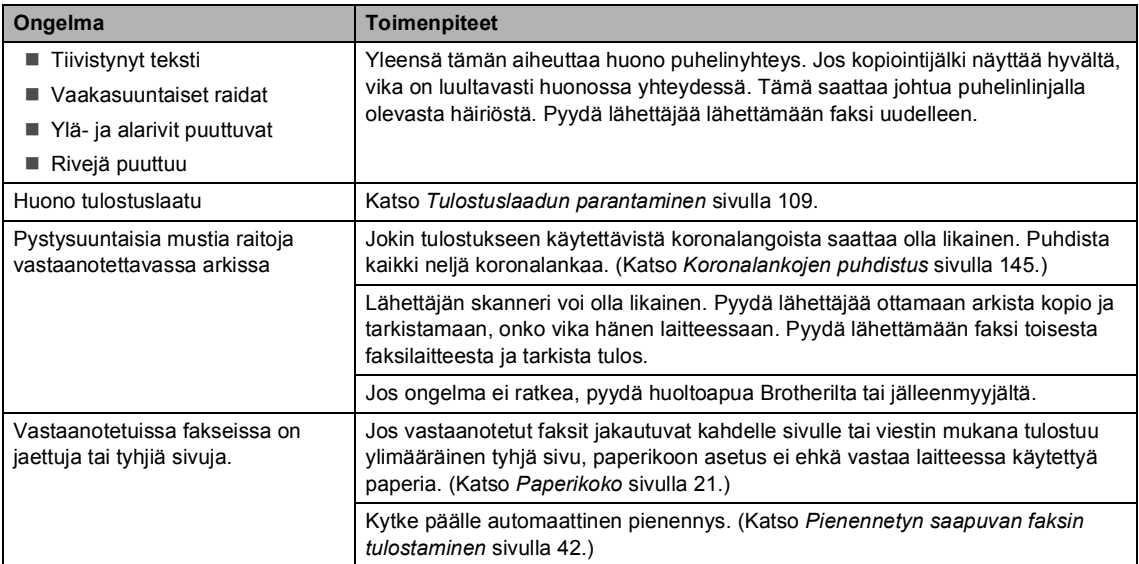

#### **Puhelinlinja tai yhteydet**

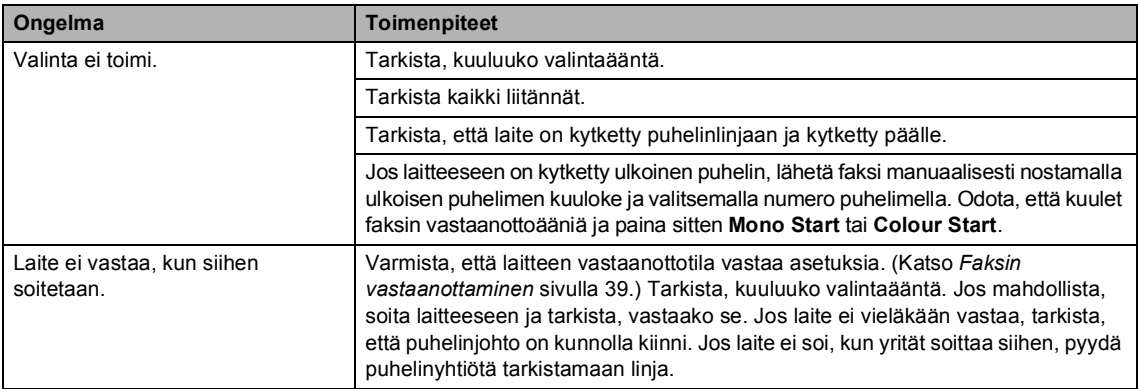

#### **Faksien lähettäminen**

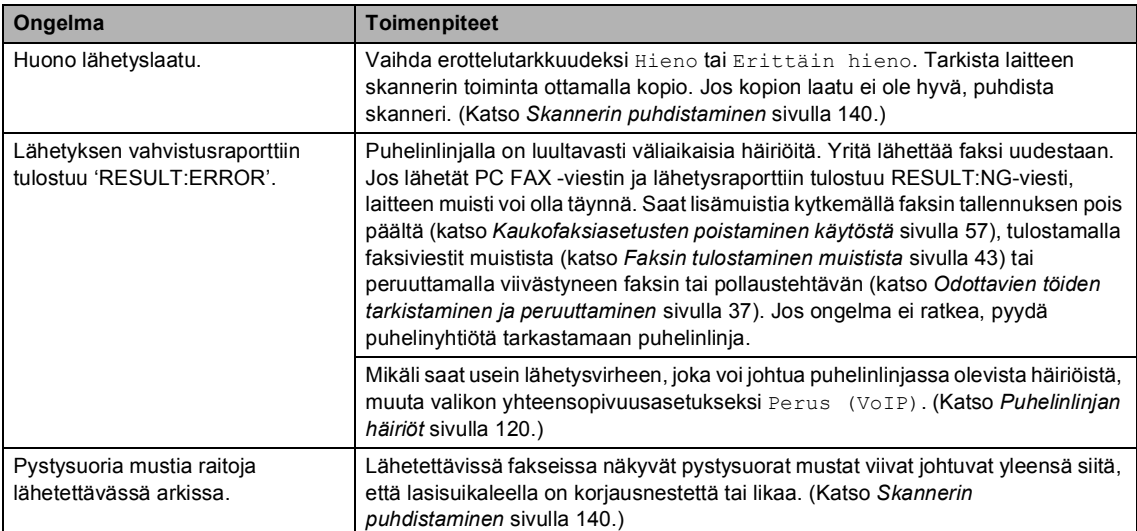

### **Saapuvien puheluiden käsittely**

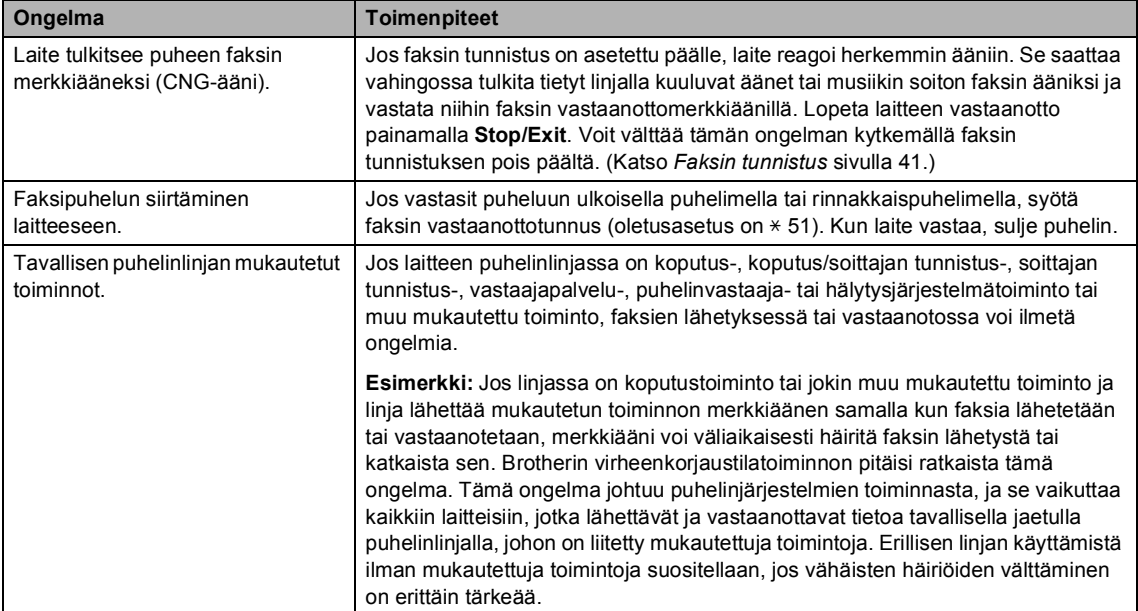

#### **Valikon käytön ongelmat**

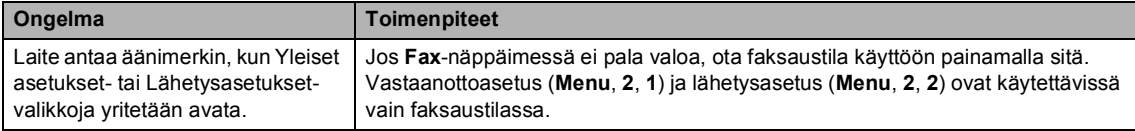

#### **Kopiolaadun ongelmat**

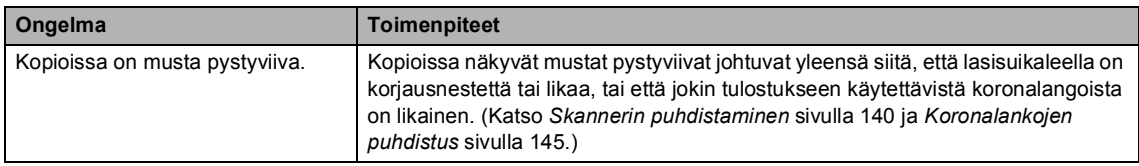

#### **Tulostusongelmat**

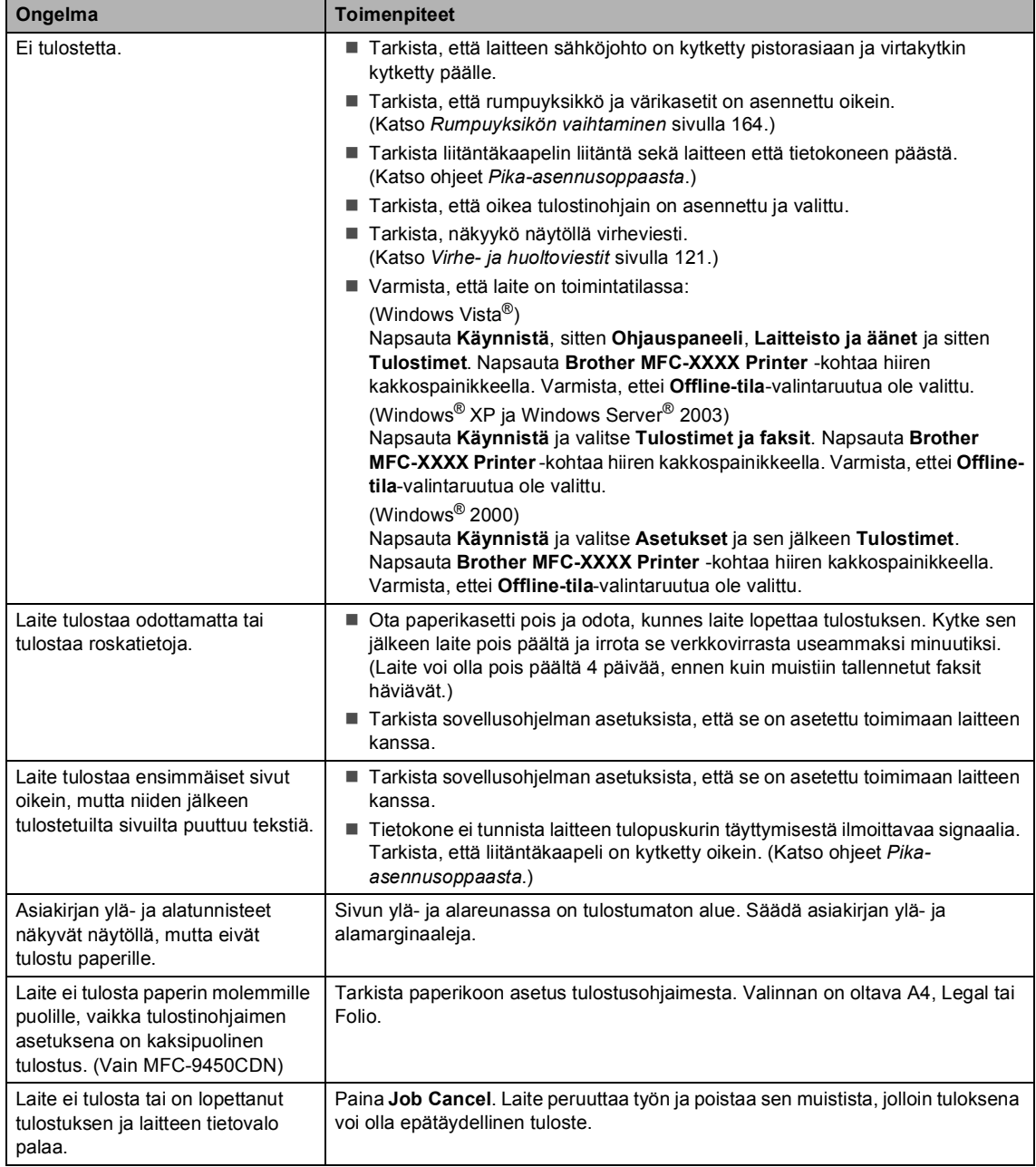

#### **Skannausongelmia**

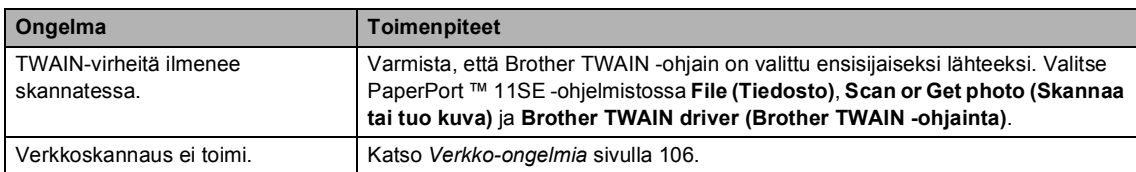

#### **Ohjelmisto-ongelmia**

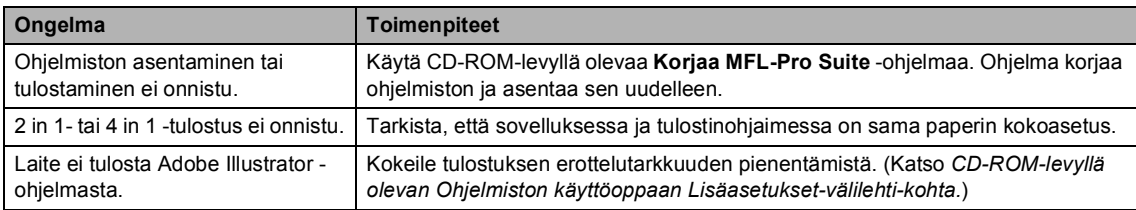

#### **Paperin käsittelyn ongelmat**

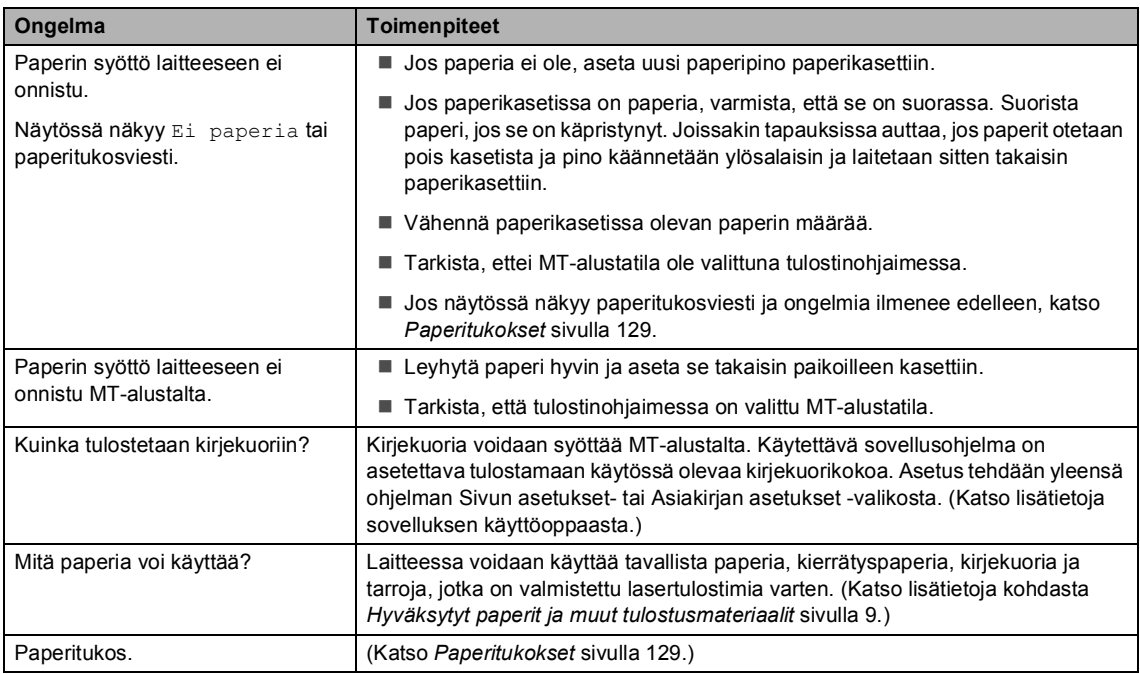

#### **Tulostuslaadun ongelmat**

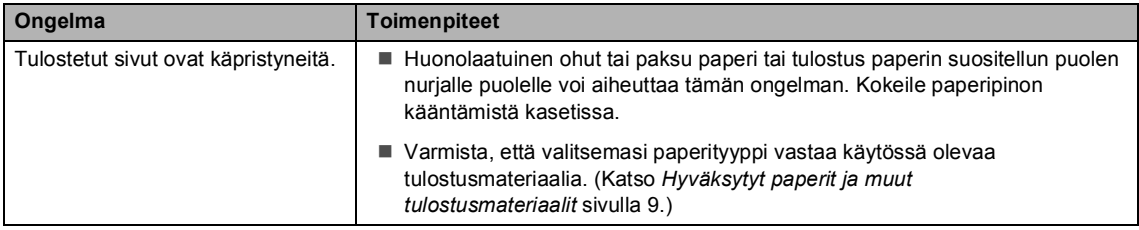

#### **Tulostuslaadun ongelmat (Jatkuu)**

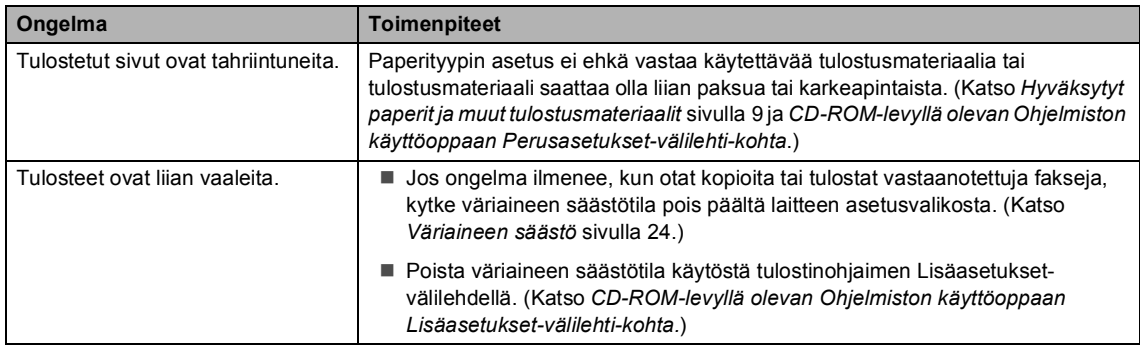

#### <span id="page-117-0"></span>**Verkko-ongelmia**

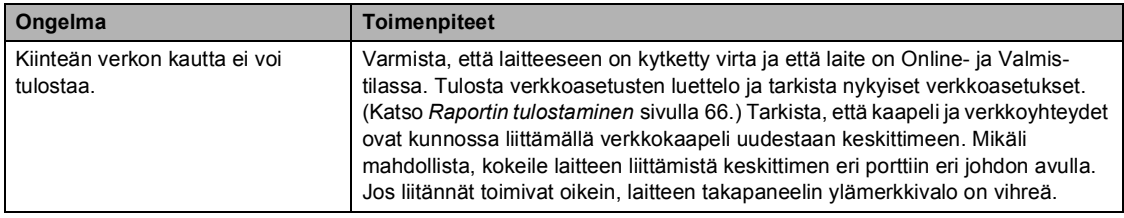

#### **Verkko-ongelmia (Jatkuu)**

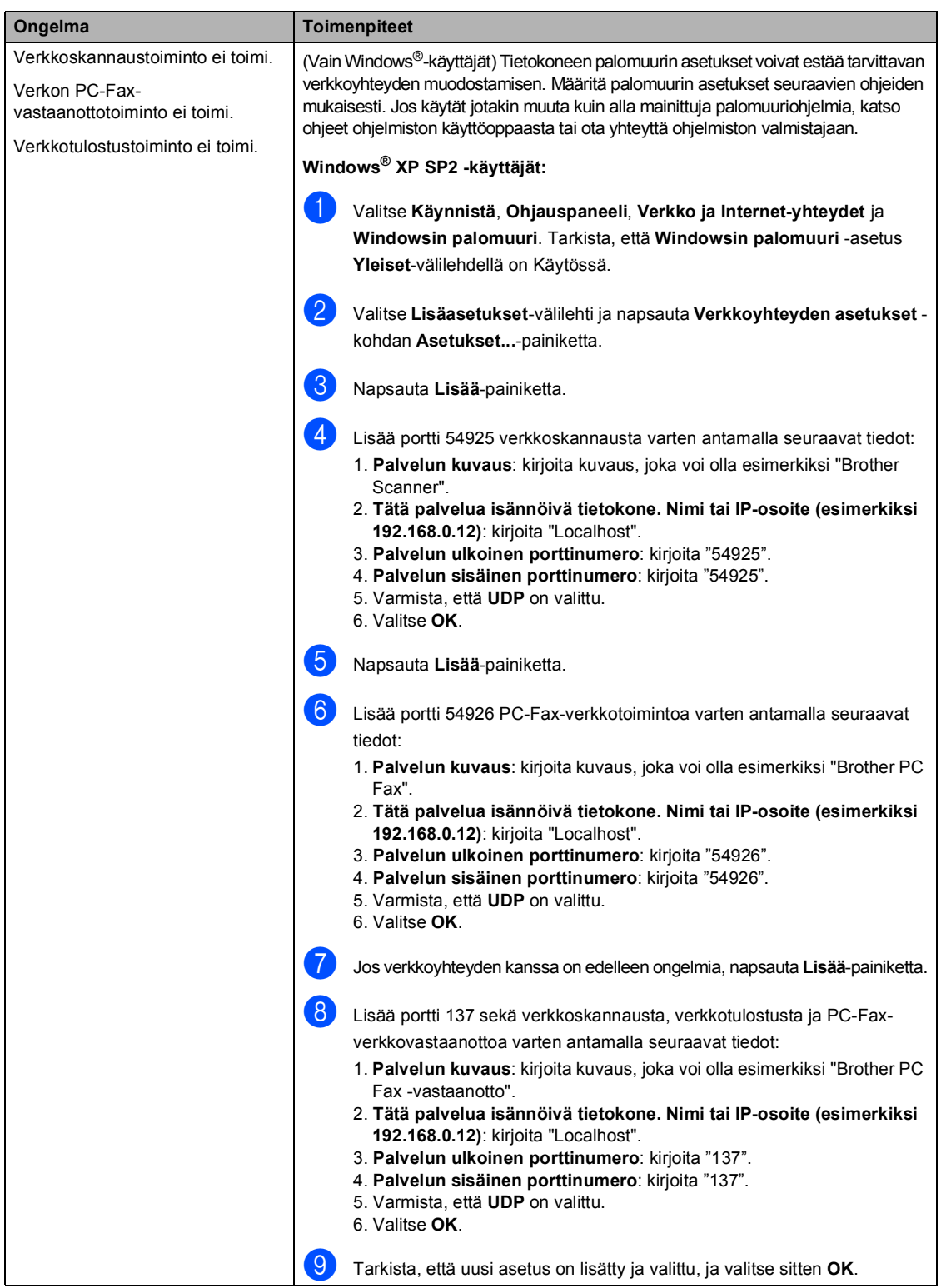

#### **Verkko-ongelmia (Jatkuu)**

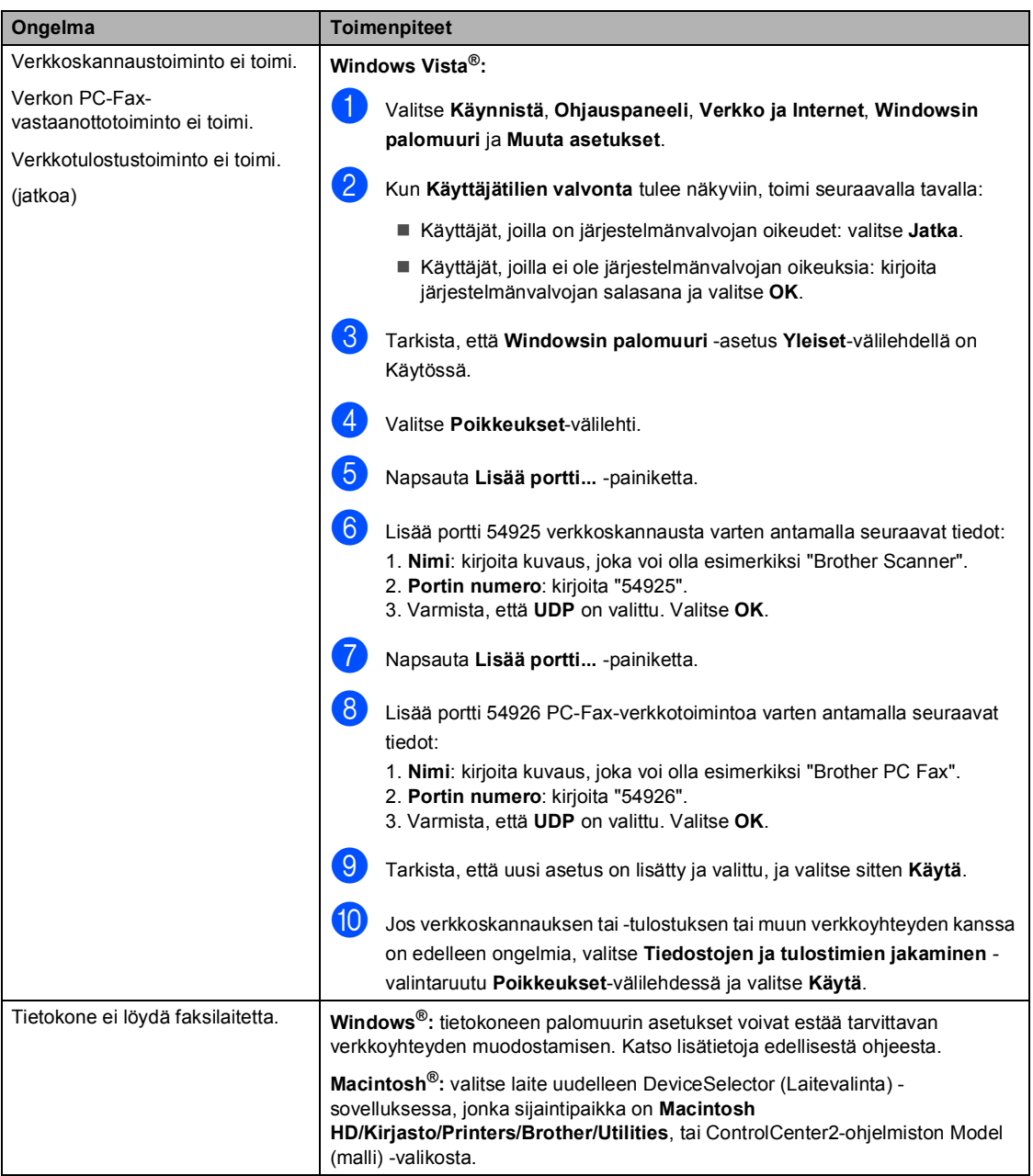

#### **Muu**

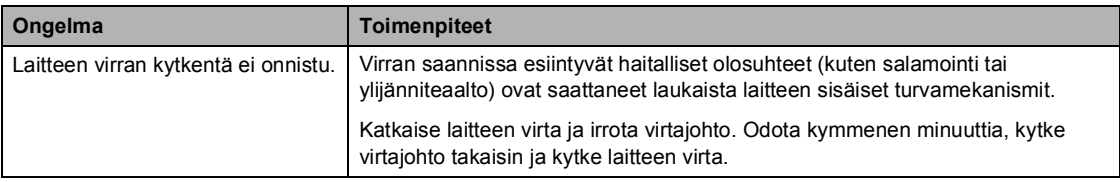

# <span id="page-120-0"></span>**Tulostuslaadun parantaminen**

Jos tulostuksen laadussa on ongelmia, tulosta ensin testisivu (**Menu**, **4**, **2**, **3**). Jos tuloste näyttää hyvältä, vika ei todennäköisesti ole laitteessa. Tarkista liitäntäkaapeli tai yritä tulostaa toiselta tietokoneelta.

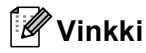

Tulostuslaatuongelmat voidaan selvittää vaihtamalla värikasetti uuteen, kun nestekidenäytössä näkyy Väriaine loppu -viesti.

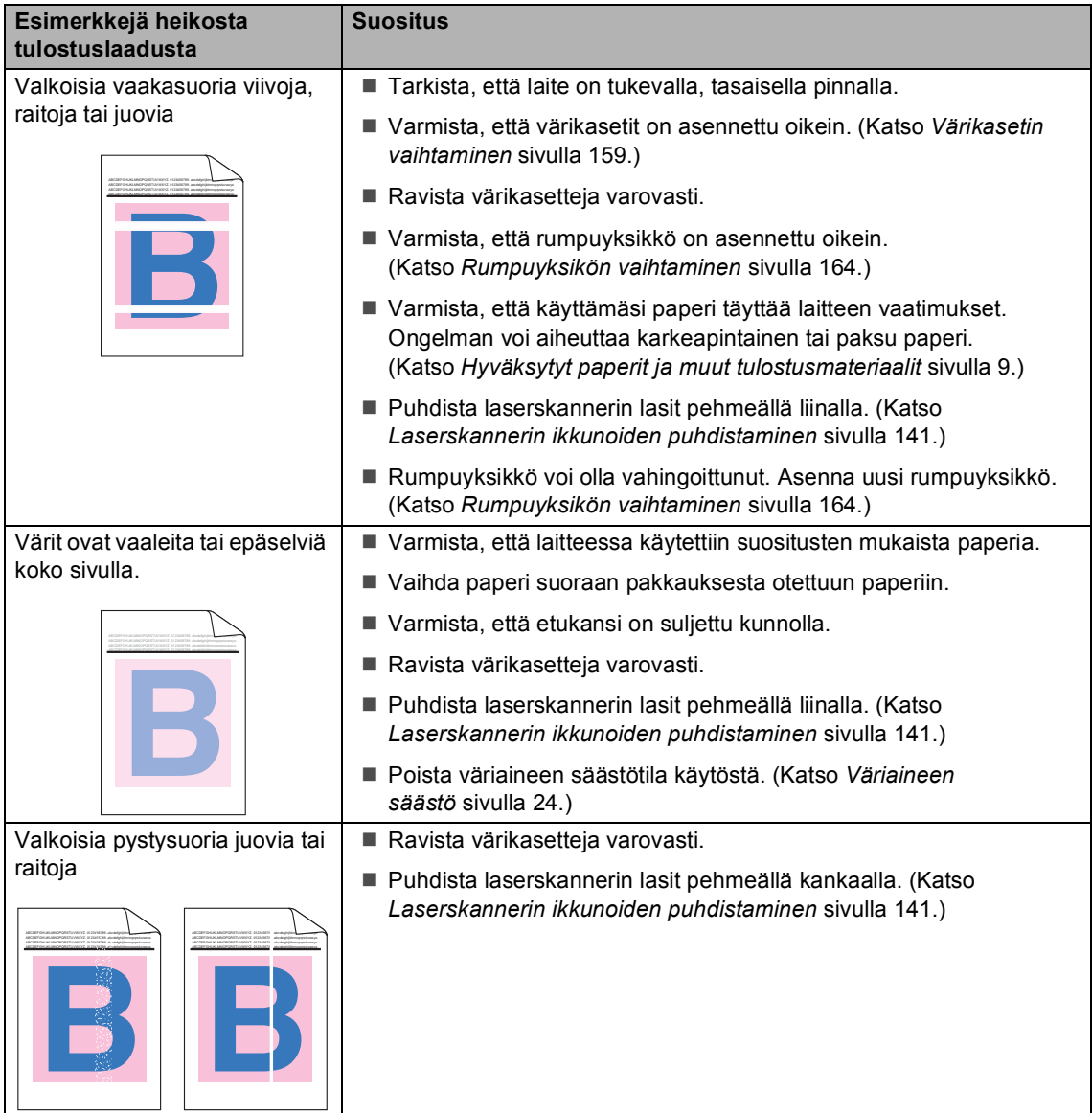

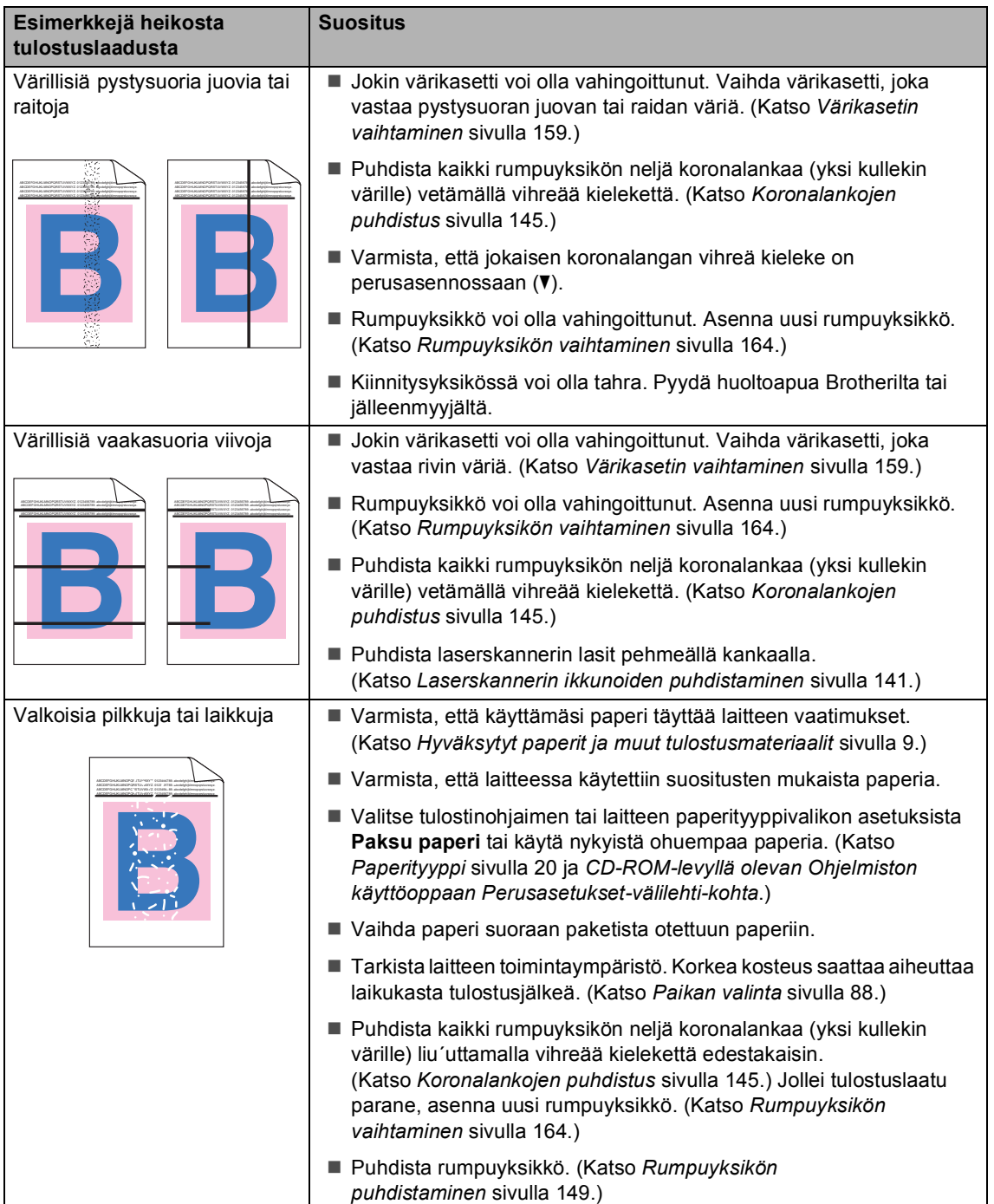

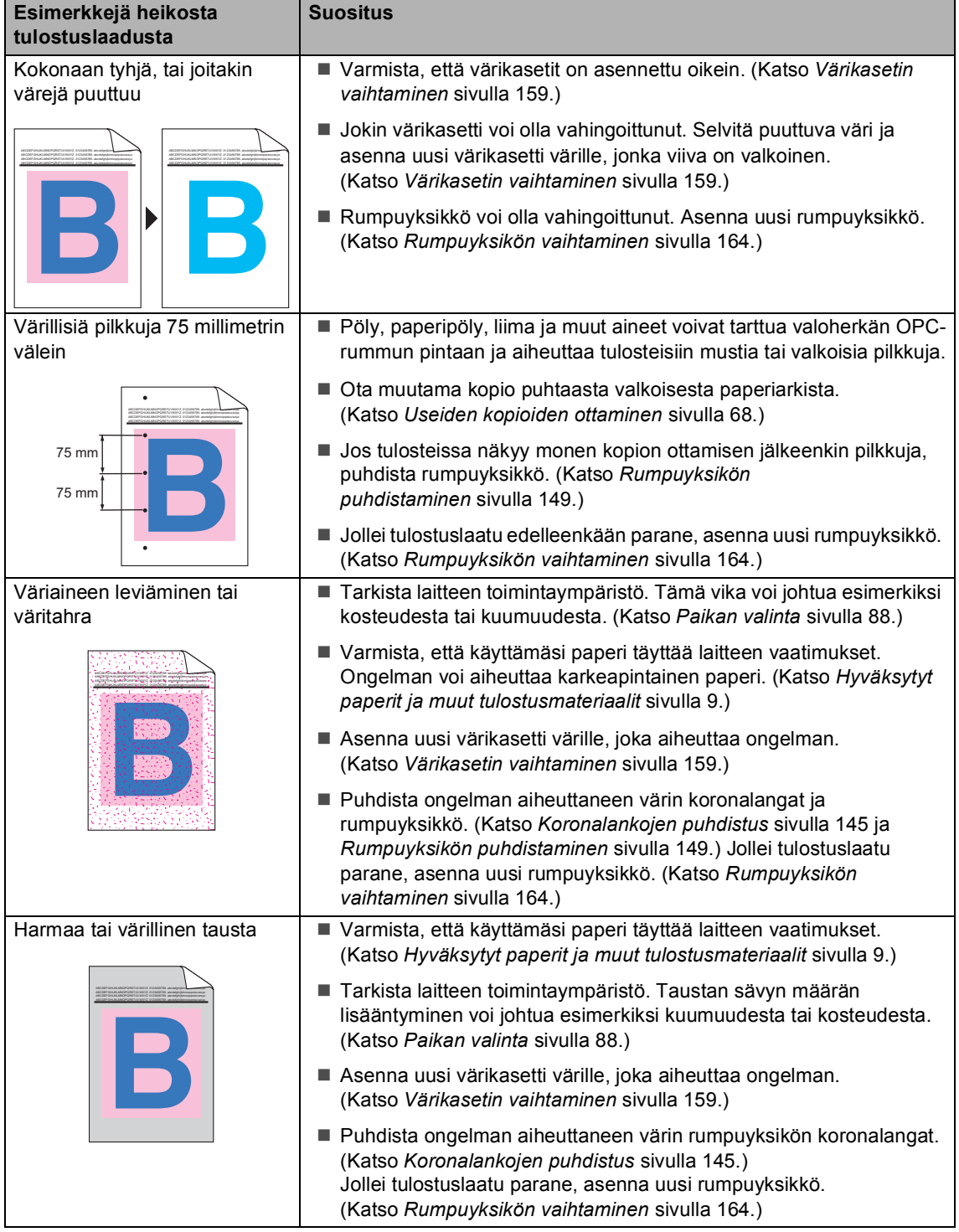

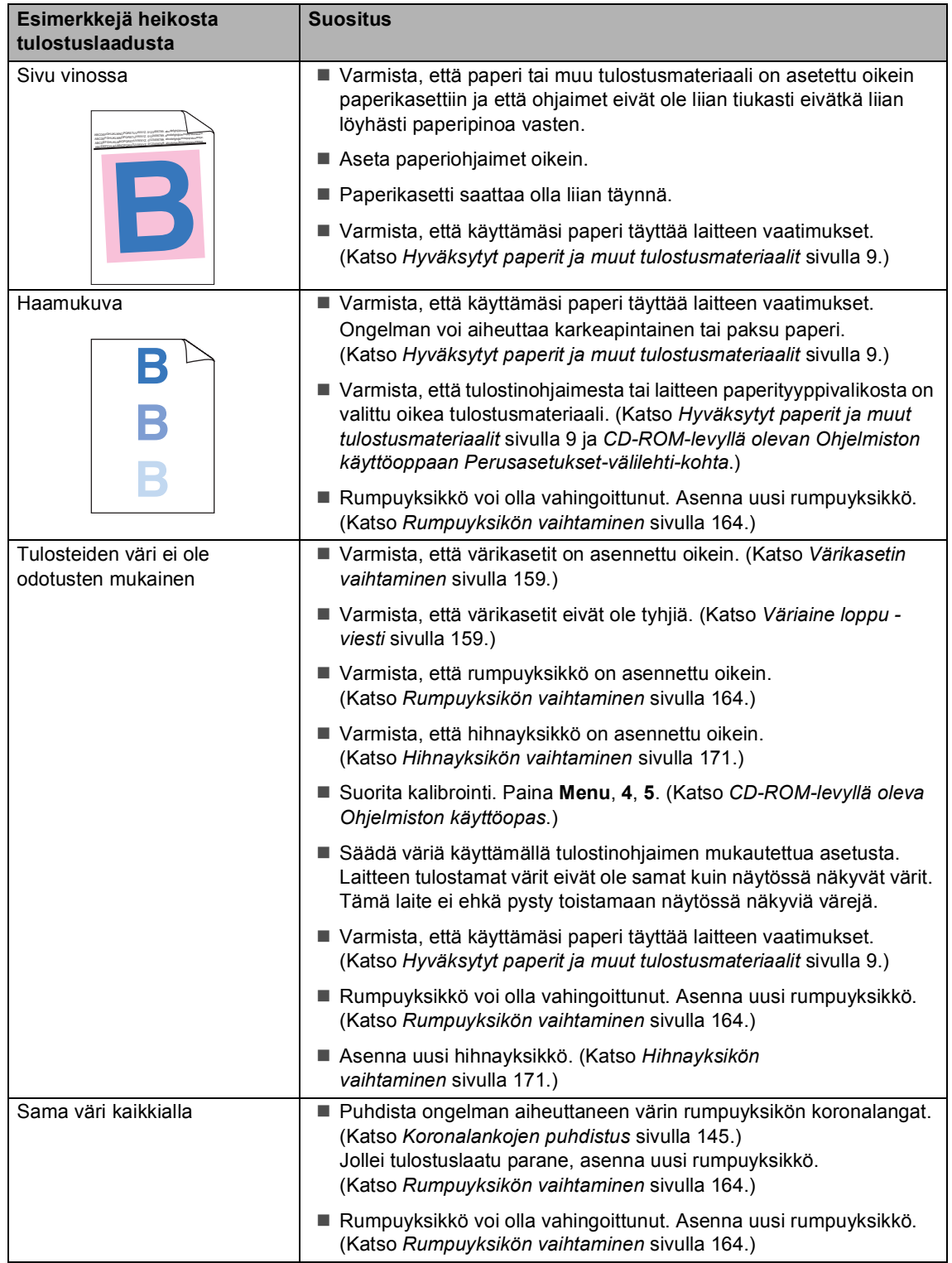

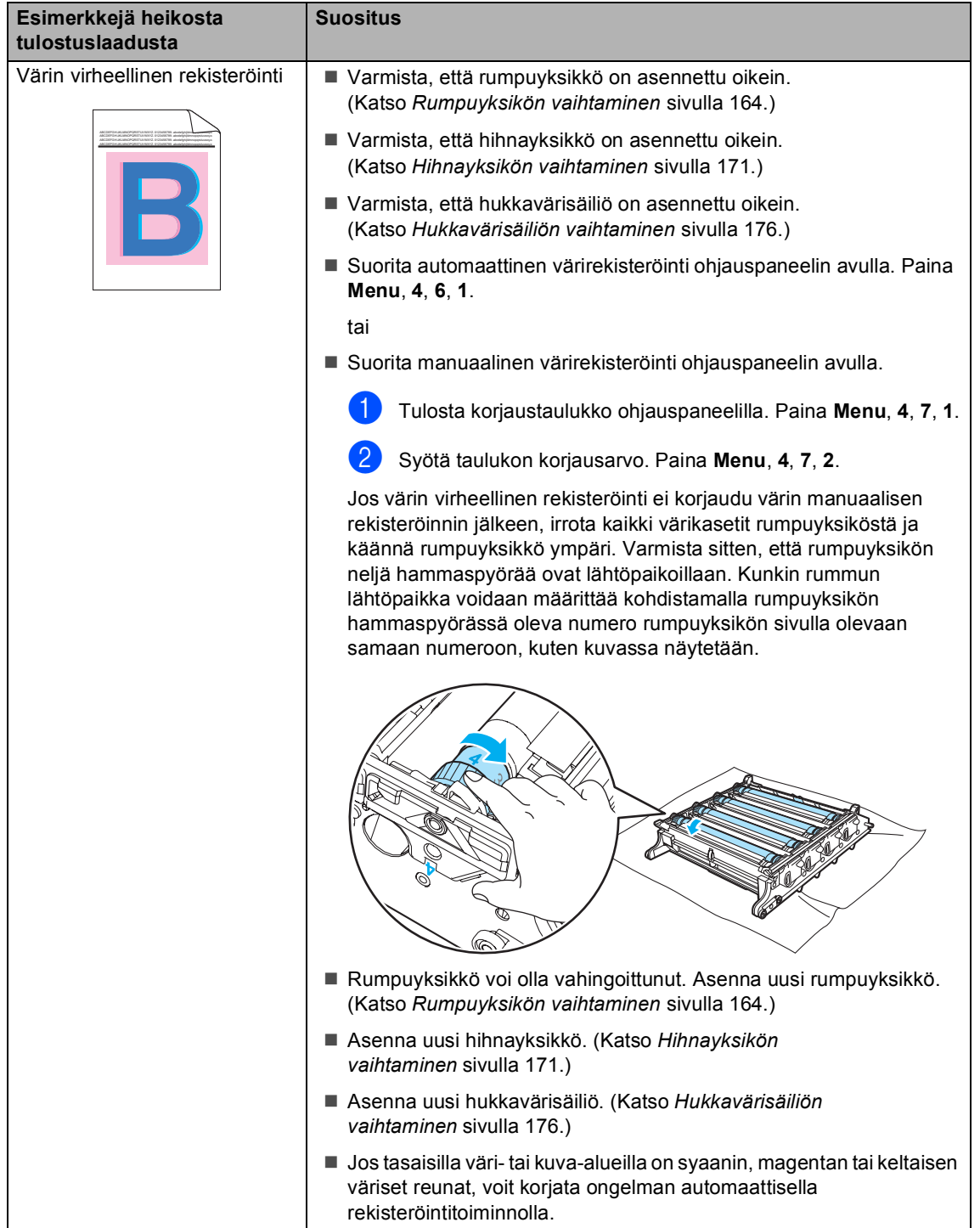

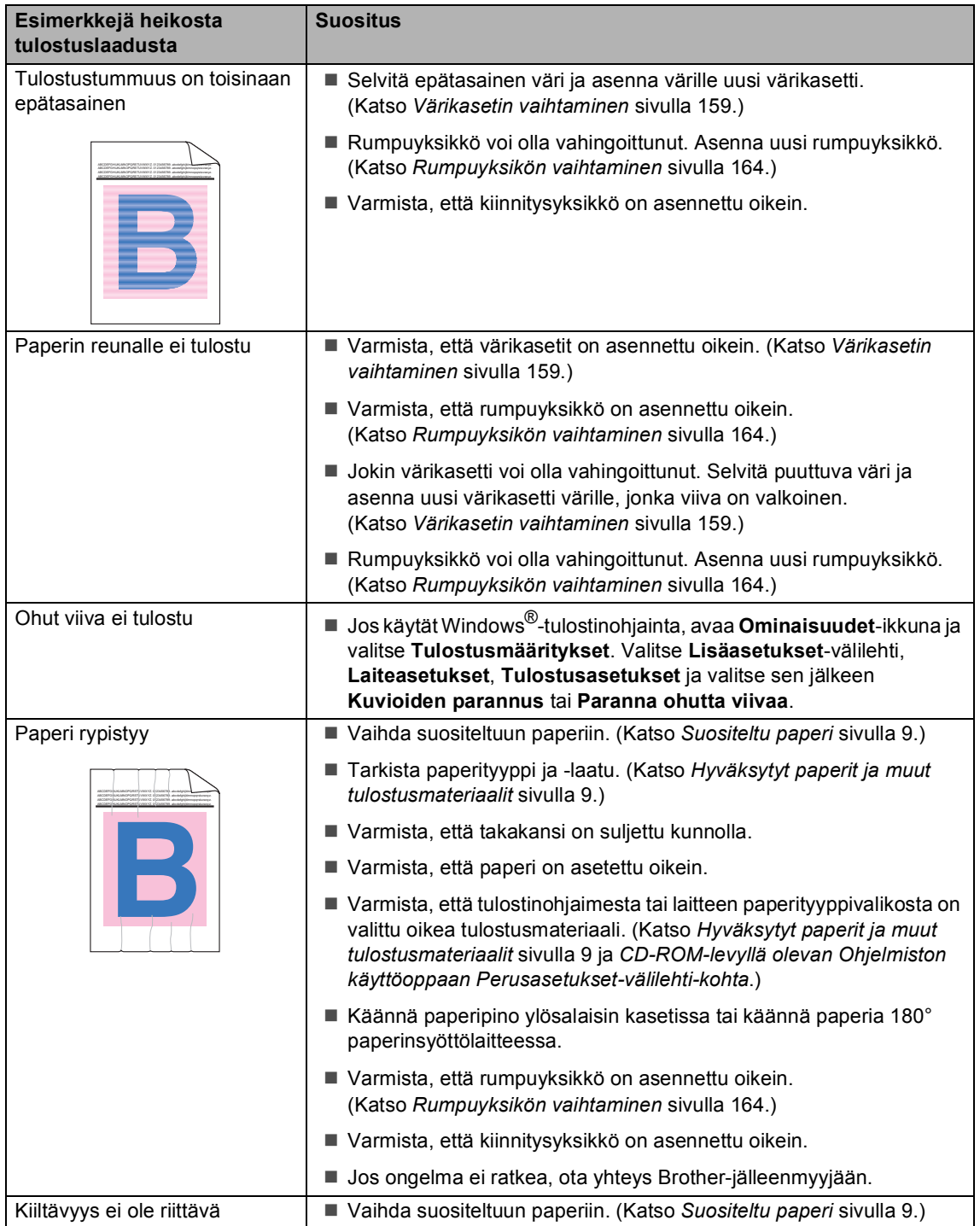

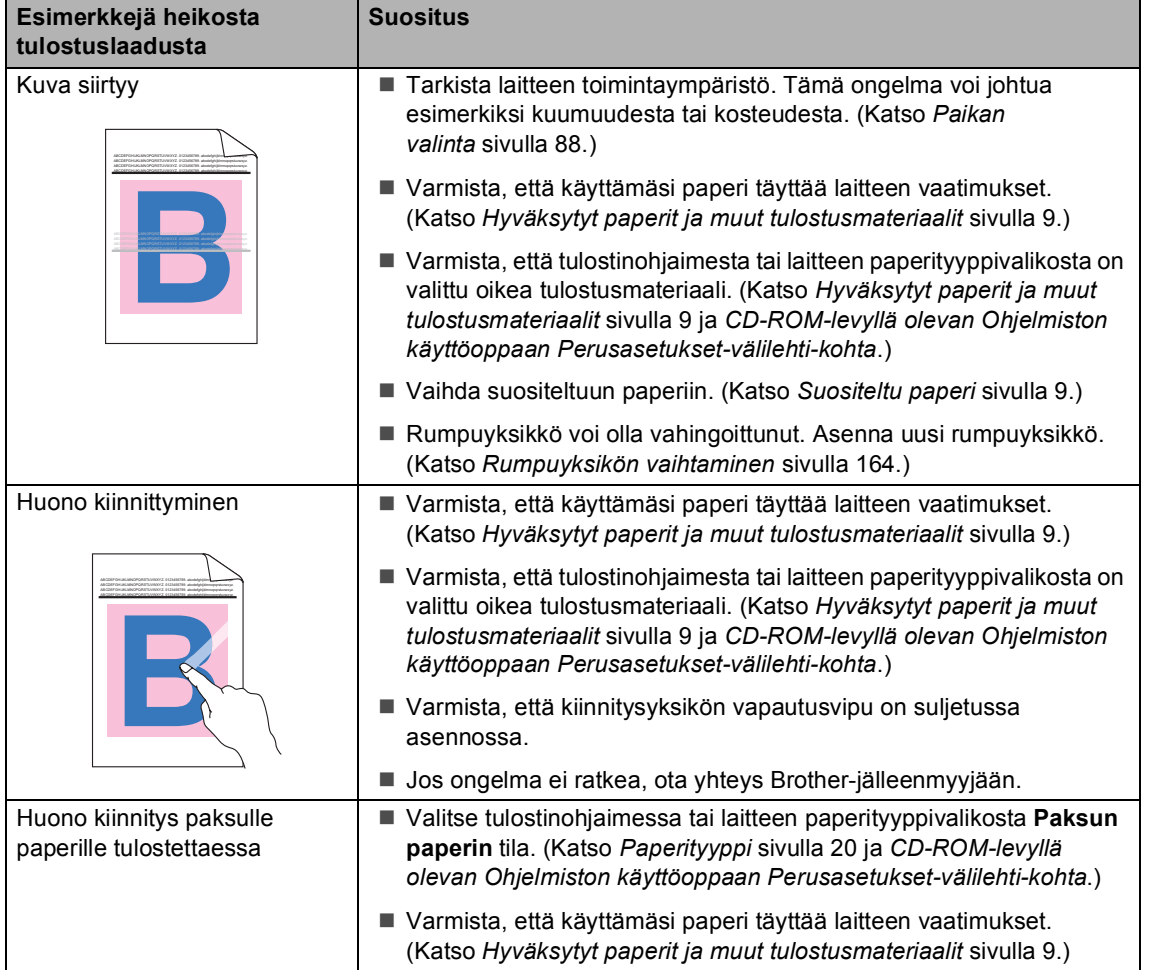

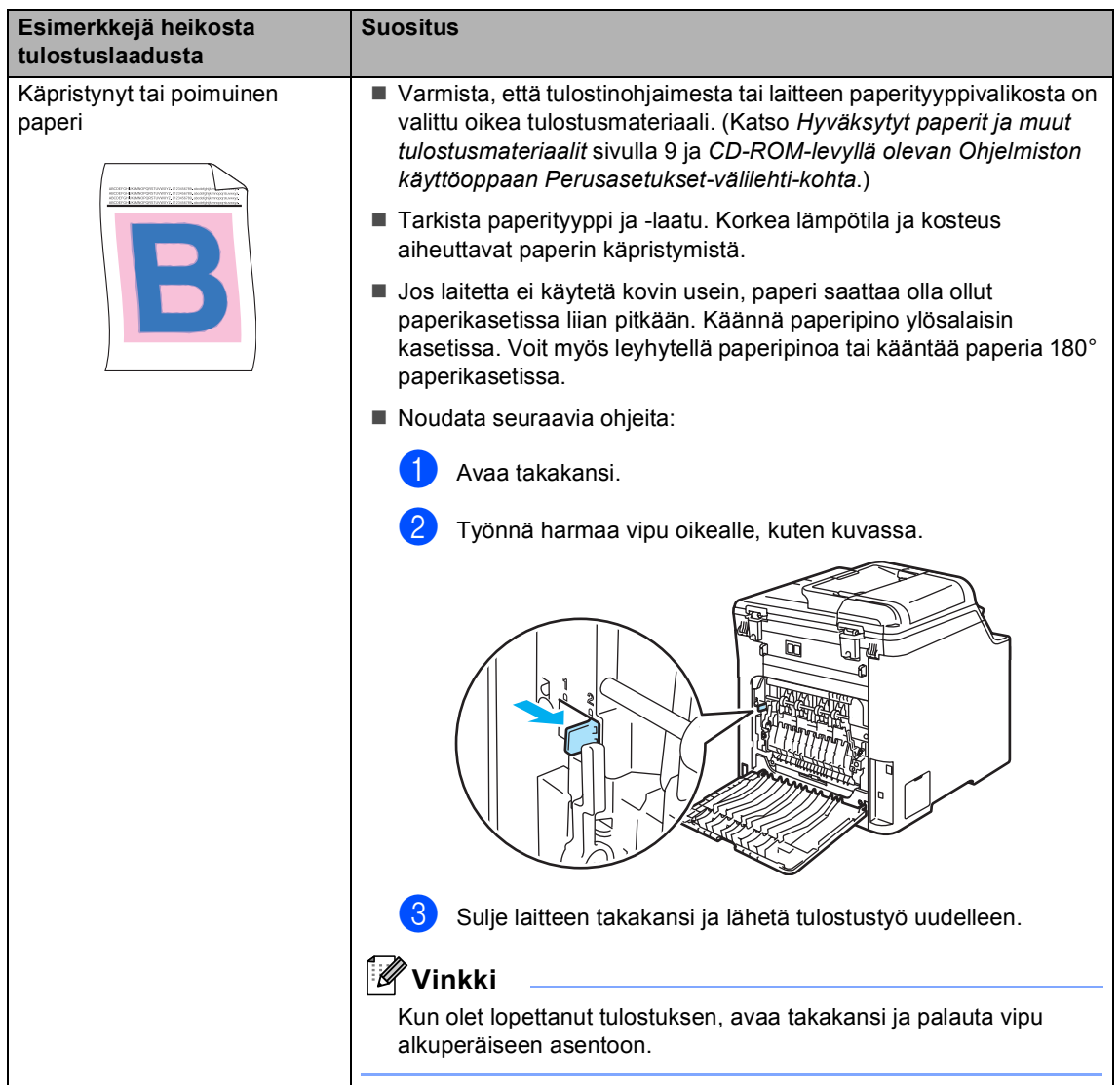

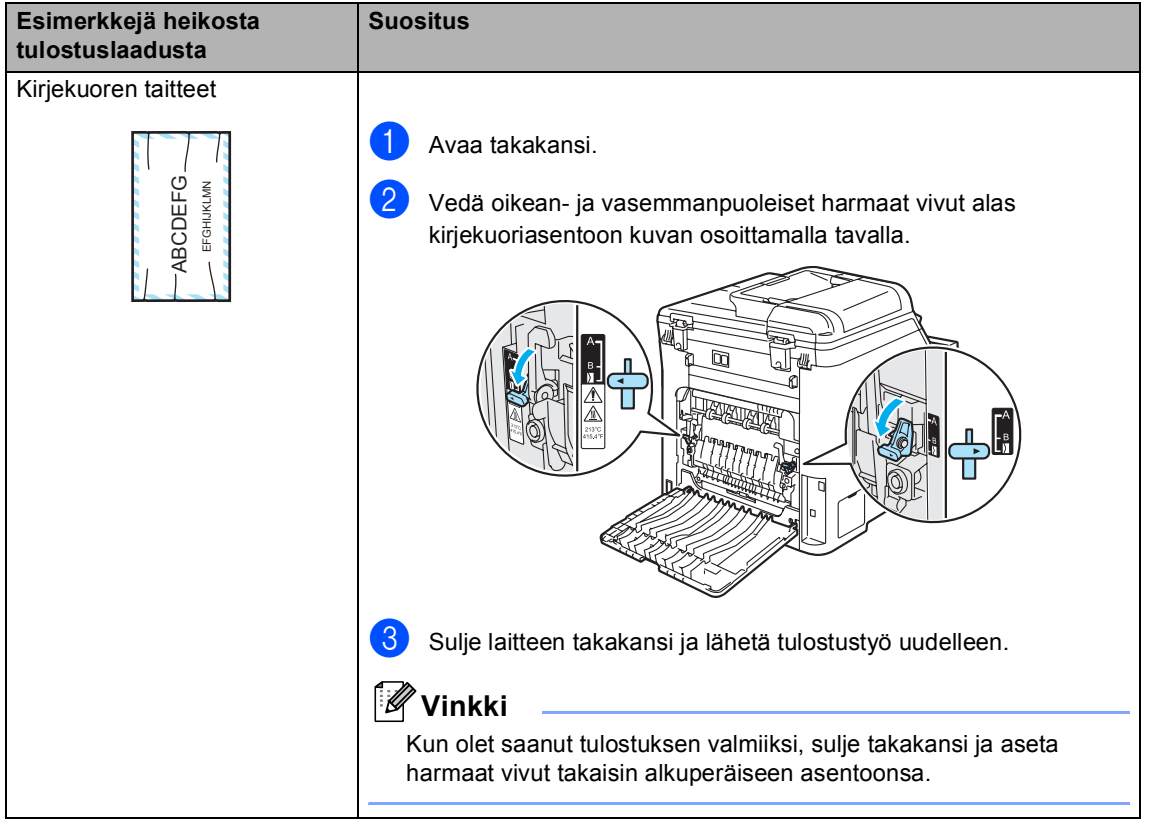

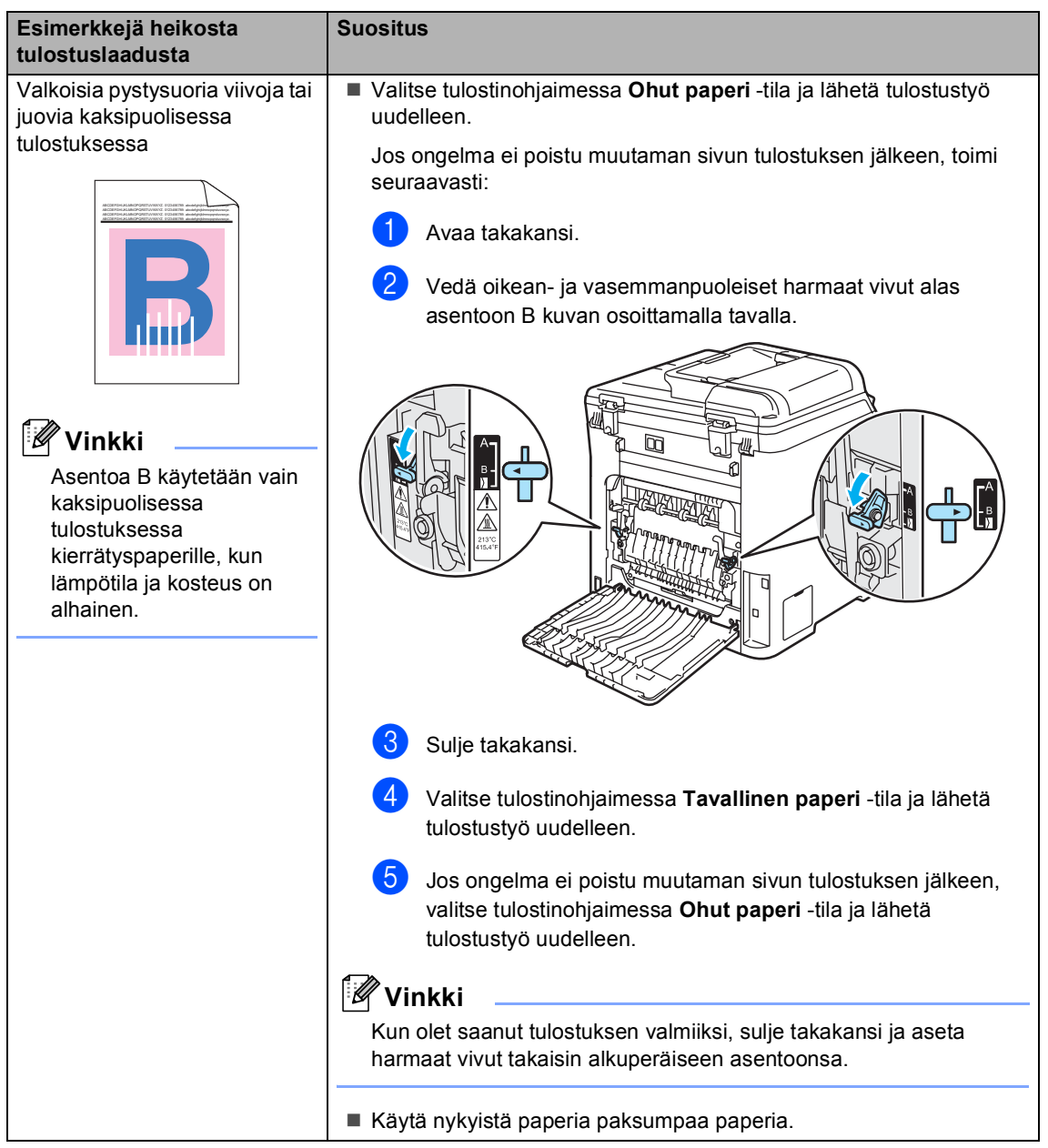

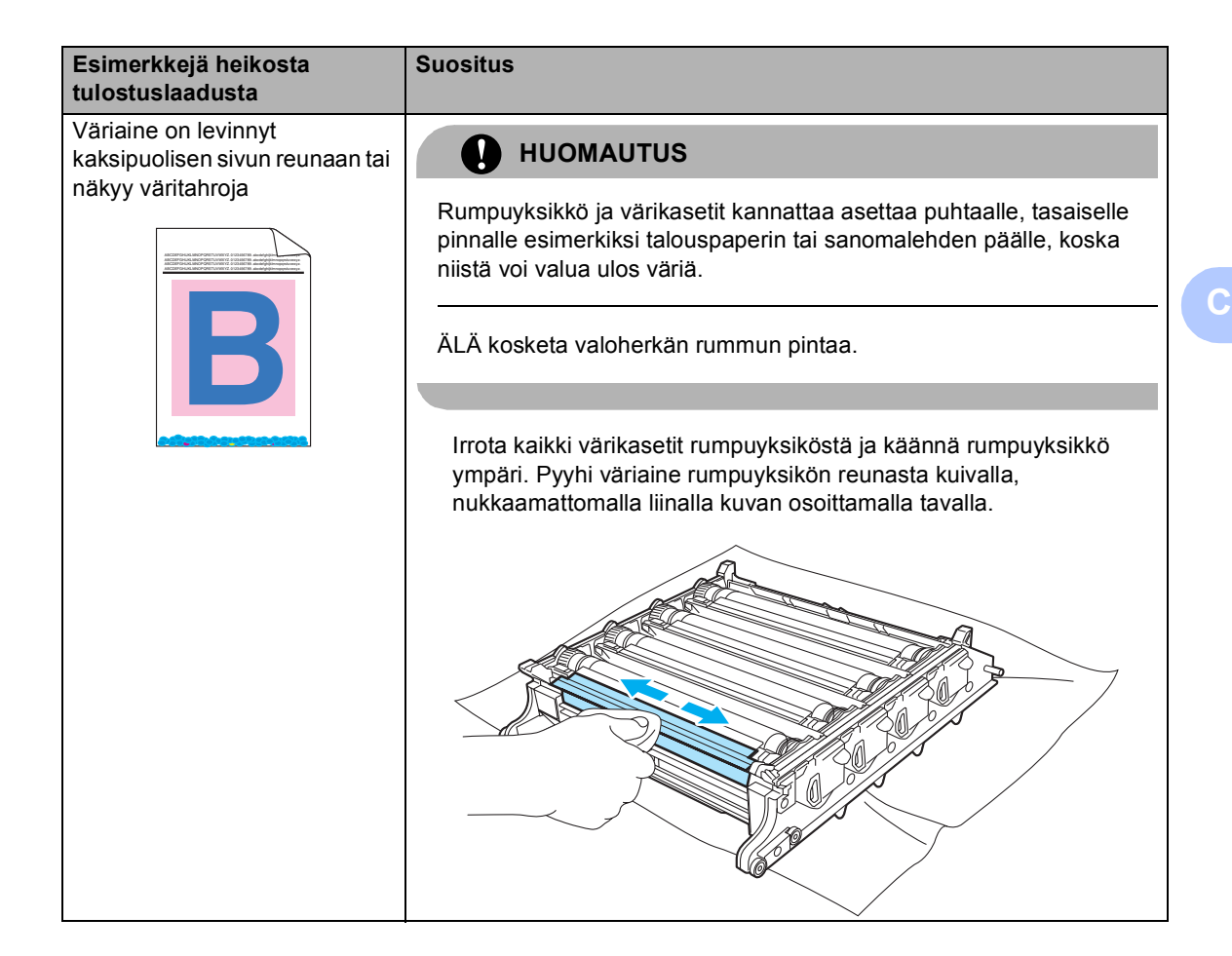

# **Valintaäänen tunnistuksen asettaminen <sup>C</sup>**

Kun faksi lähetetään automaattisesti, oletusasetuksena on, että laite odottaa ennalta määrätyn ajan, ennen kuin numeron valitseminen alkaa. Kun valintaäänen asetukseksi muutetaan Tunnistus, laite valitsee numeron heti, kun se tunnistaa valintaäänen. Asetuksella voit säästää hieman aikaa lähettäessäsi faksin useaan eri numeroon. Jos numeron valinnassa ilmenee ongelmia asetuksen muuttamisen jälkeen, asetus pitää muuttaa takaisin oletusasetukseksi Ei tunnistusta.

a Paina **Menu**, **0**, **4**.

#### Perusasetukset 4.Valintaääni

Valitse Tunnistus tai Ei tunnistusta painamalla **a** tai **b**. Paina **OK**.

c Paina **Stop/Exit**.

# <span id="page-131-0"></span>**Puhelinlinjan häiriöt <sup>C</sup>**

Jos faksin lähetyksessä tai vastaanotossa on vaikeuksia puhelinlinjan mahdollisten häiriöiden vuoksi, faksausnopeutta voi hidastaa virheiden välttämiseksi.

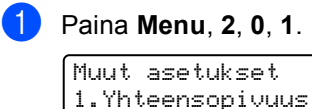

Valitse Perus (VoIP) tai Normaali (tai Korkea) painamalla **a** tai **b**.

Perus (VoIP) rajoittaa modeemin nopeuden 9 600 bittiin sekunnissa ja poistaa virheenkorjaustilan (ECM) käytöstä.

Jos käytät tavallista puhelinlinjaa ja linjalla on usein häiriöitä, kokeile tätä asetusta.

Jos käytät VoIP-linjaa, VoIPpalveluntarjoajat tukevat fakseja useiden standardien mukaisesti. Jos faksien lähetyksessä on usein ongelmia, kokeile tätä asetusta.

- Normaali rajoittaa modeemin nopeuden 14 400 bittiin sekunnissa.
- Korkea rajoittaa modeemin nopeuden 33 600 bittiin sekunnissa.

Paina **OK**.

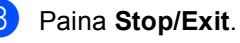

# **Vinkki**

Kun muutat yhteensopivuudeksi Perus (VoIP), virheenkorjaustila on käytettävissä vain värillisiä fakseja lähetettäessä.

# <span id="page-132-0"></span>**Virhe- ja huoltoviestit**

Tämä tuote on monimutkainen toimistolaite, joten virhe- ja huoltoviestejä saatetaan näyttää ajoittain. Useimmin esiintyvät virhe- ja huoltoviestit ovat alla olevassa taulukossa.

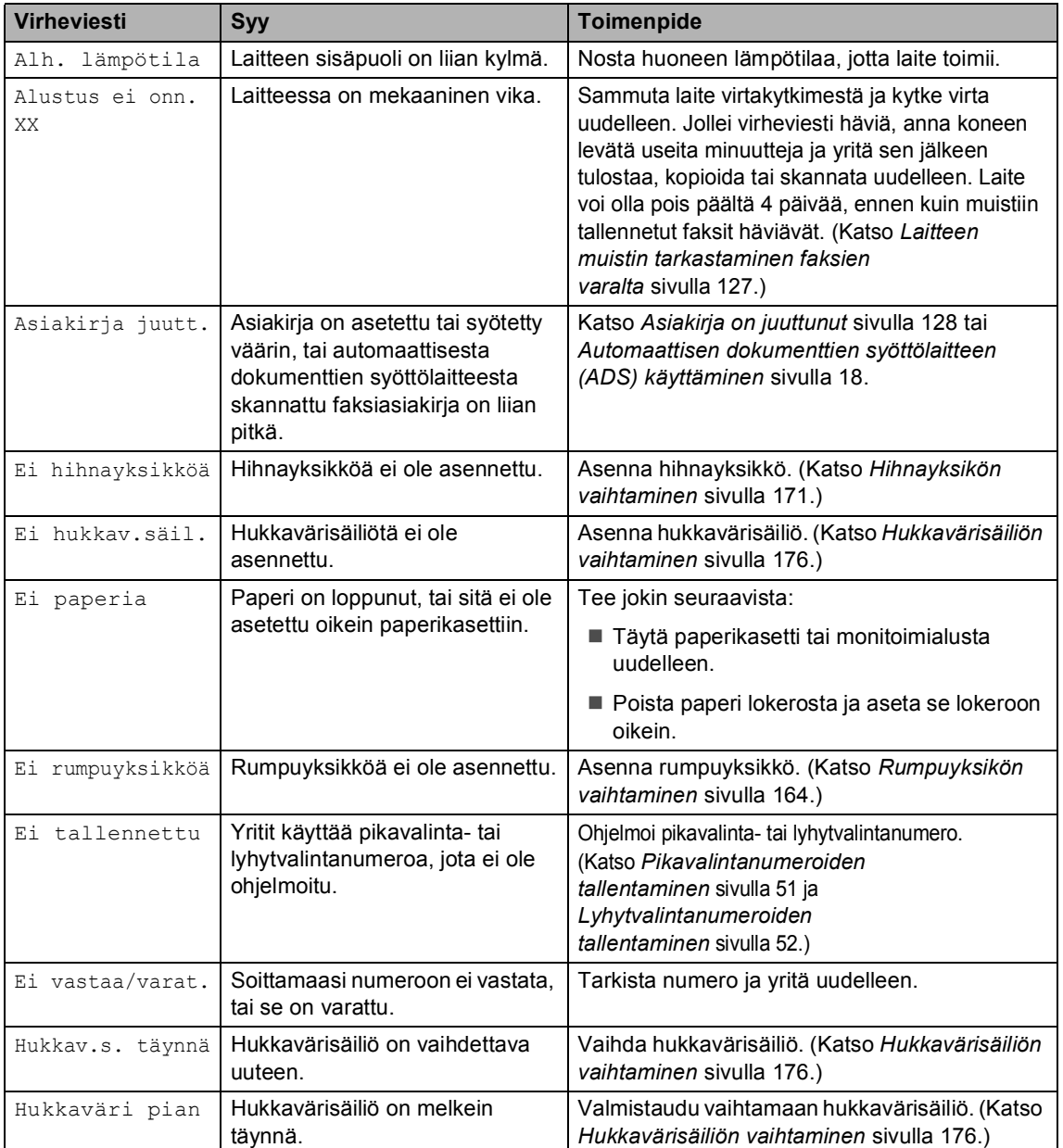

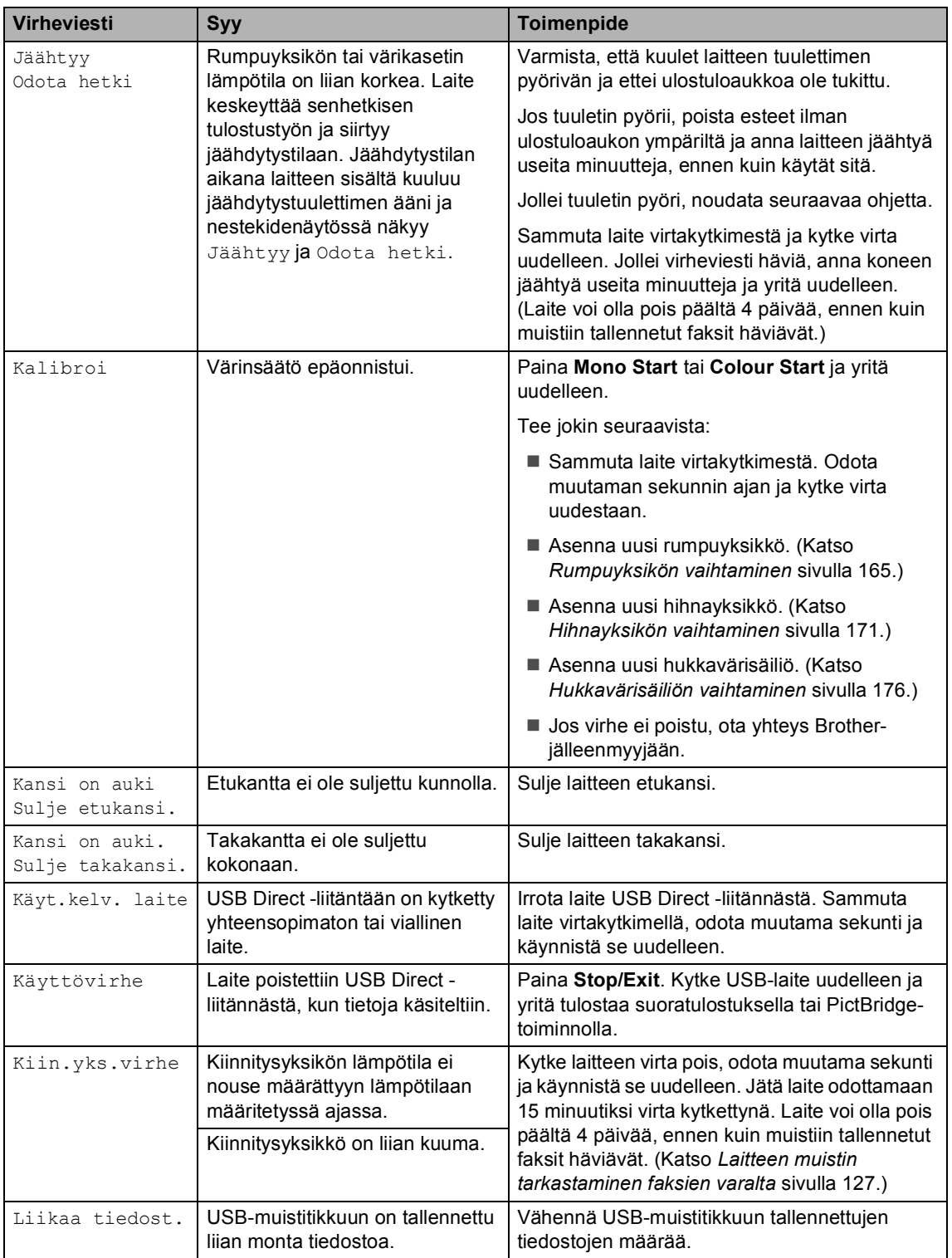

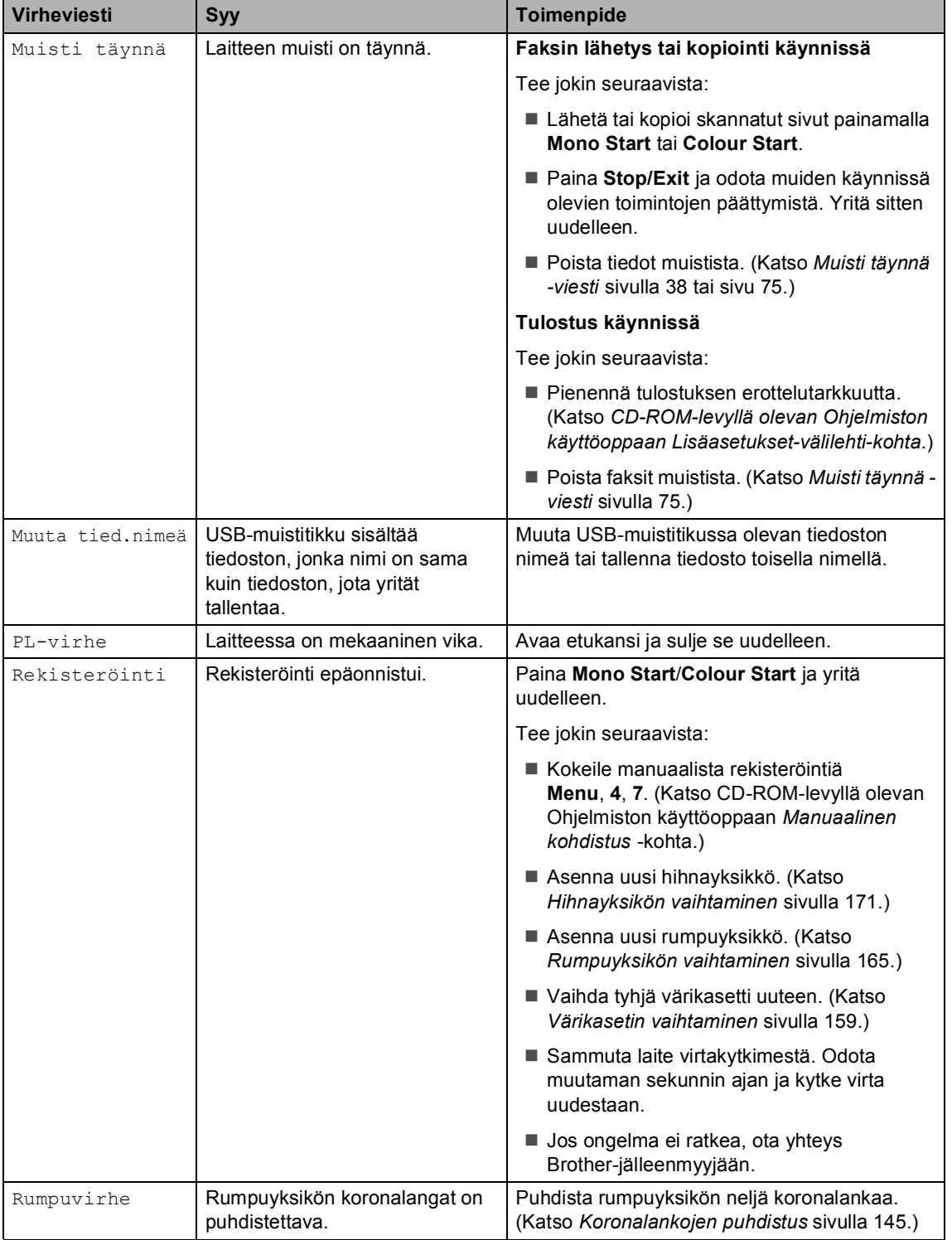

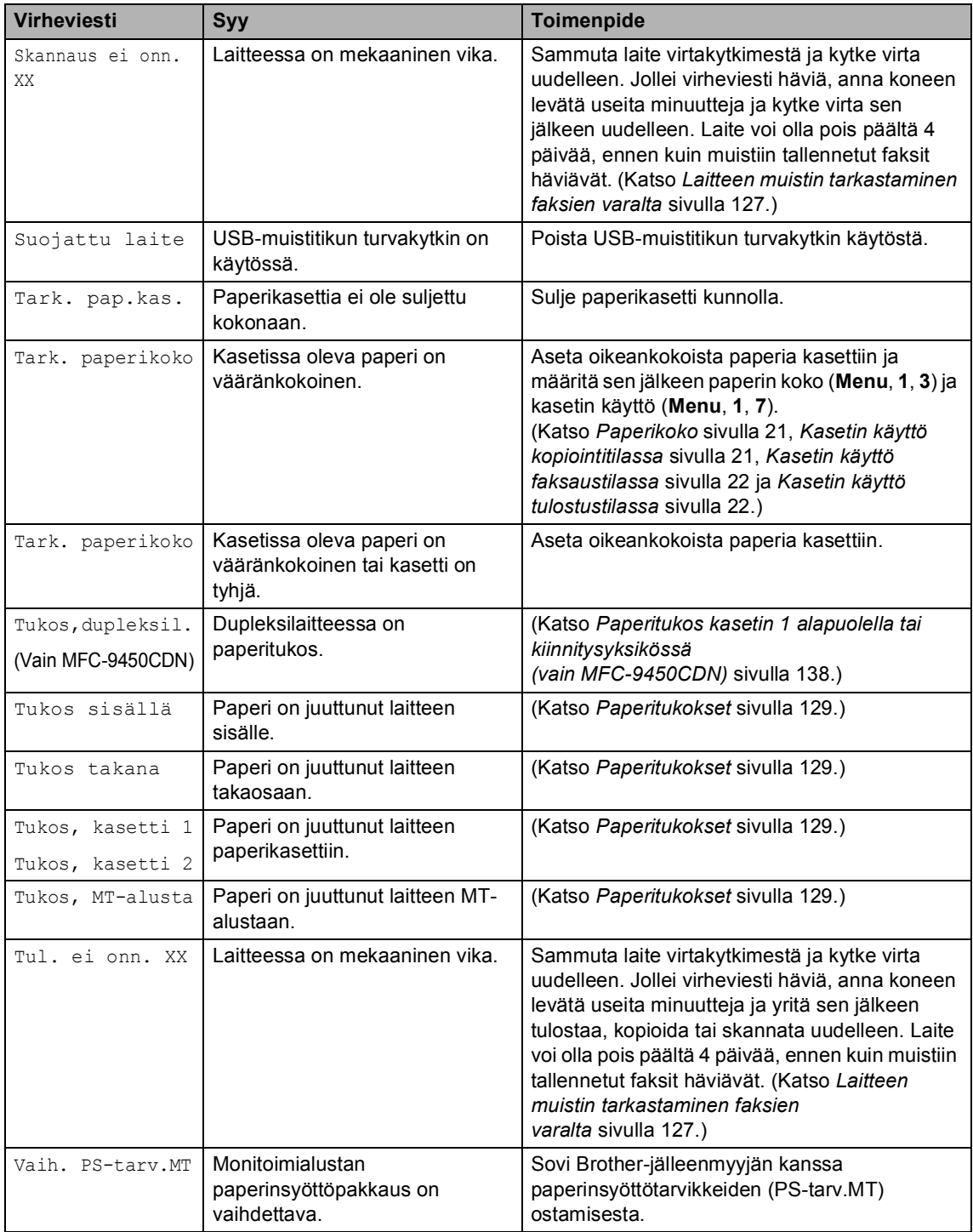

<span id="page-136-2"></span><span id="page-136-1"></span><span id="page-136-0"></span>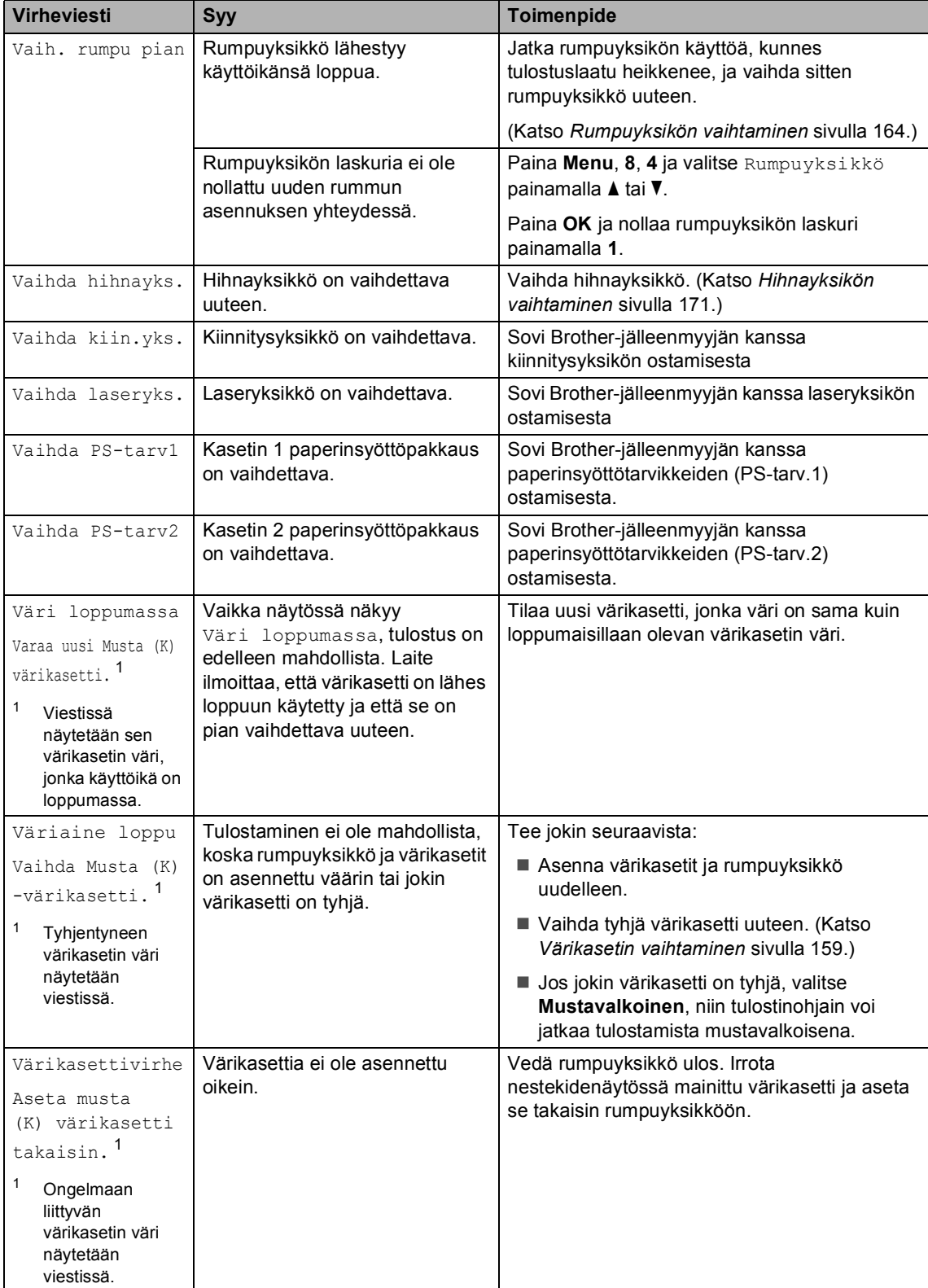

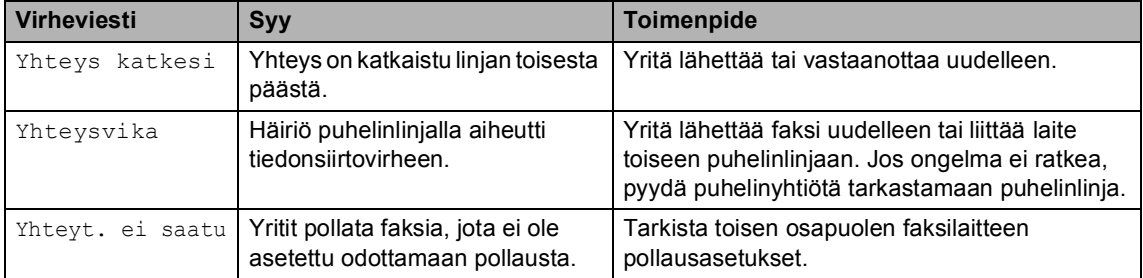

**C**

# <span id="page-138-0"></span>**Laitteen muistin tarkastaminen faksien varalta**

Jos näytöllä näkyy virheviesti, tarkista onko laitteen muistissa fakseja.

<span id="page-138-3"></span>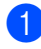

a Paina **Menu**, **9**, **0**, **1**.

<span id="page-138-4"></span>Tee jokin seuraavista:

■ Jos näytössä näkyy Ei fakseja, laitteen muistissa ei ole fakseja.

Paina **Stop/Exit**.

- Jos näytössä näkyy Syötä faksinro, laitteen muistissa on fakseja.
	- Voit lähettää faksit toiseen faksilaitteeseen. (Katso *[Faksien](#page-138-1)  [siirtäminen toiseen](#page-138-1)  [faksilaitteeseen](#page-138-1)* sivulla 127.)
	- Voit lähettää faksit laitteen muistista tietokoneeseesi. (Katso *[Faksien siirtäminen](#page-138-2)  [tietokoneeseen](#page-138-2)* sivulla 127.)

## **Vinkki**

Voit siirtää yhteysraportin toiseen faksilaitteeseen painamalla **Menu, 9, 0, 2** v[a](#page-138-3)iheessa  $\bullet$ .

## <span id="page-138-1"></span>**Faksien siirtäminen toiseen faksilaitteeseen <sup>C</sup>**

Jos et ole asettanut laitteellesi nimitunnusta, et voi siirtyä faksien siirtotilaan.

- a Katso kohta *[Laitteen muistin](#page-138-0)  [tarkastaminen faksien](#page-138-0)*  varalta [sivulla 127](#page-138-0) j[a](#page-138-3) suorita vaiheet **O**  $ia$   $\bullet$  $\bullet$  $\bullet$ .
- Syötä faksinumero, johon faksit lähetetään.

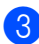

c Paina **Mono Start** tai **Colour Start**.

# <span id="page-138-2"></span>**Faksien siirtäminen tietokoneeseen <sup>C</sup>**

Voit siirtää faksit laitteen muistista tietokoneeseesi.

- Jos olet suoritt[a](#page-138-3)nut vaiheet  $\bigcirc$  $\bigcirc$  $\bigcirc$  ja  $\bigcirc$ kohdassa *[Laitteen muistin](#page-138-0)  [tarkastaminen faksien](#page-138-0)  varalta* [sivulla 127](#page-138-0), paina **Stop/Exit**.
- b Varmista, että olet asentanut tietokoneelle **MFL-Pro Suite** ohjelmiston, ja käynnistä sen jälkeen tietokoneessa **PC-FAX-vastaanotto**. (Katso PC-Fax-vastaanoton lisätiedot CD-levyllä olevan Ohjelmiston käyttöoppaan kohdasta *PC-FAX-faksin vastaanotto*.)
- 8 Varmista, että PC-Fax vas.ot. on asetettu laitteessa. (Katso *[PC-Fax](#page-67-0)[vastaanotto](#page-67-0)* sivulla 56.) Asetusvaiheessa näytössä kysytään, haluatko lähettää faksit tietokoneeseen.

 $\left(4\right)$  Tee jokin seuraavista:

- Jos haluat lähettää kaikki faksit tietokoneeseesi, paina **1**.
- Jos haluat poistua ja jättää faksit muistiin, paina **2**.
- e Nestekidenäytössä näkyy seuraava viesti:

Varmuuskopio Kyllä

Varmuuskopio

Valitse Kyllä tai Ei painamalla  $\blacktriangle$  tai  $\nabla$ . Paina **OK**.

#### Paina Stop/Exit.

Ei

# **Vinkki**

Jos laitteen näytössä näkyy virheilmoitus, kun faksit on lähetetty, irrota laite verkkovirrasta useiksi minuuteiksi ja kytke se sen jälkeen uudelleen. Jos valitset varmuustulostuksen käytön, laite myös tulostaa faksin, jolloin sinulla on siitä kopio. Kopio on hyödyllinen, jos sähkö katkeaa, ennen kuin faksi edelleenlähetetään, tai jos vastaanottavassa laitteessa on vikaa. Faksit pysyvät laitteen muistissa 4 päivää, jos sähkö katkeaa.

# <span id="page-139-0"></span>**Asiakirja on juuttunut**

Jos asiakirja on juuttunut, noudata seuraavia ohjeita.

#### **Asiakirja on juuttunut automaattisen dokumenttien syöttölaitteen yläosaan <sup>C</sup>**

Asiakirja voi juuttua, jos sitä ei aseteta tai syöty oikein tai jos se on liian pitkä. Poista juuttunut asiakirja seuraavien ohjeiden mukaisesti.

- Poista automaattisesta dokumenttien syöttölaitteesta paperit, jotka eivät ole juuttuneet kiinni.
	- b Avaa arkinsyöttölaitteen kansi.
- Vedä juuttunut asiakirja ulos vasemmalle.

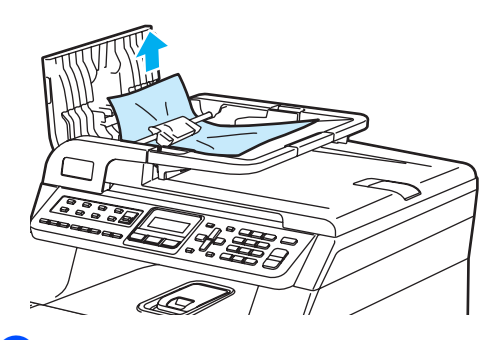

Sulje automaattisen dokumenttien syöttölaitteen kansi.

# **Asiakirja on juuttunut valotustason kannen alle <sup>C</sup>**

**1** Poista automaattisesta dokumenttien syöttölaitteesta paperit, jotka eivät ole juuttuneet kiinni.

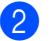

- Nosta valotustason kansi ylös.
- 
- Vedä juuttunut asiakirja ulos oikealle.

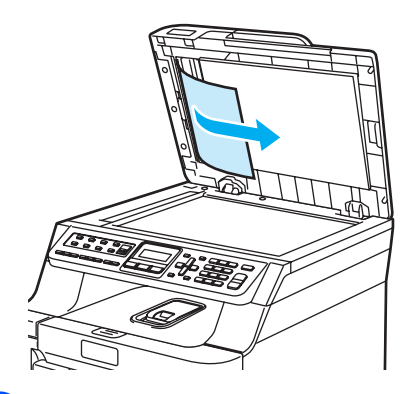

- Laske valotustason kansi alas.
- e Paina **Stop/Exit**.

#### **Asiakirja on juuttunut**   $I$ uovutusalustalle

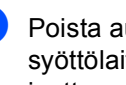

Poista automaattisesta dokumenttien syöttölaitteesta paperit, jotka eivät ole juuttuneet kiinni.

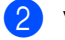

b Vedä juuttunut asiakirja ulos oikealle.

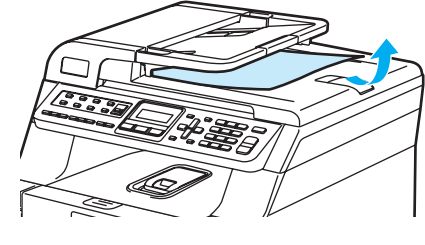

**3** Paina Stop/Exit.

e Paina **Stop/Exit**.

# <span id="page-140-0"></span>**Paperitukokset**

Selvitä paperitukokset tämän osan ohjeiden mukaan.

# **KUUMA PINTA**

Heti laitteen käytön jälkeen eräät sen sisällä olevat osat ovat äärimmäisen kuumia. Kun avaat laitteen etu- tai takakannen, ÄLÄ kosketa seuraavassa kuvassa merkittyjä osia.

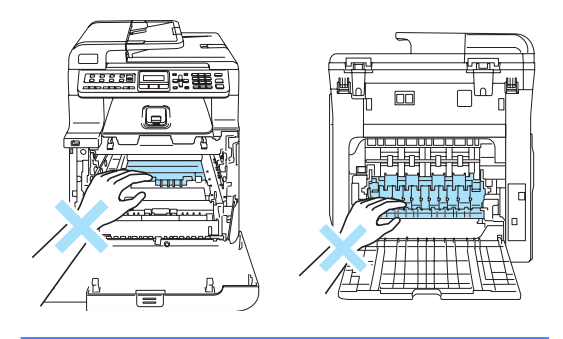

## **Vinkki**

Nestekidenäytössä paperikasettien nimet ovat seuraavat:

- Vakiopaperikasetti: kasetti 1
- Alakasetti (lisävaruste): kasetti 2
- Monitoimialusta: MT-alusta

#### **Monitoimialustassa on paperitukos**

#### Jos nestekidenäytössä näkyy

Tukos, MT-alusta, noudata seuraavia ohjeita:

Tukos, MT-alusta

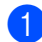

Poista paperi monitoimialustasta.

Poista kaikki juuttunut paperi monitoimialustasta ja sen ympäriltä.

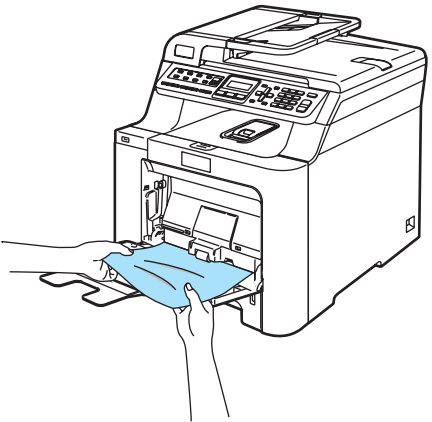

- 
- Sulje MT-alusta. Nollaa sitten laite avaamalla etukansi ja sulkemalla se. Avaa MT-alusta uudestaan.
- 

Leyhytä paperinippu ja aseta se sitten takaisin monitoimialustaan.

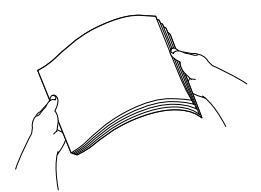

Kun asetat paperia monitoimialustalle, varmista, että paperinippu jää molemmilla puolilla olevien enimmäismäärämerkkien alapuolelle.

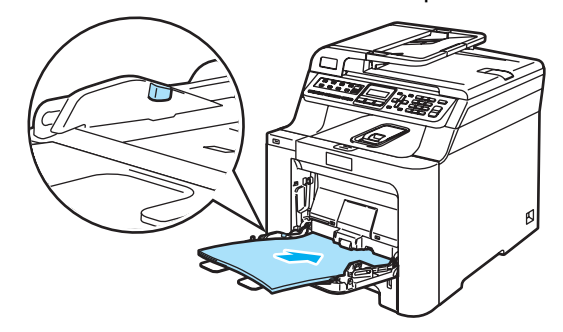

**C**

#### **Paperitukos kasetissa 1 tai kasetissa 2C**

Jos nestekidenäytössä näkyy Tukos, kasetti 1 tai Tukos, kasetti 2, noudata seuraavia ohjeita.

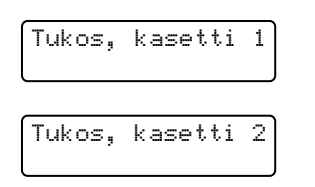

**1** Vedä paperikasetti kokonaan ulos laitteesta.

Tukos, kasetti 1:

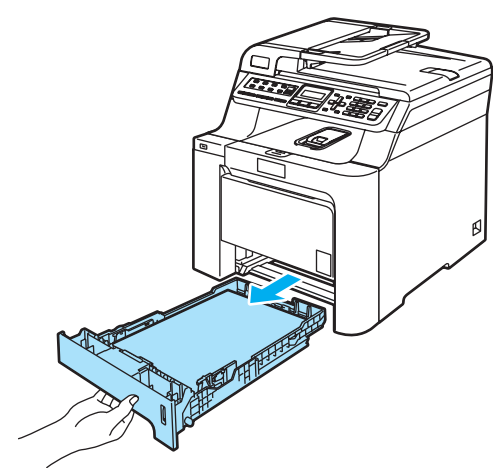

2 Vedä juuttunut paperi hitaasti ulos molemmin käsin.

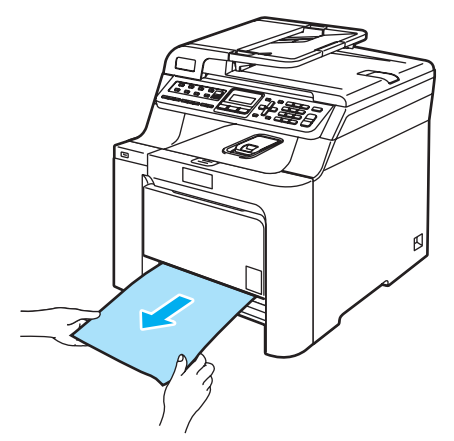

**3** Varmista, että paperinippu jää yläreunan merkkien alapuolelle. Paina vihreää paperiohjaimien vapautusvipua ja siirrä paperiohjaimia samalla siten, että ne vastaavat paperikokoa. Tarkista, että ohjaimet ovat tukevasti kasetin aukoissa.

4 Työnnä paperikasetti kokonaan takaisin laitteeseen.

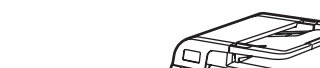

Tukos, kasetti 2:

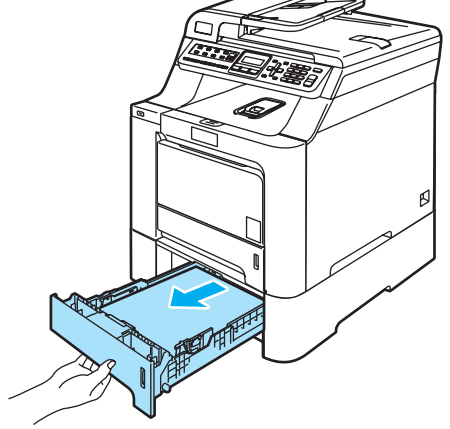

**C**

#### **Paperi on juuttunut laitteen sisälle**

Jos nestekidenäytössä näkyy Tukos sisällä, noudata seuraavia ohjeita:

Tukos sisällä

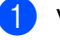

1 Vedä paperikasetti kokonaan ulos laitteesta.

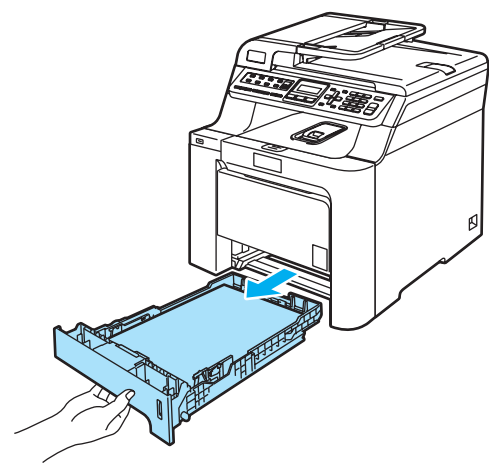

2 Vedä juuttunut paperi hitaasti ulos molemmin käsin.

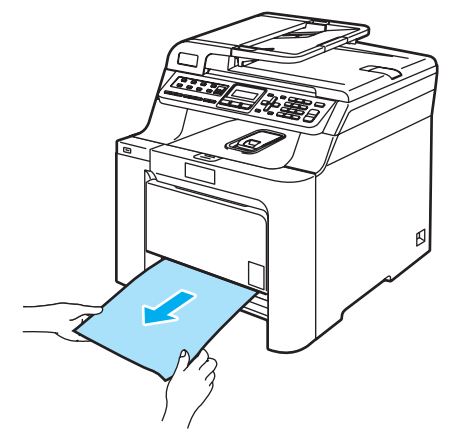

**3** Paina etukannen avauspainiketta ja avaa etukansi.

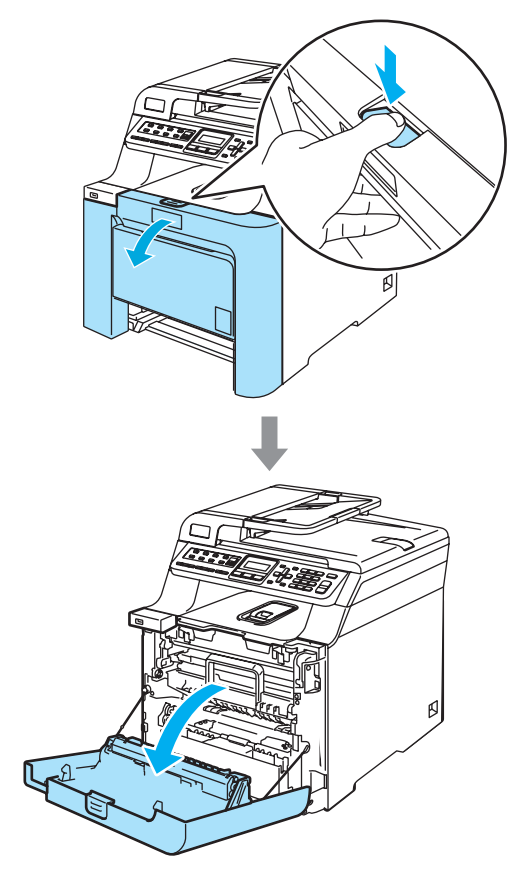

4 Pidä kiinni rumpuyksikön vihreästä kahvasta. Nosta rumpuyksikköä ja vedä sitä sitten ulos, kunnes se pysähtyy.

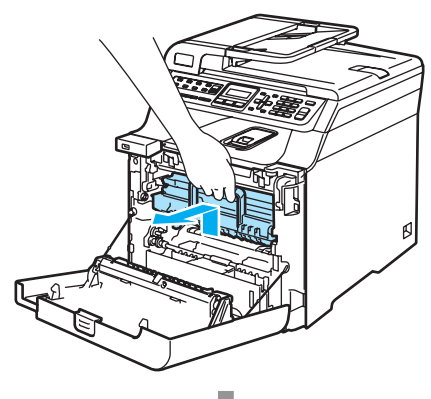

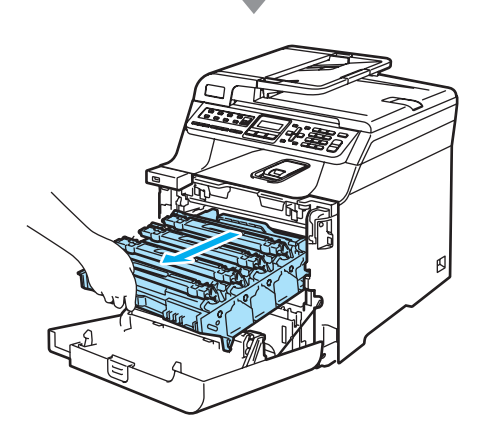

6 Vapauta laitteen vasemmalla puolella oleva harmaa lukitusvipu (1). Nosta rumpuyksikön etuosa ylös ja vedä rumpuyksikkö kokonaan ulos laitteesta käyttämällä rumpuyksikössä olevia vihreitä kahvoja.

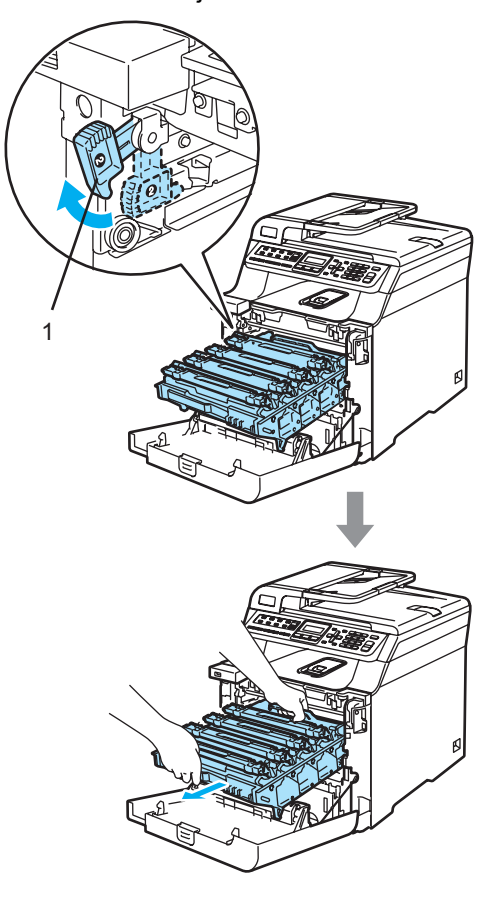
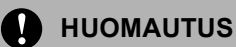

Kun kannat rumpuyksikköä, pidä aina kiinni sen kahvoista. ÄLÄ pidä kiinni rumpuyksikön sivuista.

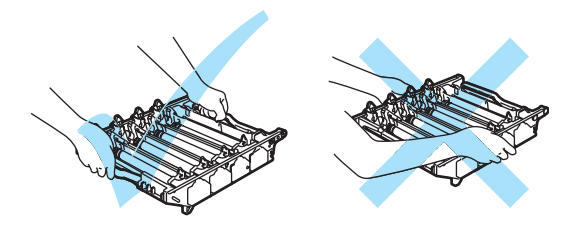

Rumpuyksiköstä voi valua väriä, joten se kannattaa asettaa tasaiselle pinnalle, jolle on asetettu talouspaperia tai sanomalehti.

ÄLÄ koske alla olevassa kuvassa esitettyihin elektrodeihin, jotta staattinen sähkö ei vahingoittaisi laitetta.

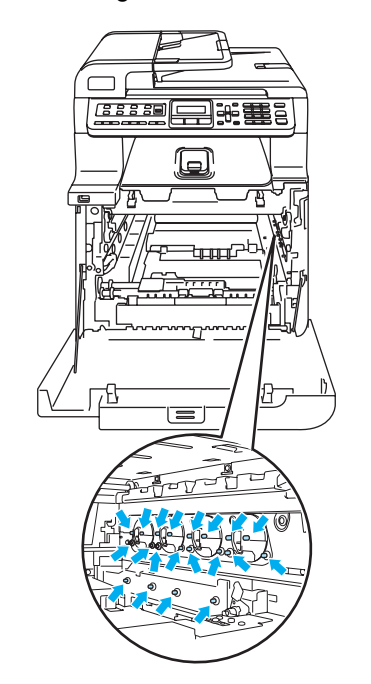

6 Juuttunut paperi voi tulla ulos laitteesta rummun ja värikasettiyksikön mukana, tai sen voi vetää ulos paperikasetin aukosta rummun ja värikasettiyksikön poistamisen jälkeen.

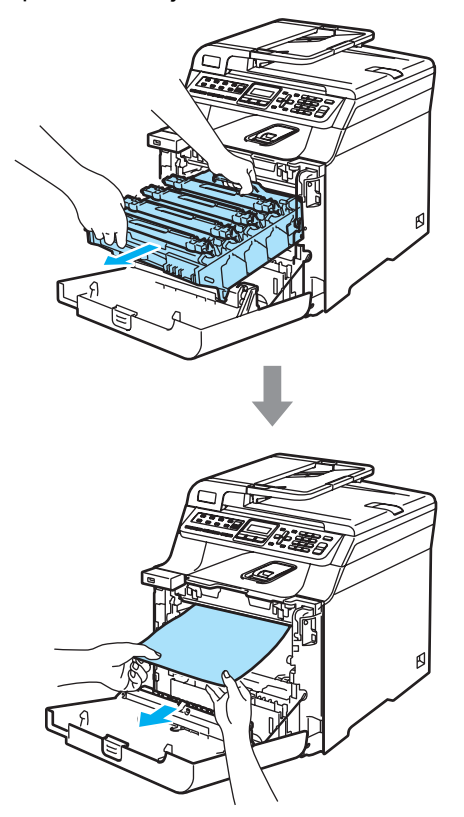

- **7** Aseta rumpuyksikkö takaisin laitteeseen seuraavasti.
	- **1** Varmista, että harmaa lukitusvipu (1) on ylhäällä ja aseta rumpuyksikkö takaisin laitteeseen. Paina harmaa lukitusvipu (1) alas.

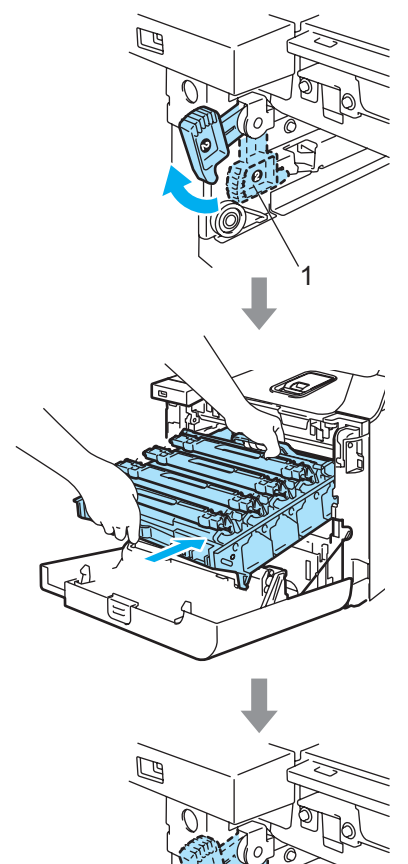

1

# **Vinkki**

Kun asetat rumpuyksikön takaisin laitteeseen, kohdista rumpuyksikön kahvan vihreät ohjaimet (1) laitteen molemmilla puolilla oleviin vihreisiin nuoliin (2).

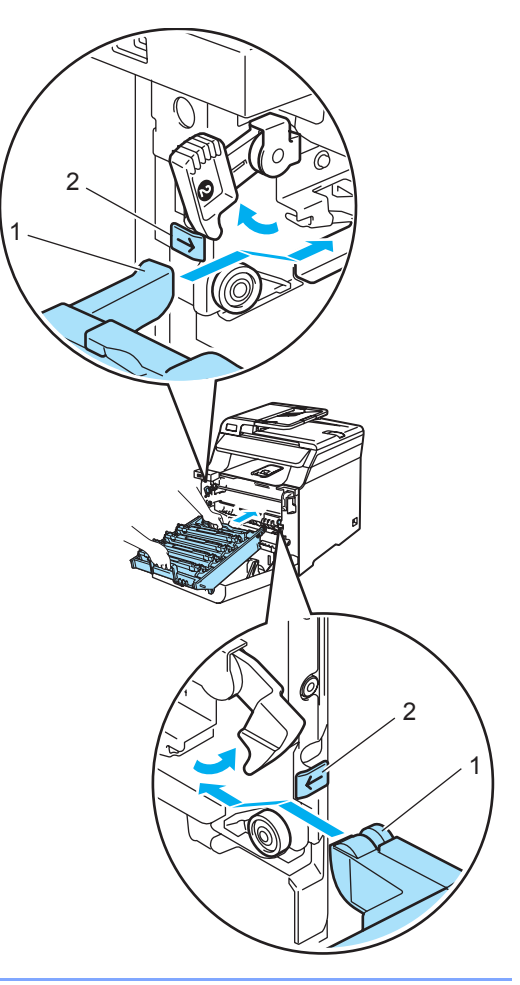

**2** Työnnä rumpuyksikköä, kunnes se pysähtyy.

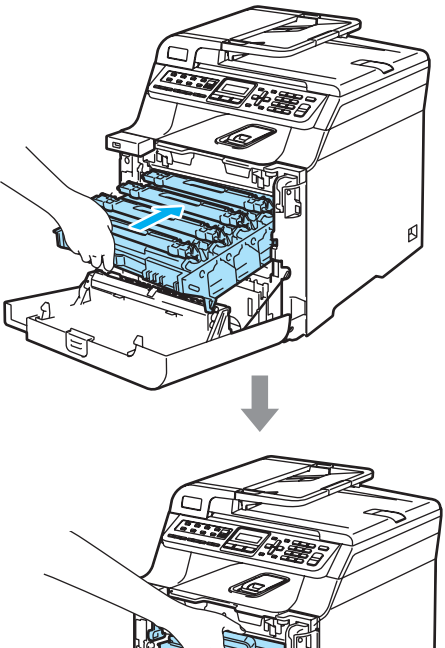

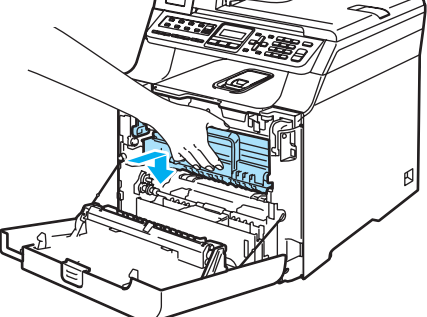

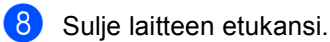

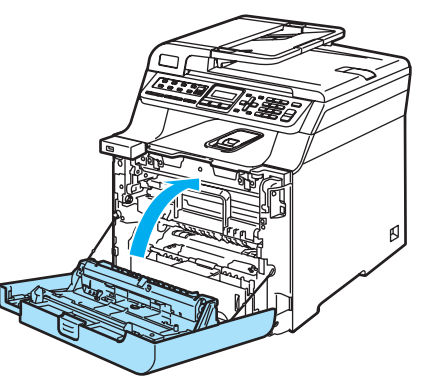

<sup>9</sup> Työnnä paperikasetti kokonaan takaisin laitteeseen.

### **Paperi on juuttunut laitteen takaosaan**

### Jos nestekidenäytössä näkyy

Tukos takana, noudata seuraavia ohjeita:

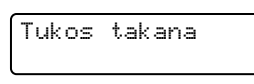

Paina kannen avauspainiketta ja avaa etukansi.

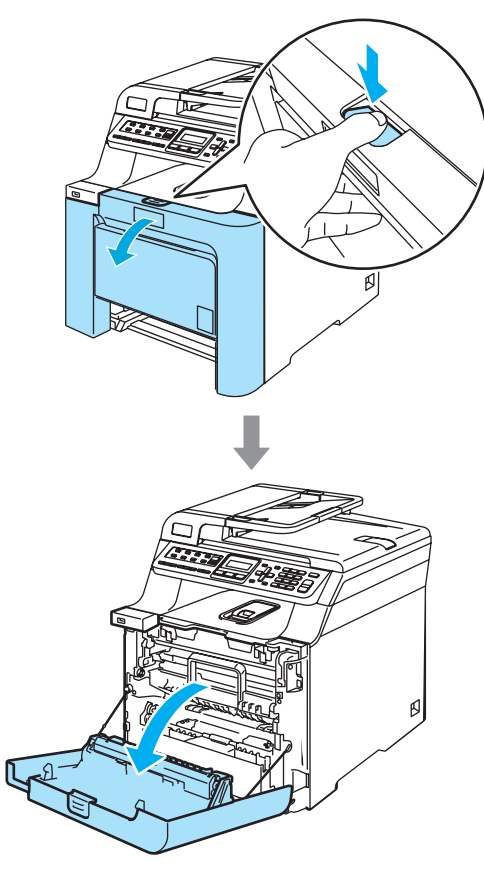

2 Pidä kiinni rumpuyksikön vihreästä kahvasta. Nosta rumpuyksikköä ja vedä sitä sitten ulos, kunnes se pysähtyy.

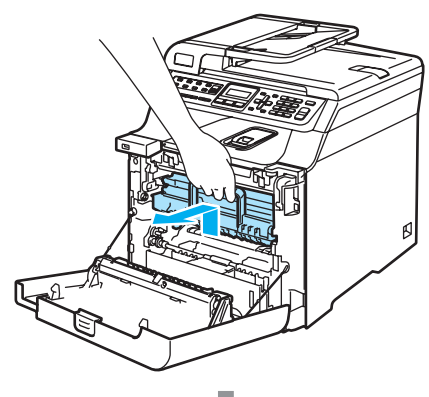

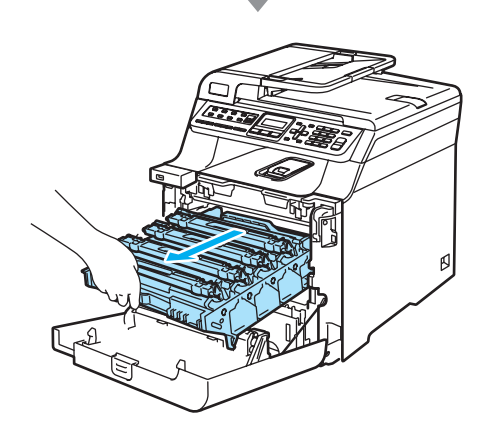

**3** Avaa takakansi.

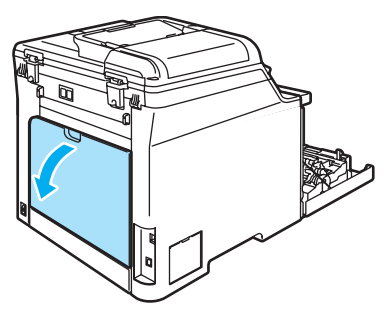

4 Vedä oikean- ja vasemmanpuoleiset vihreät vivut alas kuvan osoittamalla tavalla ja taita sitten kiinnitysyksikön kansi (1) kiinni.

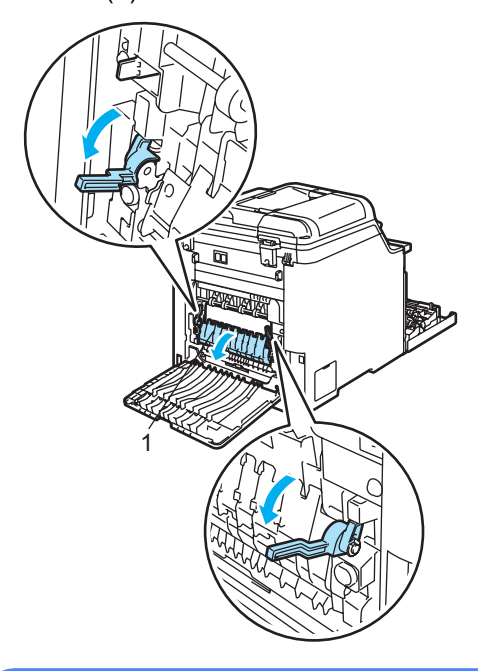

#### **KUUMA PINTA ASS**

Heti laitteen käytön jälkeen eräät sen sisällä olevat osat ovat äärimmäisen kuumia. Kun avaat laitteen etu- tai takakannen, ÄLÄ kosketa seuraavassa kuvassa merkittyjä osia.

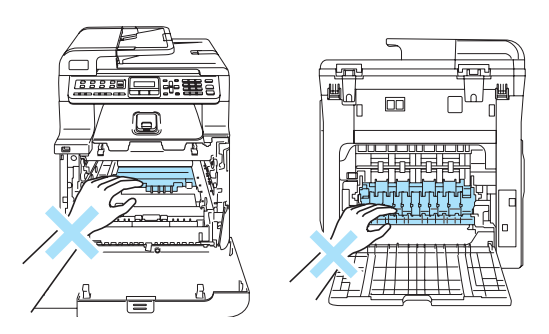

**6** Vedä juuttunut paperi ulos kiinnitysyksiköstä varovasti molemmilla käsillä.

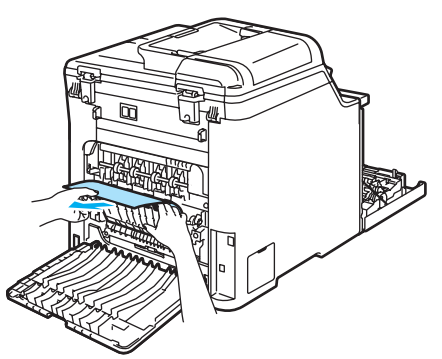

6 Sulje kiinnitysyksikön kansi (1) ja nosta vasemmalla ja oikealla puolella olevat vihreät vivut.

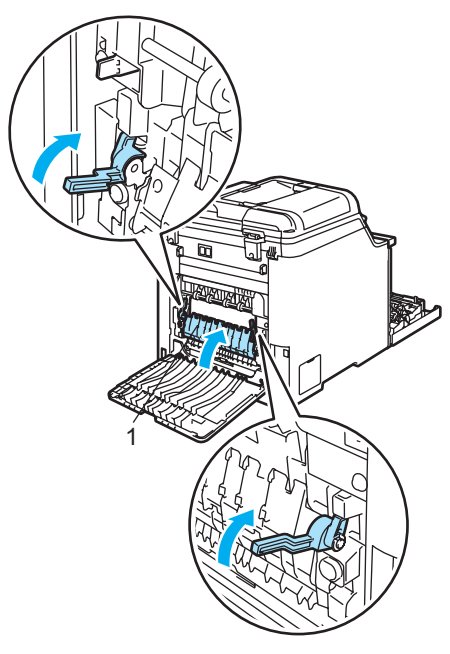

**7** Sulje takakansi.

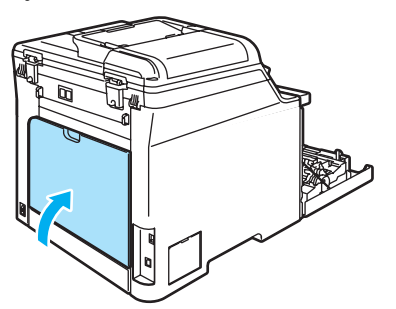

8 Aseta rumpu ja värikasettiyksikkö takaisin laitteeseen.

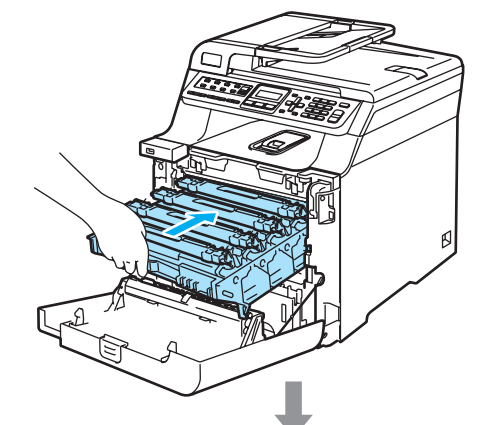

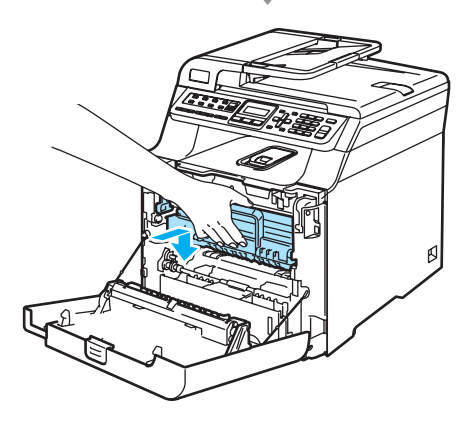

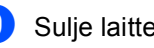

9 Sulje laitteen etukansi.

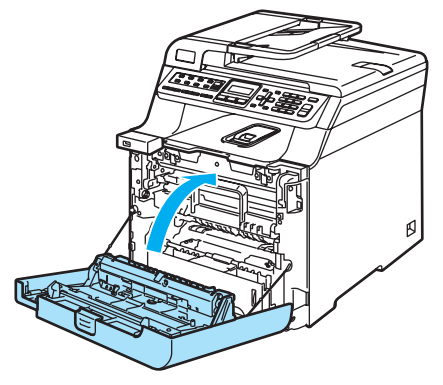

### **Paperitukos kasetin 1 alapuolella tai kiinnitysyksikössä (vain MFC-9450CDN) <sup>C</sup>**

Jos nestekidenäytössä näkyy

Tukos,dupleksil., noudata seuraavia ohjeita:

Tukos,dupleksil.

a Vedä paperikasetti kokonaan ulos laitteesta ja tarkasta laitteen sisäosat.

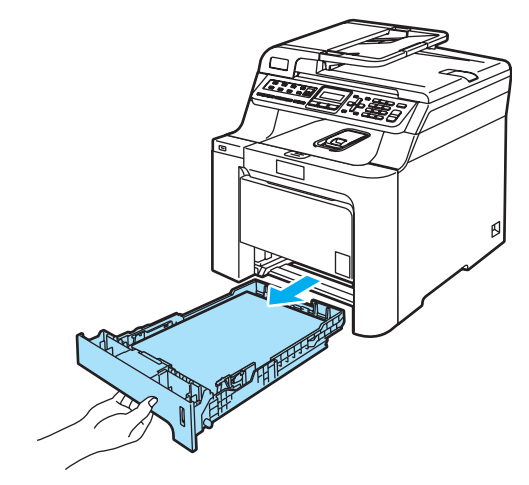

b Jos laitteen sisällä ei ole paperitukosta, tarkasta paperikasetin alapuolelta.

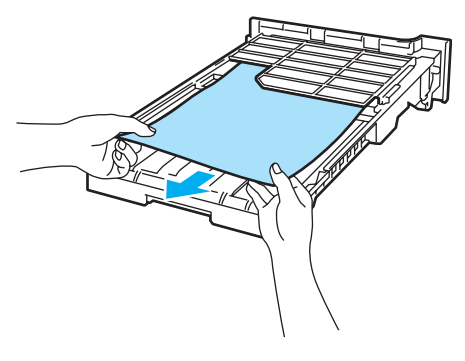

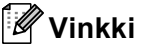

ÄLÄ aseta paperikasettia takaisin tässä vaiheessa.

3 Jos paperikasetissa ei ole paperitukosta, avaa takakansi.

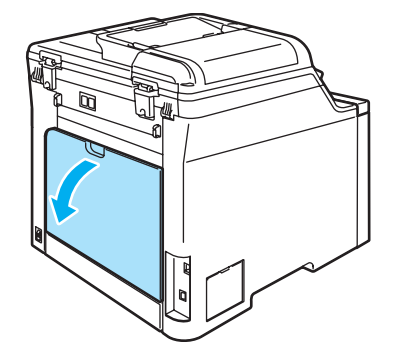

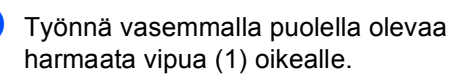

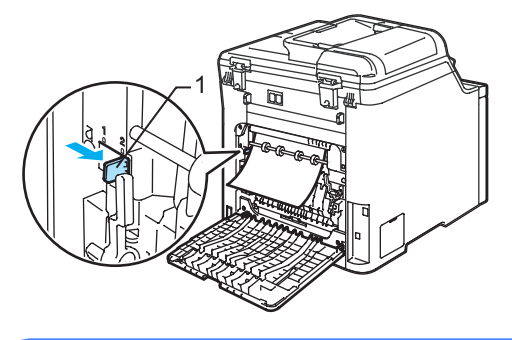

# **KUUMA PINTA**

Heti laitteen käytön jälkeen eräät sen sisällä olevat osat ovat äärimmäisen kuumia. Kun avaat laitteen etu- tai takakannen, ÄLÄ kosketa seuraavassa kuvassa merkittyjä osia.

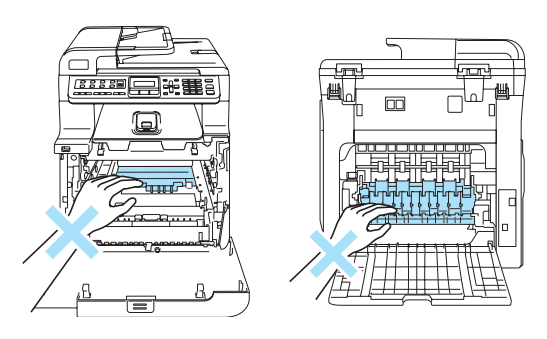

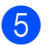

6 Vedä juuttunut paperi hitaasti ulos.

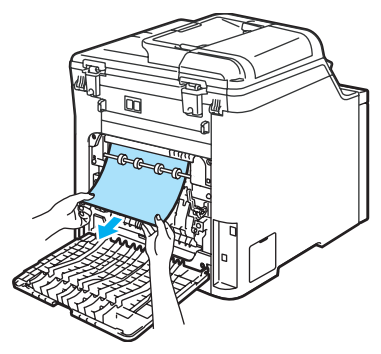

6 Aseta vasemmalla puolella oleva harmaa vipu (1) takaisin alkuperäiseen asentoon.

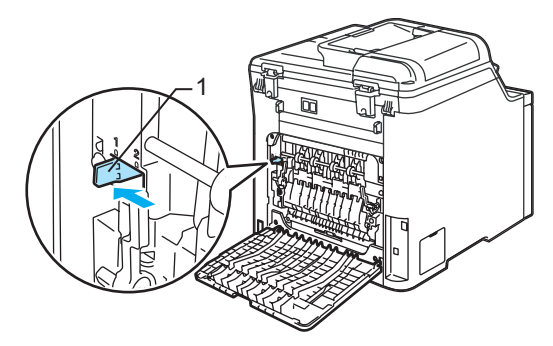

Sulje takakansi.

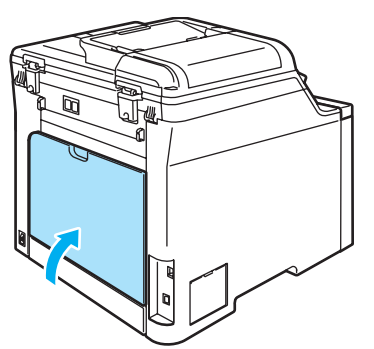

8 Työnnä paperikasetti kokonaan takaisin laitteeseen.

# <span id="page-150-0"></span>**Säännöllinen kunnossapito**

### **VAROITUS**

Käytä puhdistusainetta, jonka pH-arvo on neutraali.

ÄLÄ puhdista laitteen ulko- tai sisäpuolta alkoholia tai ammoniakkia sisältävillä puhdistusaineilla, minkäänlaisilla suihkeilla tai minkäänlaisilla syttyvillä aineilla. Se voi aiheuttaa tulipalon tai sähköiskun. Lisätietoja on kohdassa *[Tärkeitä](#page-104-0)  [turvaohjeita](#page-104-0)* sivulla 93.

### **A** HUOMAUTUS

Rumpu sisältää väriainetta, joten käsittele sitä varoen. Jos väriaineitta roiskuu käsille tai vaatteille, pyyhi ne välittömästi tai huuhtele ne kylmällä vedellä.

**C**

## **Laitteen puhdistaminen ulkopuolelta <sup>C</sup>**

### **Puhdista laite ulkopuolelta seuraavasti: <sup>C</sup>**

- **1** Sammuta laite virtakytkimestä. Irrota puhelinjohto ja irrota sen jälkeen sähköjohto pistorasiasta.
- Vedä paperikasetti kokonaan ulos laitteesta.

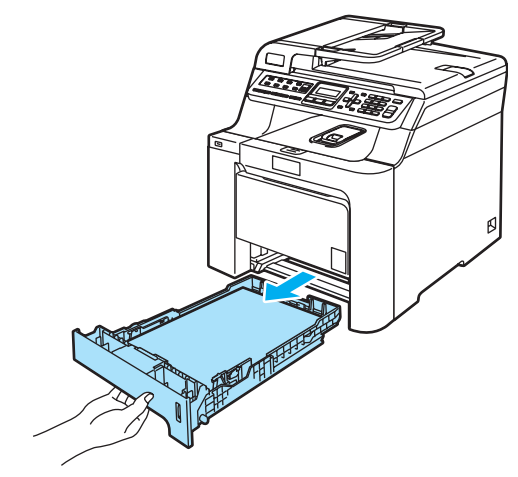

 $\bullet$  Pyyhi pölyt laitteen ulkopinnalta kuivalla ja nukkaamattomalla kankaalla.

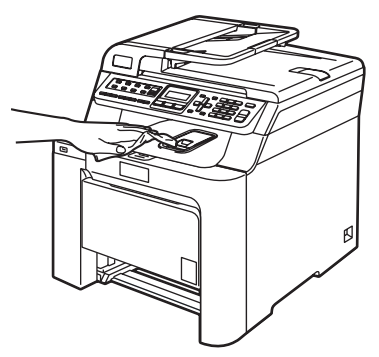

4) Irrota kaikki paperikasettiin juuttuneet roskat.

**6** Pyyhi pölyt paperikasetin sisältä kuivalla ja nukkaamattomalla kankaalla.

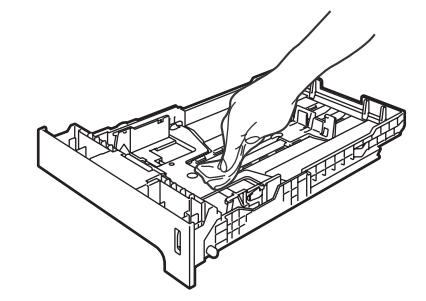

- 6 Aseta paperit paikoilleen ja työnnä paperikasetti kokonaan takaisin laitteeseen.
- 7 Kytke laitteen sähköjohto takaisin pistorasiaan ja kytke sitten kaikki kaapelit ja puhelinjohto. Kytke virta laitteen virtakytkimestä.

# **Skannerin puhdistaminen**

- a Sammuta laite virtakytkimestä. Irrota kaikki kaapelit ja irrota ensin puhelinjohto ja sen jälkeen sähköjohto pistorasiasta.
- **2** Nosta valotustason kansi ylös (1). Puhdista valkoinen muovipinta (2) ja valotustason lasi (3) palamattomaan lasinpuhdistusaineeseen kastetulla nukkaamattomalla kankaalla.

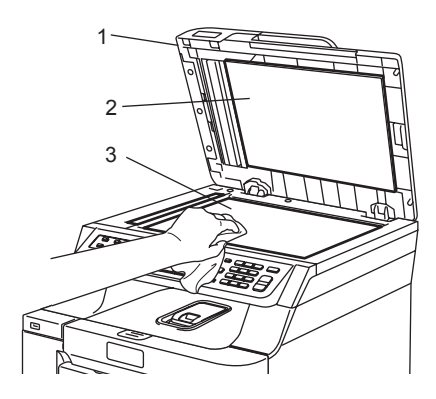

**3** Puhdista automaattisen dokumenttien syöttölaitteen valkoinen muovitanko (1) ja sen alla oleva skannerin lasisuikale (2) palamattomaan lasinpuhdistusaineeseen kastetulla nukkaamattomalla ja pehmeällä kankaalla.

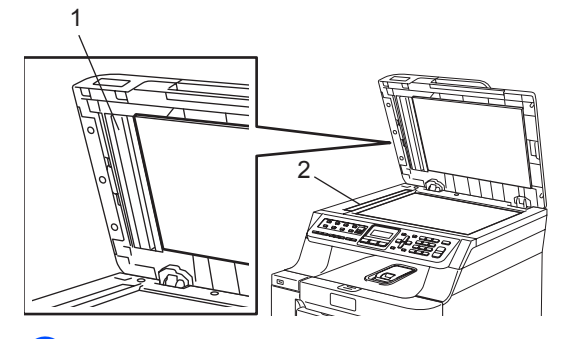

4 Kytke laitteen sähköjohto takaisin pistorasiaan ja kytke sitten kaikki kaapelit ja puhelinjohto. Kytke virta laitteen virtakytkimestä.

# **Vinkki**

Sen lisäksi että puhdistat valotustason ja lasisuikaleen palamattomalla lasinpuhdistusnesteellä, voit sivellä sormenpäälläsi lasiliuskaa ja tunnustella mahdollisia epäpuhtauksia. Jos tuntuu likaa tai epäpuhtauksia, puhdista lasiliuska uudelleen keskittyen tähän alueeseen.

Puhdistuskertoja saatetaan tarvita kolme tai neljä. Testaa puhdistuksen onnistuminen ottamalla kopio jokaisen puhdistuskerran jälkeen.

## <span id="page-152-0"></span>**Laserskannerin ikkunoiden**   $p$ uhdistaminen

### **HUOMAUTUS**

ÄLÄ käytä isopropyylialkoholia laserskannerin ikkunoiden puhdistamiseen.

**C**

ÄLÄ koske skannerin ikkunoita sormin.

- Sammuta laite virtakytkimestä. Irrota kaikki kaapelit ja irrota ensin puhelinjohto ja sen jälkeen sähköjohto pistorasiasta.
- Paina etukannen avauspainiketta ja avaa etukansi.

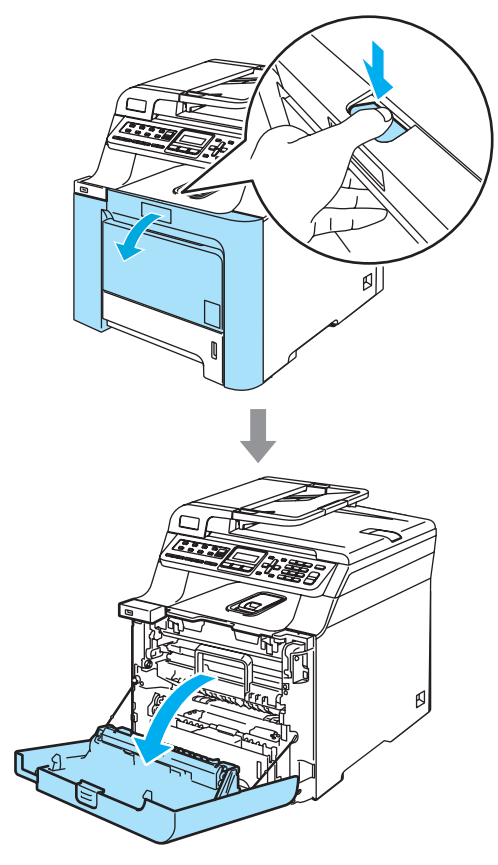

<sup>8</sup> Pidä kiinni rumpuyksikön vihreästä kahvasta. Nosta rumpuyksikköä ja vedä sitä sitten ulos, kunnes se pysähtyy.

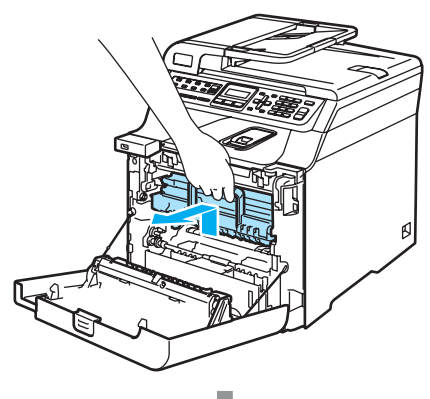

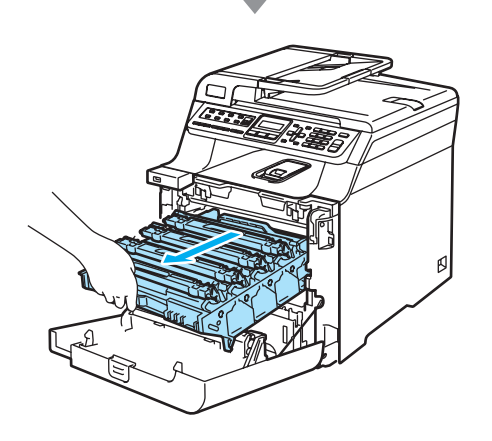

4 Vapauta laitteen vasemmalla puolella oleva harmaa lukitusvipu (1). Nosta rumpuyksikön etuosaa ja vedä rumpuyksikkö kokonaan ulos laitteesta käyttämällä rumpuyksikössä olevia vihreitä kahvoja.

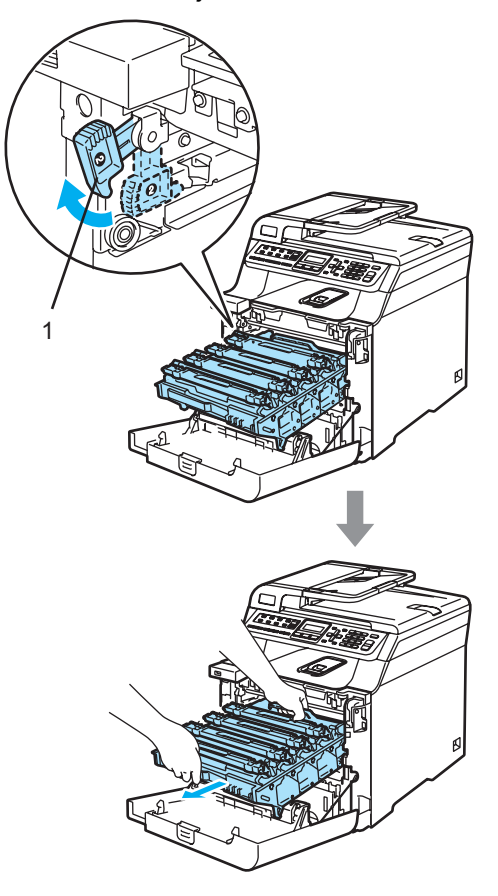

### **KUUMA PINTA**

Heti laitteen käytön jälkeen eräät sen sisällä olevat osat ovat äärimmäisen kuumia. Kun avaat laitteen etukannen, ÄLÄ kosketa seuraavassa kuvassa merkittyjä osia.

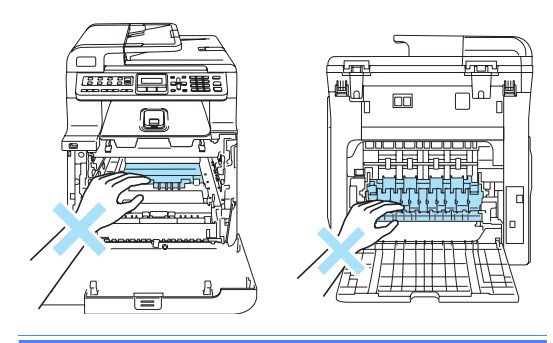

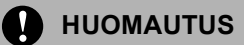

Kun kannat rumpuyksikköä, pidä aina kiinni sen kahvoista. ÄLÄ pidä kiinni rumpuyksikön sivuista.

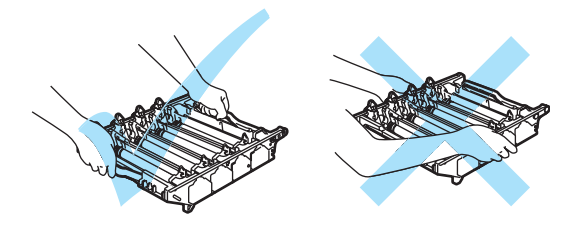

Rumpuyksiköstä voi valua väriä, joten se kannattaa asettaa tasaiselle pinnalle, jolle on asetettu talouspaperia tai sanomalehti. ÄLÄ koske alla olevassa kuvassa esitettyihin elektrodeihin, jotta staattinen sähkö ei vahingoittaisi laitetta.

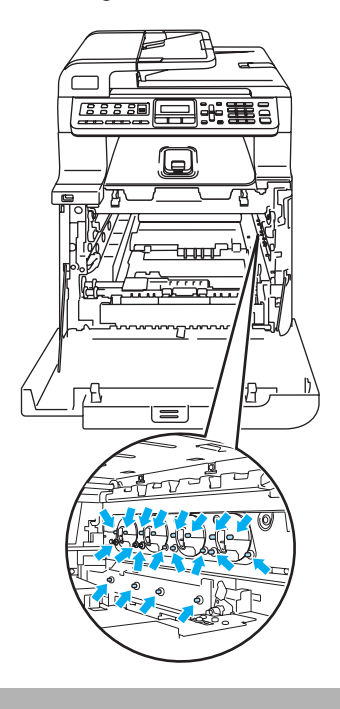

**5** Pyyhi skannerin ikkunat (1) kuivalla, nukkaamattomalla kankaalla.

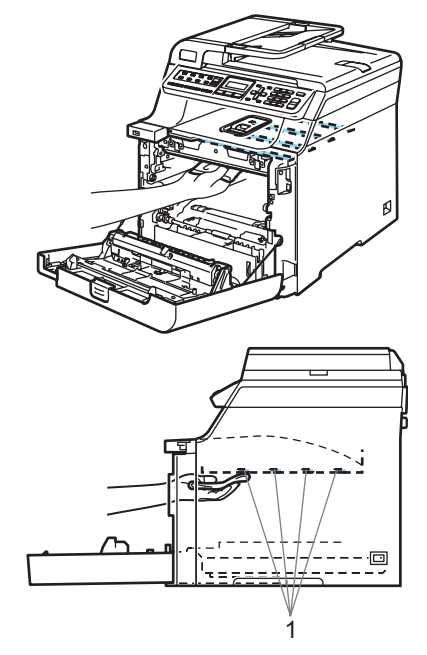

- 6 Aseta rumpuyksikkö takaisin laitteeseen seuraavasti.
	- **1** Varmista, että harmaa lukitusvipu (1) on ylhäällä ja aseta rumpuyksikkö takaisin laitteeseen. Paina harmaa lukitusvipu (1) alas.

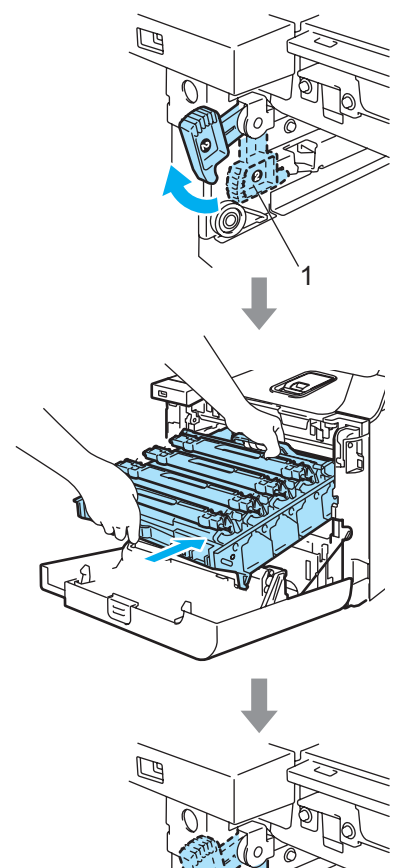

1

# **Vinkki**

Kun asetat rumpuyksikön takaisin laitteeseen, kohdista rumpuyksikön kahvan vihreät ohjaimet (1) laitteen molemmilla puolilla oleviin vihreisiin nuoliin (2).

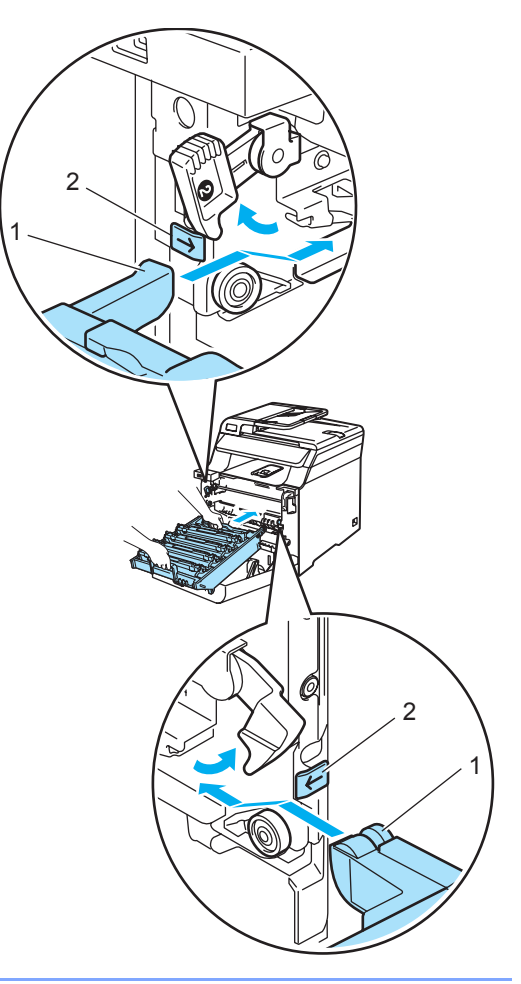

**2** Työnnä rumpuyksikköä, kunnes se pysähtyy.

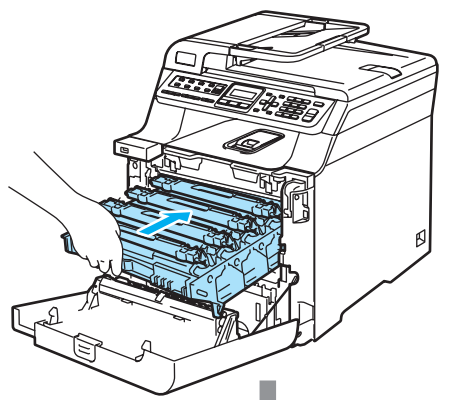

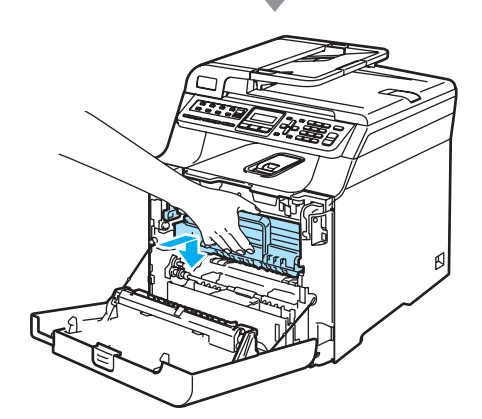

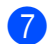

Sulje laitteen etukansi.

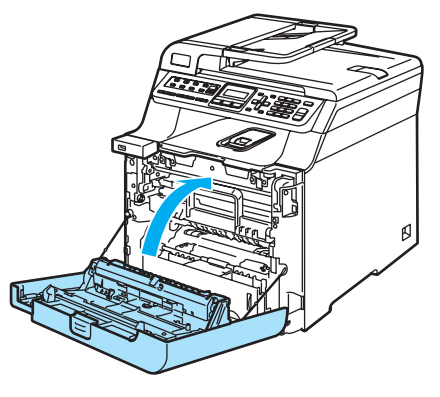

**8** Kytke laitteen sähköjohto takaisin pistorasiaan ja kytke sitten kaikki kaapelit ja puhelinjohto. Kytke virta laitteen virtakytkimestä.

# <span id="page-156-0"></span>**Koronalankojen puhdistus**

Jos tulostuslaadussa esiintyy ongelmia, puhdista koronalangat seuraavasti:

- 1 Sammuta laite virtakytkimestä. Irrota puhelinjohto ja irrota sen jälkeen sähköjohto pistorasiasta.
	- Paina etukannen avauspainiketta ja avaa etukansi.

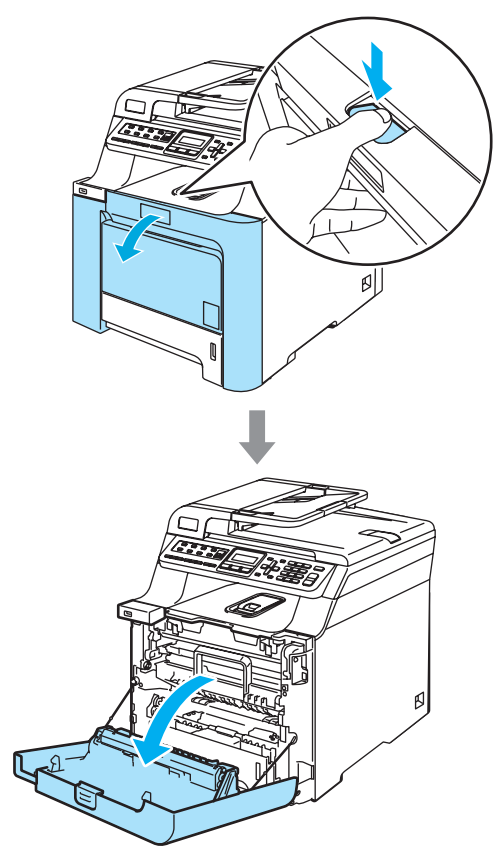

**3** Pidä kiinni rumpuyksikön vihreästä kahvasta. Nosta rumpuyksikköä ja vedä sitä sitten ulos, kunnes se pysähtyy.

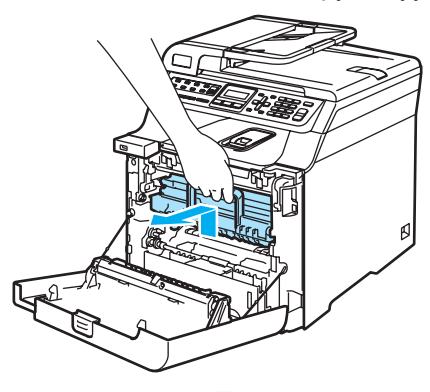

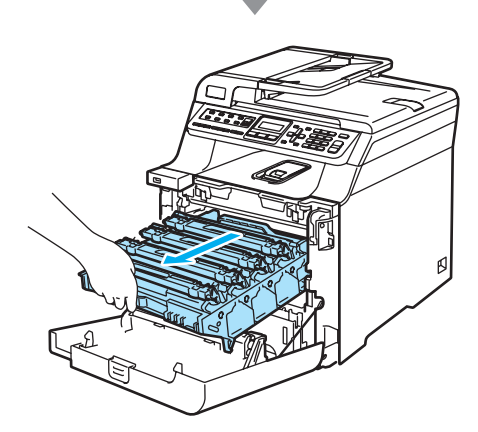

4 Poista kaikki neljä värikasettia rumpuyksiköstä nostamalla ne värillisten kahvojen avulla.

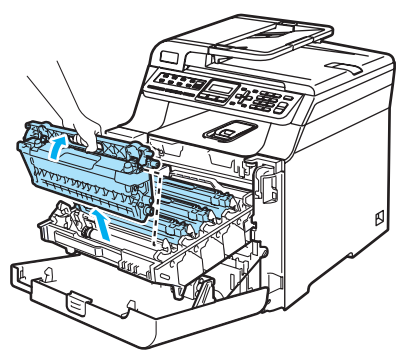

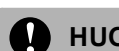

### **HUOMAUTUS**

Värikaseteista voi valua väriä, joten ne kannattaa asettaa puhtaalle, tasaiselle pinnalle, jolle on asetettu esimerkiksi talouspaperia tai sanomalehti.

ÄLÄ laita värikasetteja tuleen. Ne voivat räjähtää ja aiheuttaa vammoja.

Käsittele värikasetteja varovasti. Jos väriaineitta roiskuu käsille tai vaatteille, pyyhi ne välittömästi tai huuhtele ne kylmällä vedellä.

ÄLÄ koske kuvissa merkittyjä osia, koska se saattaa vaikuttaa tulostuslaatuun.

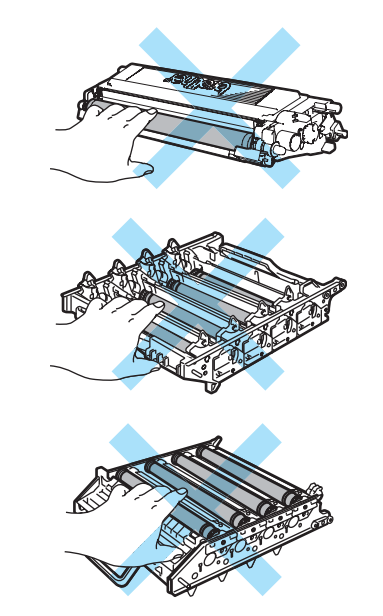

<span id="page-158-0"></span>**6** Vapauta valkoisen koronalangan suojus (1) ja taita se taaksepäin.

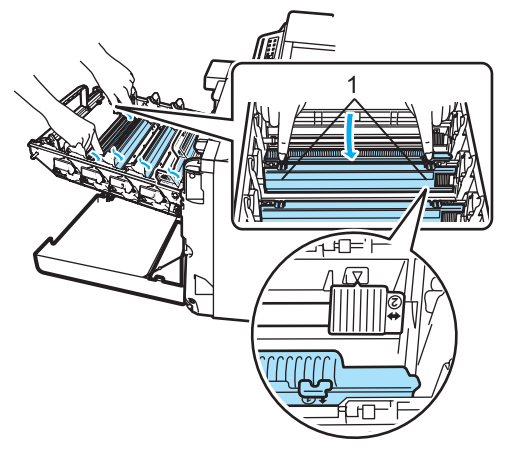

# **Vinkki**

Kunkin värin koronalanka kannattaa puhdistaa. Jos haluat puhdistaa vain tulostuslaatua heikentäneen värin koronalangan, katso alla olevasta kuvasta, missä kukin koronalanka sijaitsee.

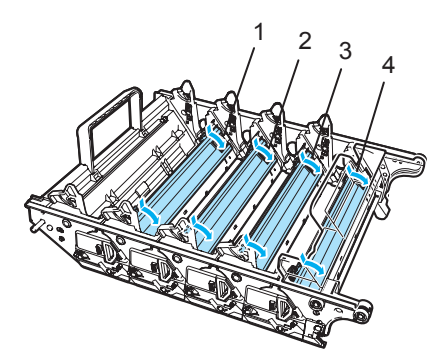

- **1 Mustan (K) värin koronalangan suojus**
- **2 Keltaisen (Y) värin koronalangan suojus**
- **3 Magentan (M) värin koronalangan suojus**
- **4 Syaanin (C) värin koronalangan suojus**

6 Puhdista rumpuyksikössä oleva koronalanka liu'uttamalla vihreää kielekettä edestakaisin useita kertoja.

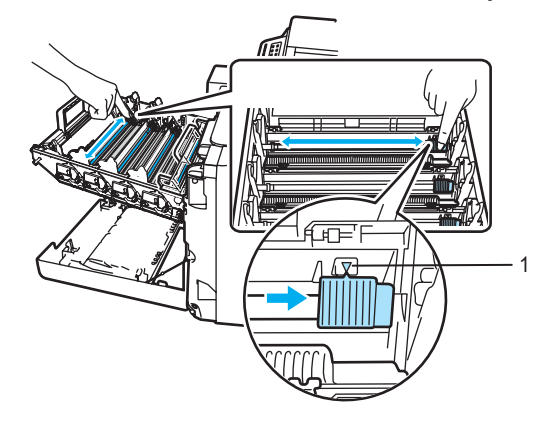

**HUOMAUTUS**

Muista palauttaa kieleke lähtöpaikalleen  $(\blacktriangledown)$ (1). Jollet tee näin, tulosteissa voi näkyä pystysuuntainen raita.

<span id="page-158-1"></span>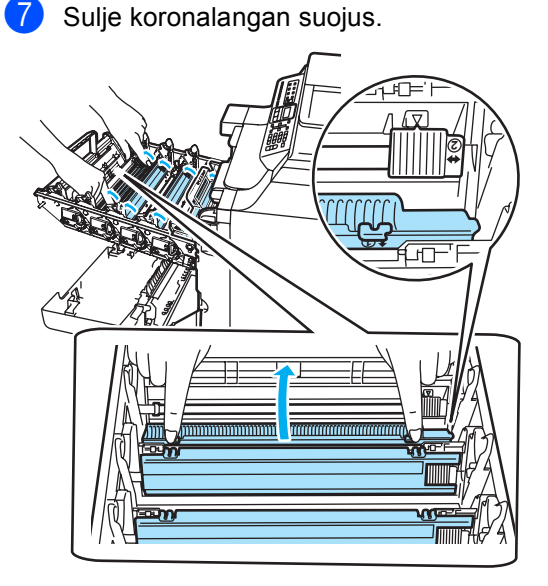

8 Puhdista loput koronalangat toistamalla vaih[e](#page-158-0)et  $\bigcirc$  $\bigcirc$  $\bigcirc$  -  $\bigcirc$ . Koronalankoja on yhteensä neljä.

**9** Aseta värikasetit takaisin rumpuyksikköön yksi kerrallaan värillisten kahvojen avulla, kuten kuvassa näytetään.Varmista, että värikasetin väri vastaa rumpuyksikön tarran väriä, ja paina värikasetin kahva (A) alas, kun värikasetti on paikallaan. Toista tämä kaikille värikaseteille.

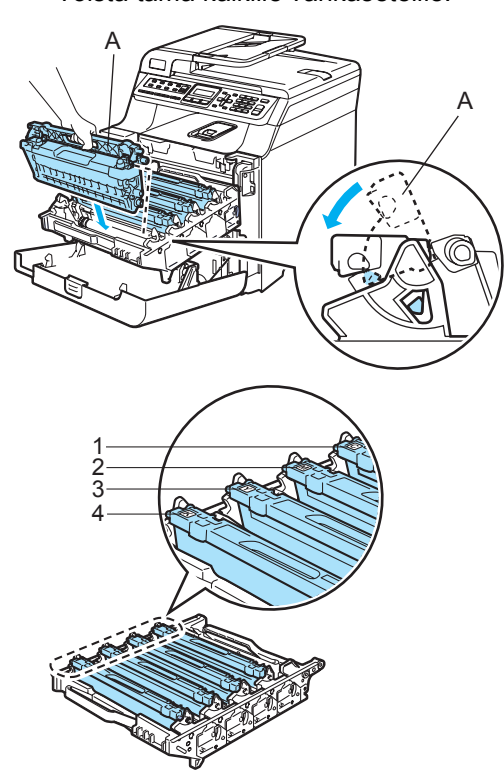

- **1 C syaani**
- **2 M magenta**
- **3 Y keltainen**
- **4 K musta**

<sup>10</sup> Työnnä rumpuyksikköä, kunnes se pysähtyy.

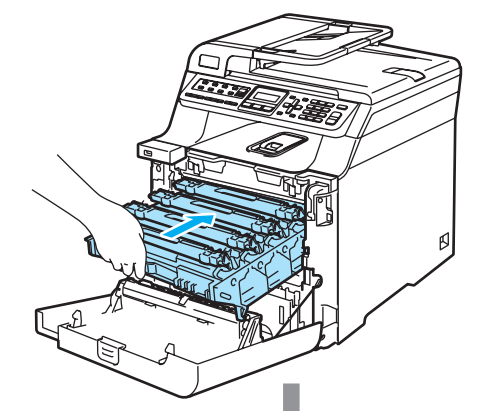

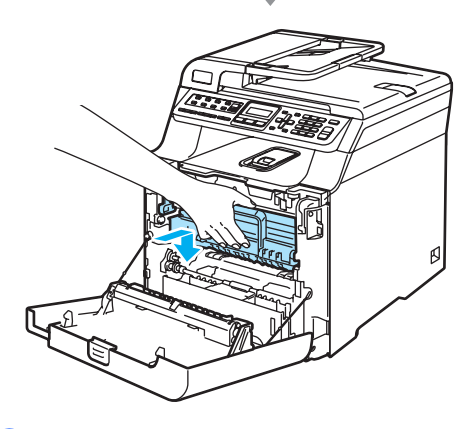

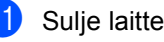

**k** Sulje laitteen etukansi.

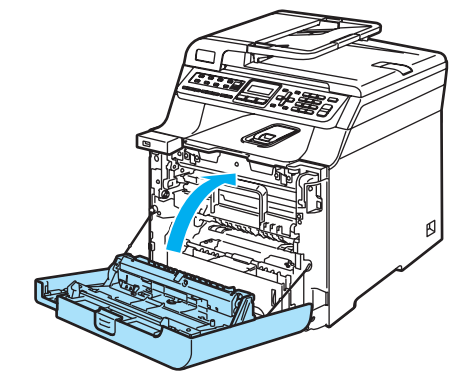

12 Kytke laitteen sähköjohto takaisin pistorasiaan ja kytke sitten kaikki kaapelit ja puhelinjohto. Kytke virta laitteen virtakytkimestä.

# **Rumpuyksikön puhdistaminen <sup>C</sup>**

Jos tulostetuilla sivulla esiintyy toistuvia tahroja, puhdista rumpuyksikkö seuraavien ohjeiden mukaan.

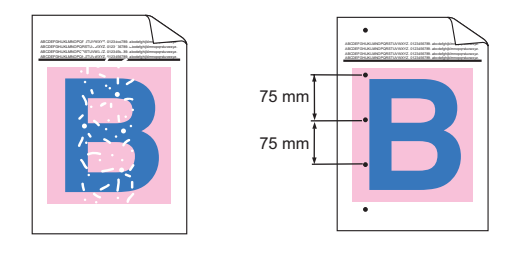

**a Paina etukannen avauspainiketta ja** avaa etukansi.

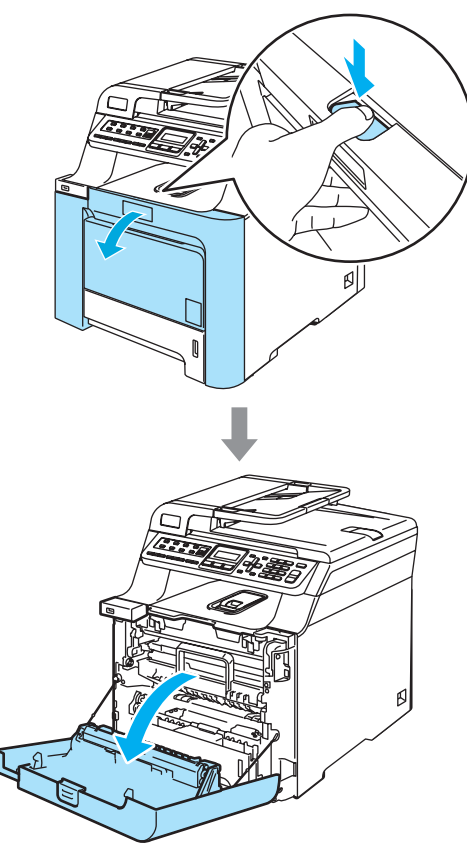

2 Sulje laitteen etukansi. Laite alkaa lämmetä. Odota, kunnes se on lämmennyt, ennen kuin siirryt vaiheeseen <sup>8</sup>.

- <span id="page-160-0"></span>
- **3** Vedä monitoimialusta (1) esiin ja nosta monitoimialustan tukiläppä (2).

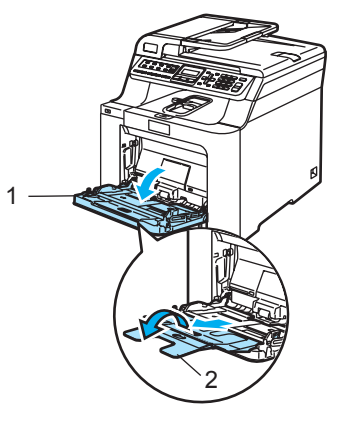

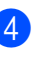

Aseta tyhjä A4- tai Letter-kokoinen paperiarkki monitoimialustaan.

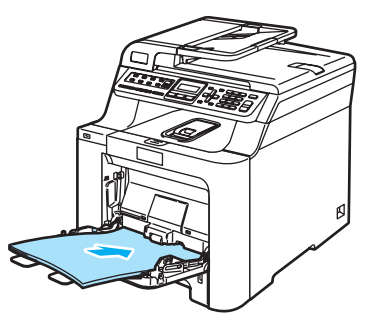

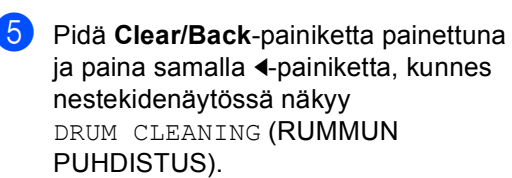

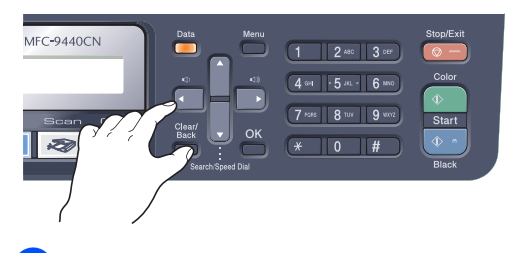

f Paina **Mono Start** tai **Colour Start**. Paperi siirtyy laitteeseen ja aloittaa rummun puhdistuksen.

**Nestekidenäytössä näkyy seuraava** viesti, kun laitteen puhdistus on valmis.

DRUM CLEANING COMPLETED

- <span id="page-161-0"></span>**8** Paina Stop/Exit, niin laite palautuu Valmis-tilaan.
- **9** Kokeile tulostaa uudestaan. Jos ongelma ei poistu, toista vaiheet **e–e** useaan kertaan.

Jos ongelma ei poistu, vaikka toistat vai[h](#page-161-0)eet **@-**@ useaan kertaan, siirry vaiheeseen  $\mathbf{\circledcirc}$ .

- <span id="page-161-1"></span><sup>10</sup> Sammuta laite virtakytkimestä. Irrota ensin puhelinjohto ja sitten kaikki johdot. Irrota sen jälkeen sähköjohto pistorasiasta.
- <sup>1</sup> Paina etukannen avauspainiketta ja avaa etukansi.

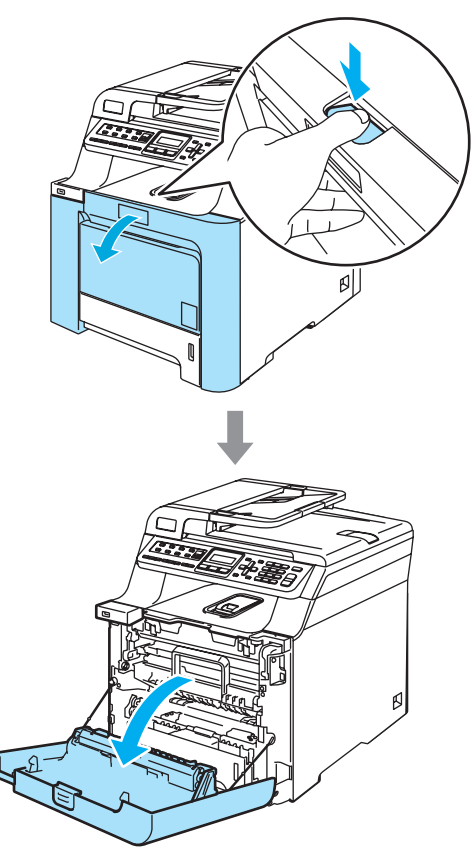

<sup>12</sup> Pidä kiinni rumpuyksikön vihreästä kahvasta. Nosta rumpuyksikköä ja vedä sitä sitten ulos, kunnes se pysähtyy.

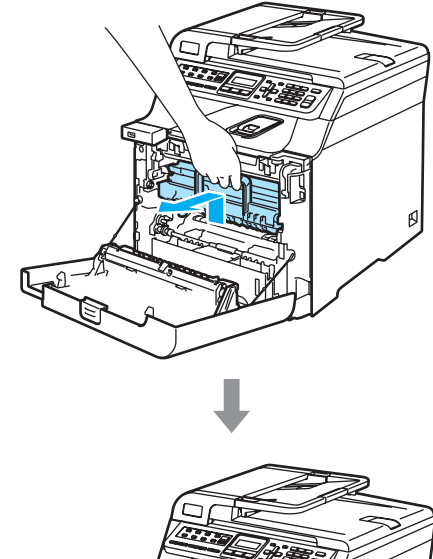

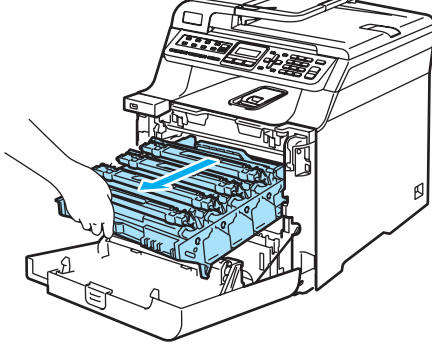

#### **HUOMAUTUS** A

Rumpuyksikkö ja värikasetit kannattaa asettaa puhtaalle, tasaiselle pinnalle esimerkiksi talouspaperin tai sanomalehden päälle, koska niistä voi valua ulos väriä.

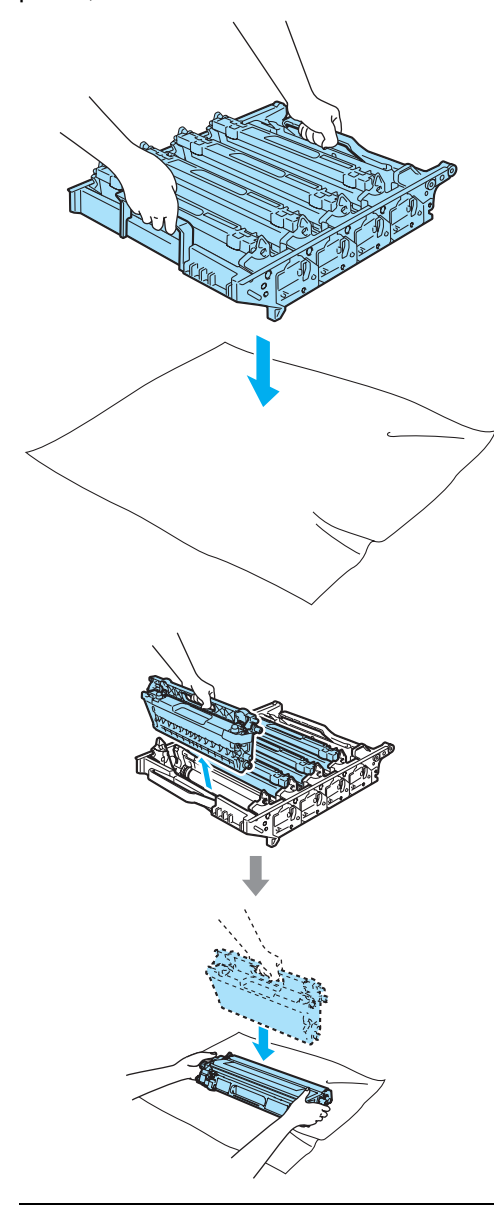

Käsittele värikasettia varovasti. Jos väriaineitta roiskuu käsille tai vaatteille, pyyhi ne välittömästi tai huuhtele ne kylmällä vedellä.

**13** Vapauta laitteen vasemmalla puolella oleva harmaa lukitusvipu (1). Nosta rumpuyksikön etuosaa ja vedä rumpuyksikkö kokonaan ulos laitteesta käyttämällä rumpuyksikössä olevia vihreitä kahvoja.

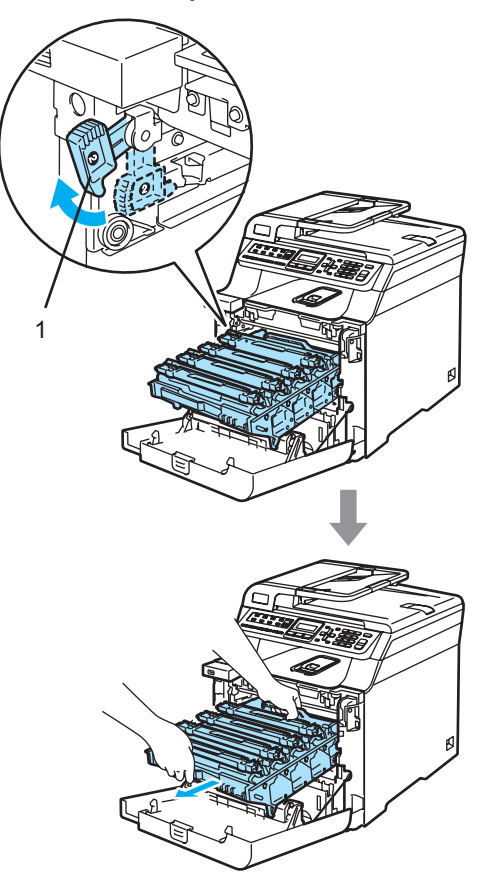

#### **HUOMAUTUS**  $\mathbf{I}$

Kun kannat rumpuyksikköä, pidä aina kiinni sen kahvoista. ÄLÄ pidä kiinni rumpuyksikön sivuista.

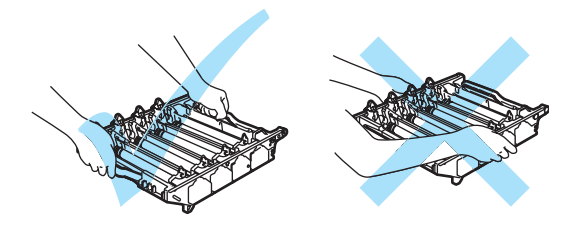

14 Poista kaikki neljä värikasettia rumpuyksiköstä nostamalla ne värillisten kahvojen avulla.

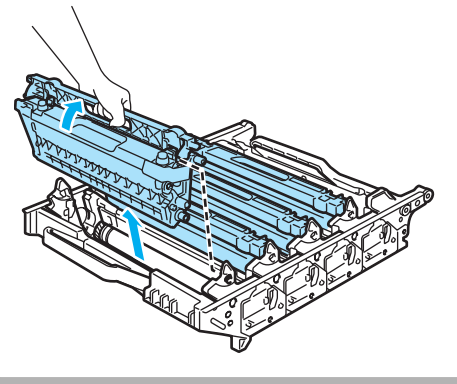

**A** HUOMAUTUS

ÄLÄ koske alla olevassa kuvassa esitettyihin elektrodeihin, jotta staattinen sähkö ei vahingoittaisi laitetta.

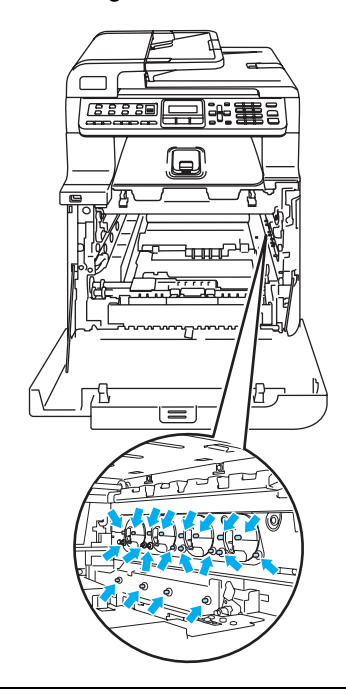

Käsittele värikasetteja varovasti. Jos väriaineitta roiskuu käsille tai vaatteille, pyyhi ne välittömästi tai huuhtele ne kylmällä vedellä.

ÄLÄ koske kuvissa merkittyjä osia, koska se saattaa vaikuttaa tulostuslaatuun.

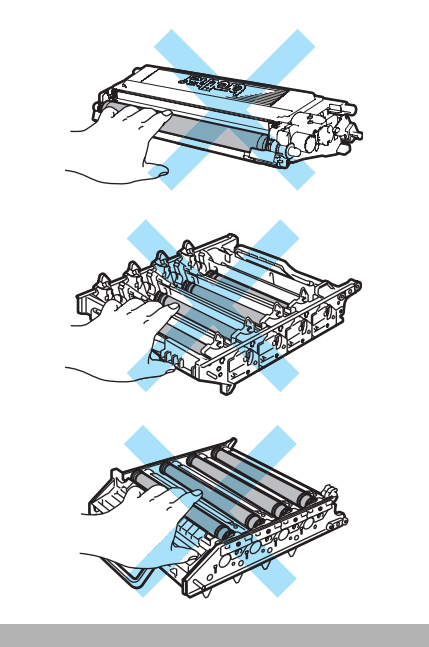

**ib** Pidä kiinni rumpuyksikön molemmista kahvoista, käännä se ylösalaisin ja aseta se paperin tai kankaan päälle. Varmista, että rumpuyksikön hammaspyörät (1) ovat vasemmalla.

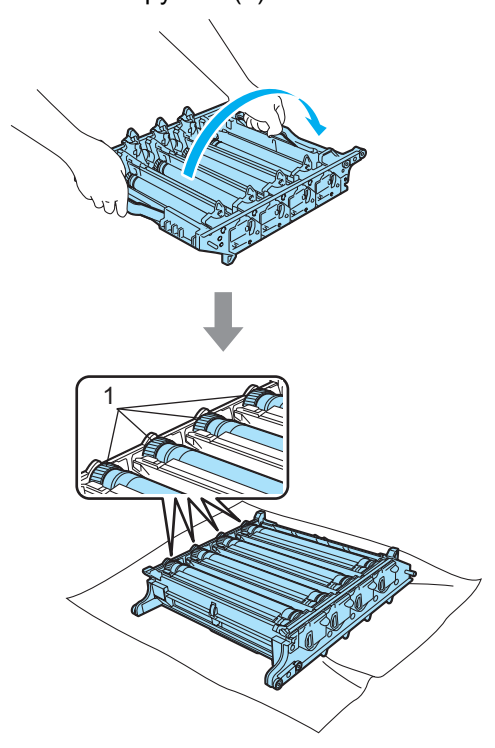

**16** Määritä ongelman aiheuttava väri tulostusnäytteen avulla. Pilkkujen tai väritahran väri on puhdistettavan rummun väri. Jos pilkut ovat esimerkiksi syaanin värisiä, on puhdistettava syaanin värin rumpu. Aseta tulostusnäyte rummun eteen ja etsi toistuvan tahran täsmällinen sijainti.

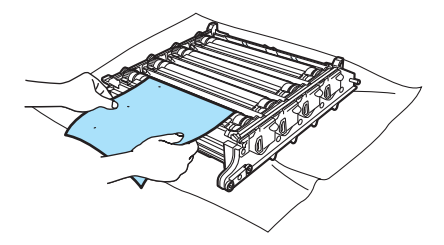

**(7)** Käännä tahraa vastaavan värin rumpuyksikön hammaspyörää (jos tahrat ovat esimerkiksi syaanin värisiä, käännä syaanin hammaspyörää). Tahran pitäisi ennen pitkää näkyä rummun (1) pinnalla.

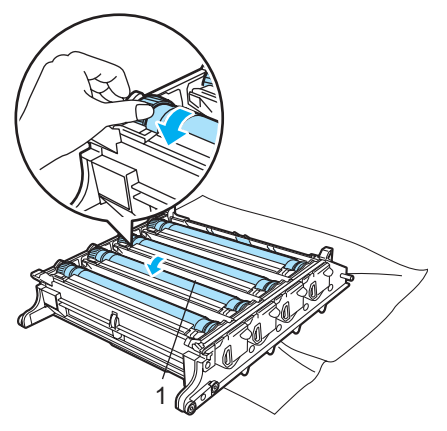

**8 Kun löydät rummulta tulostusnäytteen** mukaisen tahran, pyyhi pöly tai paperipöly varovasti rummun pinnalta vanupuikolla.

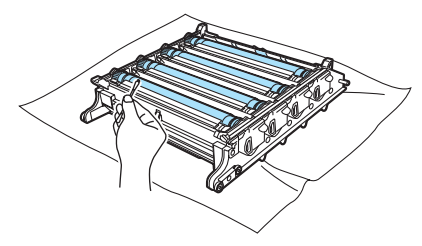

### **HUOMAUTUS**

Rumpu on valoherkkä, joten ÄLÄ kosketa sitä sormin.

ÄLÄ puhdista valonherkän rummun pintaa terävällä esineellä.

ÄLÄ käytä liikaa voimaa puhdistaessasi rummun pintaa.

<sup>19</sup> Käännä rumpuyksikön hammaspyörää itseesi päin käsin ja palauta se lähtöpaikalleen. Kunkin rummun lähtöpaikka voidaan määrittää kohdistamalla rumpuyksikön hammaspyörässä oleva numero rumpuyksikön sivulla olevaan samaan numeroon, kuten kuvassa näytetään. Varmista, että rumpuyksikön jokaisen neljän hammaspyörän numero vastaa rumpuyksikön sivulla olevaa numeroa.

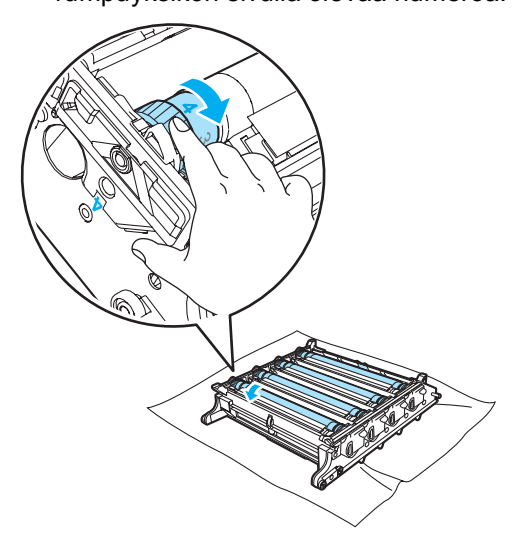

20 Aseta värikasetit takaisin rumpuyksikköön yksi kerrallaan värillisten kahvojen avulla, kuten kuvassa näytetään.Varmista, että värikasetin väri vastaa rumpuyksikön tarran väriä, ja paina värikasetin kahva (A) alas, kun värikasetti on paikallaan. Toista tämä kaikille värikaseteille.

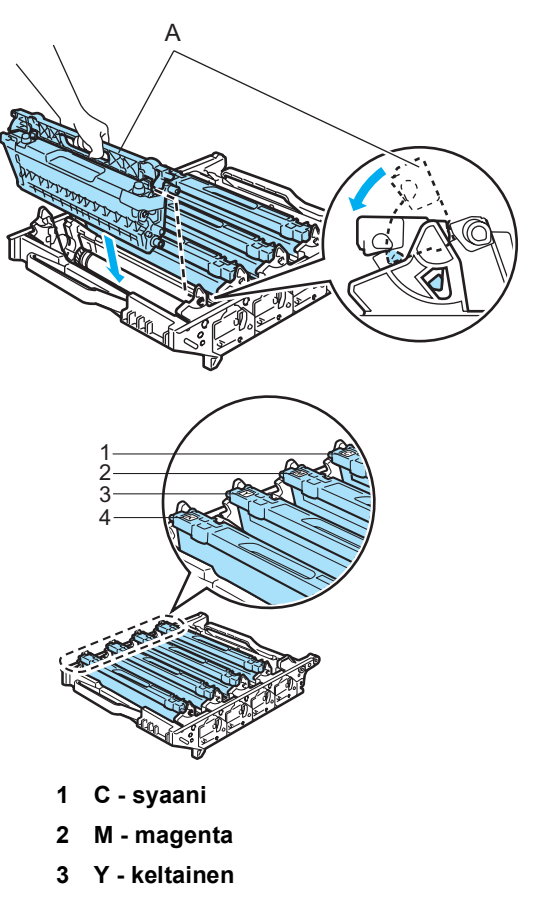

**4 K - musta**

**C**

- 21 Aseta rumpuyksikkö takaisin laitteeseen seuraavasti.
	- **1** Varmista, että harmaa lukitusvipu (1) on ylhäällä ja aseta rumpuyksikkö takaisin laitteeseen. Paina harmaa lukitusvipu (1) alas.

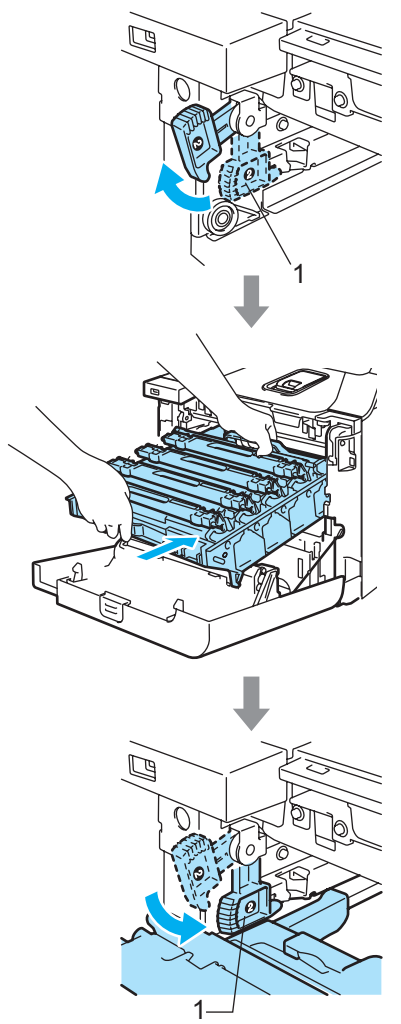

# **Vinkki**

Kun asetat rumpuyksikön takaisin laitteeseen, kohdista rumpuyksikön kahvan vihreät ohjaimet (1) laitteen molemmilla puolilla oleviin vihreisiin nuoliin (2).

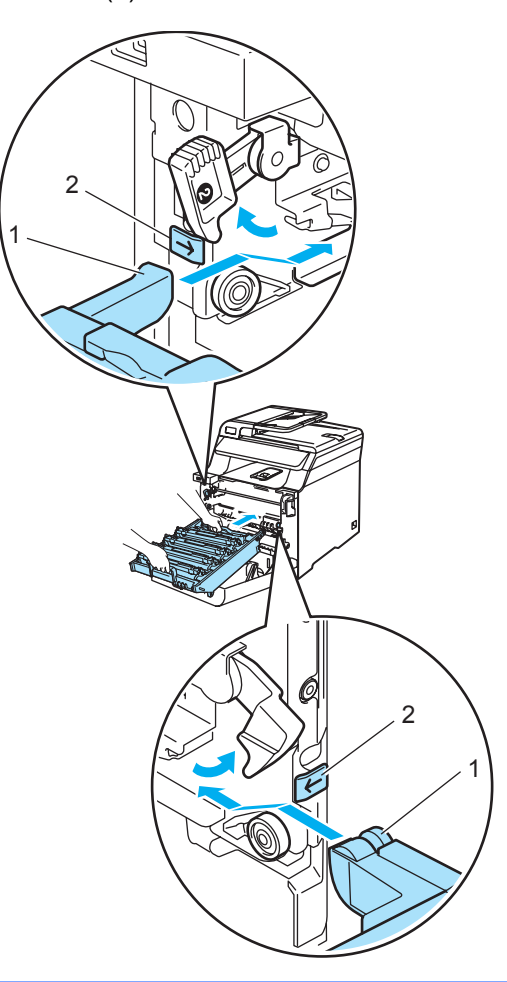

**2** Työnnä rumpuyksikköä, kunnes se pysähtyy.

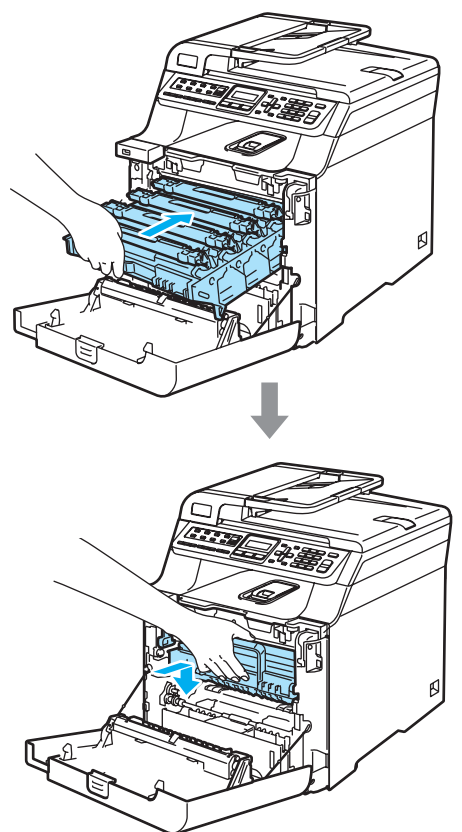

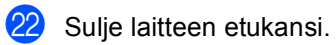

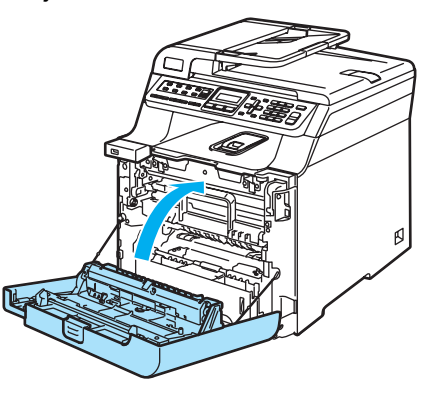

23 Kytke puhelinjohto ja kaikki muut johdot. Kytke virtajohto pistorasiaan ja kytke laitteen virta virtakytkimestä.

# **Tarvikkeiden vaihto**

Kun tarvikkeet on vaihdettava, nestekidenäytössä näytetään seuraavat viestit.

Laite ei enää tulosta, kun nestekidenäytössä näytetään seuraavat huoltoviestit.

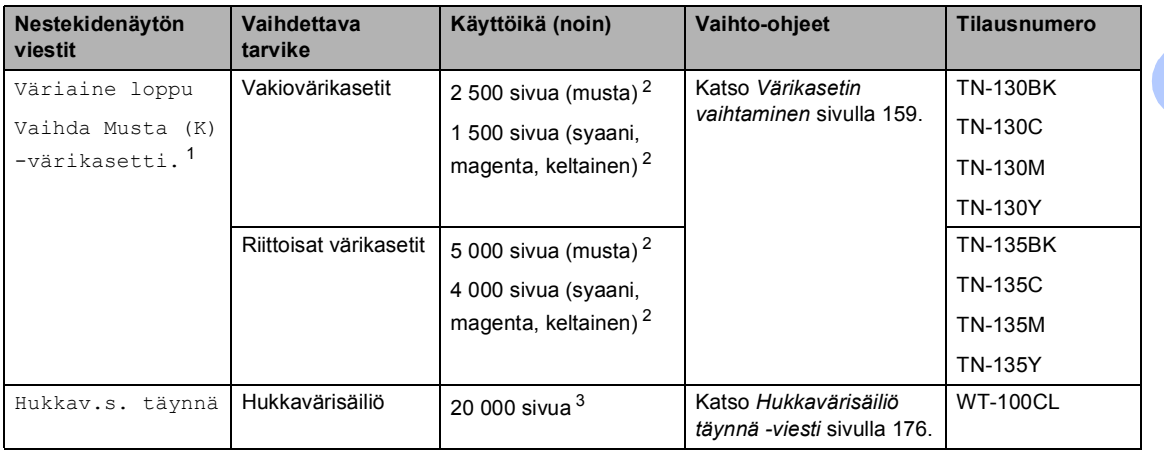

<span id="page-168-1"></span><sup>1</sup> Tyhjentyneen värikasetin väri näytetään viestissä.

- <span id="page-168-4"></span><sup>2</sup> 5 prosentin peitto (A4- tai Letter-koko). Tulostettujen sivujen todellinen määrä vaihtelee tulostustöiden tyypin ja käytetyn paperin mukaan.
- <span id="page-168-5"></span><sup>3</sup> 5 prosentin peitto kullakin CMYK-värillä (A4- tai Letter-koko). Tulostettujen sivujen todellinen määrä vaihtelee tulostustöiden tyypin ja käytetyn paperin mukaan.

Seuraavat ovat huoltoviestejä, jotka näkyvät nestekidenäytössä Valmis-tilassa. Nämä viestit varoittavat etukäteen tarvikkeiden vaihtamisesta, ennen kuin tarvikkeet kuluvat loppuun. Käyttökatkosten välttämiseksi kannattaa ostaa varatarvikkeita, ennen kuin laite lakkaa tulostamasta.

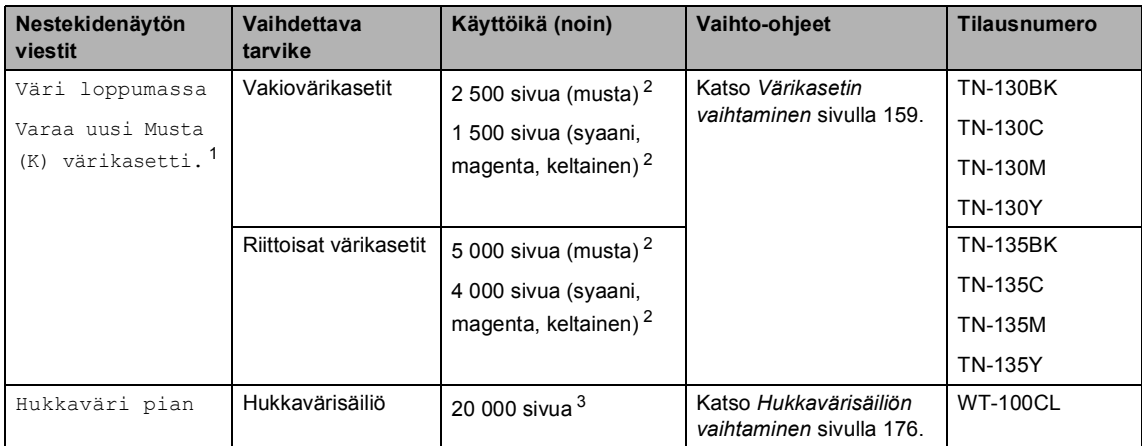

<span id="page-168-2"></span><sup>1</sup> Viestissä näytetään sen värikasetin väri, jonka käyttöikä on loppumassa.

<span id="page-168-0"></span><sup>2</sup> 5 prosentin peitto (A4- tai Letter-koko). Tulostettujen sivujen todellinen määrä vaihtelee tulostustöiden tyypin ja käytetyn paperin mukaan.

<span id="page-168-3"></span><sup>3</sup> 5 prosentin peitto kullakin CMYK-värillä (A4- tai Letter-koko). Tulostettujen sivujen todellinen määrä vaihtelee tulostustöiden tyypin ja käytetyn paperin mukaan.

Seuraavat ovat huoltoviestejä, jotka näkyvät vuorotellen tavallisen viestin kanssa nestekidenäytön ylärivillä, kun kirjoitin on Valmis-tilassa. Nämä viestit ilmoittavat, että tarvikkeet on vaihdettava mahdollisimman pian, koska niiden käyttöikä on päättynyt. Laite jatkaa tulostamista, vaikka jokin näistä viesteistä näkyy näytössä.

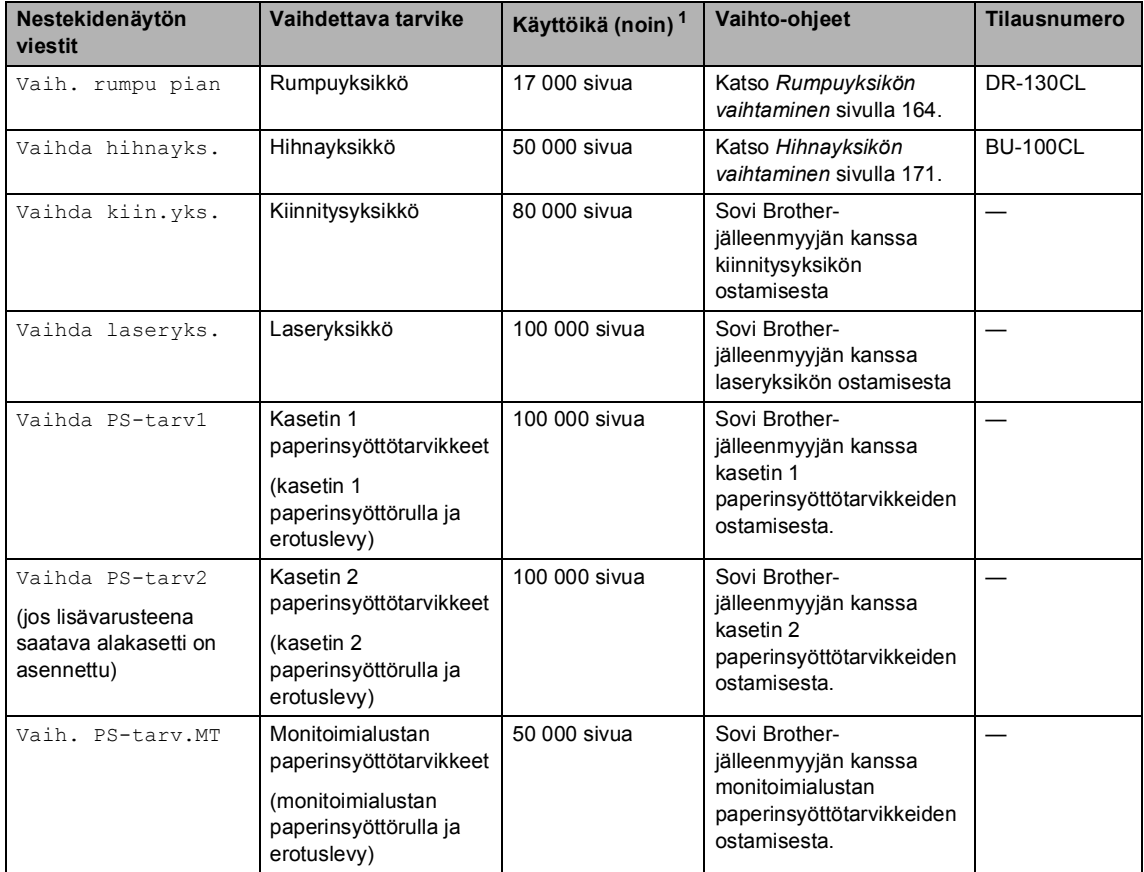

<span id="page-169-0"></span><sup>1</sup> Tulostettaessa Letter- tai A4-paperille. Tulostettujen sivujen todellinen määrä vaihtelee tulostustöiden tyypin ja käytetyn paperin mukaan.

# **Vinkki**

- Hävitä käytetyt tarvikkeet paikallisten säännösten mukaisesti ja pidä ne erillään talousjätteestä. Jos sinulla on kysymyksiä, ota yhteyttä paikalliseen jätehuoltoviranomaiseen. Sulje tarvikkeet tiukasti, jotta sisällä olevaa ainetta ei valu.
- Tarvikkeet kannattaa asettaa paperin päälle, jotta sisällä olevaa ainetta ei valu tai varise vahingossa.
- Jos käytät paperia, joka ei täysin vastaa suositeltua paperia, tarvikkeiden ja laitteen osien käyttöikä saattaa lyhentyä.
- Värikasettien ja hukkavärisäiliön ennustettu käyttöikä perustuu tulostusalueen keskimääräiseen viiden prosentin peittoon mitä tahansa värikasettia käytettäessä. Vaihtotiheys vaihtelee tulostettujen sivujen monimutkaisuuden, peittoprosentin ja käytetyn tulostusmateriaalin mukaan.

# <span id="page-170-0"></span>**Värikasetin vaihtaminen**

Tilausnumerot:

Vakiovärikasetti: TN-130 (BK, C, M, Y)

Riittoisa värikasetti: TN-135 (BK, C, M, Y)

Riittoisilla värikaseteilla voi tulostaa noin 5 000 sivua (musta) ja 4 000 kunkin värin (syaani, magenta ja keltainen) sivua. Vakiovärikaseteilla voi tulostaa noin 2 500 sivua (musta) ja 1 500 kunkin värin (syaani, magenta ja keltainen) sivua. Tarkka sivumäärä vaihtelee tulostettujen asiakirjojen tyypin (kuten normaali kirje tai yksityiskohtainen grafiikka) mukaan.

### **Väri vähissä -viesti <sup>C</sup>**

Väri loppumassa Varaa uusi

Laitteen mukana tulee TN-130-vakiovärikasetti. Kun kasetin väriaine on vähissä, näyttöön tulee viesti Väri loppumassa.

# **Vinkki**

Uusia värikasetteja kannattaa olla varalla, kun näytöllä näkyy varoitus Väri loppumassa.

### **Väriaine loppu -viesti <sup>C</sup>**

Kun seuraava viesti tulee nestekidenäyttöön, värikasetti on vaihdettava. Nestekidenäytön toisella rivillä ilmoitetaan, minkä värin värikasetti on vaihdettava.

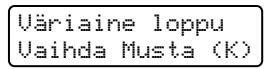

Hävitä käytetty värikasetti paikallisten määräysten mukaisesti erillään kotitalousjätteestä. Voit myös lukea kierrätystietoja ympäristösivustostamme osoitteessa [www.brothergreen.co.uk.](http://www.brothergreen.co.uk) Sulje värikasetti huolellisesti, jotta värijauhetta ei pääse ulos kasetista. Jos sinulla on kysymyksiä, ota yhteyttä paikalliseen jätehuoltoviranomaiseen.

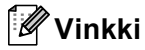

On suositeltavaa puhdistaa laite ja rumpuyksikön koronalangat värikasetin vaihdon yhteydessä. (Katso *[Laserskannerin ikkunoiden](#page-152-0)  [puhdistaminen](#page-152-0)* sivulla 141 ja *[Koronalankojen puhdistus](#page-156-0)* sivulla 145.)

### **Värikasettien vaihtaminen <sup>C</sup>**

### **KUUMA PINTA**

Heti laitteen käytön jälkeen eräät sen sisällä olevat osat ovat äärimmäisen kuumia. Kun avaat laitteen etu- tai takakannen, ÄLÄ kosketa seuraavassa kuvassa merkittyjä osia.

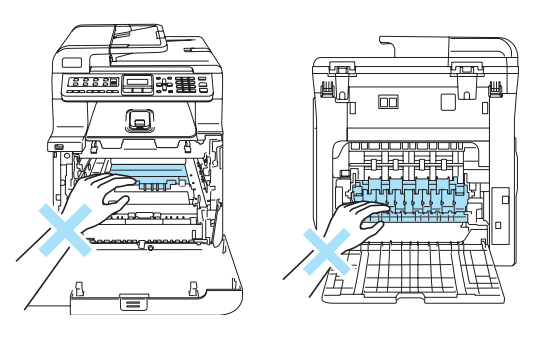

**1** Sammuta laite virtakytkimestä. Paina etukannen avauspainiketta ja avaa etukansi.

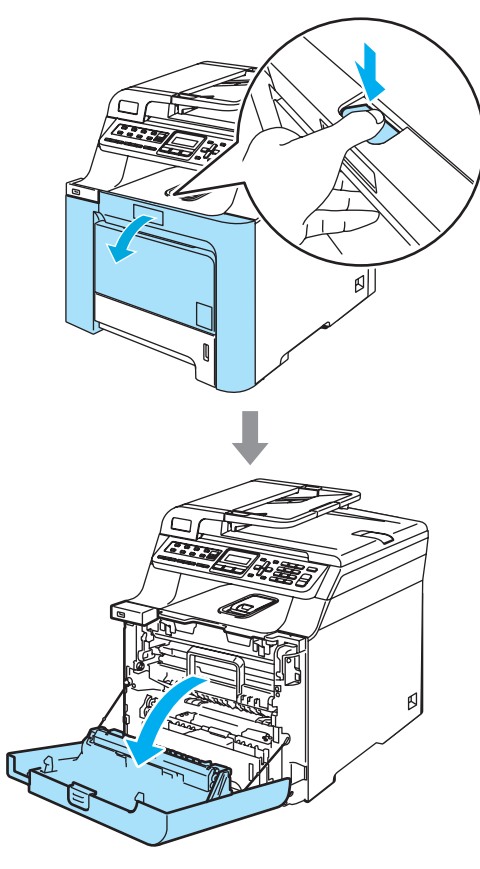

<sup>2</sup> Pidä kiinni rumpuyksikön vihreästä kahvasta. Nosta rumpuyksikköä ja vedä sitä sitten ulos, kunnes se pysähtyy.

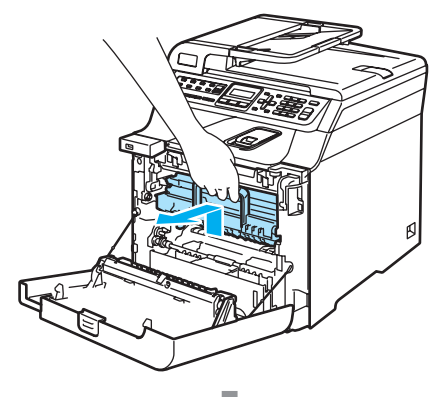

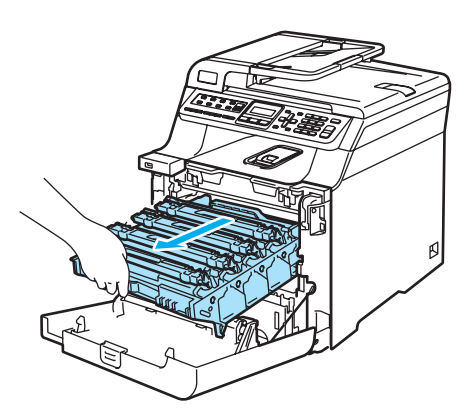

<sup>3</sup> Pidä kiinni värikasetin kahvasta ja vedä se ulos rumpuyksiköstä. Toista tämä kaikille värikaseteille.

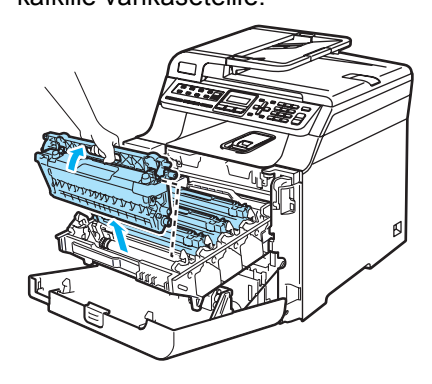

### **HUOMAUTUS**

Värikaseteista voi valua väriä, joten ne kannattaa asettaa puhtaalle, tasaiselle pinnalle, jolle on asetettu esimerkiksi talouspaperia tai sanomalehti.

ÄLÄ laita värikasetteja tuleen. Ne voivat räjähtää ja aiheuttaa vammoja.

Käsittele värikasetteja varovasti. Jos väriaineitta roiskuu käsille tai vaatteille, pyyhi ne välittömästi tai huuhtele ne kylmällä vedellä.

ÄLÄ koske kuvissa merkittyjä osia, koska se saattaa vaikuttaa tulostuslaatuun.

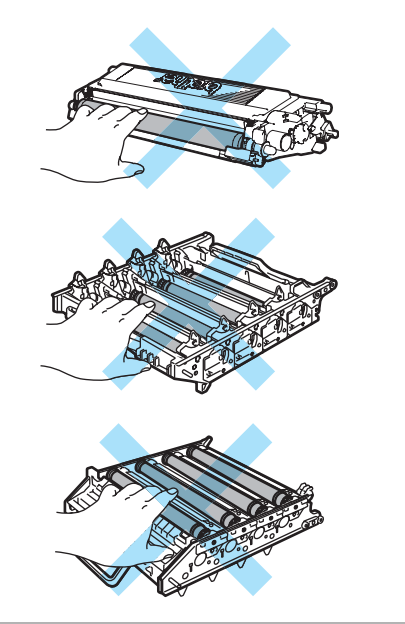

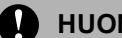

### **A** HUOMAUTUS

Brother-laitteet on suunniteltu käytettäväksi tietyt laatuvaatimukset täyttävän väriaineen kanssa, ja niiden suorituskyky on paras käytettäessä aitoja Brother-värikasetteja (**TN-130 ja TN-135**). Brother ei voi taata parasta suorituskykyä, jos laitteessa käytetään muiden valmistajien väriainetta tai värikasetteja. Brother ei tästä johtuen suosittele muiden kuin aitojen Brothervärikasettien käyttämistä laitteessa eikä tyhjien värikasettien täyttämistä muiden valmistajien väriaineella. Jos rumpuyksikkö tai muu laitteen osa vaurioituu laitteelle sopimattomien, muiden kuin Brotherin valmistamien väriaineiden tai värikasettien käytön vuoksi, takuu ei kata korjauskustannuksia.

Ota värikasetti pakkauksestaan vasta juuri ennen sen asentamista laitteeseen.Jos värikasetti on kauan ulkona pakkauksestaan, väriaineen käyttöikä lyhenee.

# **Vinkki**

- Sulje värikasetti huolellisesti sopivaan pussiin, jotta värijauhetta ei pääse ulos kasetista.
- Hävitä käytetty värikasetti paikallisten määräysten mukaisesti erillään kotitalousjätteestä. Jos sinulla on kysymyksiä, ota yhteyttä paikalliseen jätehuoltoviranomaiseen.

#### **HUOMAUTUS**  $\mathbf a$

ÄLÄ käytä tulenarkoja aineita laitteen lähellä. ÄLÄ puhdista laitetta sisä- tai ulkopuolelta minkäänlaisella suihkeella. Se voi aiheuttaa tulipalon tai sähköiskun. Lisätietoja laitteen puhdistamisesta on luvussa *[Säännöllinen](#page-150-0)  [kunnossapito](#page-150-0)* sivulla 139.

- 4 Puhdista koronalangat seuraavasti:
	- **1** Vapauta valkoisen koronalankasuojuksen salvat (1) painamalla niitä ja avaa kansi.

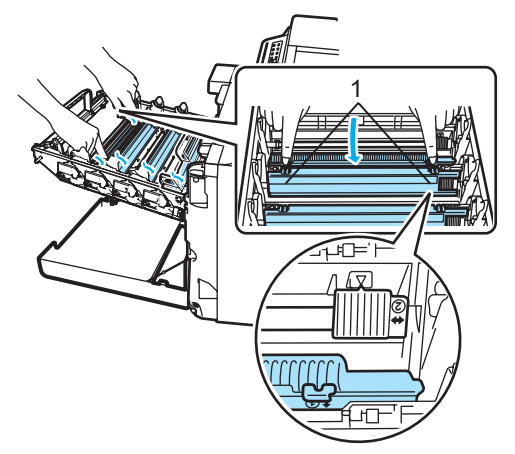

**2** Puhdista rumpuyksikössä oleva koronalanka liu'uttamalla vihreää kielekettä edestakaisin useita kertoja.

### **HUOMAUTUS**

Muista palauttaa kieleke lähtöpaikalleen  $(\blacktriangledown)$ (1). Jollet tee näin, tulosteissa voi näkyä pystysuuntainen raita.

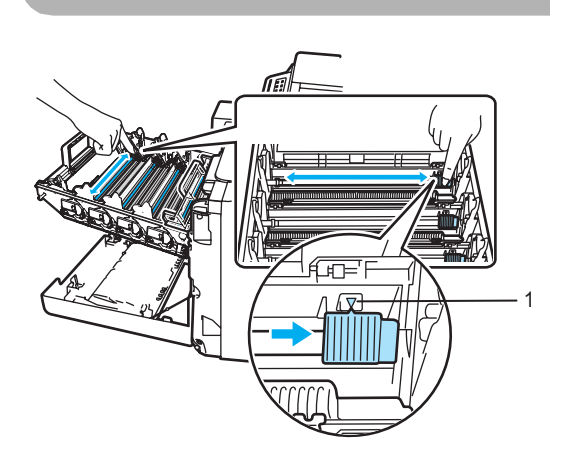

**3** Sulje koronalangan suojus.

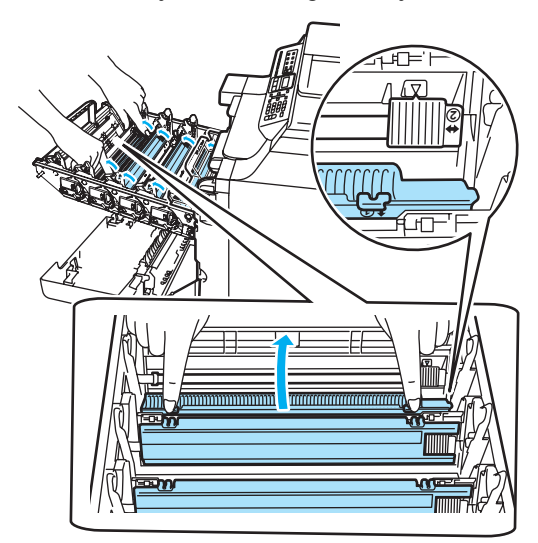

**4** Puhdista loput kolme koronalankaa toistamalla vaiheet **1**–**3**.

6 Ota uusi värikasetti pakkauksestaan. Pidä kasettia vaakatasossa molemmin käsin ja heiluta sitä varovasti 5–6 kertaa, jotta väri leviää tasaisesti kasetin sisällä.

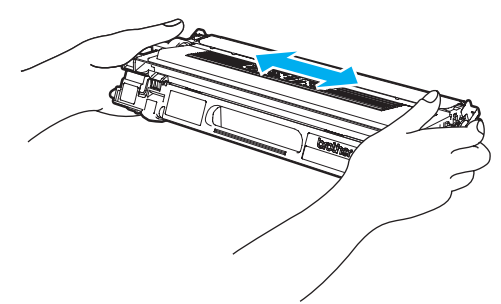

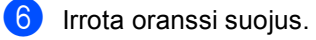

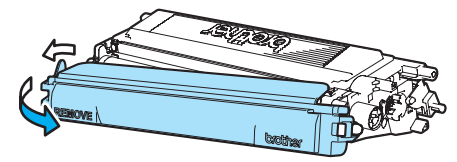

7 Aseta värikasetit takaisin rumpuyksikköön yksi kerrallaan värillisten kahvojen avulla, kuten kuvassa näytetään. Varmista, että värikasetin väri vastaa rumpuyksikön tarran väriä, ja paina värikasetin kahva (A) alas, kun värikasetti on paikallaan. Toista tämä kaikille värikaseteille.

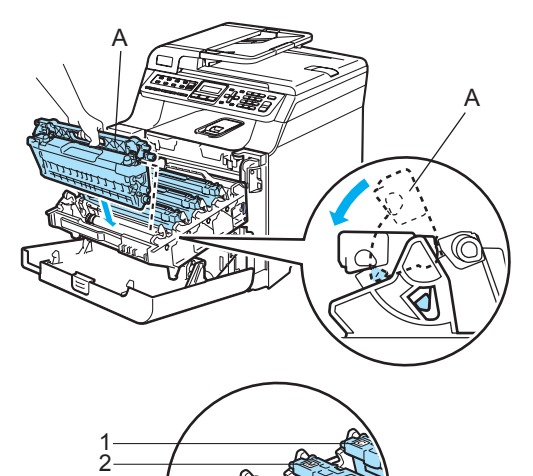

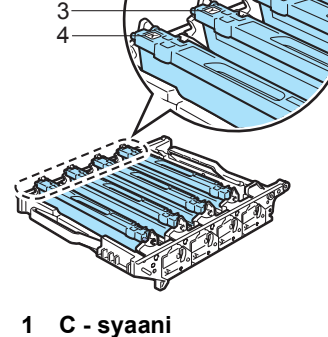

- **2 M magenta**
- **3 Y keltainen**
- **4 K musta**

8 Työnnä rumpuyksikköä, kunnes se pysähtyy.

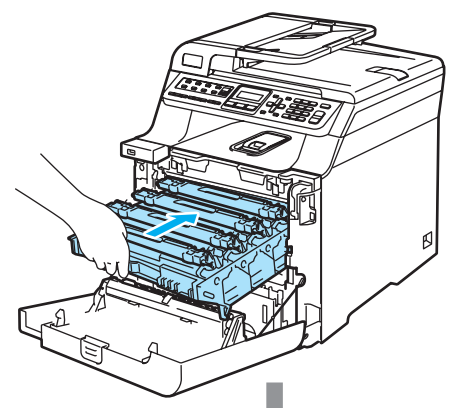

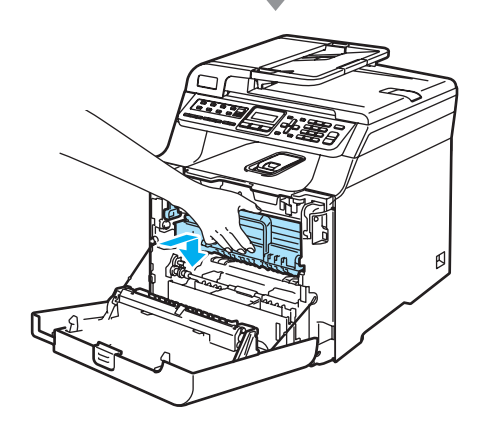

**9** Sulje laitteen etukansi.

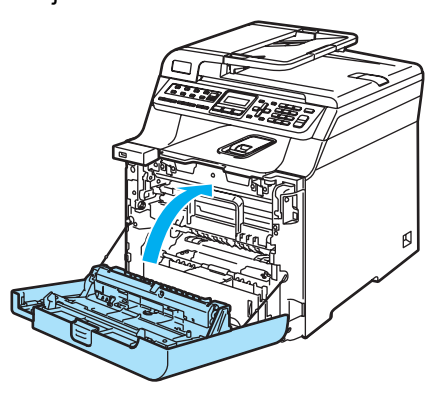

# <span id="page-175-0"></span>**Rumpuyksikön vaihtaminen**

Tilausnumero: DR-130CL

### **Vaih. rumpu pian -viesti <sup>C</sup>**

Vaih. rumpu pian

Laite käyttää rumpuyksikköä kuvien tulostamista varten. Jos näytössä näkyy viesti Vaih. rumpu pian, rumpuyksikön käyttöikä on loppumassa ja on aika hankkia uusi rumpuyksikkö.

#### Kun näytössä näkyy viesti

Vaih. rumpu pian, tulostusta voidaan kuitenkin jatkaa jonkin aikaa vaihtamatta rumpuyksikköä. Rumpuyksikkö on kuitenkin vaihdettava, mikäli tulostuslaatu heikkenee (myös ennen viestin Vaih. rumpu pian näkymistä). On suositeltavaa puhdistaa laite rumpuyksikön vaihdon yhteydessä. (Katso *[Laserskannerin ikkunoiden](#page-152-0)  [puhdistaminen](#page-152-0)* sivulla 141.)

### **HUOMAUTUS**

Rumpuyksikkö sisältää väriainetta, joten käsittele sitä varoen, kun irrotat sen. Jos väriaineitta roiskuu käsille tai vaatteille, pyyhi ne välittömästi tai huuhtele ne kylmällä vedellä.

# **Vinkki**

Rumpuyksikkö on kertakäyttöinen, ja se on vaihdettava säännöllisin väliajoin. Rumpuyksikön todelliseen käyttöikään vaikuttavat monet tekijät, kuten lämpötila, kosteus, käytettävä paperi ja se, paljonko väriainetta käytetään kunkin työn sivuihin. Rumpuyksikön arvioitu käyttöikä on noin 17 000 sivua. Todellinen sivumäärä, jonka laite voi tulostaa yhdellä rumpuyksiköllä, saattaa olla huomattavasti näitä arvioita alhaisempi. Koska Brother ei voi vaikuttaa moniin rumpuyksikön todellista käyttöikää vähentäviin tekijöihin, emme voi taata yhdellä rumpuyksiköllä tulostettavien sivujen vähimmäismäärää.

### **Rumpuyksikön vaihtaminen <sup>C</sup>**

### **HUOMAUTUS**

Ota uusi rumpuyksikkö pakkauksestaan vasta juuri ennen sen asentamista laitteeseen. Aseta vanha rumpuyksikkö muovipussiin.

# **KUUMA PINTA**

Heti laitteen käytön jälkeen eräät sen sisällä olevat osat ovat äärimmäisen kuumia. Kun avaat laitteen etu- tai takakannen, ÄLÄ kosketa seuraavassa kuvassa merkittyjä osia.

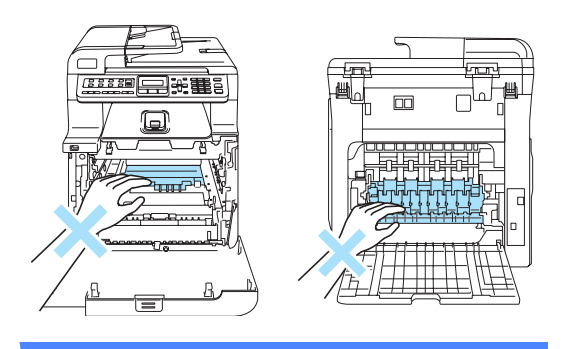

Sammuta laite virtakytkimestä. Paina etukannen avauspainiketta ja avaa etukansi.

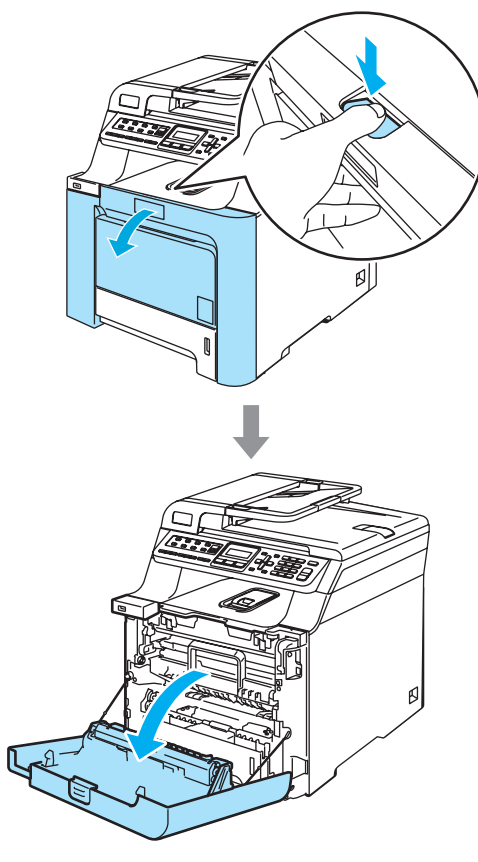

<sup>2</sup> Pidä kiinni rumpuyksikön vihreästä kahvasta. Nosta rumpuyksikköä ja vedä sitä sitten ulos, kunnes se pysähtyy.

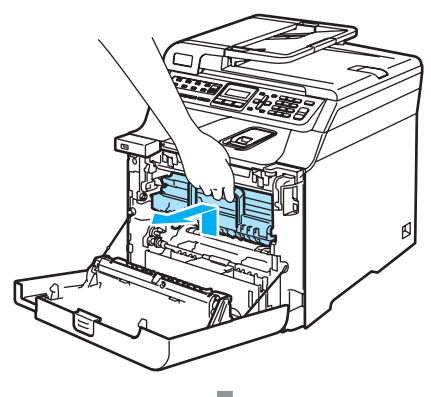

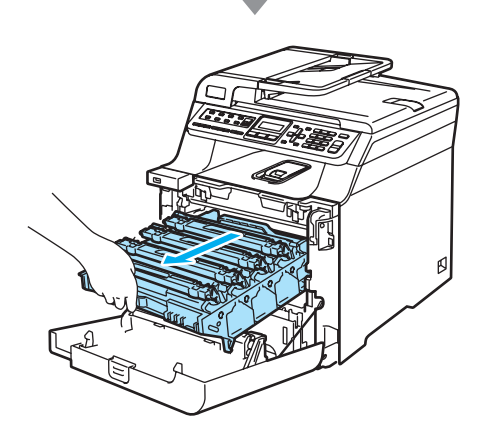

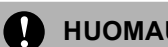

# **HUOMAUTUS**

Rumpuyksikkö ja värikasetit kannattaa asettaa puhtaalle, tasaiselle pinnalle esimerkiksi talouspaperin tai sanomalehden päälle, koska niistä voi valua ulos väriä.

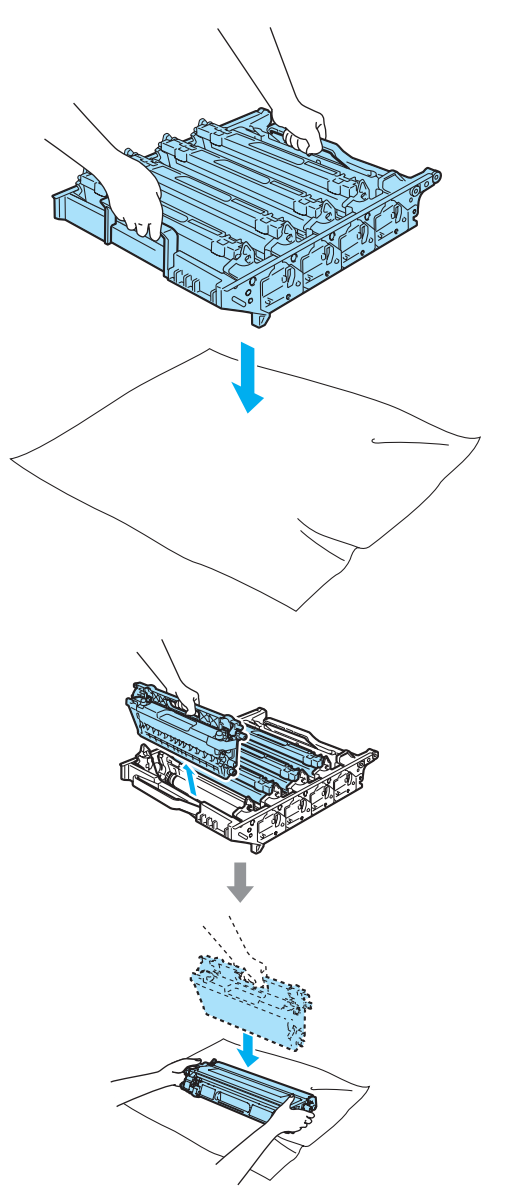

Käsittele värikasettia varovasti. Jos väriaineitta roiskuu käsille tai vaatteille, pyyhi ne välittömästi tai huuhtele ne kylmällä vedellä.

**3** Vapauta laitteen vasemmalla puolella oleva harmaa lukitusvipu (1). Nosta rumpuyksikön etuosaa ja vedä rumpuyksikkö kokonaan ulos laitteesta käyttämällä rumpuyksikössä olevia vihreitä kahvoja.

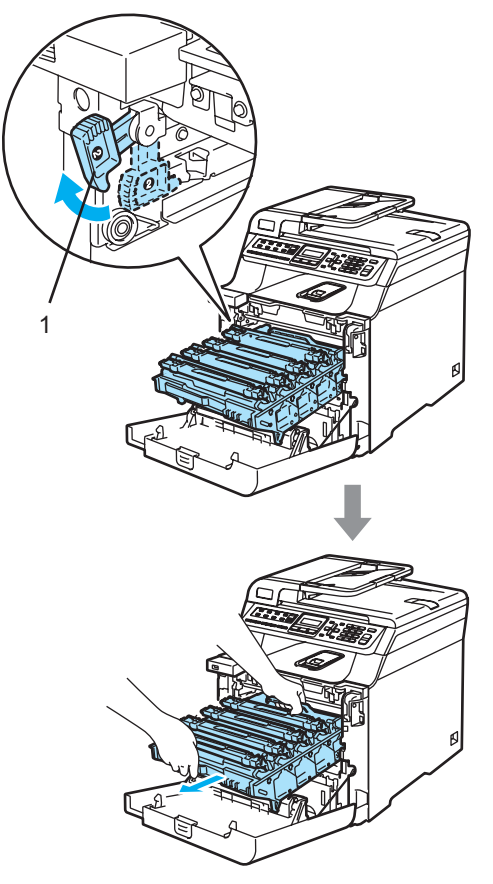

## **Vinkki**

Hävitä käytetty rumpuyksikkö paikallisten määräysten mukaisesti erillään kotitalousjätteestä. Sulje rumpuyksikkö tiiviisti, jottei siitä pääse vuotamaan ulos väriainejauhetta. Jos sinulla on kysymyksiä, ota yhteyttä paikalliseen jätehuoltoviranomaiseen.

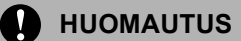

ÄLÄ koske alla olevassa kuvassa esitettyihin elektrodeihin, jotta staattinen sähkö ei vahingoittaisi laitetta.

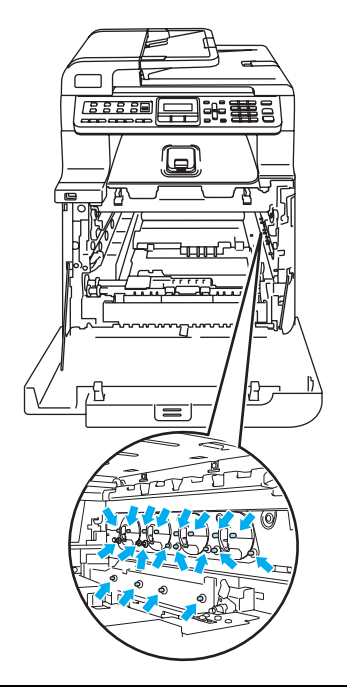

Kun kannat rumpuyksikköä, pidä aina kiinni sen kahvoista. ÄLÄ pidä kiinni rumpuyksikön sivuista.

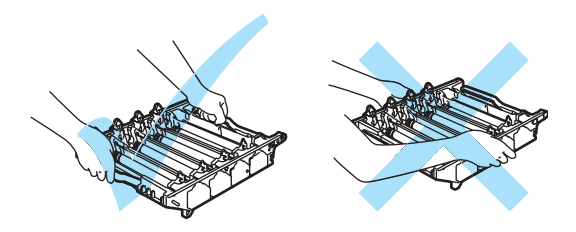

ÄLÄ koske kuvissa merkittyjä osia, koska se saattaa vaikuttaa tulostuslaatuun.

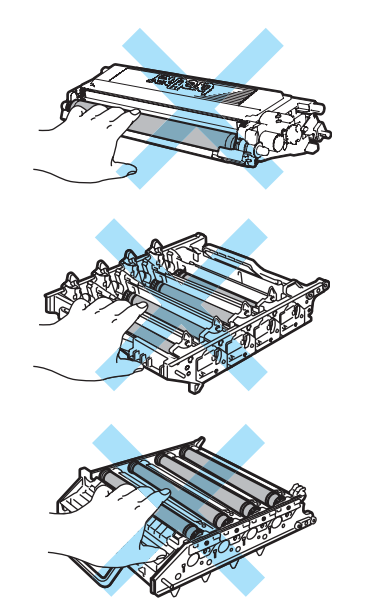

4 Poista kaikki neljä värikasettia rumpuyksiköstä nostamalla ne värillisten kahvojen avulla.

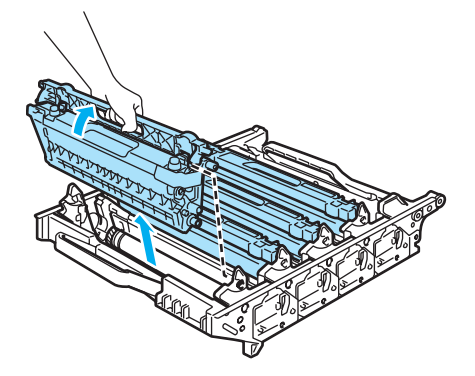

6 Ota uusi rumpuyksikkö pakkauksesta ja irrota suojus.

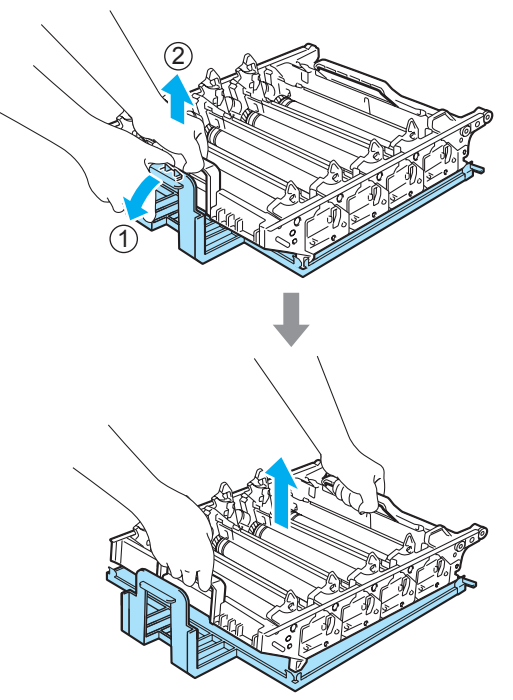
6 Aseta värikasetit takaisin rumpuyksikköön yksi kerrallaan värillisten kahvojen avulla, kuten kuvassa näytetään. Varmista, että värikasetin väri vastaa rumpuyksikön tarran väriä, ja paina värikasetin kahva (A) alas, kun värikasetti on paikallaan. Toista tämä kaikille värikaseteille.

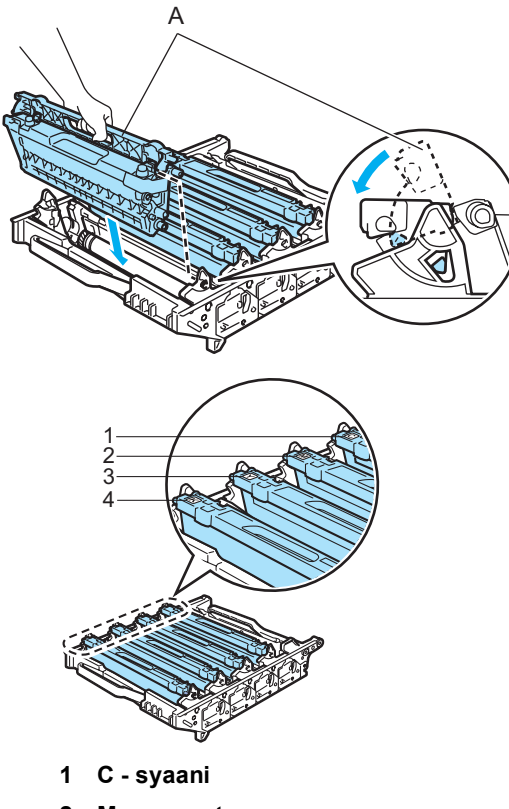

- **2 M magenta**
- **3 Y keltainen**
- **4 K musta**
- g Aseta rumpuyksikkö takaisin laitteeseen seuraavasti.
	- **1** Varmista, että harmaa lukitusvipu (1) on ylhäällä ja aseta rumpuyksikkö takaisin laitteeseen. Paina harmaa lukitusvipu (1) alas.

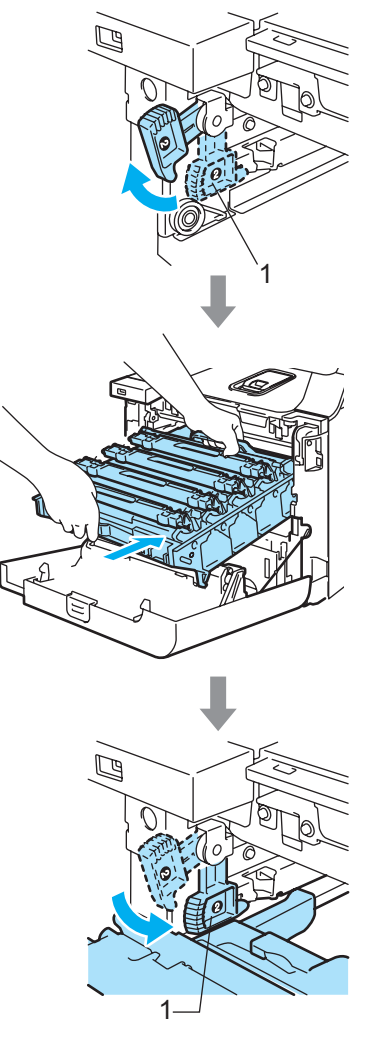

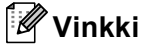

Kun asetat rumpuyksikön takaisin laitteeseen, kohdista rumpuyksikön kahvan vihreät ohjaimet (1) laitteen molemmilla puolilla oleviin vihreisiin nuoliin (2).

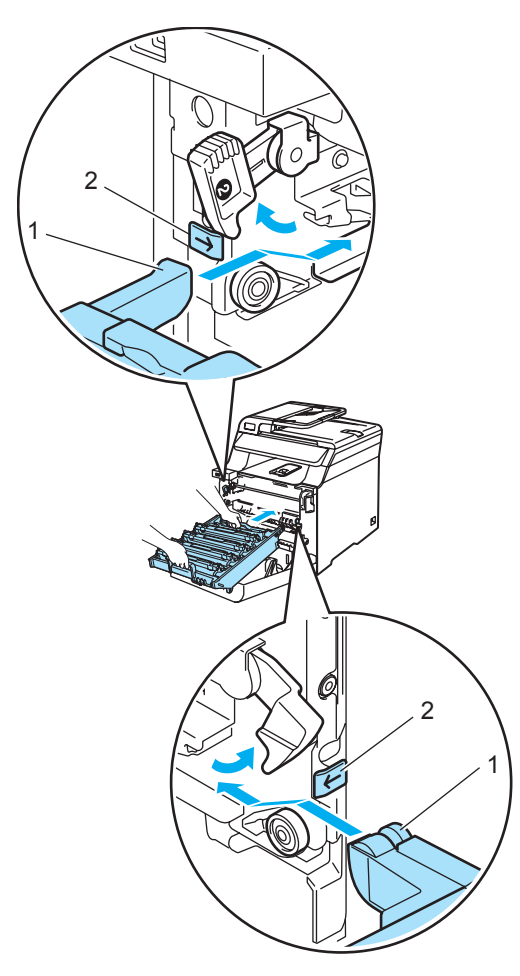

**2** Työnnä rumpuyksikköä, kunnes se pysähtyy.

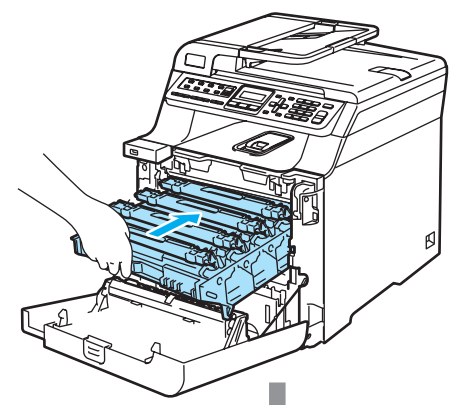

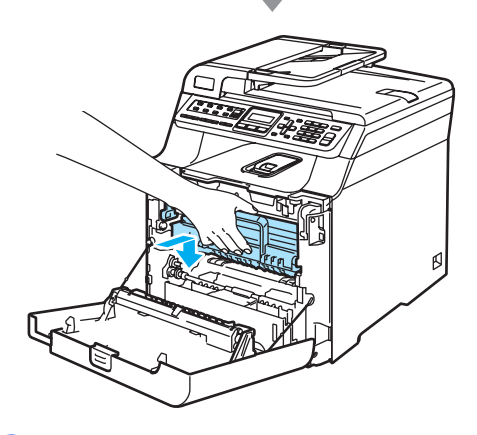

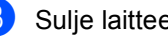

8 Sulje laitteen etukansi.

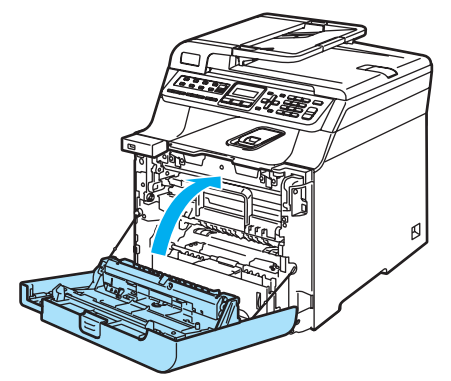

Kun rumpuyksikkö vaihdetaan uuteen, rumpuyksikön laskuri on nollattava seuraavasti:

<sup>9</sup> Kytke virta laitteen virtakytkimestä.

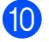

j Paina **Menu**, **8**, **4**.

Vain nollattavien osien käyttölaskurit näkyvät valikossa.

Laitetiedot 4.Nollausvalikko

**11** Valitse Rumpuyksikkö painamalla  $\blacktriangle$  tai  $\nabla$ . Paina **OK**.

l Nollaa rumpuyksikön laskuri painamalla **1**.

**13** Paina Stop/Exit.

#### <span id="page-182-0"></span>**Hihnayksikön vaihtaminen <sup>C</sup>**

Tilausnumero: BU-100CL

#### **Vaihda hihnayks. -viesti <sup>C</sup>**

Kun hihnayksikkö on kulunut loppuun, nestekidenäyttöön tulee seuraava viesti. Kun nestekidenäytössä näkyy seuraava viesti, hihnayksikkö on vaihdettava:

Vaihda hihnayks.

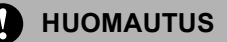

ÄLÄ kosketa hihnayksikön pintaa. Jos kosketat sitä, tulostuslaatu voi huonontua.

Virheellisestä käsittelystä aiheutuneet vahingot voivat mitätöidä takuun.

#### **Hihnayksikön vaihtaminen <sup>C</sup>**

Sammuta laite virtakytkimestä. Paina etukannen avauspainiketta ja avaa etukansi.

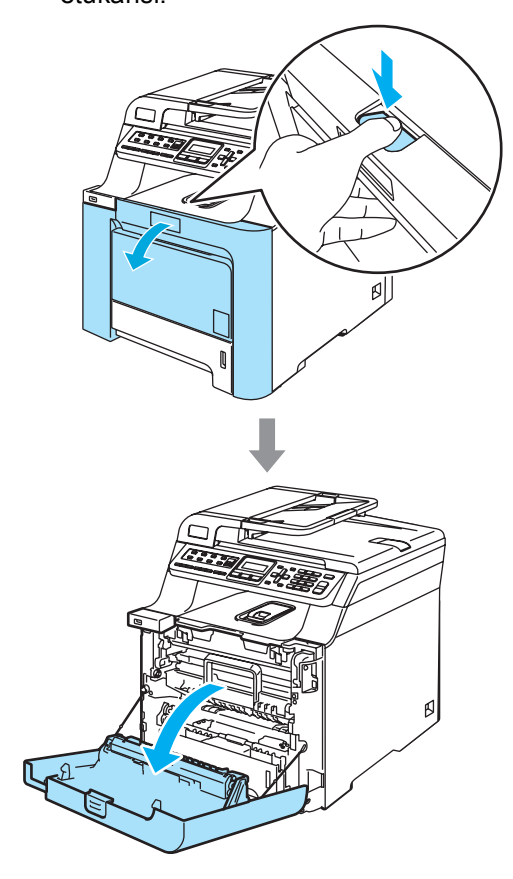

<sup>2</sup> Pidä kiinni rumpuyksikön vihreästä kahvasta. Nosta rumpuyksikköä ja vedä sitä sitten ulos, kunnes se pysähtyy.

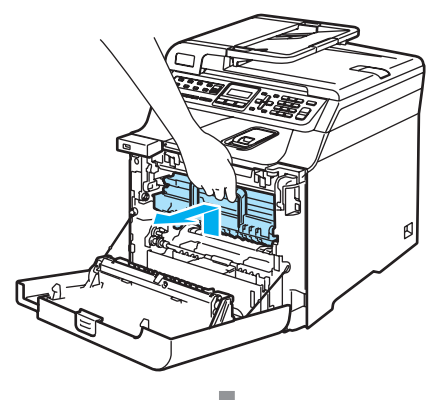

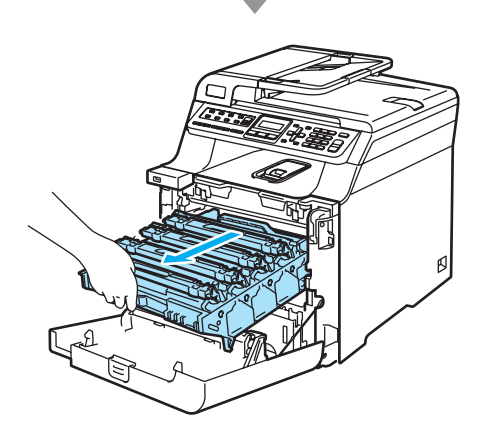

<sup>3</sup> Vapauta laitteen vasemmalla puolella oleva harmaa lukitusvipu (1). Nosta rumpuyksikön etuosaa ja vedä rumpuyksikkö kokonaan ulos laitteesta käyttämällä rumpuyksikössä olevia vihreitä kahvoja.

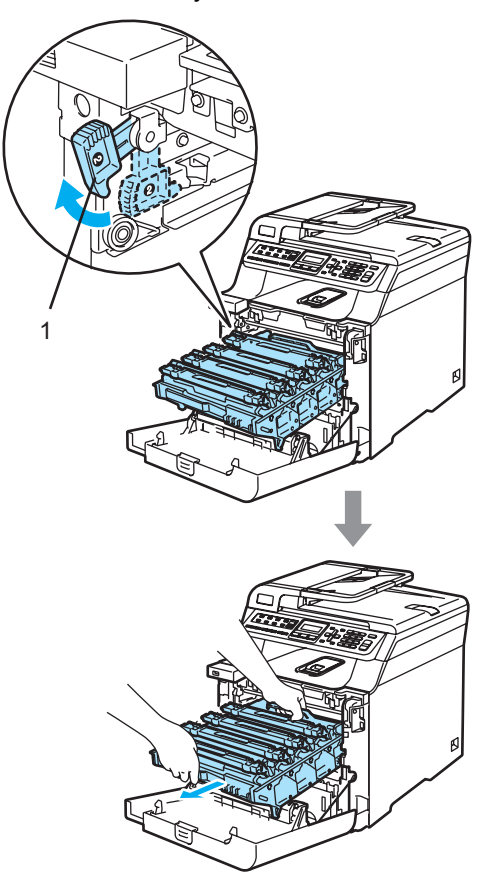

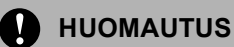

Kun kannat rumpuyksikköä, pidä aina kiinni sen kahvoista. ÄLÄ pidä kiinni rumpuyksikön sivuista.

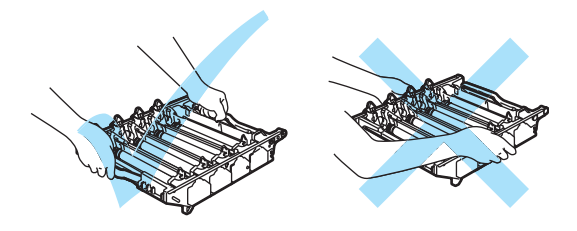

Rumpuyksiköstä voi valua väriä, joten se kannattaa asettaa tasaiselle pinnalle, jolle on asetettu talouspaperia tai sanomalehti.

ÄLÄ koske alla olevassa kuvassa esitettyihin elektrodeihin, jotta staattinen sähkö ei vahingoittaisi laitetta.

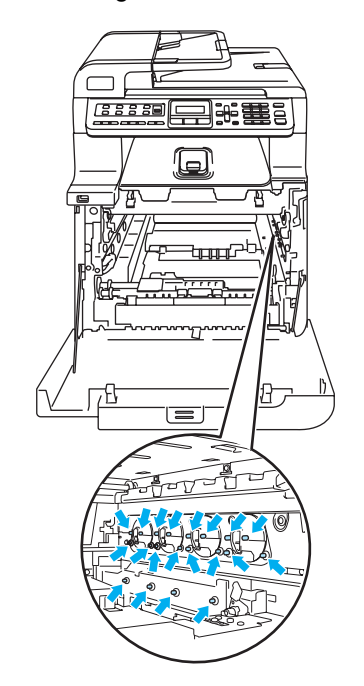

Pidä kiinni hihnayksikön vihreistä osista molemmin käsin, nosta hihnayksikköä ylös ja vedä se sitten ulos.

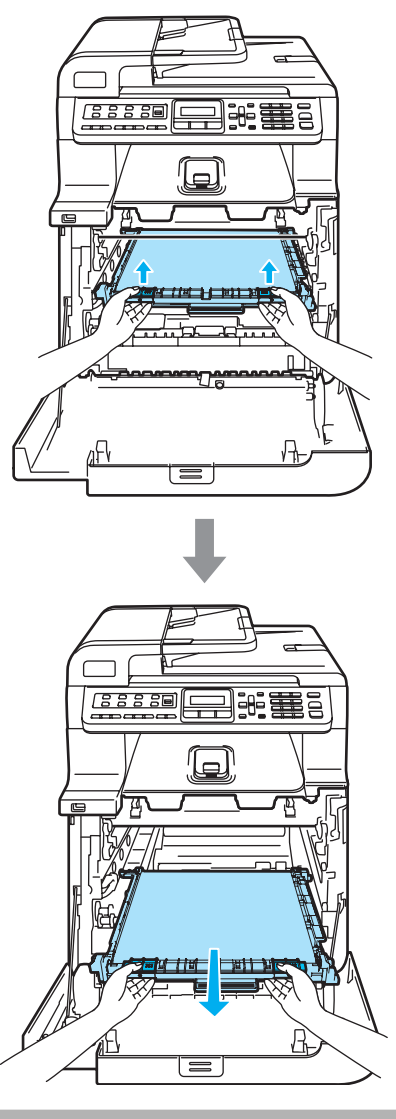

**A** HUOMAUTUS

Hihnayksiköstä voi valua väriä, joten se kannattaa asettaa tasaiselle pinnalle, jolle on asetettu talouspaperia tai sanomalehti.

6 Ota uusi hihnayksikkö pakkauksesta ja irrota suojus ja paperi.

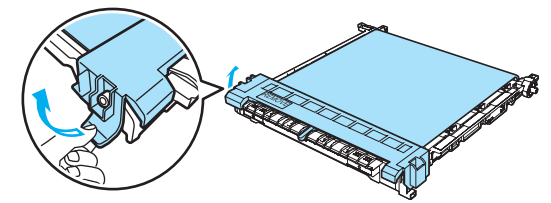

6 Aseta uusi hihnayksikkö laitteeseen. Kohdista hihnayksikön 1-merkki laitteen g-merkkiin. Lukitse hihnayksikkö paikoilleen painamalla sen vihreää aluetta.

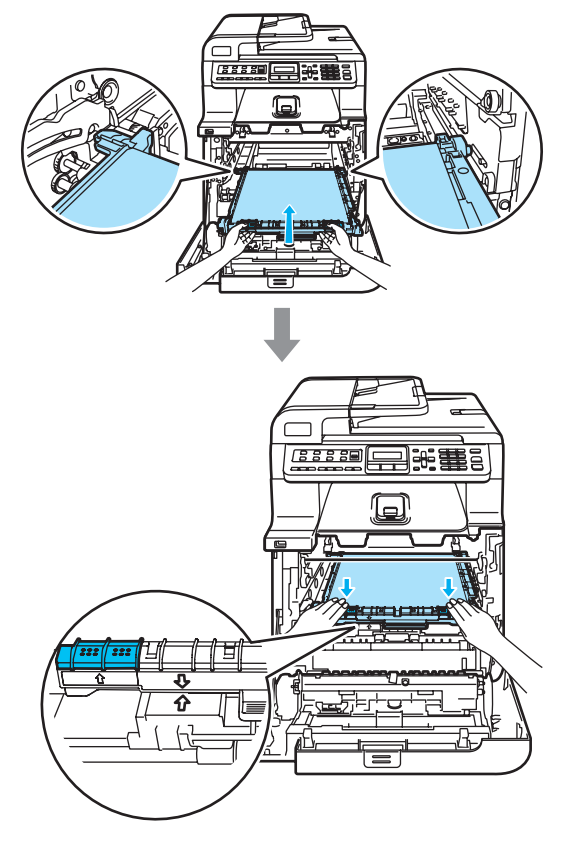

- 7 Aseta rumpuyksikkö takaisin laitteeseen seuraavasti.
	- **1** Varmista, että harmaa lukitusvipu (1) on ylhäällä ja aseta rumpuyksikkö takaisin laitteeseen. Paina harmaa lukitusvipu (1) alas.

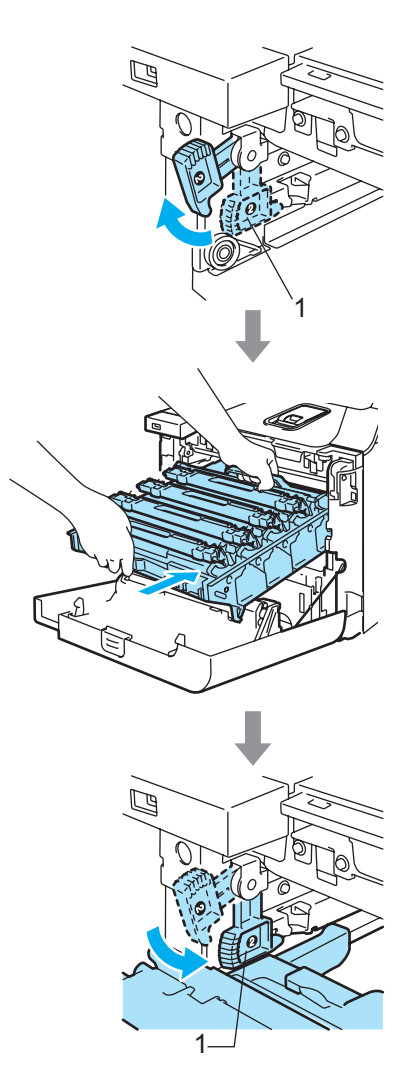

#### **Vinkki**

Kun asetat rumpuyksikön takaisin laitteeseen, kohdista rumpuyksikön kahvan vihreät ohjaimet (1) laitteen molemmilla puolilla oleviin vihreisiin nuoliin (2).

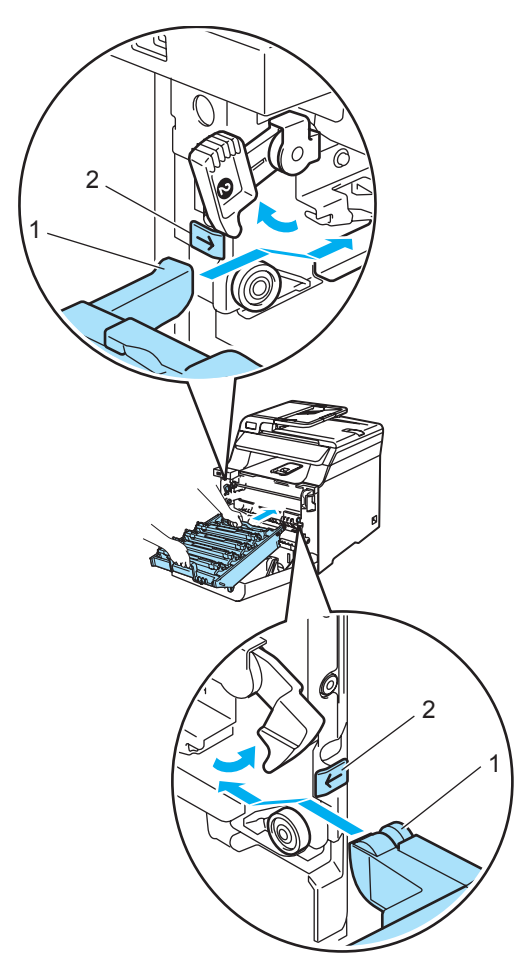

**2** Työnnä rumpuyksikköä, kunnes se pysähtyy.

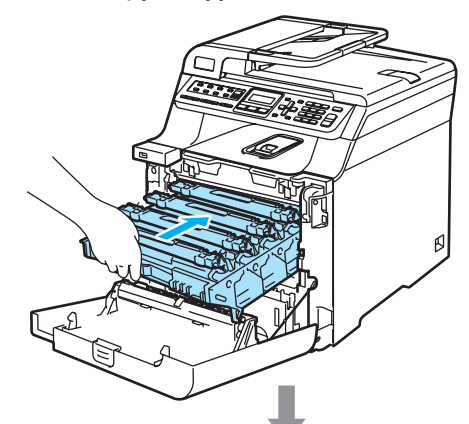

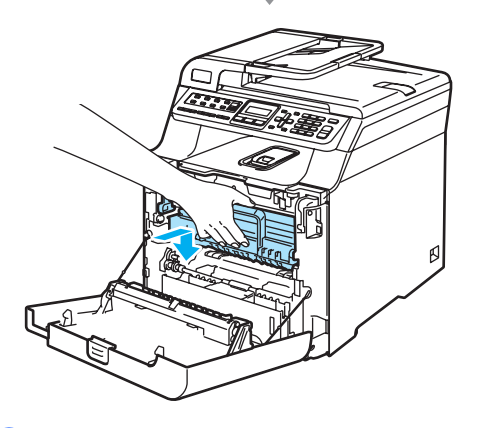

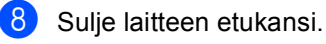

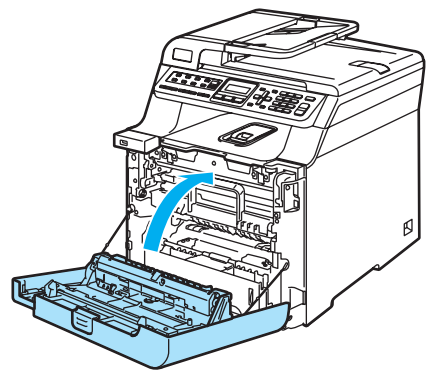

Kun hihnayksikkö vaihdetaan uuteen, hihnayksikön laskuri on nollattava seuraavasti:

<sup>9</sup> Kytke virta laitteen virtakytkimestä.

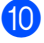

j Paina **Menu**, **8**, **4**.

Vain nollattavien osien käyttölaskurit näkyvät valikossa.

Laitetiedot 4.Nollausvalikko

**k Valitse** Hihnayksikkö painamalla  $\blacktriangle$  tai  $\nabla$ . Paina **OK**.

l Nollaa hihnayksikön laskuri painamalla **1**.

**13** Paina Stop/Exit.

## **Hukkavärisäiliön vaihtaminenC**

Tilausnumero: WT-100CL

#### **Vaihda hukkavärisäiliö pian -viesti <sup>C</sup>**

Kun laitteella on tulostettu noin 20 000 sivua viiden prosentin peitolla kullakin CMYKvärillä, hukkavärisäiliö on vaihdettava. Tulostettujen sivujen todellinen määrä vaihtelee tulostustöiden tyypin ja käytetyn paperin mukaan.

Hukkaväri pian

#### **Hukkavärisäiliö täynnä -viesti <sup>C</sup>**

Kun hukkavärisäiliö on täynnä, nestekidenäyttöön tulee seuraava viesti ja laite lakkaa tulostamasta. Kun nestekidenäytössä näkyy seuraava viesti, hukkavärisäiliö on vaihdettava:

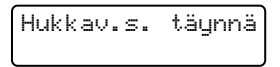

#### **VAROITUS**

Hukkavärisäiliötä EI SAA käyttää uudelleen.

#### **Hukkavärisäiliön vaihtaminen <sup>C</sup>**

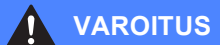

ÄLÄ heitä hukkavärisäiliötä tuleen. Se voi räjähtää.

Varo päästämästä väriainetta ulos kasetista. Väriainetta EI SAA hengittää eikä päästää silmiin.

#### **HUOMAUTUS**

Käsittele hukkavärisäiliötä varovasti. Jos väriaineitta roiskuu käsille tai vaatteille, pyyhi ne välittömästi tai huuhtele ne kylmällä vedellä.

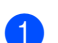

Paina etukannen avauspainiketta ja avaa etukansi.

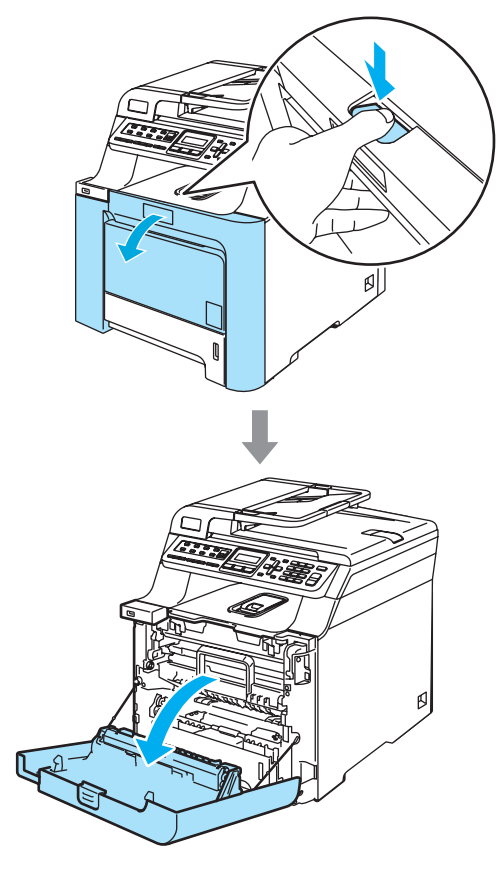

**C**

<sup>2</sup> Pidä kiinni rumpuyksikön vihreästä kahvasta. Nosta rumpuyksikköä ja vedä sitä sitten ulos, kunnes se pysähtyy.

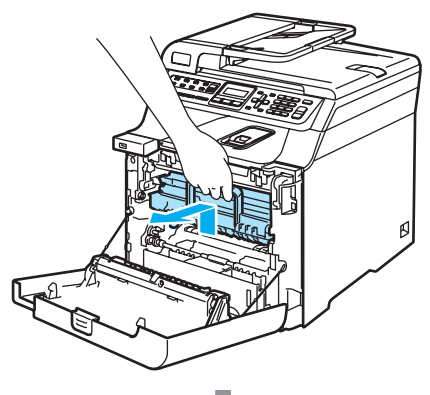

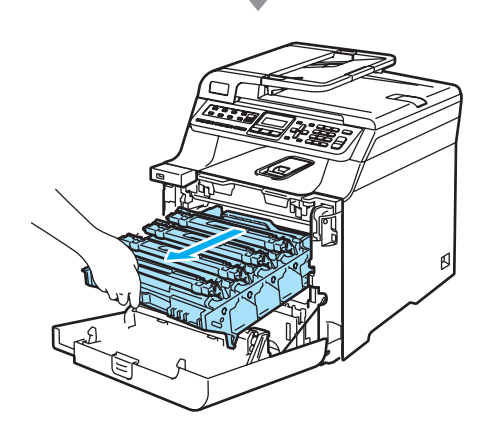

**3** Vapauta laitteen vasemmalla puolella oleva harmaa lukitusvipu (1). Nosta rumpuyksikön etuosaa ja vedä rumpuyksikkö kokonaan ulos laitteesta käyttämällä rumpuyksikössä olevia vihreitä kahvoja.

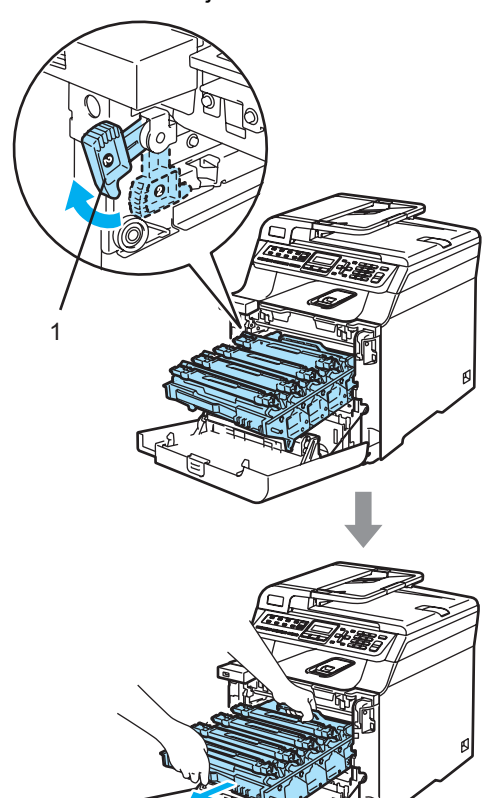

#### **HUOMAUTUS**  $\mathbf a$

Kun kannat rumpuyksikköä, pidä aina kiinni sen kahvoista. ÄLÄ pidä kiinni rumpuyksikön sivuista.

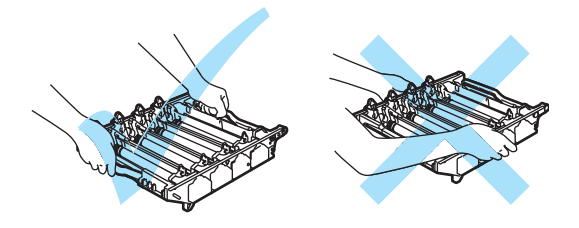

Rumpuyksiköstä voi valua väriä, joten se kannattaa asettaa tasaiselle pinnalle, jolle on asetettu talouspaperia tai sanomalehti.

Jos väriaineitta roiskuu käsille tai vaatteille, pyyhi ne välittömästi tai huuhtele ne kylmällä vedellä.

ÄLÄ koske alla olevassa kuvassa esitettyihin elektrodeihin, jotta staattinen sähkö ei vahingoittaisi laitetta.

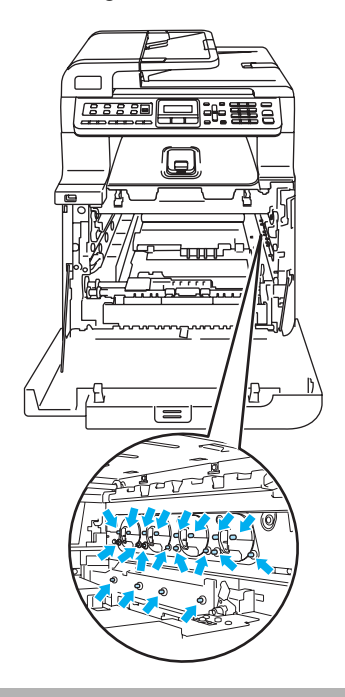

 $\left(4\right)$  Pidä kiinni hihnayksikön vihreistä osista molemmin käsin, nosta hihnayksikköä ylös ja vedä se sitten ulos.

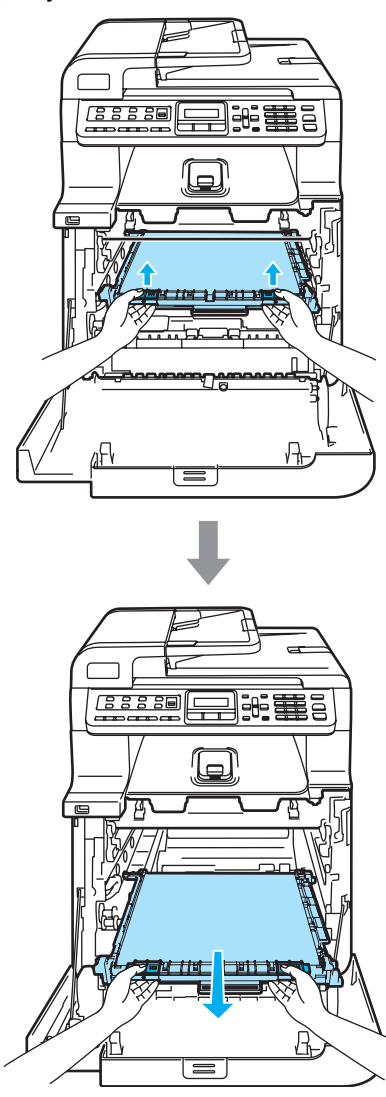

#### **A** HUOMAUTUS

Hihnayksiköstä voi valua väriä, joten se kannattaa asettaa puhtaalle, tasaiselle pinnalle, jolle on asetettu esimerkiksi talouspaperia tai sanomalehti.

**C**

**6** Irrota laitteen hukkavärisäiliö laitteesta käyttämällä vihreää kahvaa.

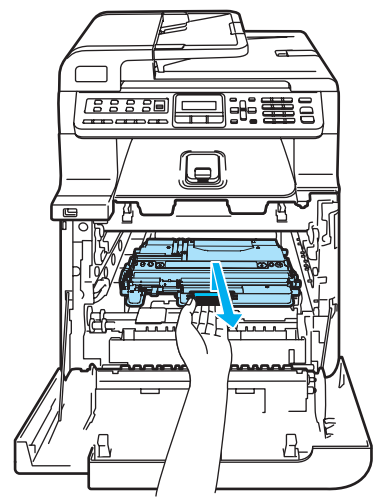

#### **Vinkki**

Hävitä käytetty hukkavärisäiliö paikallisten säännösten mukaisesti ja pidä se erillään talousjätteestä. Jos sinulla on kysymyksiä, ota yhteyttä paikalliseen jätehuoltoviranomaiseen.

6 Ota uusi hukkavärisäiliö pakkauksesta ja aseta se laitteeseen vihreän kahvan avulla.

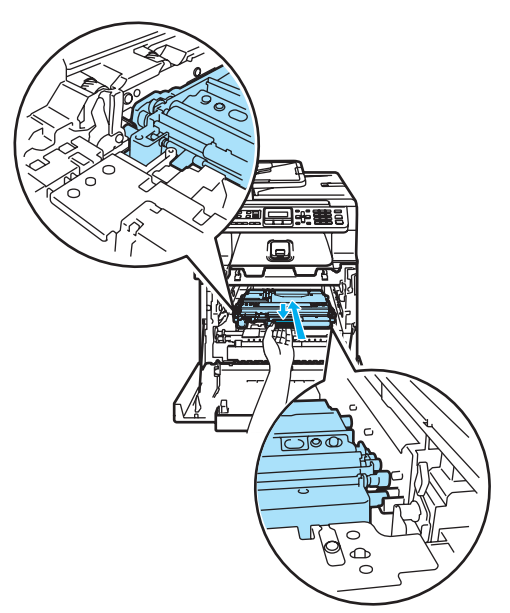

7 Aseta hihnayksikkö takaisin laitteeseen. Kohdista hihnayksikön 1-merkki laitteen g-merkkiin. Lukitse hihnayksikkö paikoilleen painamalla sen vihreää aluetta.

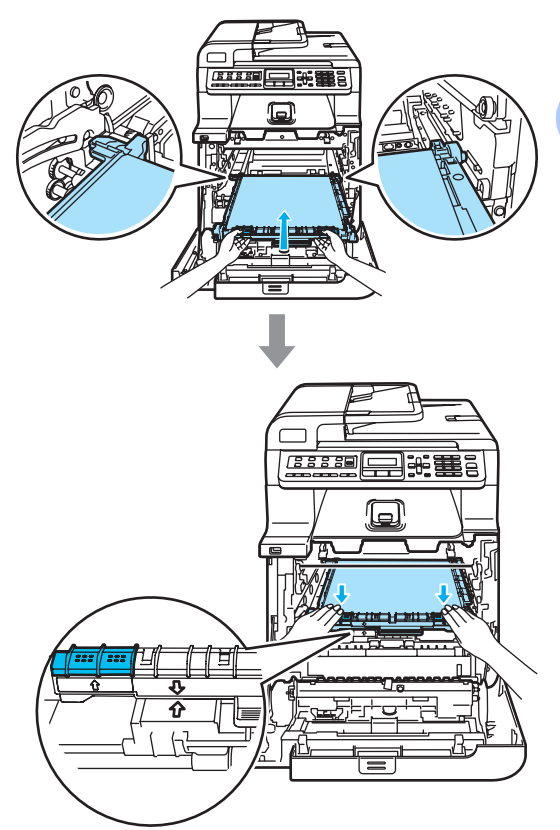

- 8 Aseta rumpuyksikkö takaisin laitteeseen seuraavasti.
	- **1** Varmista, että harmaa lukitusvipu (1) on ylhäällä ja aseta rumpuyksikkö takaisin laitteeseen. Paina harmaa lukitusvipu (1) alas.

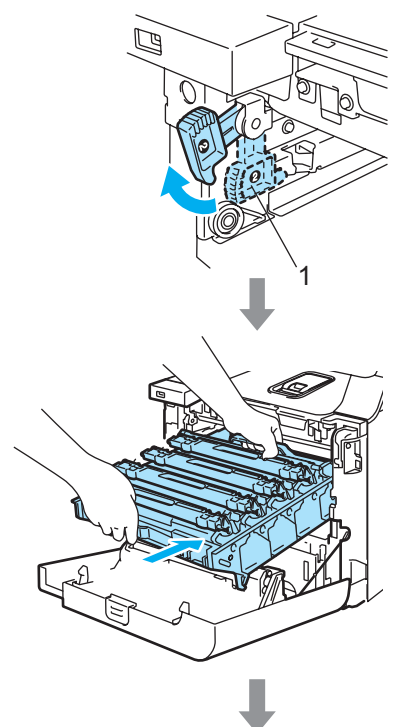

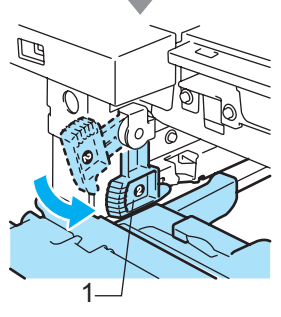

### **Vinkki**

Kun asetat rumpuyksikön takaisin laitteeseen, kohdista rumpuyksikön kahvan vihreät ohjaimet (1) laitteen molemmilla puolilla oleviin vihreisiin nuoliin (2).

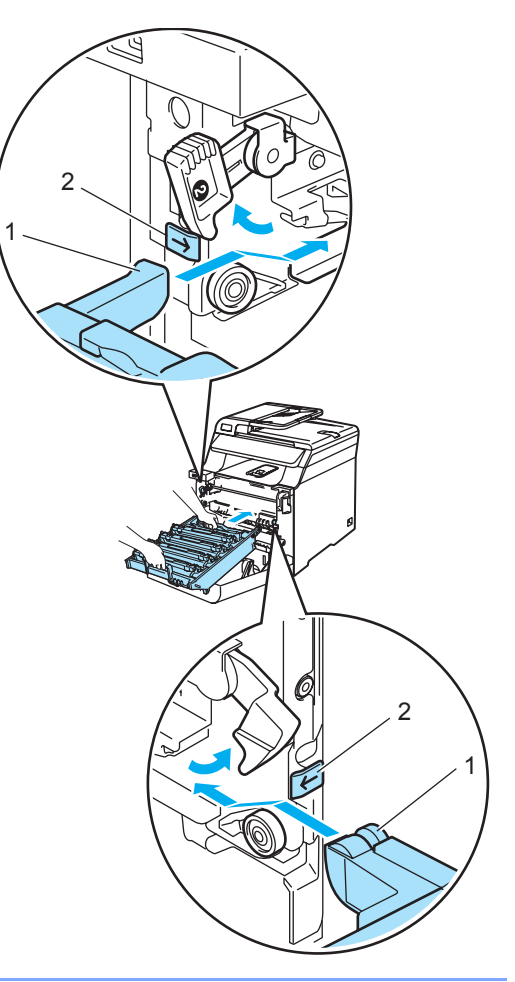

**2** Työnnä rumpuyksikköä, kunnes se pysähtyy.

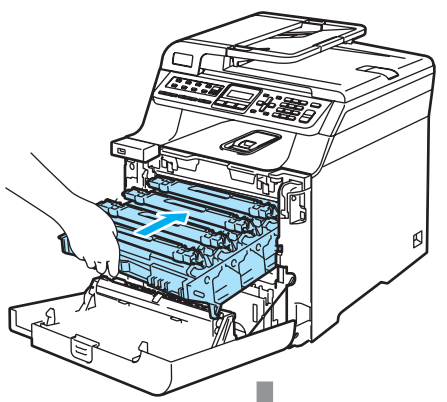

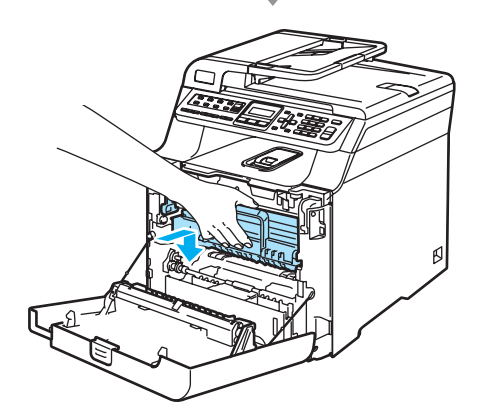

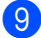

Sulje laitteen etukansi.

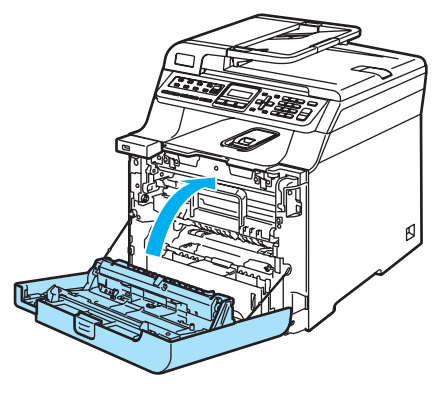

## **Laitteen pakkaaminen ja kuljetus <sup>C</sup>**

Jos joudut siirtämään tai kuljettamaan laitetta, pakkaa se huolellisesti alkuperäisiä pakkausmateriaaleja käyttäen, jottei se vaurioidu kuljetuksen aikana. Takuu saattaa mitätöityä, jos laitetta ei pakata oikein. Suosittelemme asianmukaisen vakuutuksen ottamista laitteen kuljetuksen ajaksi.

Jos laite on kuljetettava, lue tästä osasta ohjeet siitä, miten laite valmistellaan kuljetusta varten.

#### **VAROITUS**

Emme suosittele laitteen siirtämistä tai kuljettamista sen käyttöönoton jälkeen, ellei se ole aivan välttämätöntä.

Värilaserkirjoittimet ovat monimutkaisia tulostuslaitteita. Laitteen siirtäminen tai liikuttaminen voi vaurioittaa laitetta VAKAVASTI, jos siihen asennettuja tarvikkeita ei ole irrotettu asianmukaisesti. Sen seurauksena laite ei ehkä toimi oikein.

Jos laitetta ei valmistella kuljetusta varten tämän osan ohjeiden mukaan,

TAKUU VOIDAAN MITÄTÖIDÄ.

Tapaturmien välttämiseksi laitetta ei saa nostaa yksin. Varo, etteivät sormesi jää puristuksiin, kun lasket laitteen alas.

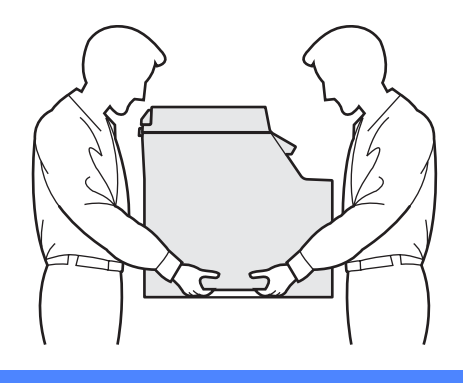

Varmista, että sinulla on seuraavat pakkaustarvikkeet:

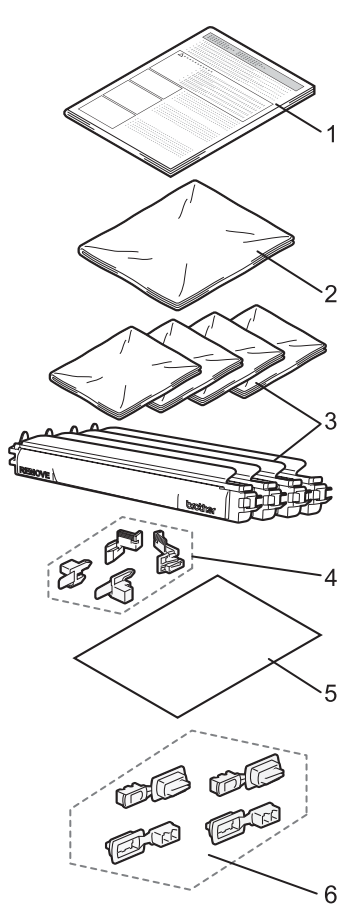

- **1 ohjelehti uudelleenpakkausta varten**
- **2 muovipussi hukkavärisäiliölle.**
- **3 Oranssi suojus, värikasetin alkuperäinen muovipussi (neljä kappaletta kumpaakin)**
- **4 Oranssi pakkausmateriaali rumpu- ja hihnayksikön lukitsemista varten (neljä kappaletta)**
- **5 Paperiarkki (Letter tai A4) hihnayksikön suojaamiseksi (käyttäjän hankkima)**
- **6 Liitokset laatikkojen kiinnittämiseksi (neljä kappaletta)**

#### **Laitteen pakkaaminen**

- 1 Sammuta laite virtakytkimestä. Irrota puhelinjohto ja irrota sen jälkeen sähköjohto pistorasiasta.
	- Paina etukannen avauspainiketta ja avaa etukansi.

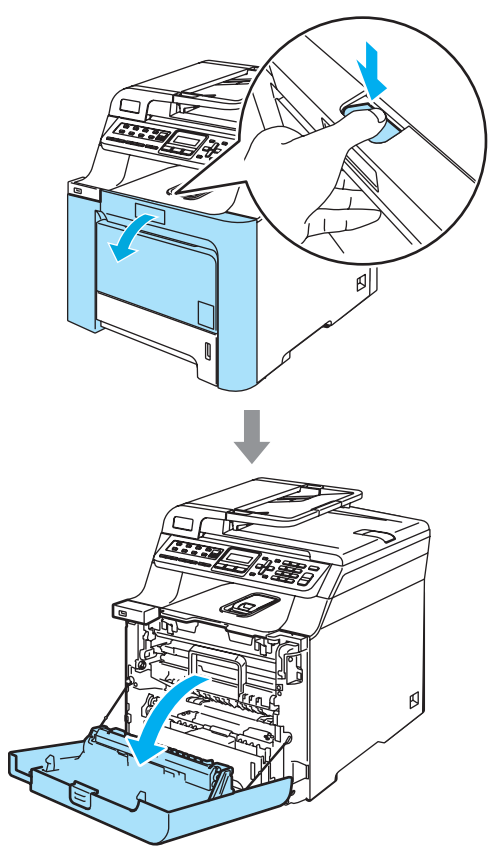

<sup>3</sup> Pidä kiinni rumpuyksikön vihreästä kahvasta. Nosta rumpuyksikköä ja vedä sitä sitten ulos, kunnes se pysähtyy.

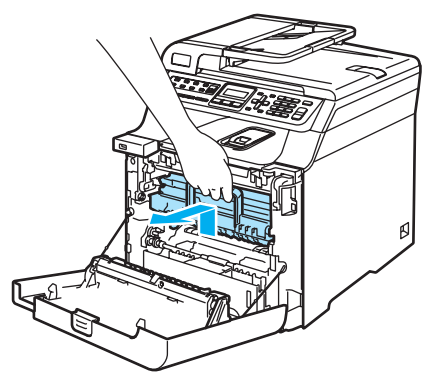

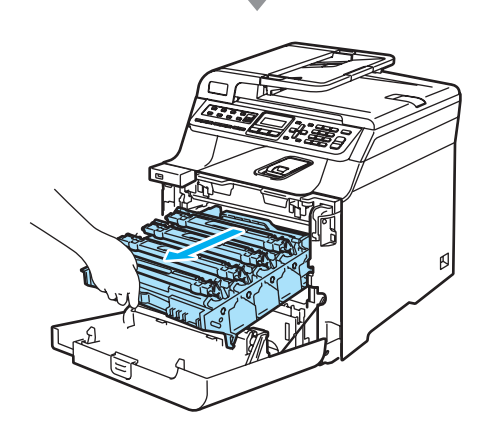

4 Vapauta laitteen vasemmalla puolella oleva harmaa lukitusvipu (1). Nosta rumpuyksikön etuosaa ja vedä rumpuyksikkö kokonaan ulos laitteesta käyttämällä rumpuyksikössä olevia vihreitä kahvoja.

#### **HUOMAUTUS**  $\mathbf{I}$

Pidä kiinni rumpuyksikön kahvoista, kun kannat rumpuyksikköä. ÄLÄ pidä kiinni rumpuyksikön sivuista.

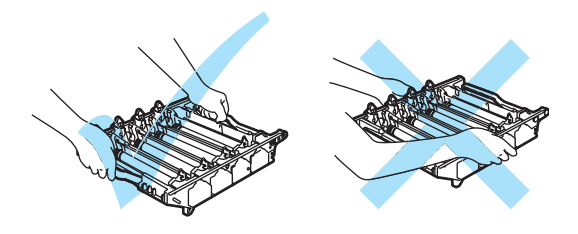

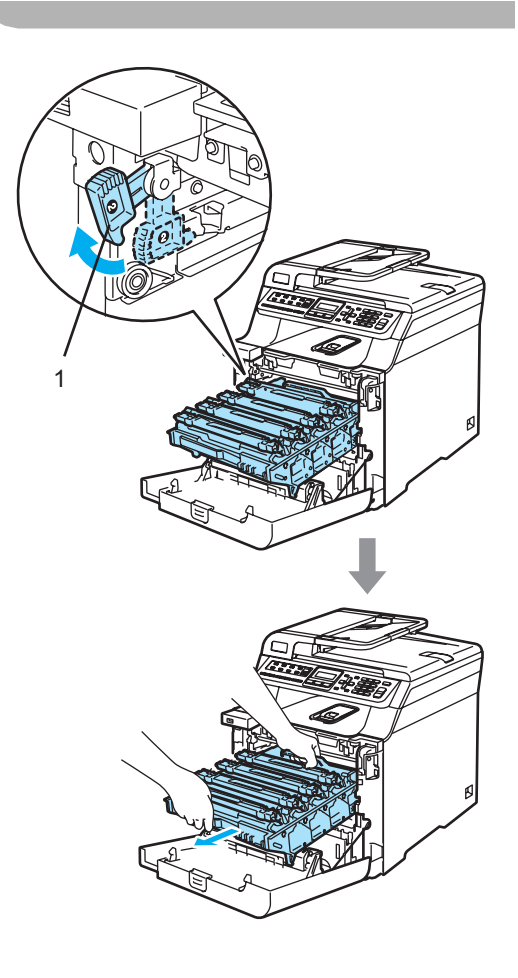

#### **HUOMAUTUS**  $\mathbf u$

Rumpuyksiköstä voi valua väriä, joten se kannattaa asettaa puhtaalle, tasaiselle pinnalle, jolle on asetettu esimerkiksi talouspaperia tai sanomalehti.

**5** Pidä kiinni värikasetin kahvasta ja vedä se ulos rumpuyksiköstä. Toista tämä kaikille värikaseteille.

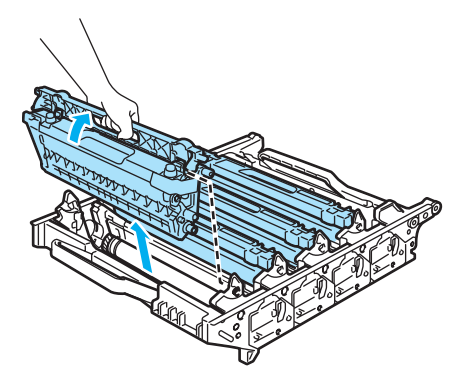

#### **HUOMAUTUS**

Värikaseteista voi valua väriä, joten ne kannattaa asettaa puhtaalle, tasaiselle pinnalle, jolle on asetettu esimerkiksi talouspaperia tai sanomalehti.

6 Kiinnitä alkuperäinen oranssi suojus kuhunkin värikasettiin. Aseta kaikki värikasetit pakkauksessa oleviin muovipusseihin.

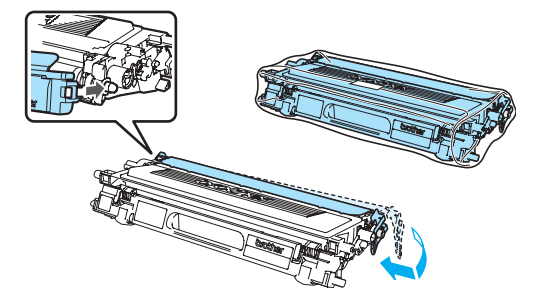

7 Pidä kiinni hihnayksikön vihreistä osista molemmin käsin, nosta hihnayksikköä ylös ja vedä se sitten ulos.

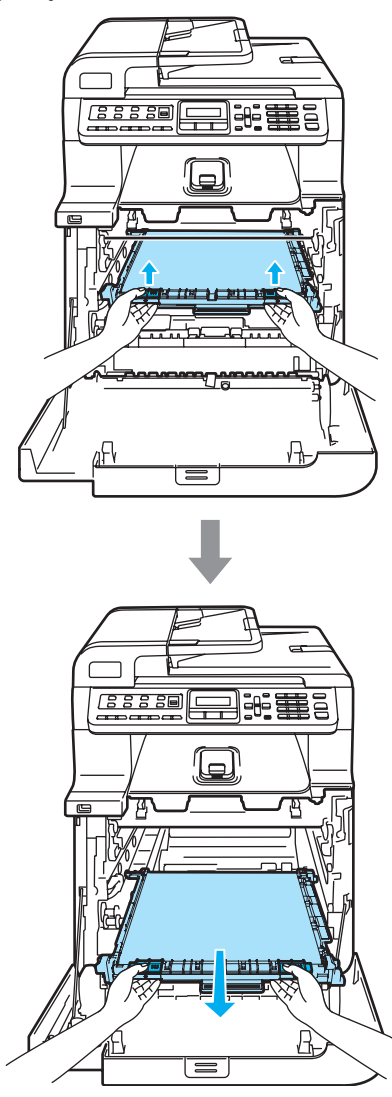

#### **A** HUOMAUTUS

Hihnayksiköstä voi valua väriä, joten se kannattaa asettaa puhtaalle, tasaiselle pinnalle, jolle on asetettu esimerkiksi talouspaperia tai sanomalehti.

8 Irrota hukkavärisäiliö laitteesta käyttämällä vihreätä kahvaa ja aseta se pakkauksessa olleeseen muovipussiin.

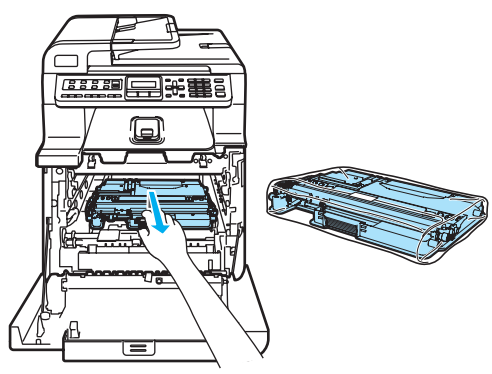

**9** Aseta hihnayksikkö takaisin laitteeseen. Kohdista hihnayksikön 1-merkki laitteen g-merkkiin. Lukitse hihnayksikkö paikoilleen painamalla sen vihreää aluetta.

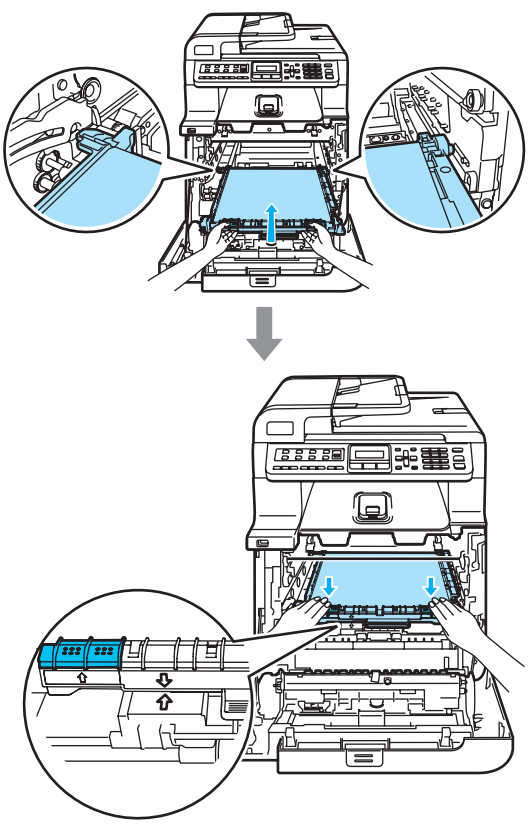

<sup>10</sup> Lukitse hihnayksikkö alkuperäisillä oransseilla

pakkausmateriaalikappaleilla kuten kuvassa.

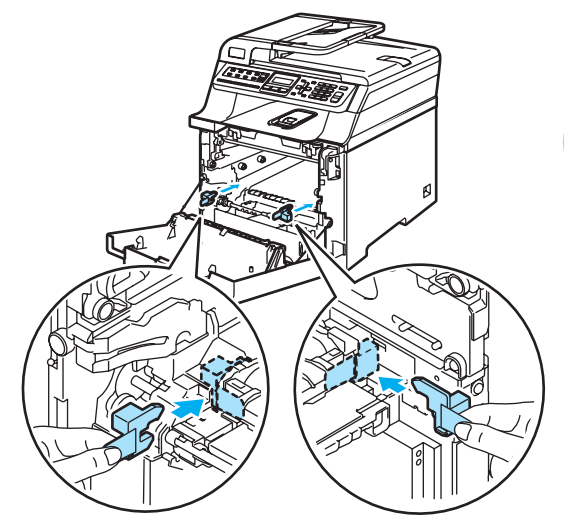

**11** Aseta paperiarkki (A4 tai Letter) hihnayksikköön, jotta hihnayksikkö ei vaurioituisi.

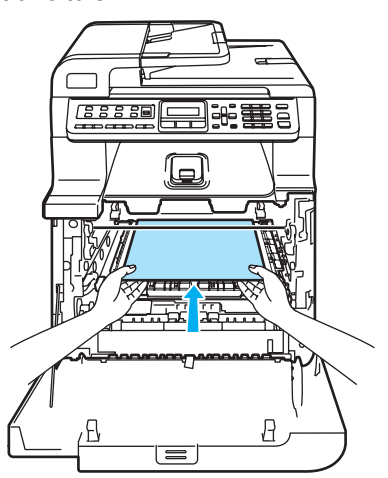

- 12 Aseta rumpuyksikkö takaisin laitteeseen seuraavasti.
	- **1** Varmista, että harmaa lukitusvipu (1) on ylhäällä ja aseta rumpuyksikkö takaisin laitteeseen. Paina harmaa lukitusvipu (1) alas.

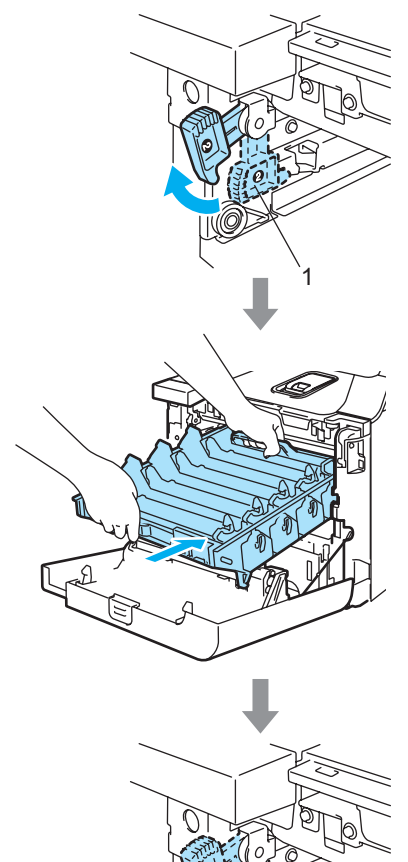

1

#### **Vinkki**

Kun asetat rumpuyksikön takaisin laitteeseen, kohdista rumpuyksikön kahvan vihreät ohjaimet (1) laitteen molemmilla puolilla oleviin vihreisiin nuoliin (2).

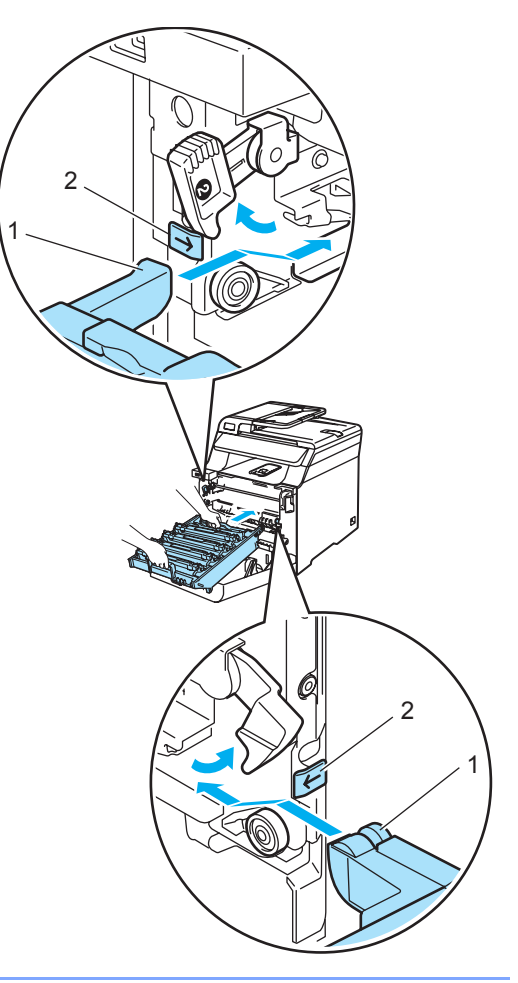

**2** Työnnä rumpuyksikköä, kunnes se pysähtyy.

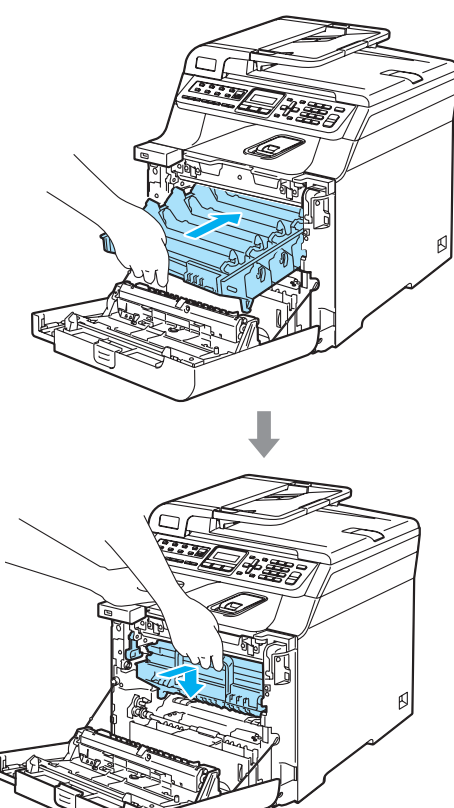

13 Aseta rumpuyksikön alkuperäiset oranssit pakkausmateriaalikappaleet kuten kuvassa ja sulje sitten etukansi.

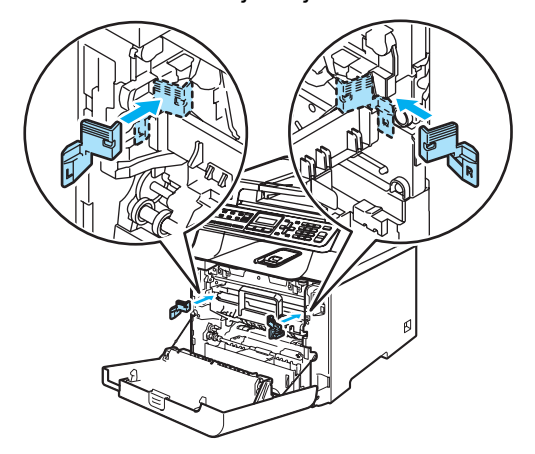

14 Aseta laite toisen henkilön avustamana muovipussiin, ja asettakaa sitten laite polystyreenikappaleiden (1) päälle alempaan laatikkoon (2). Aseta ylempi laatikko (3) laitteen ja alemman laatikon päälle. Ylemmän laatikon reikien (4) ja alemman laatikon reikien (5) tulee olla samalla kohdalla.

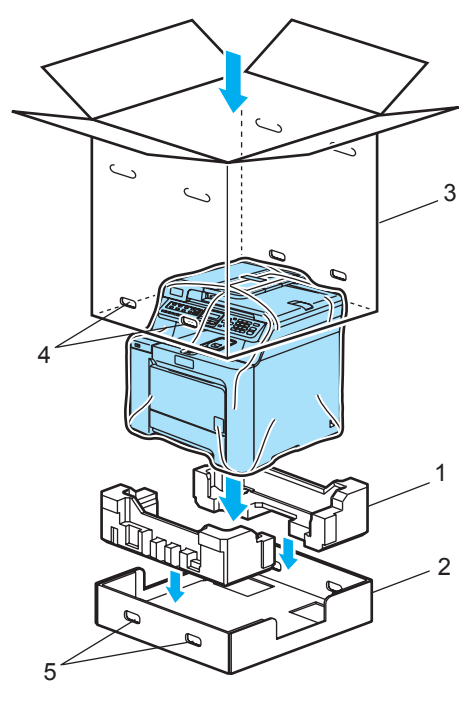

**b** Aseta värikasettien kaksi

polystyreenikappaletta laitteen päälle. Aseta R-merkillä varustettu polystyreenikappale (1) laitteen oikealle puolelle ja L-merkillä varustettu polystyreenikappale (2) laitteen vasemmalle puolelle. Aseta värikasetit polystyreeniin.

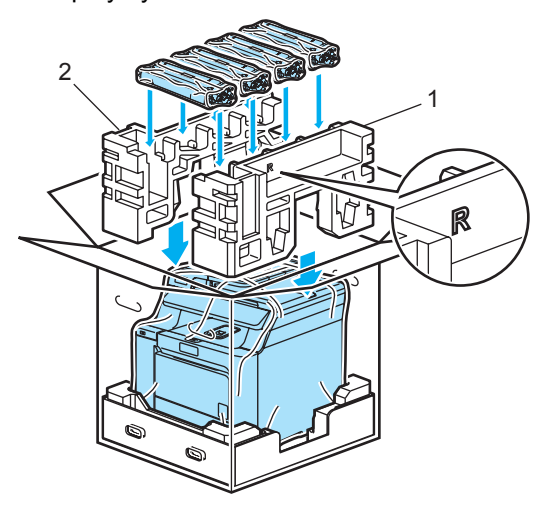

**17** Aseta neljä liitosta (1) laatikon reikiin vaiheiden A ja B mukaisesti kuvan osoittamalla tavalla.

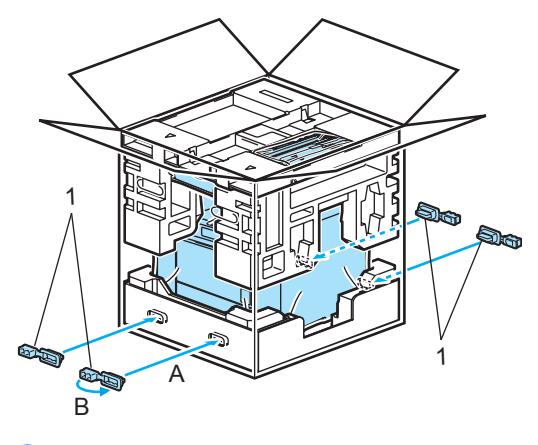

**18** Sulje laatikko ja teippaa se kiinni.

16 Aseta pahvialusta (1) laitteen päälle. Kohdista laitteen etuosa pahvialustan merkkeihin  $\Lambda$ . Aseta hukkavärisäiliö pahvialustan oikealle puolelle.

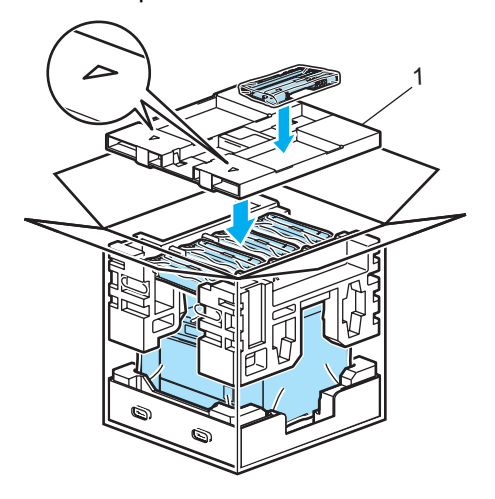

# Laitetiedot

#### <span id="page-200-1"></span>**Sarjanumeron tarkistaminen**

Voit nähdä laitteen sarjanumeron näytössä.

a Paina **Menu**, **8**, **1**.

Laitetiedot 1.Sarjanumero

Paina Stop/Exit.

#### <span id="page-200-2"></span>**Sivulaskurien tarkistaminen**

Voit nähdä laitteen sivulaskurit, jotka laskevat kopiot, tulostussivut, raportit ja luettelot, faksit sekä kokonaismäärän.

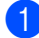

#### a Paina **Menu**, **8**, **2**.

Laitetiedot 2.Sivulaskuri

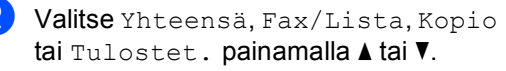

Sivulaskuri Yhteensä :XXXXXX

Sivulaskuri Fax/Lista:XXXXXX

Sivulaskuri<br>Kopio :X Kopio :XXXXXX

Sivulaskuri Tulostet.:XXXXXX

**R** Paina OK.

Voit nähdä laitteen laskurit sekä väriettä mustavalkosivuille.

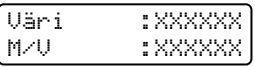

4 Paina Stop/Exit.

#### <span id="page-200-3"></span>**Osien jäljellä olevan käyttöiän tarkistaminen <sup>C</sup>**

Voit nähdä osien jäljellä olevan käyttöiän näytössä.

a Paina **Menu**, **8**, **3**. Laitetiedot 3.Osan käyttöikä Valitse 1. Rumpuyksikkö, 2.Hihnayksikkö, 3.PS-tarvikk. MT, 4.PS-tarvikk. 1, 5.PS-tarvikk. 2<sup>[1](#page-200-0)</sup> 6.Kiinn.yksikkö tai 7.Laser-yksikkö painamalla **a** tai **b**.

#### Paina **OK**.

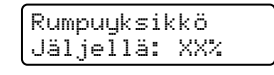

<span id="page-200-0"></span>PS-tarvikk. 2 näkyy vain, jos lisävarusteena saatava LT-100CL-kasetti on asennettu.

#### Paina Stop/Exit.

#### **Vinkki**

Osien käyttöiän tarkistus pitää paikkansa vain, jos osien käyttöiän laskuri nollattiin, kun uusi osa asennettiin. Tarkistus ei ole tarkka, jos olet nollannut laskurin sinä aikana, kun osa on ollut käytössä.

**D**

# **Valikko ja toiminnot**

# **Ohjelmointi näytön avulla <sup>D</sup>**

Laite on suunniteltu helppokäyttöiseksi. Laitteen voi ohjelmoida nestekidenäytön ja valikkonäppäimien avulla.

Olemme luoneet vaiheittaiset näytössä näkyvät ohjeet, jotka auttavat laitteen ohjelmoinnissa. Seuraa näytössä näkyviä ohjeita, jotka opastavat valikon ja ohjelmointiasetusten vaiheissa.

## $Valikkotaulukko$

*[Valikkotaulukko](#page-203-0)* sivulla 192 neuvoo laitteen ohjelmoinnissa. Näillä sivuilla luetellaan valikkovalinnat ja -asetukset.

Ohjelmoi laite painamalla **Menu** ja painamalla sitten valikkonumeroita.

Voit esimerkiksi valita Äänimerkkiäänenvoimakkuudelle asetuksen Hiljaa.

a Paina **Menu**, **1**, **4**, **2**.

- b Valitse Hiljaa painamalla **a** tai **b**.
- Paina OK.

#### **Muistiin tallentaminen**

Jos valikkoasetuksesi on tallennettu ja sähkö katkeaa, asetukset *eivät* katoa. Väliaikaiset asetukset (kuten kontrasti ja ulkomaan linja) *katoavat*. Laite säilyttää päivämäärän ja ajan noin neljä (4) päivää.

# **Valikkonäppäimet <sup>D</sup>**

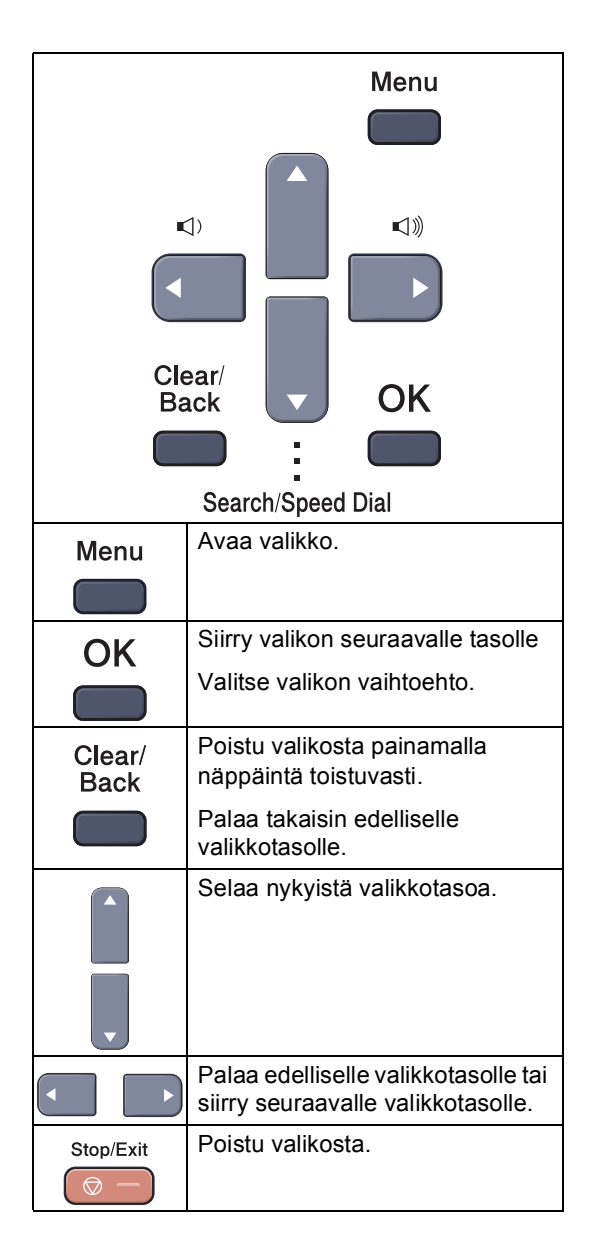

#### **Valikkotilan käyttäminen**

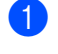

#### **1** Paina Menu.

Valitse valikon vaihtoehto.

- Avaa yleisten asetusten valikko painamalla **1**.
- Avaa faksivalikko painamalla **2**.
- Avaa kopiointivalikko painamalla **3**.
- Avaa tulostinvalikko painamalla **4**.
- Avaa USB Direct I/F -valikko painamalla **5**.
- Avaa tulostusraporttivalikko painamalla **6**.
- Avaa lähiverkkovalikko painamalla **7**.
- Avaa laitetietovalikko painamalla **8**.
- Avaa huoltovalikko painamalla **9**. <sup>[1](#page-202-0)</sup>
- Avaa perusasetusten valikko painamalla **0**.
- <span id="page-202-0"></span><sup>1</sup> Tämä valikko näytetään vain, jos näytössä on virheviesti.

Voit selata eri valikkotasoja käyttämällä **a**- ja **b**-näppäimiä.

**3** Paina OK.

Sen jälkeen näyttöön tulee valikon seuraava taso.

- Siirry valikon seuraavaan vaihtoehtoon painamalla **a** tai **b**.
- **6** Paina OK.

Kun olet määrittänyt asetuksen, nestekidenäyttöön ilmestyy Hyväksytty.

**6** Palaa ylävalikkoon painamalla **Stop/Exit**.

# <span id="page-203-0"></span>**Valikkotaulukko**

Tehdasasetukset näkyvät lihavoituna ja tähdellä merkittynä.

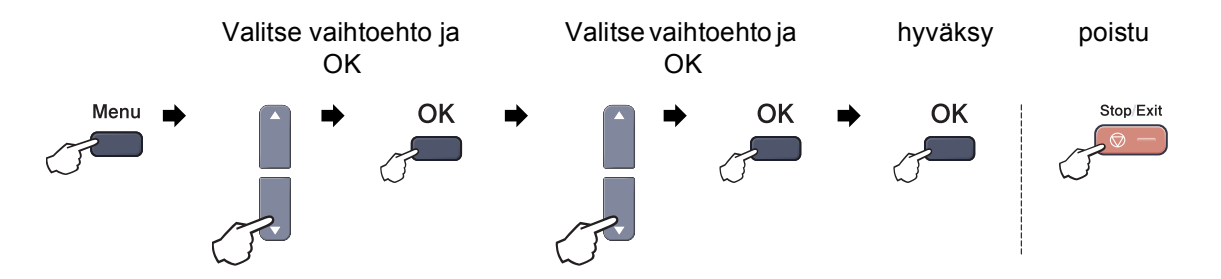

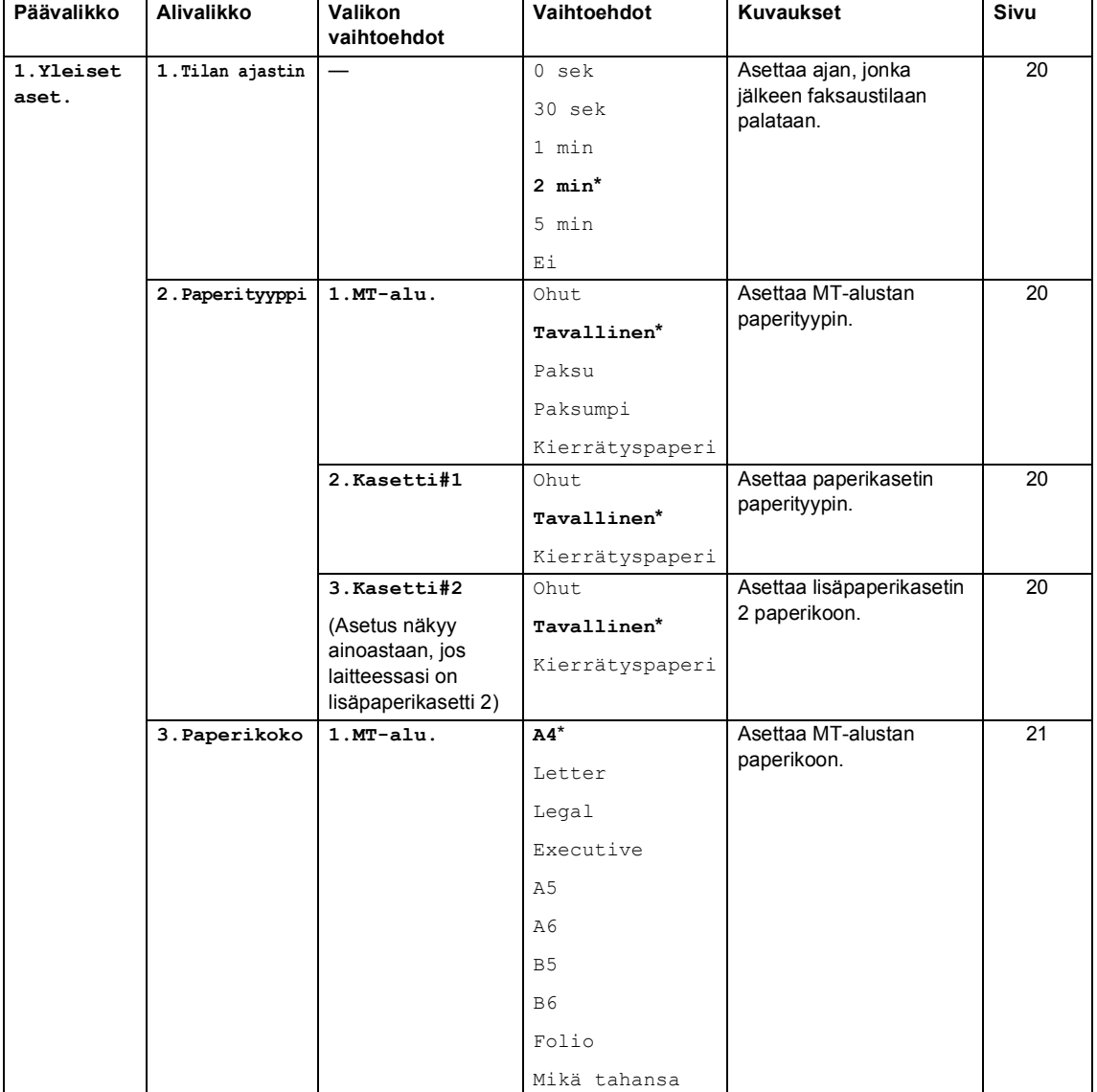

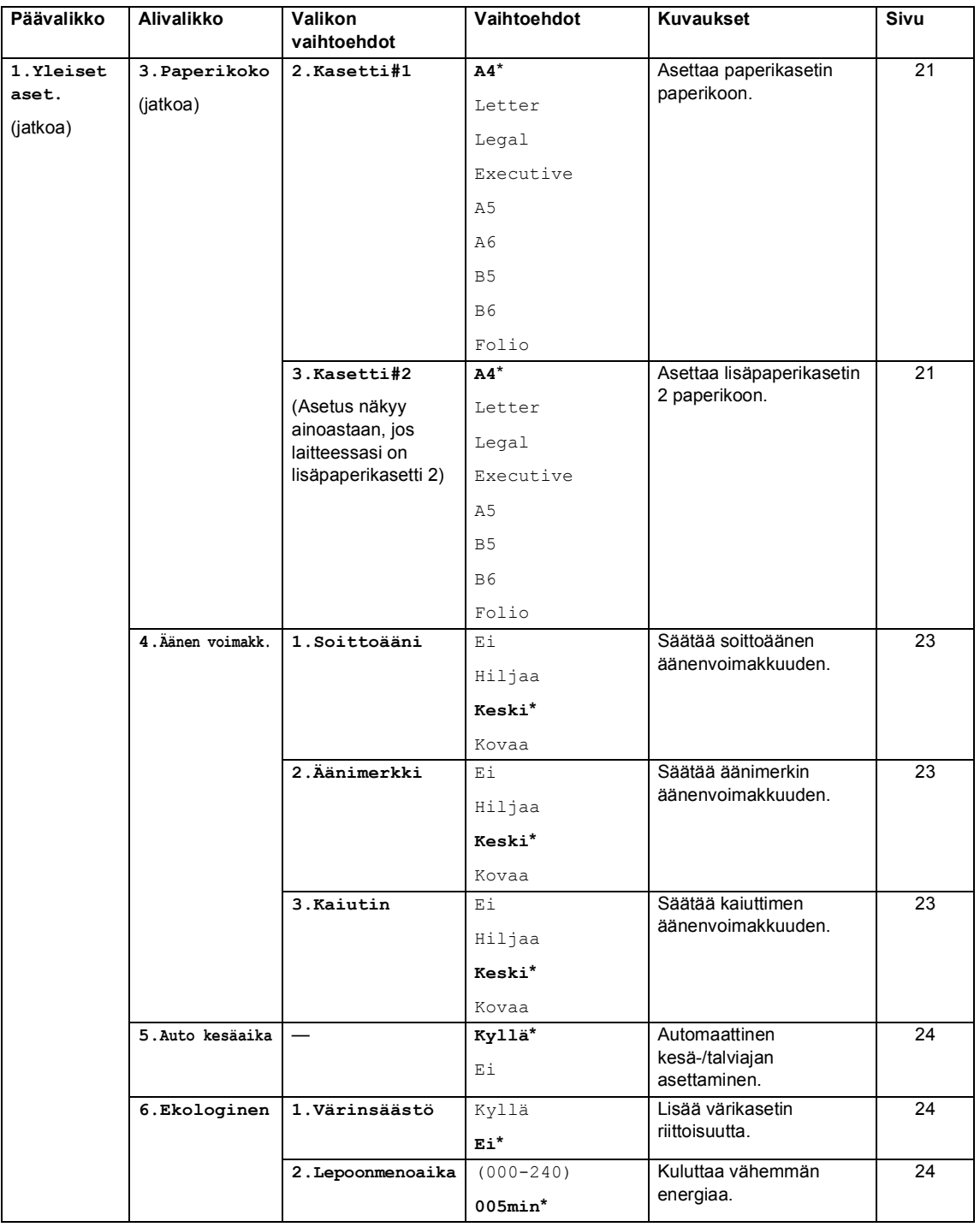

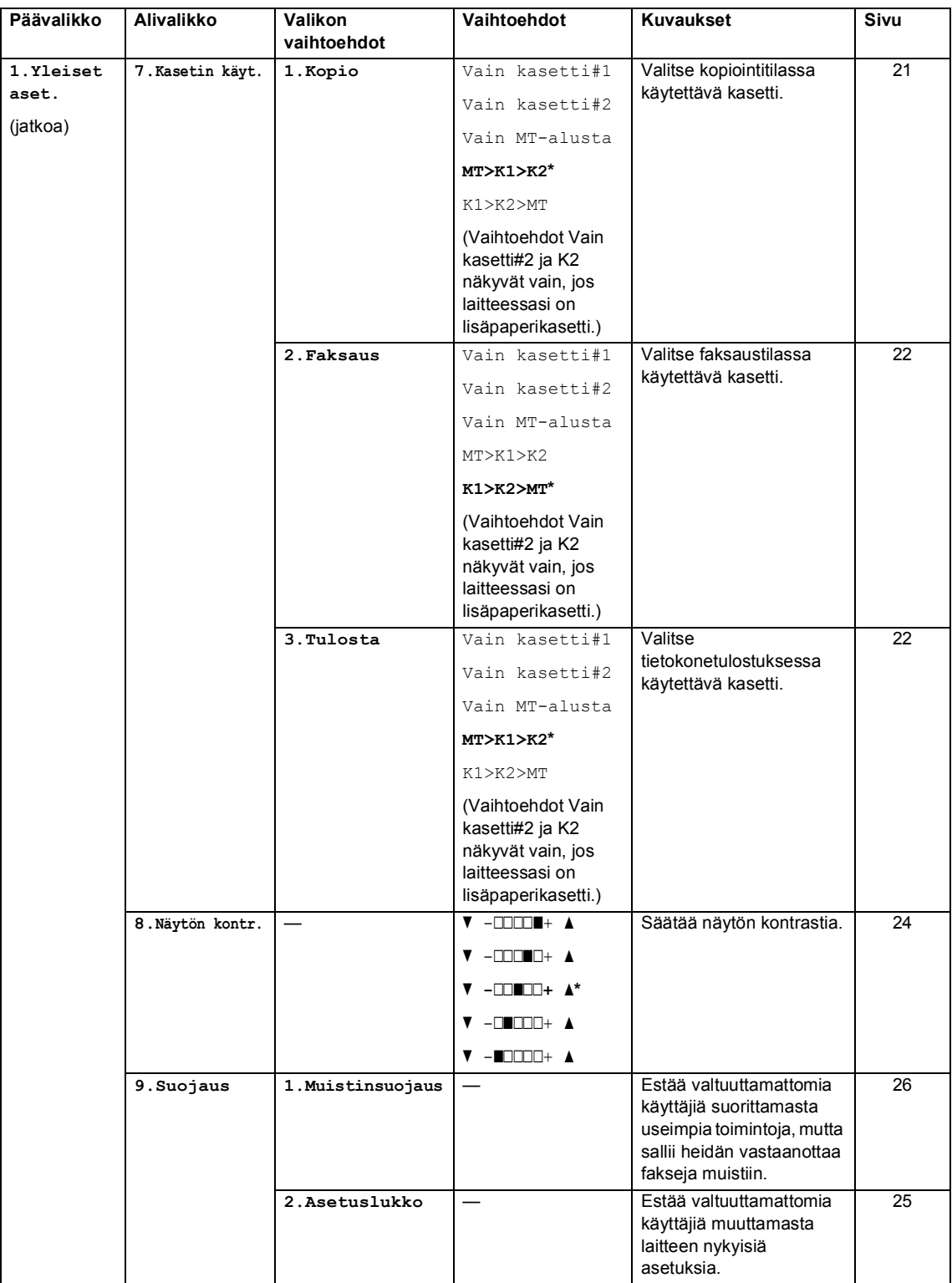

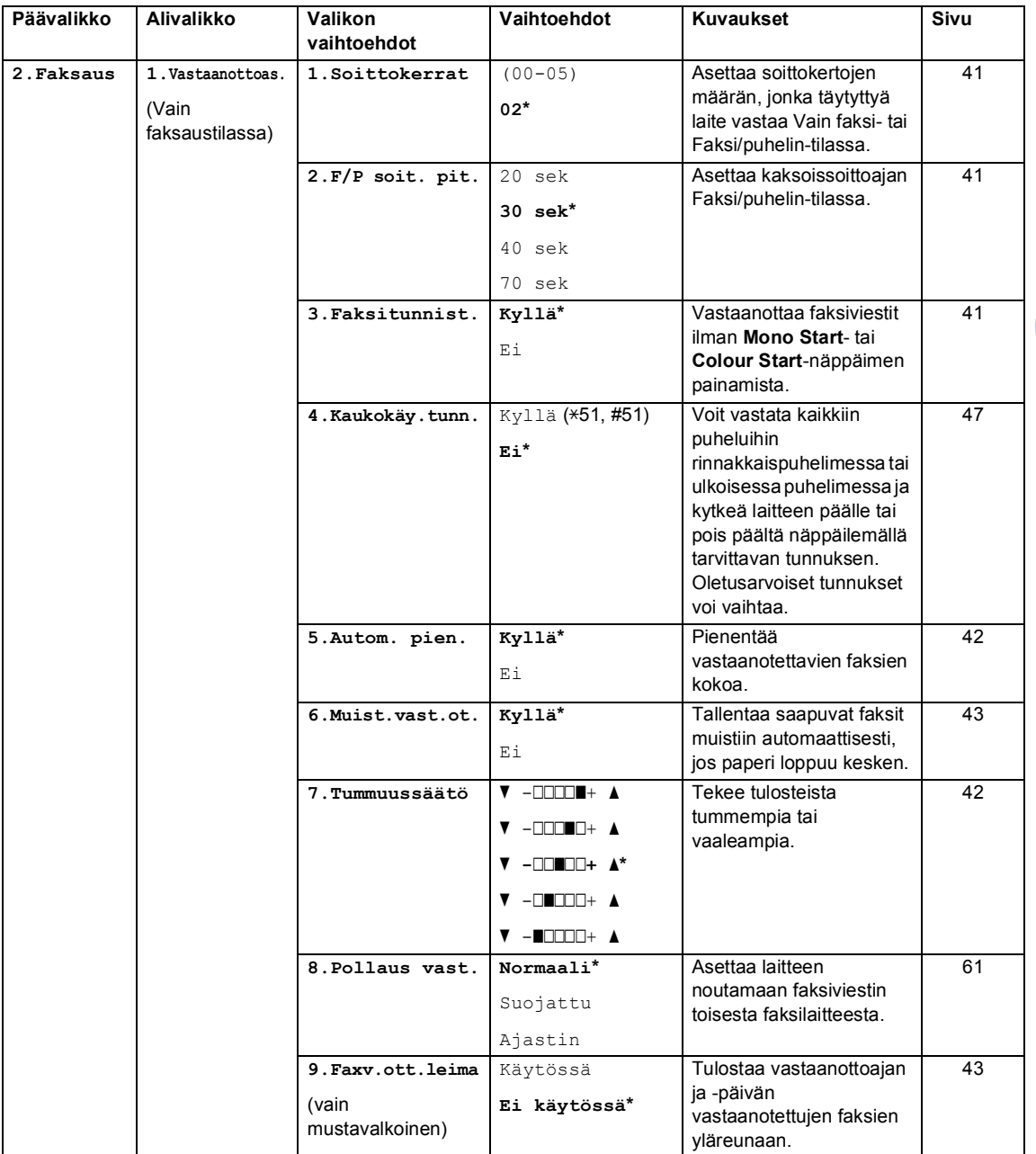

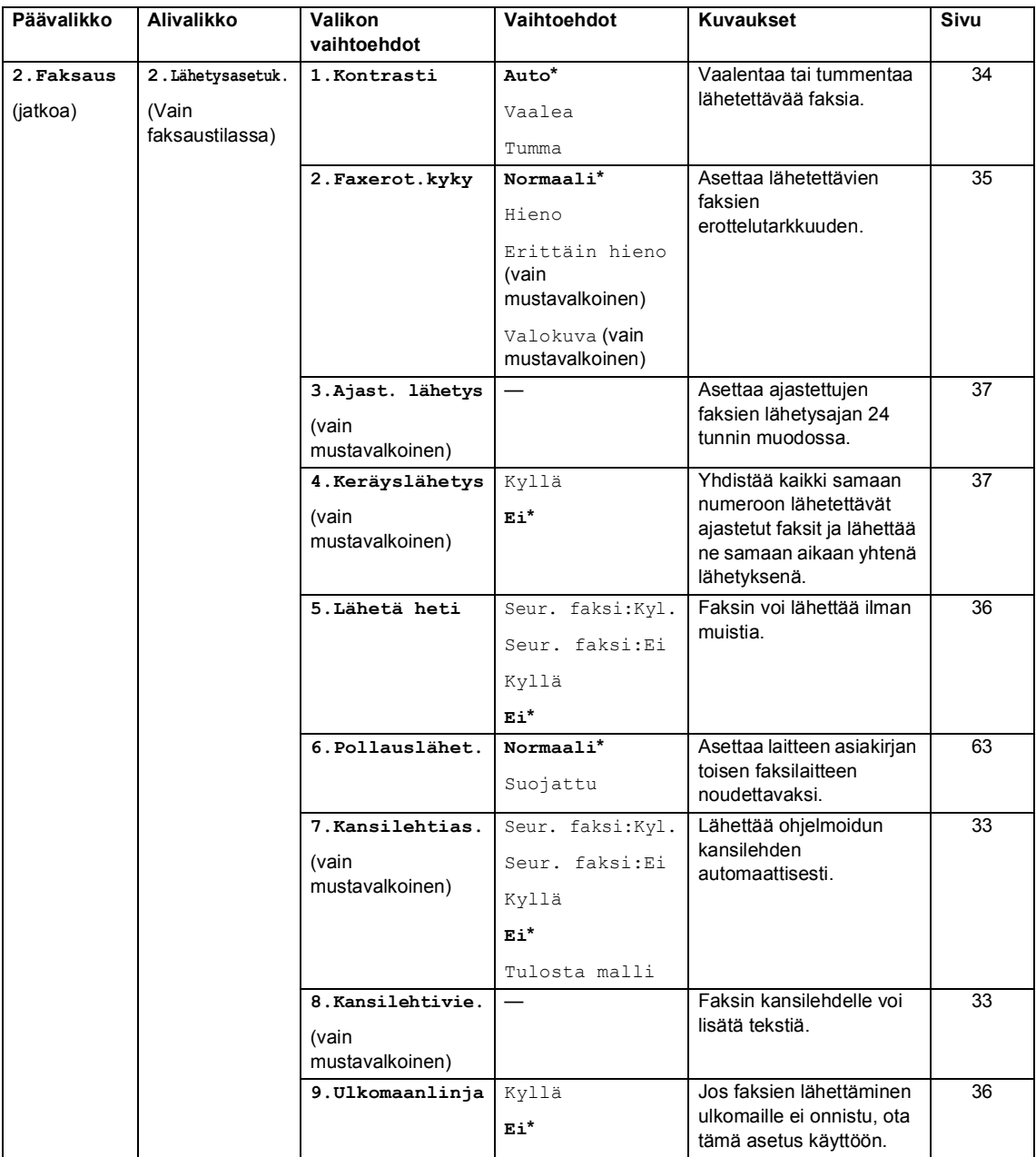

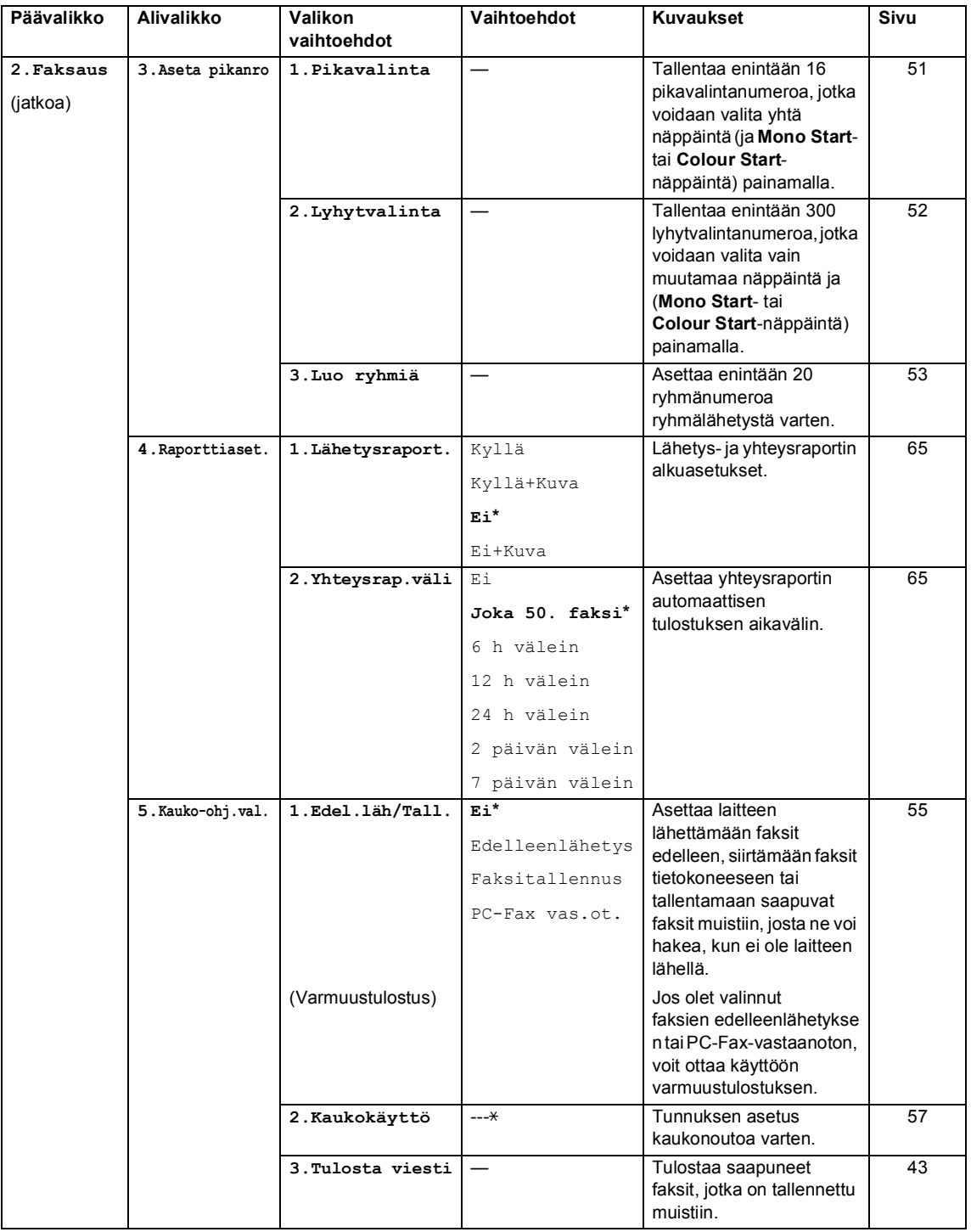

**D**

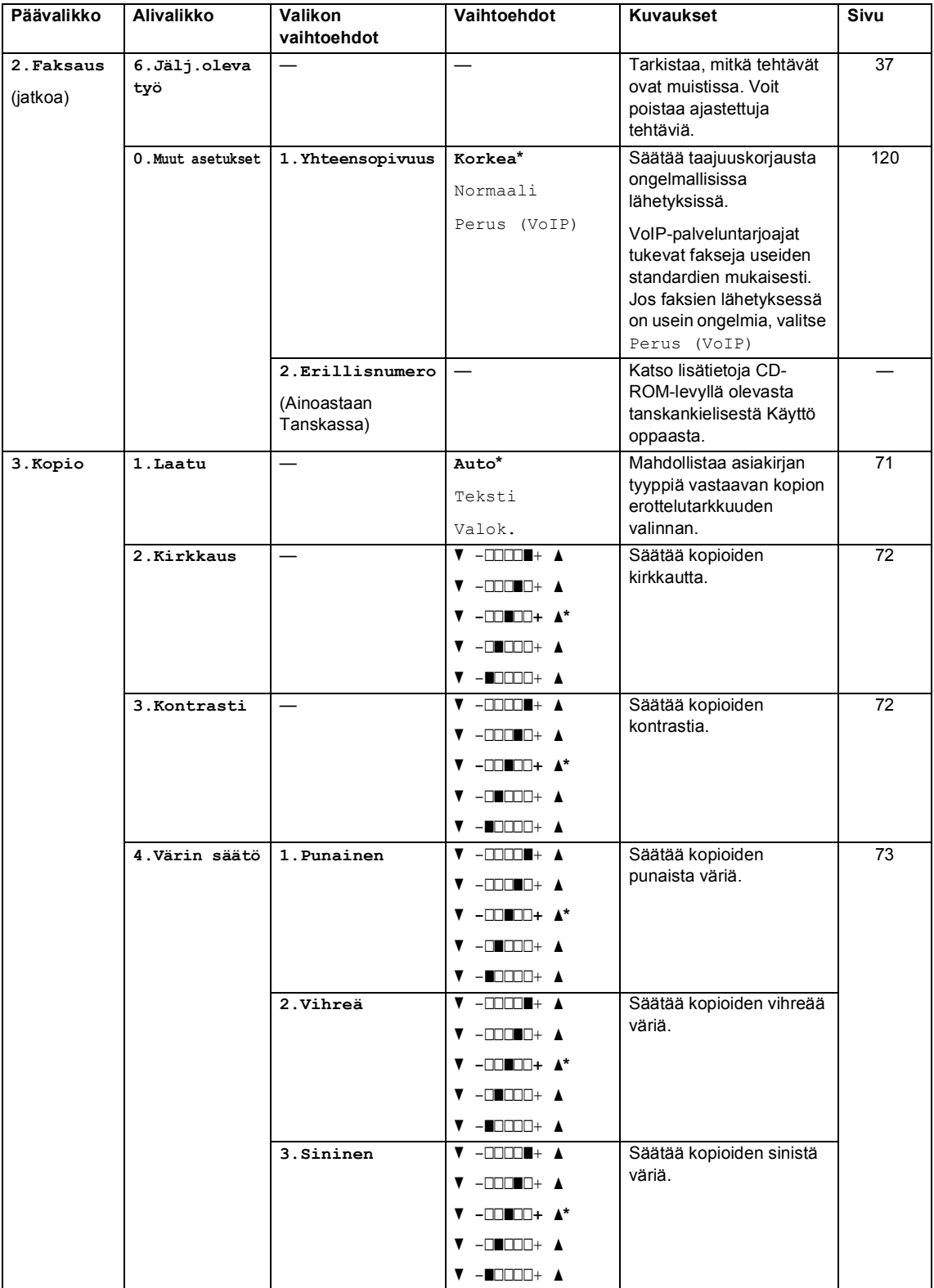

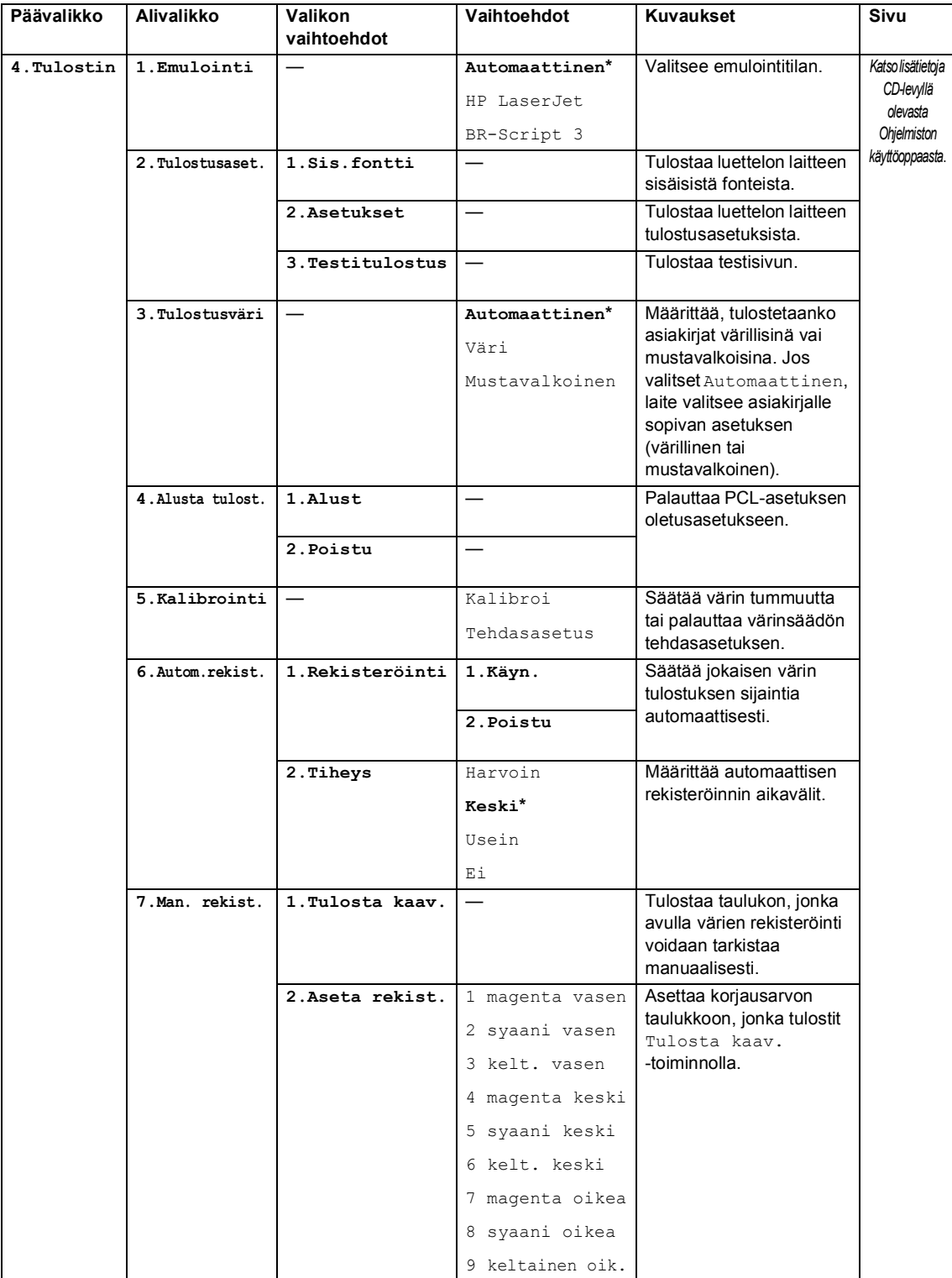

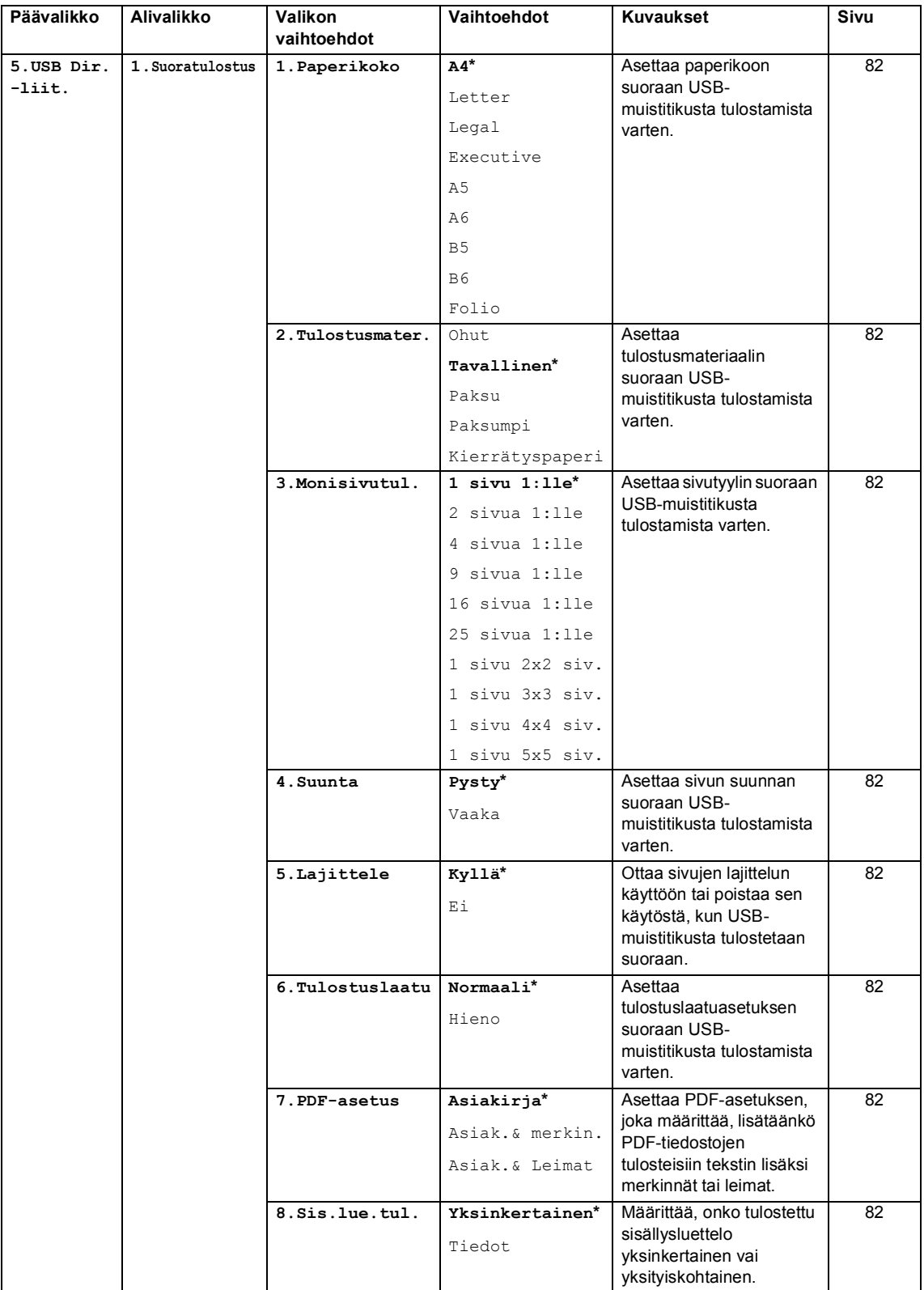

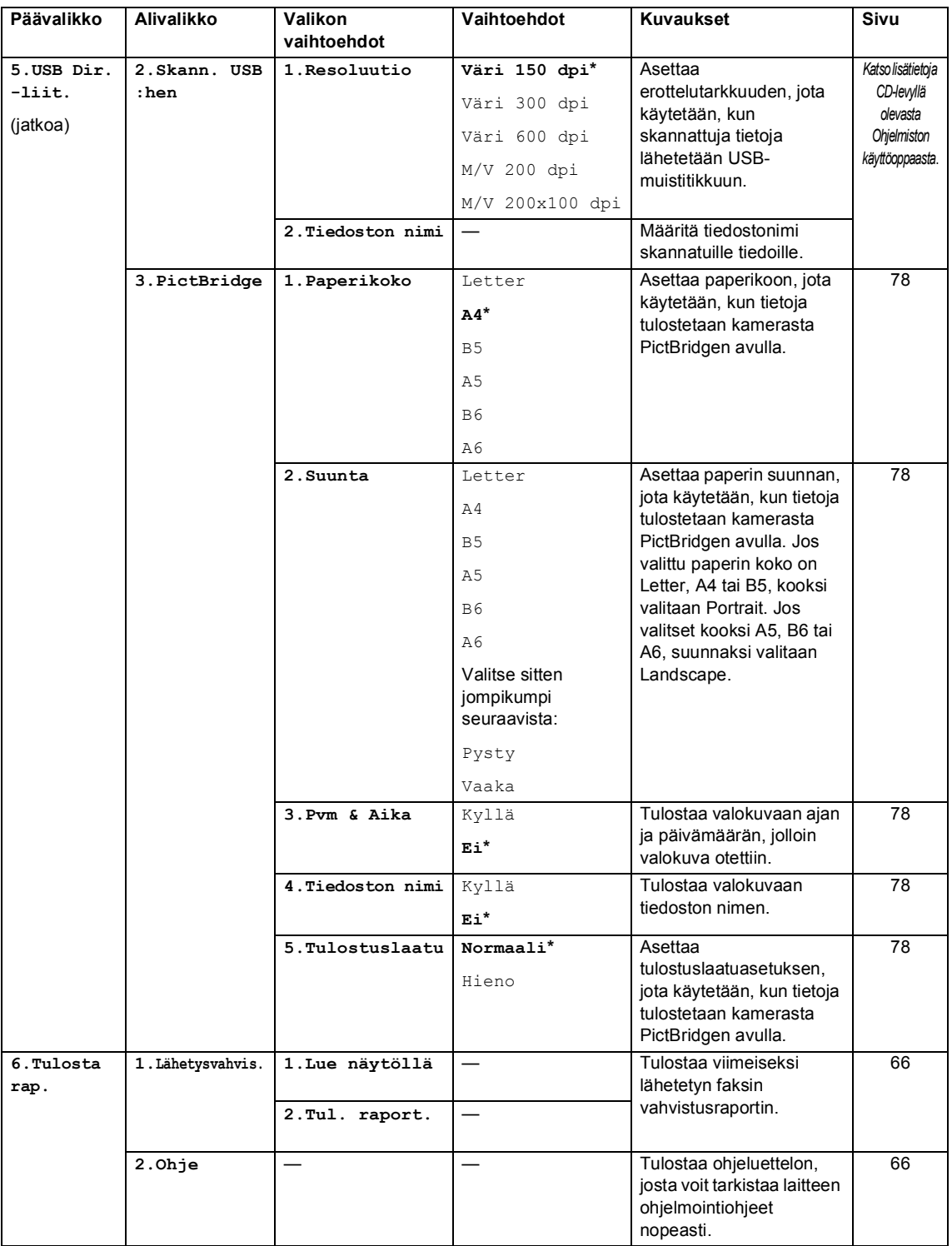

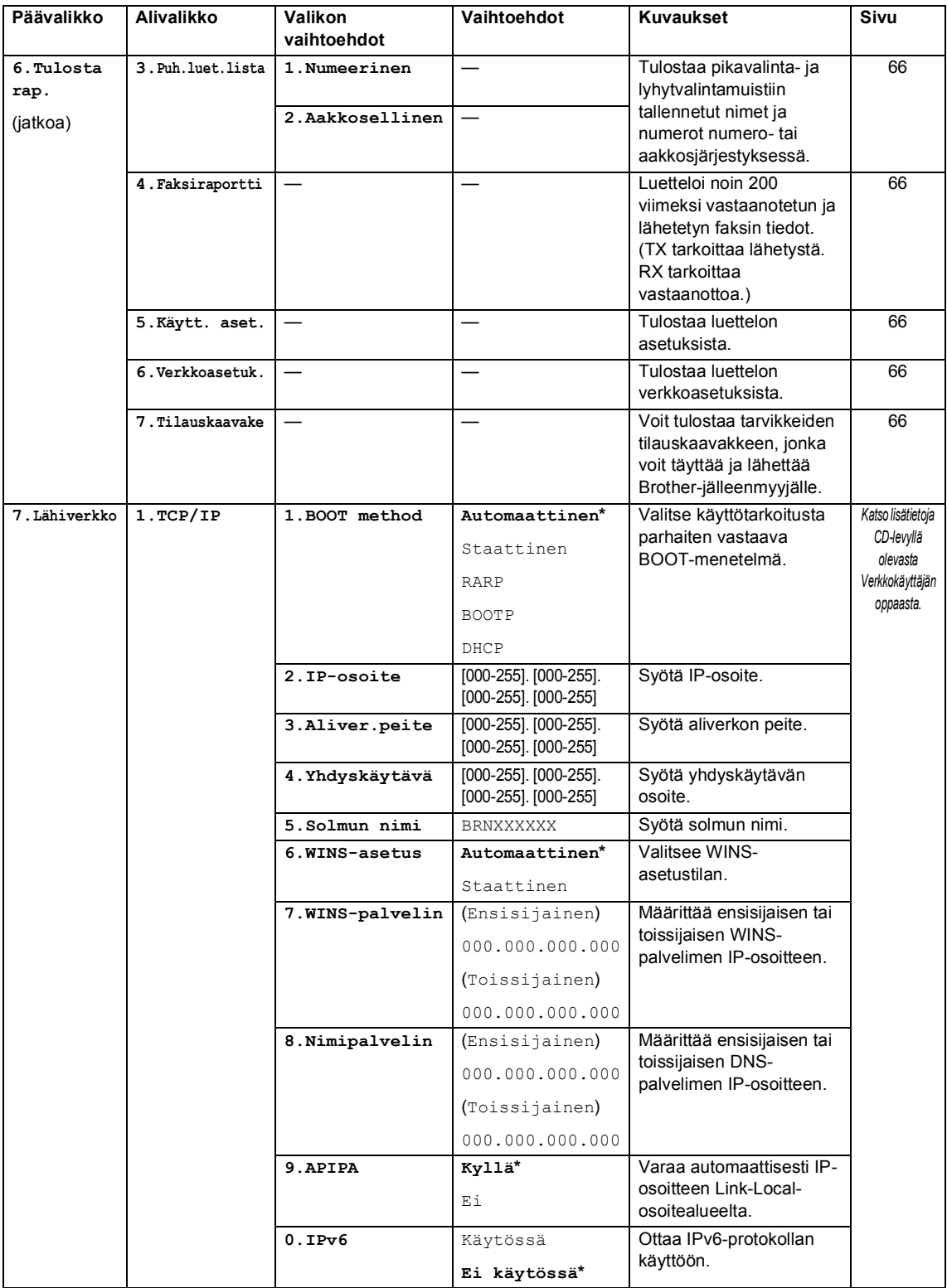

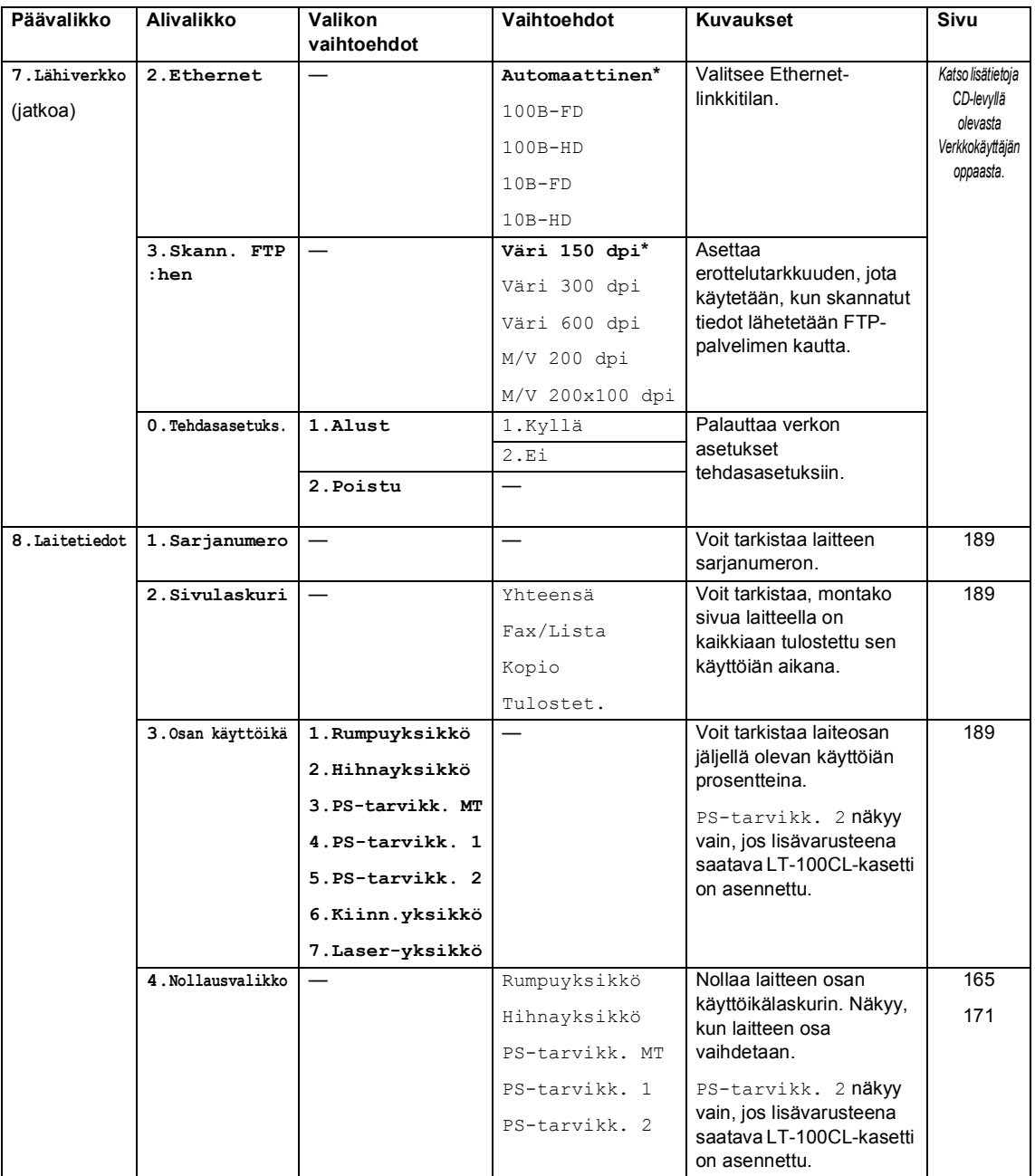

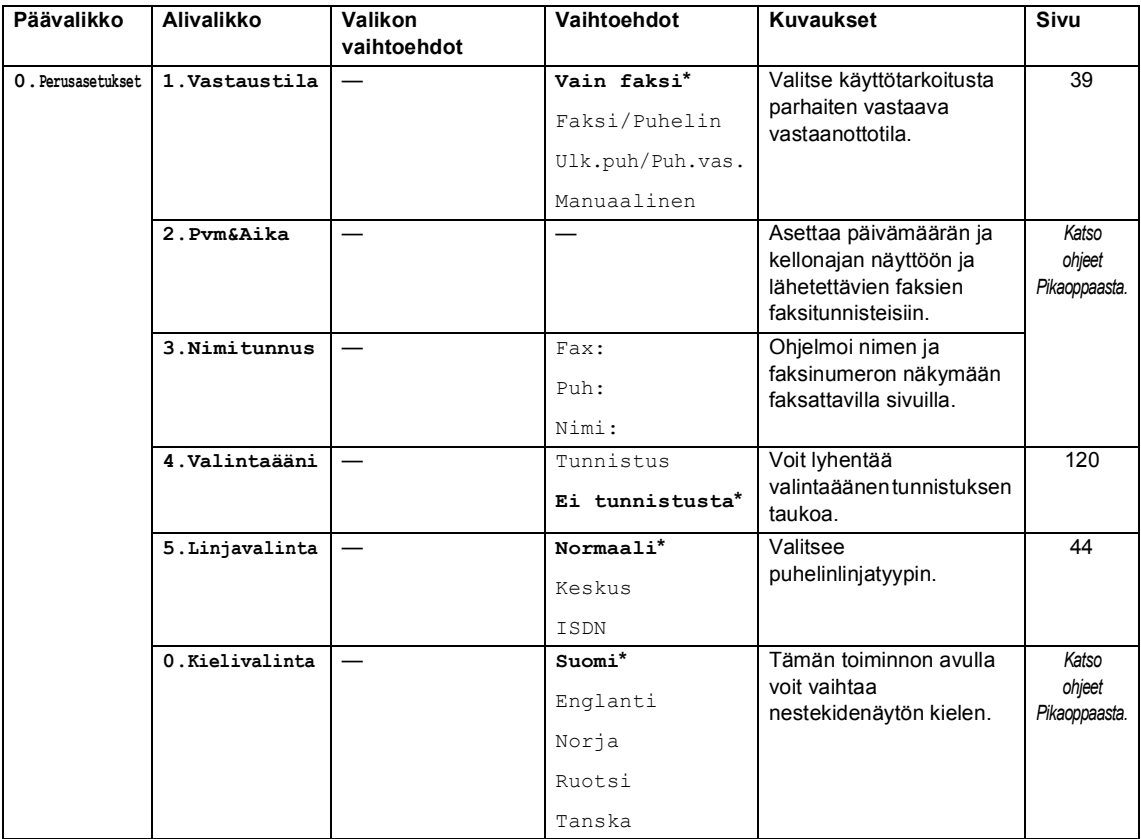
# <span id="page-216-0"></span>**Tekstin syöttäminen**

Ohjelmoidessasi tiettyjä valikon asetuksia, kuten nimitunnusta, saatat joutua näppäilemään tekstiä. Valintanäppäimissä on kirjaimia. Näppäimissä **0**, **#** ja **l** *ei* ole kirjaimia, sillä niillä syötetään erikoismerkkejä.

Voit käyttää seuraavia merkkejä painamalla sopivaa valintanäppäintä riittävän monta kertaa:

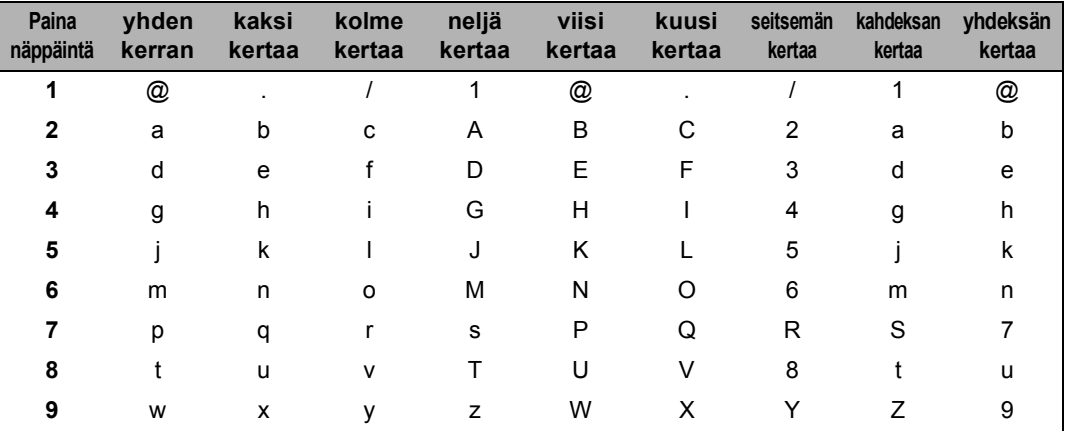

Skannaa FTP:hen -valikkoasetusten määritys

Muiden valikkovalintojen määritys

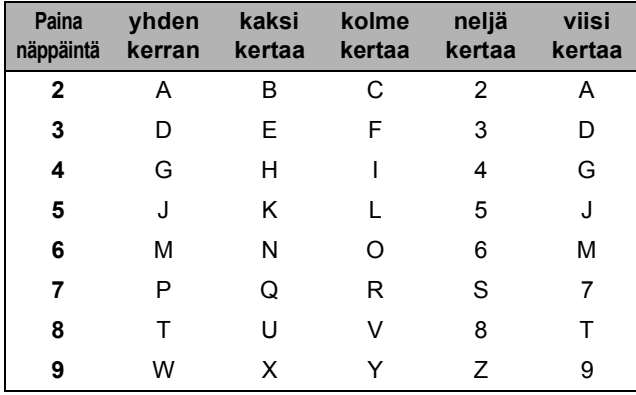

#### **Skandinaaviset kirjaimet, erikoismerkit ja symbolit**

Paina **l**, **#** tai **0** ja siirrä sitten kohdistin haluamasi erikoismerkin tai symbolin kohdalle painamalla d tai c. Valitse merkki painamalla **OK**. Näkyviin tulevat seuraavat symbolit ja erikoismerkit (valikkovalinnan mukaan).

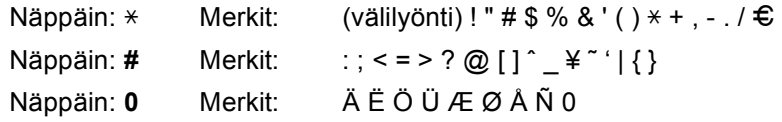

#### **Välilyöntien syöttäminen**

Syötä väli faksinumeroon painamalla >-näppäintä kerran, kun kohdistin on numeroiden välissä. Kun haluat lisätä nimeen välilyönnin, paina ▶-näppäintä kaksi kertaa, kun kohdistin on kirjainten välissä.

#### **Virheiden korjaaminen**

Jos syötit väärän kirjaimen ja haluat vaihtaa sen, siirrä kohdistin väärän kirjaimen kohdalle painamalla d ja paina **Clear/Back**.

#### **Kirjainten toistaminen**

Kun haluat syöttää kirjaimen, joka on samassa näppäimessä kuin edellinen kirjain, siirrä kohdistinta oikealle painamalla  $\blacktriangleright$  ja paina näppäintä sitten uudelleen.

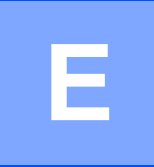

# **Tekniset tiedot**

# **Yleistä <sup>E</sup>**

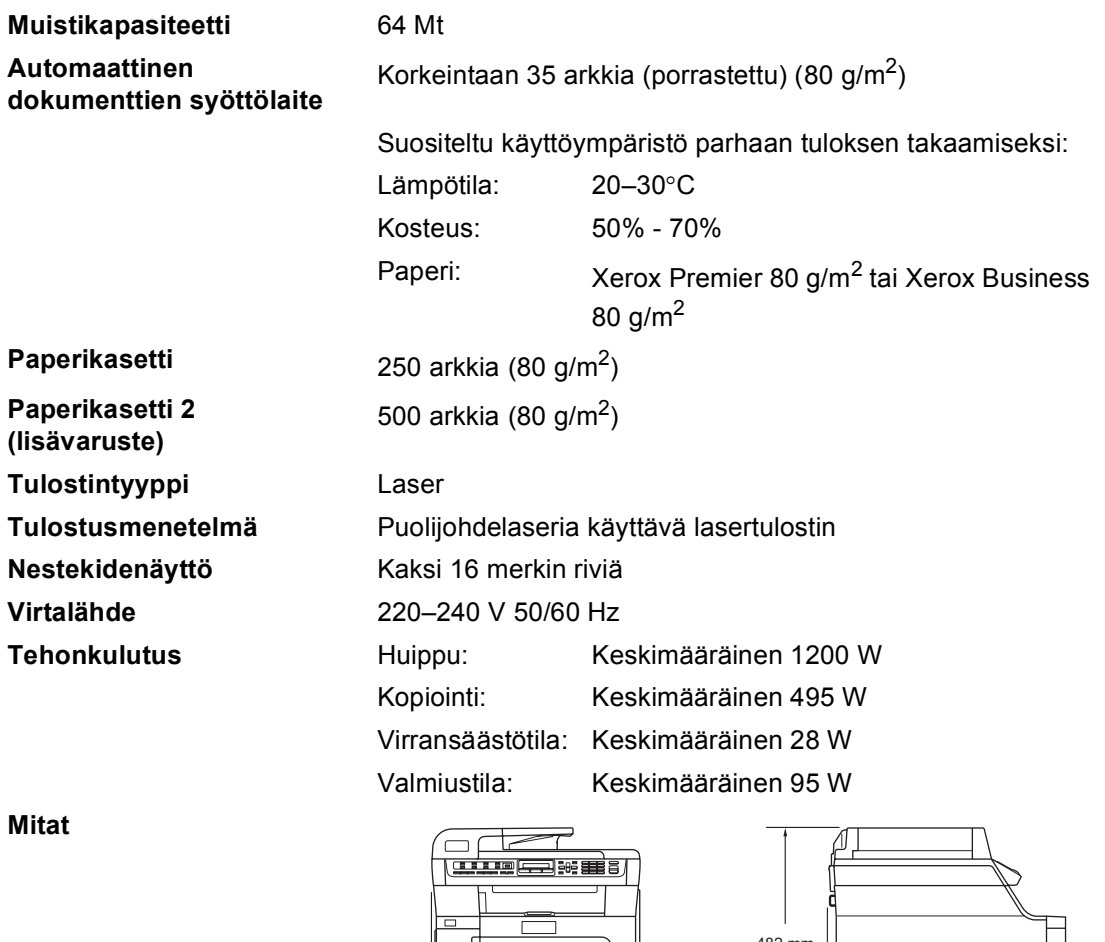

 $\begin{array}{c} \hline \end{array}$ 

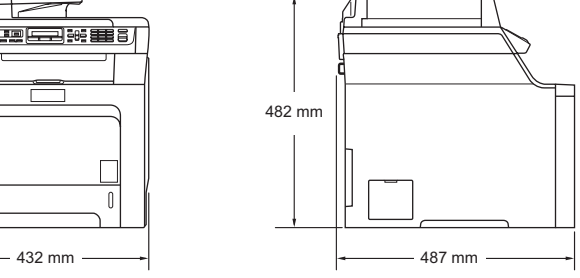

Paino **Ilman rumpu- ja värikasettiyksikköä:** 28,3 kg (MFC-9440CN)

28,9 kg (MFC-9450CDN)

**E**

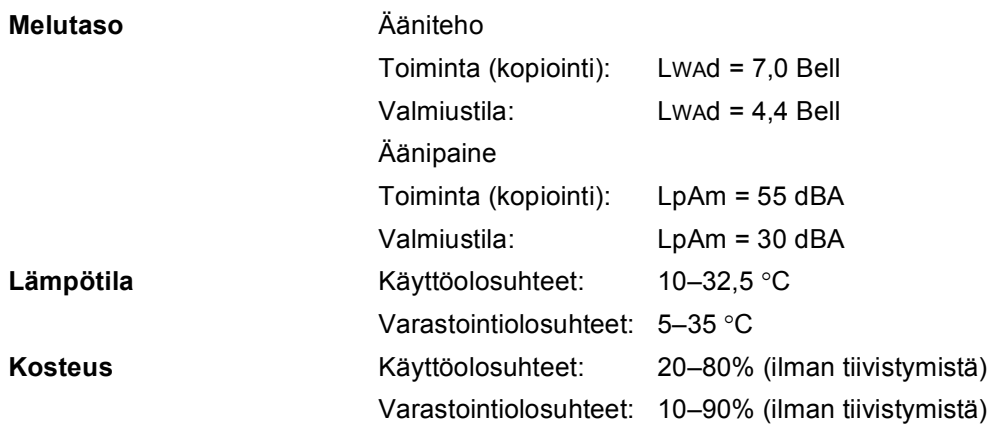

### **Tulostusmateriaali <sup>E</sup>**

#### **Paperin syöttö Paperikasetti**

- <span id="page-220-0"></span>■ Paperityyppi: Tavallinen paperi, ohut paperi tai
- Paperikoot: <br>
A4, Letter, B5, A5, B6, A6, Executive,
- Paperin paino:  $60-105 \text{ g/m}^2$
- Paperikasetin enimmäiskapasiteetti: Korkeintaan 250 arkkia tavallista 80 g/m<sup>2</sup> -paperia.

uusiopaperi

Legal ja Folio.

#### **Monitoimialusta (MT-alusta)**

 Paperityyppi: Tavallinen paperi, ohut paperi, paksu paperi, kierrätyspaperi, hienopaperi,

kirjekuoret ja tarrat

■ Paperikoot: Leveys: 70–216 mm

Pituus:116–406 mm

Paperin paino:  $60-163$  g/m<sup>2</sup>

Korkeintaan 50 arkkia tavallista 80 g/m<sup>2</sup> -paperia. Enintään 3 kirjekuorta

#### **Paperikasetti 2 (lisävaruste)**

enimmäiskapasiteetti:

■ Paperikasetin

- Paperityyppi: Tavallinen paperi, ohut paperi tai uusiopaperi
- Paperikoot: <br>
A4, Letter, B5, A5, B6, Executive, Legal ja Folio.
- Paperin paino:  $60-105 \text{ g/m}^2$
- Paperikasetin enimmäiskapasiteetti: Korkeintaan 500 arkkia tavallista 80 g/m<sup>2</sup> -paperia.

**Paperin** 

Korkeintaan 150 arkkia (tekstipuoli alaspäin luovutusalustaan)

**tulostus**

**Kaksipuolinen tulostus (vain MFC-9450CDN)** ■ Paperikoko A4, Legal ja Folio Manuaalinen kaksipuolinen tulostus Kyllä Automaattinen kaksipuolinen tulostus Kyllä

# <span id="page-221-2"></span>**Faksi <sup>E</sup>**

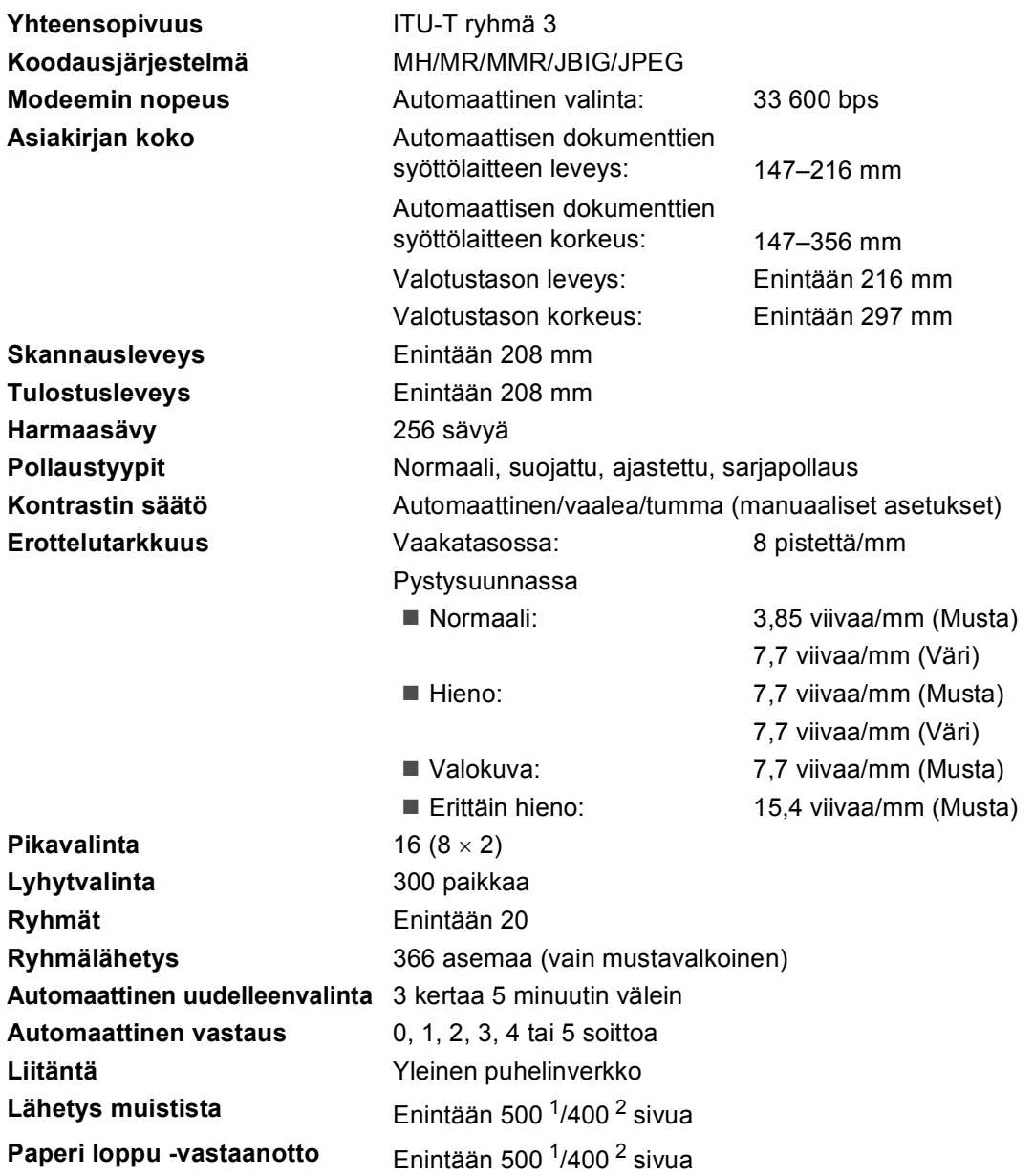

<span id="page-221-0"></span><sup>1</sup> Sivuilla tarkoitetaan Brother Standard Chart No. 1 -standarditaulukon mukaisia sivuja (tyypillinen liikekirje, normaali resoluutio, JBIG-koodaus). Pidätämme oikeuden muuttaa teknisiä tietoja ja painettua aineistoa ilman ennakkoilmoitusta.

<span id="page-221-1"></span><sup>2</sup> Sivuilla tarkoitetaan ITU-T Test Chart #1 -standarditaulukon mukaisia sivuja (tyypillinen liikekirje, normaali resoluutio, JBIG-koodaus). Pidätämme oikeuden muuttaa teknisiä tietoja ja painettua aineistoa ilman ennakkoilmoitusta.

# <span id="page-222-2"></span>**Kopiointi <sup>E</sup>**

<span id="page-222-3"></span>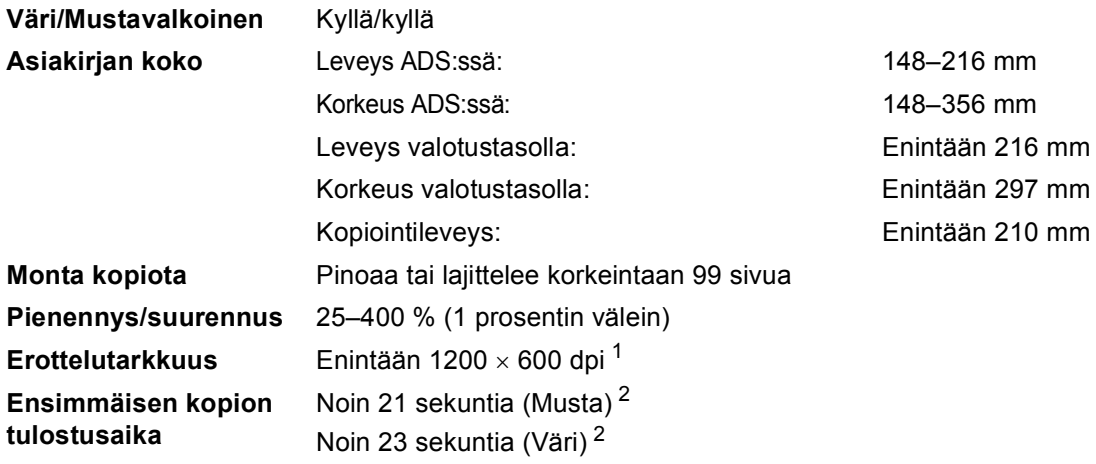

<span id="page-222-1"></span>1 Kun kopioidaan mustavalkoista kopiota valotustasolta tekstilaatutilassa ja suhde on 25–150 %.

<span id="page-222-0"></span><sup>2</sup> Ensimmäisen kopion tulostusaika voi vaihdella, jos laite kalibroi tai rekisteröi.

# <span id="page-223-3"></span>**Skannaus**

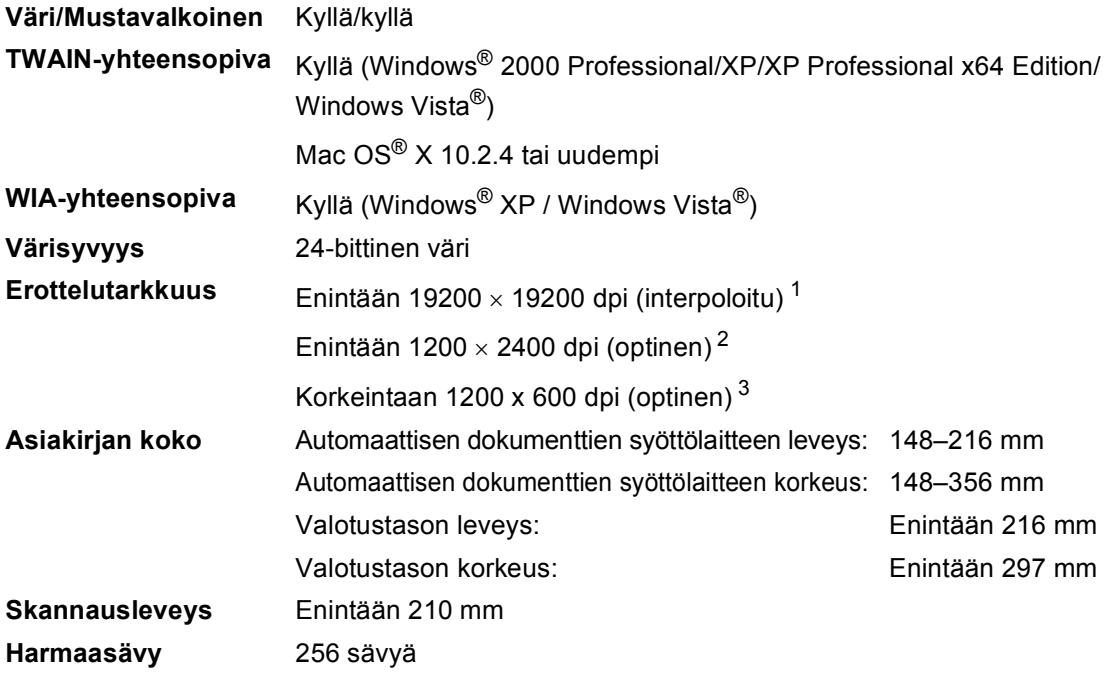

<span id="page-223-5"></span><span id="page-223-4"></span><span id="page-223-0"></span> $^1$  Enintään 1200 × 1200 dpi skannattaessa WIA-ohjaimella Windows® XP- tai Windows Vista® -käyttöjärjestelmässä (enintään 19200 × 19200 dpi:n erottelutarkkuus voidaan valita Brother-skannerin apuohjelman avulla)

<span id="page-223-1"></span><sup>2</sup> Valotustasoa käytettäessä

<span id="page-223-2"></span><sup>3</sup> Automaattista dokumenttien syöttölaitetta käytettäessä

**E**

# <span id="page-224-5"></span> $T$ ulosta

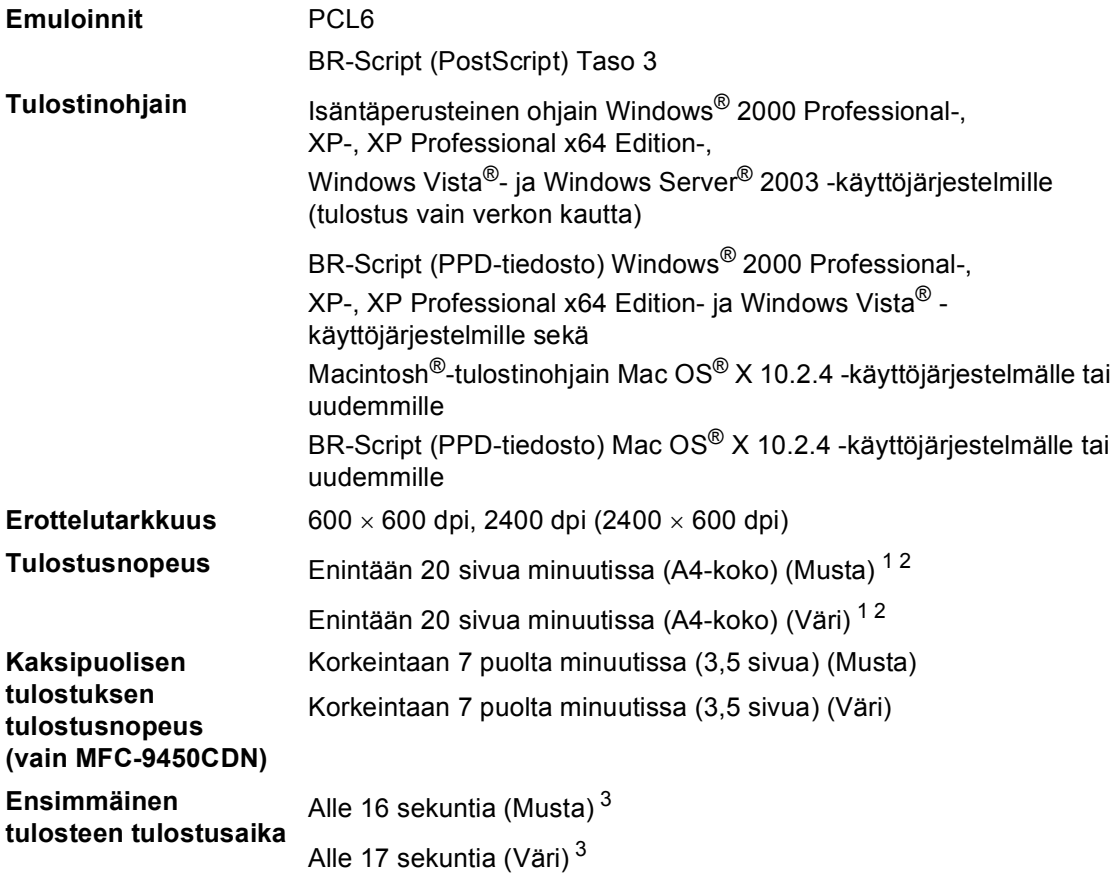

<span id="page-224-0"></span><sup>1</sup> Tulostusnopeus voi vaihdella tulostettavan asiakirjan tyypin mukaan.

<span id="page-224-1"></span><sup>2</sup> Normaali paperikasetti ja lisäpaperikasetti.

<span id="page-224-2"></span><sup>3</sup> Ensimmäisen tulosteen tulostusaika voi vaihdella, jos laite kalibroi tai rekisteröi.

# **Liitännät <sup>E</sup>**

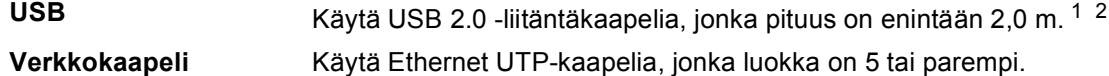

<span id="page-224-3"></span><sup>1</sup> Laitteessa on High-speed USB 2.0 -liitäntä. Laite toimii myös, jos tietokoneessasi on USB 1.1 -liitäntä.

<span id="page-224-4"></span><sup>2</sup> Muiden valmistajien USB-portteja ei tueta.

# <span id="page-225-1"></span>**PictBridge**

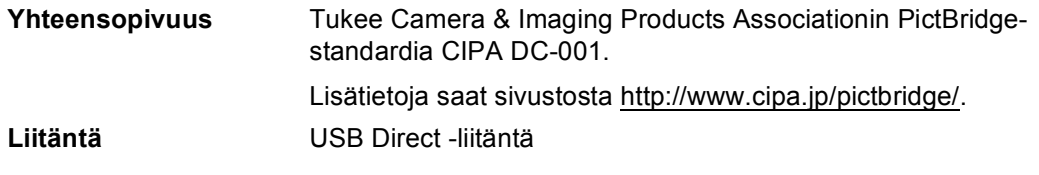

# <span id="page-225-2"></span>**Suora tulostus**

**Yhteensopivuus** PDF-versio 1.6 [1](#page-225-0), JPEG, Exif + JPEG, PRN (luotu MFC-9440CN tai MFC-9450CDN-tulostinohjaimella), TIFF (skannattu kaikilla Brotherin MFC- ja DCP-malleilla), PostScript®3™ (luotu MFC-9440CN tai MFC-9450CDN BR Script3 -tulostinohjaimella)

<span id="page-225-0"></span><sup>1</sup> Ei tukea JBIG2-kuvatiedostoille, JPEG2000-kuvatiedostoille eikä useita tasoja sisältäville tiedostoille.

# **Tietokoneen vaatimukset**

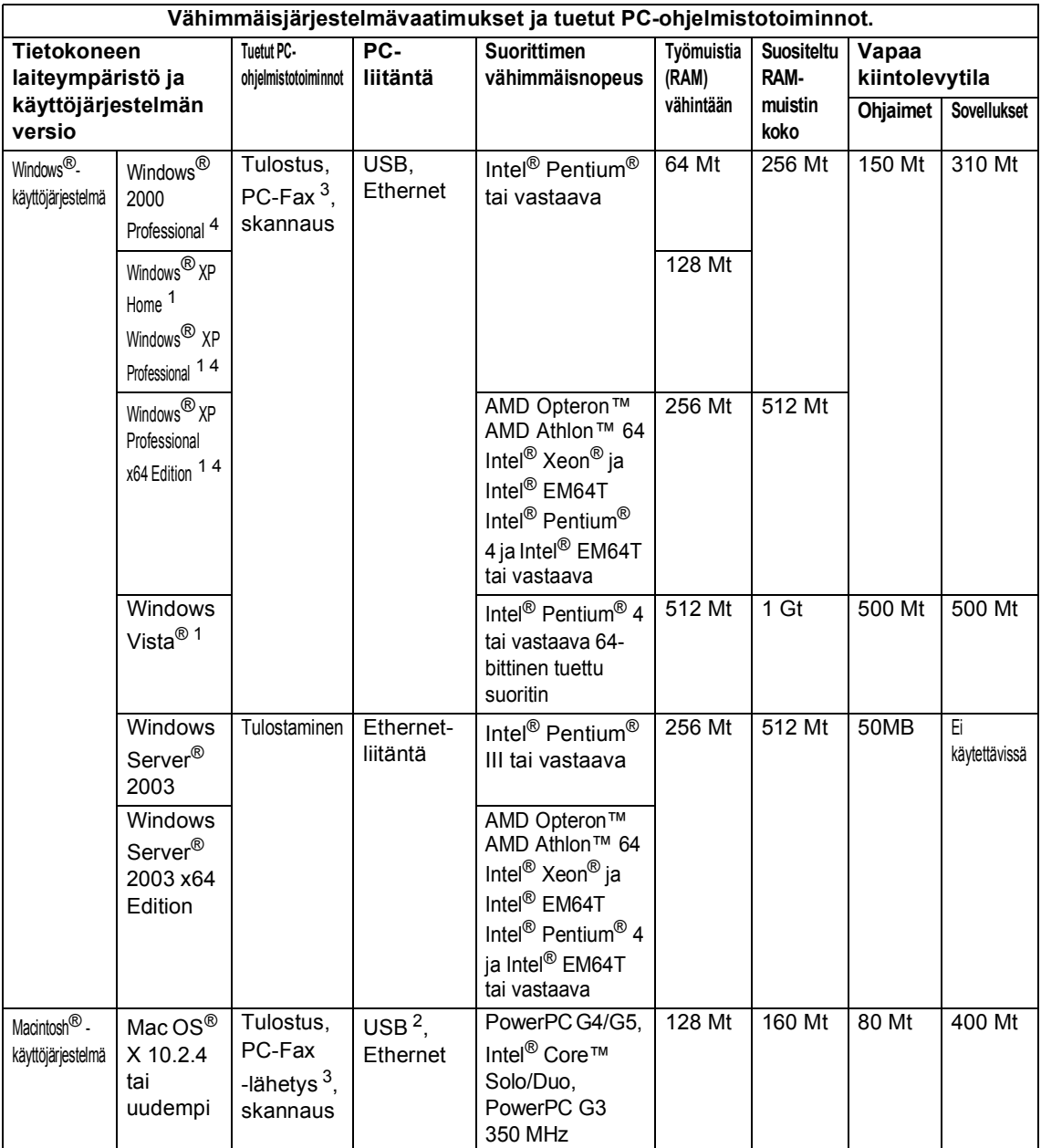

<span id="page-226-2"></span><sup>1</sup> WIA-erottelutarkkuus on 1200x1200. Brother-skannerin apuohjelma mahdollistaa jopa 19200 x 19200 dpi:n erottelutarkkuuden.

<span id="page-226-3"></span><sup>2</sup> Muiden valmistajien USB-portteja ei tueta.

<span id="page-226-1"></span><sup>3</sup> PC-Fax tukee ainoastaan mustavalkoisia faksilähetyksiä.

<span id="page-226-0"></span><sup>4</sup> PaperPort™ 11SE tukee Windows® 2000 -käyttöjärjestelmän Microsoft® SP4 -päivityspakettia tai uudempaa sekä XP-käyttöjärjestelmän SP2-päivityspakettia tai uudempaa.

# **Tarvikkeet**

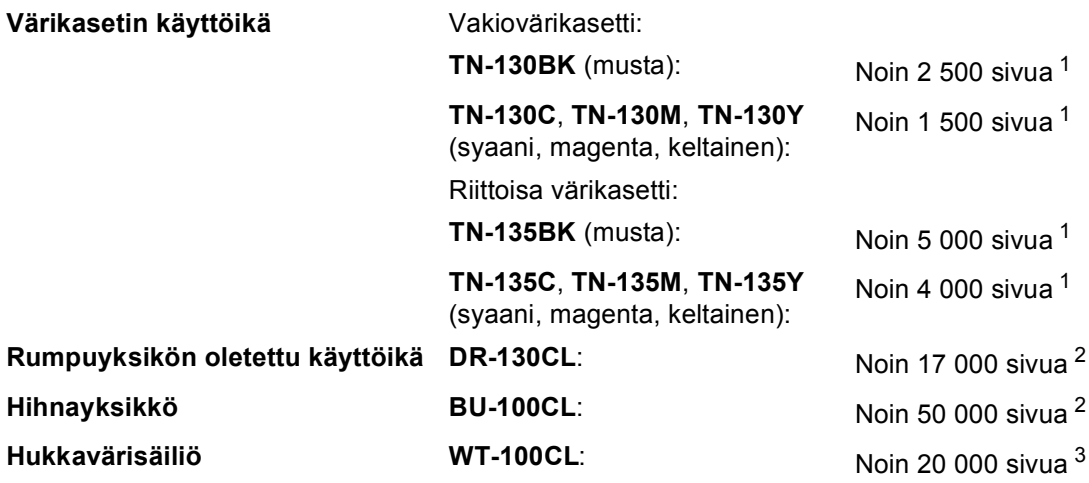

<span id="page-227-0"></span><sup>1</sup> Tulostettaessa A4- tai Letter-paperille 5 prosentin peitolla

<span id="page-227-1"></span><sup>2</sup> Tulostettaessa A4- tai Letter-paperille

<span id="page-227-2"></span><sup>3</sup> Tulostettaessa A4- tai Letter-paperille 5 prosentin peitolla kullakin CMYK-värillä

# **Kiinteä Ethernet-verkko**

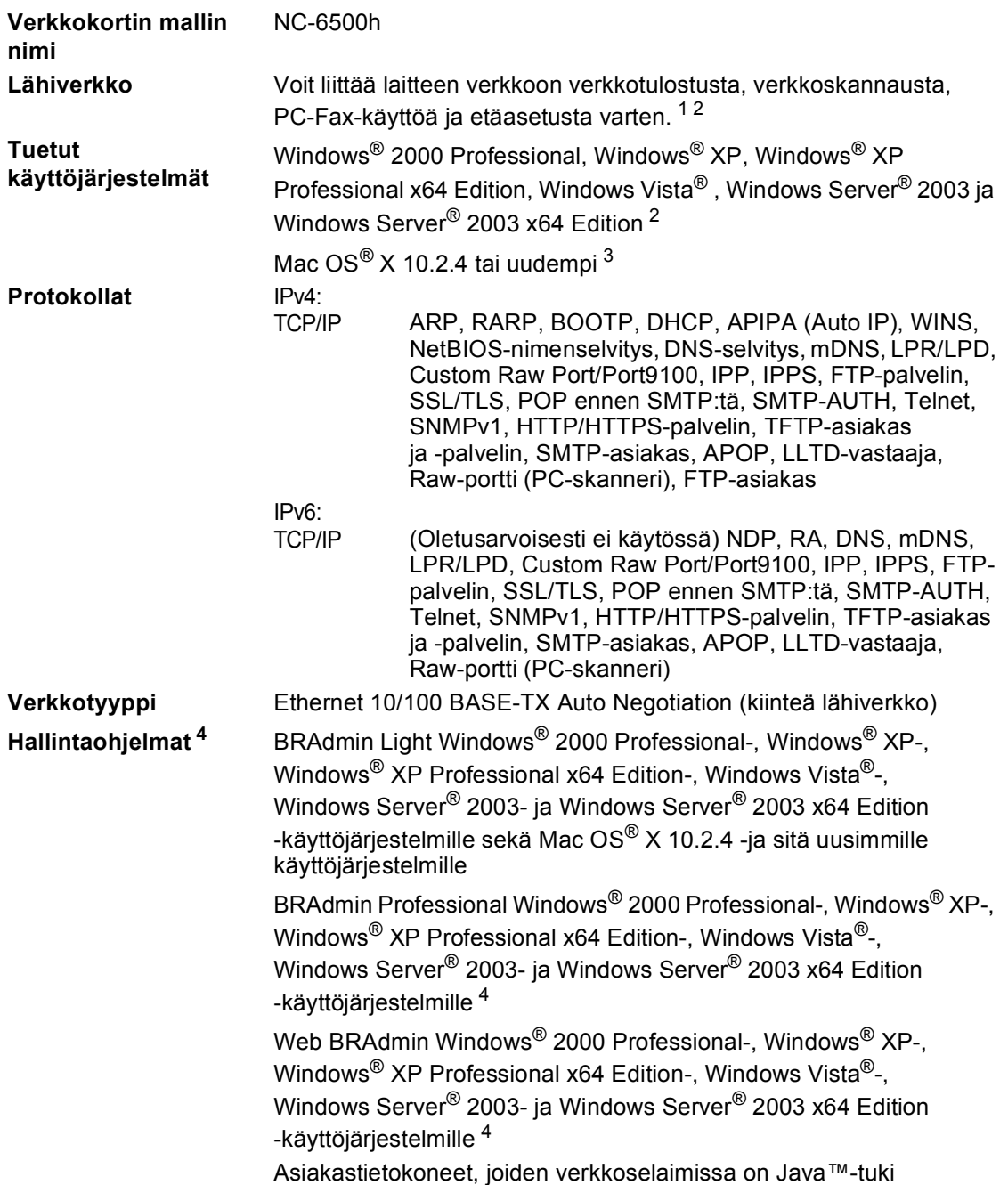

<span id="page-228-1"></span><sup>1</sup> PC-Faksin lähetys Mac®-tietokoneille

<span id="page-228-2"></span><sup>2</sup> Vain tulostus Windows Server® 2003 -käyttöjärjestelmässä

- <span id="page-228-0"></span><sup>3</sup> Mac OS<sup>®</sup> X 10.2.4 tai uudempi (mDNS)
- <span id="page-228-3"></span><sup>4</sup> BRAdmin Professional ja Web BRAdmin voidaan ladata osoitteesta <http://solutions.brother.com/>.

**Sanasto** 

Tämä on kattava luettelo Brother-käyttöoppaissa mainituista toiminnoista ja termeistä. Riippuu laitteesta, ovatko mainitut toiminnot käytettävissä.

#### **ADS (automaattinen dokumenttien syöttölaite)**

Asiakirja voidaan asettaa automaattisen dokumenttien syöttölaitteeseen, josta se voidaan skannata automaattisesti yksi arkki kerrallaan.

#### **Ajastettu faksi**

**F**

Lähettää faksin määritettynä myöhäisempänä ajankohtana samana päivänä.

#### **Ajastettu keräyslähetys**

Kaikki samaan numeroon lähetettävät ajastetut faksit lähetetään samaan aikaan. Toiminto säästää lähetyskuluja.

#### **Automaattinen faksilähetys**

Faksin lähettäminen nostamatta ulkoisen puhelimen kuuloketta.

#### **Automaattinen pienennys**

Pienentää vastaanotettavien faksien kokoa.

#### **Automaattinen uudelleenvalinta**

Toiminto, jonka avulla laite pystyy valitsemaan viimeksi valitun faksinumeron uudestaan viiden minuutin kuluttua, jos faksilähetys ei onnistunut, koska linja oli varattu.

#### **CNG-merkkiäänet**

Faksin automaattilähetyksen aikana lähettämät äänimerkit, jotka ilmoittavat vastaanottavalle laitteelle, että faksi soittaa.

#### **ECM (Virheenkorjaustila)**

Tunnistaa virheet faksilähetyksen aikana ja lähettää uudestaan ne sivut, joissa virhe esiintyi.

#### **Erottelutarkkuus**

Pysty- ja vaakasuorien viivojen lukumäärä yhtä tuumaa kohden.

#### **Etsintä**

Sähköinen, aakkosjärjestyksessä oleva luettelo muistiin tallennetuista pikavalinta-, lyhytvalinta- ja ryhmänumeroista.

#### **F/P-soittoaika**

Se aika, jonka Brother-laite soi (kun vastaustilaksi on asetettu Faksi/Puhelin) ja pyytää vastaamaan puheluun, johon laite on vastannut.

#### **Faksi/Puhelin**

Voit vastaanottaa sekä fakseja että puheluja. Älä käytä tätä tilaa puhelinvastaajan kanssa.

#### **Faksin edelleenlähetys**

Lähettää muistiin vastaanotetun faksiviestin etukäteen ohjelmoituun faksinumeroon.

#### **Faksin merkkiäänet**

Lähettävien ja vastaanottavien faksien lähettämät signaalit tiedonsiirron aikana.

#### **Faksin tunnistus**

Laite pystyy vastaamaan faksin CNGmerkkiääniin, vaikka keskeytit faksin vastaamalla puheluun.

#### **Faksin vastaanottotunnus**

Syötä tämä tunnus  $(* 5 1)$ , kun vastaat faksipuheluun rinnakkaispuhelimesta tai ulkoisesta puhelimesta.

#### **Faksitallennus**

Voit tallentaa faksit muistiin.

#### **Harmaasävy**

Harmaasävyt, joita voi käyttää valokuvien kopioinnissa ja faksauksessa.

#### **Hieno erottelukyky**

Erottelukyky on 203  $\times$  196 dpi. Sopii pienelle tekstille ja piirroksille.

#### **Jäljellä olevat tehtävät**

Voit tarkistaa, mitkä ohjelmoidut faksitehtävät odottavat muistissa, ja peruuttaa tehtäviä yksitellen.

#### **Kaksoistoiminto**

Laite pystyy skannaamaan lähteviä fakseja tai ajastettuja tehtäviä muistiin samalla, kun se lähettää faksia tai ottaa vastaan tai tulostaa saapuvaa faksia.

#### **Kaukonouto**

Voit ohjata laitetta toisesta äänitaajuusvalintaa käyttävästä puhelimesta.

#### **Kauko-ohjaustunnus**

Nelinumeroinen tunnus  $(- - +\epsilon)$ , jonka avulla voit soittaa laitteeseen ja käyttää sen toimintoja toisesta sijainnista.

#### **Käyttäjätietojen luettelo**

Tulostettu raportti, josta näkyvät laitteen nykyiset asetukset.

#### **Kontrasti**

Asetus, jolla säädetään faksien tai kopioiden tummuutta ja vaaleutta. Tummia asiakirjoja vaalennetaan ja vaaleita tummennetaan.

#### **Koodausmenetelmä**

Menetelmä, jolla asiakirjan sisältämät tiedot koodataan. Kaikkien faksilaitteiden täytyy käyttää vähintään Modified Huffman (MH) -standardia. Laite voi käyttää myös tehokkaampia pakkausmenetelmiä, kuten Modified Read (MR) ja Modified Modified Read (MMR), JBIG ja JPEG, jos vastaanottava laite pystyy käyttämään niitä.

#### **Lähetyksen vahvistusraportti**

Luettelo kaikista lähetyksistä. Raportissa näkyvät päivämäärä, kellonaika ja numero.

#### **Lähetys**

Faksien lähetys puhelinlinjan kautta laitteesta toiseen faksilaitteeseen.

#### **Lyhytvalinta**

Valmiiksi ohjelmoitu numero nopeaa numeron valintaa varten. Numeronvalinta aloitetaan painamalla **Search/Speed Dial**, syöttämällä

kolminumeroinen lyhytvalintapaikka ja painamalla sitten **Mono Start** tai **Colour Start**.

#### **Manuaalinen faksi**

Kun nostat ulkoisen puhelimen kuulokkeen ja painat sitten **Tel/R**näppäintä ja kuulet vastaanottavan faksin vastaavan soittoon, voit aloittaa lähetyksen painamalla **Mono Start**- tai **Colour Start**-näppäintä.

#### **Nestekidenäyttö**

Laitteen näyttöruutu, jossa viestit näkyvät ohjelmoinnin aikana. Kun laite on valmiustilassa, näytössä ovat päivämäärä ja kellonaika.

#### **Nimitunnus**

Tallennetut tiedot, jotka näkyvät faksilla lähetettyjen sivujen yläreunassa. Näitä tietoja ovat lähettäjän nimi ja faksinumero.

#### **Ohjeluettelo**

Laite tulostaa luettelon kaikista valikoista. Käytä luetteloa laitteen ohjelmoimiseen, jos Käyttöopas ei ole käytettävissä.

#### **Paperi loppu -vastaanotto**

Vastaanottaa fakseja laitteen muistiin, kun laitteessa ei ole paperia.

#### **Peruuta tehtävä**

Peruuttaa ohjelmoidun tulostustyön ja tyhjentää laitteen muistin.

#### **PictBridge**

Voit tulostaa valokuvia PictBridgeyhteensopivasta digitaalisesta kamerasta laadukkaalla, valokuvatasoisella erottelutarkkuudella.

#### **Pikanumeroluettelo**

Luettelo pikavalinta- ja lyhytvalintamuistiin tallennetuista nimistä ja numeroista numerojärjestyksessä.

#### **Pikavalinta**

Laitteen ohjauspaneelissa sijaitsevat näppäimet, joihin voi tallentaa numeroita nopeaa valintaa varten. Jokaiseen pikavalintanäppäimeen voidaan tallentaa toinenkin numero, jos **Shift**-näppäintä ja pikavalintanäppäintä painetaan yhtä aikaa.

#### **Pollaus**

Toiminto, jossa faksi soittaa toiseen faksiin ja noutaa odottamaan asetetun faksiviestin.

#### **Puhelinvastaaja (laite, joka vastaa puhelimeen)**

Voit kytkeä laitteeseen ulkoisen puhelinvastaajan.

#### **Rinnakkaispuhelin**

Puhelin, jonka numero on sama kuin faksin mutta joka on liitetty toiseen puhelinpistorasiaan.

#### **Ryhmälähetys**

Mahdollisuus lähettää sama faksiviesti useaan kohteeseen.

#### **Ryhmänumero**

Pika- ja lyhytvalintanumeroiden yhdistelmät, jotka on tallennettu pikavalintanäppäimeen tai lyhytvalintapaikkaan ryhmälähetystä varten.

#### **Skannaus**

Paperille painetun asiakirjan lähettäminen sähköisenä kuvana tietokoneeseen.

#### **Soittoäänen äänenvoimakkuus**

Laitteen soittoäänen äänenvoimakkuus.

#### **Soittoviive**

Soittokertojen lukumäärä, jonka täytyttyä laite vastaa Vain faksi- ja Faksi/Puhelin-tiloissa

#### **Suora lähetys**

Kun muisti on täynnä, voit lähettää faksit suoraan.

#### **Tauko**

Voit asettaa 3,5 sekunnin tauon pikavalintanäppäimeen tai lyhytvalintapaikkaan tallennettuun numerosarjaan. Voit asettaa pidemmän tauon painamalla **Redial/Pause**näppäintä riittävän monta kertaa.

#### **Tekstintunnistus (OCR)**

ScanSoft™ PaperPort™ 11SE OCR:n kanssa tai Presto!® PageManager® ohjelmapaketti muuttaa tekstistä otetun kuvan muokkauskelpoiseksi tekstiksi.

#### **Ulkoinen puhelin**

Puhelinvastaaja tai puhelin, joka on kytketty laitteeseen.

#### **Ulkomaanlinja**

Tekee faksin äänimerkkeihin väliaikaisia muutoksia, jotka vähentävät ulkomaanlinjojen häiriöitä.

#### **Väliaikaiset asetukset**

Voit tehdä joitakin asetuksia yksittäisille fakseille tai kopioille muuttamatta oletusasetuksia.

#### **Valikkotila**

Ohjelmointitila, jossa laitteen asetuksia muutetaan.

#### **Varmuustulostus**

Laite tulostaa kopion saapuneista ja muistiin tallennetuista fakseista. Jos sähkö katkeaa, viesteistä on olemassa kopio.

#### **Yhteensopivuusryhmä**

Faksin kyky viestiä toisen faksin kanssa. Yhteensopivuus on vahvistettu ITU-Tryhmien välillä.

#### **Yhteysraportti**

Luetteloi 200 viimeksi vastaanotetun ja lähetetyn faksin tiedot. TX tarkoittaa lähetystä. RX tarkoittaa vastaanottoa.

Sanasto

#### **Yhteysraporttien väli**

Automaattisesti tulostettavien yhteysraporttien välinen valmiiksi ohjelmoitu ajanjakso. Yhteysraportin voi tulostaa erikseen siten, ettei se vaikuta tähän toimintoon.

#### **Yhteysvika**

Faksin lähetyksen tai vastaanoton aikana tapahtunut virhe. Johtuu usein linjan häiriöistä.

#### **Äänimerkin äänenvoimakkuus**

Näppäintä painettaessa tai virheen sattuessa kuuluvan äänimerkin äänenvoimakkuuden säätö.

# **Hakemisto**

### **A**

**G**

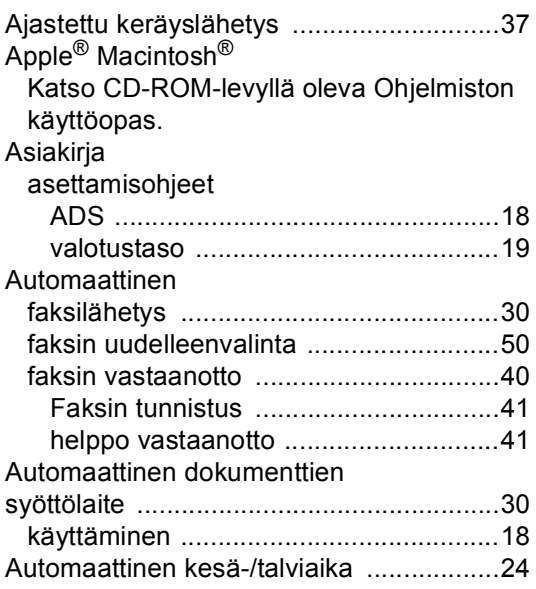

### **C**

ControlCenter2 (Macintosh®) Katso CD-ROM-levyllä oleva Ohjelmiston käyttöopas. ControlCenter3 (Windows®) Katso CD-ROM-levyllä oleva Ohjelmiston käyttöopas.

### **D**

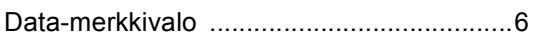

### **E**

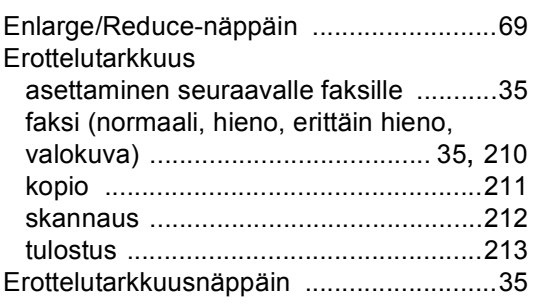

#### Etäasetus

Katso CD-ROM-levyllä oleva Ohjelmiston käyttöopas.

#### **F**

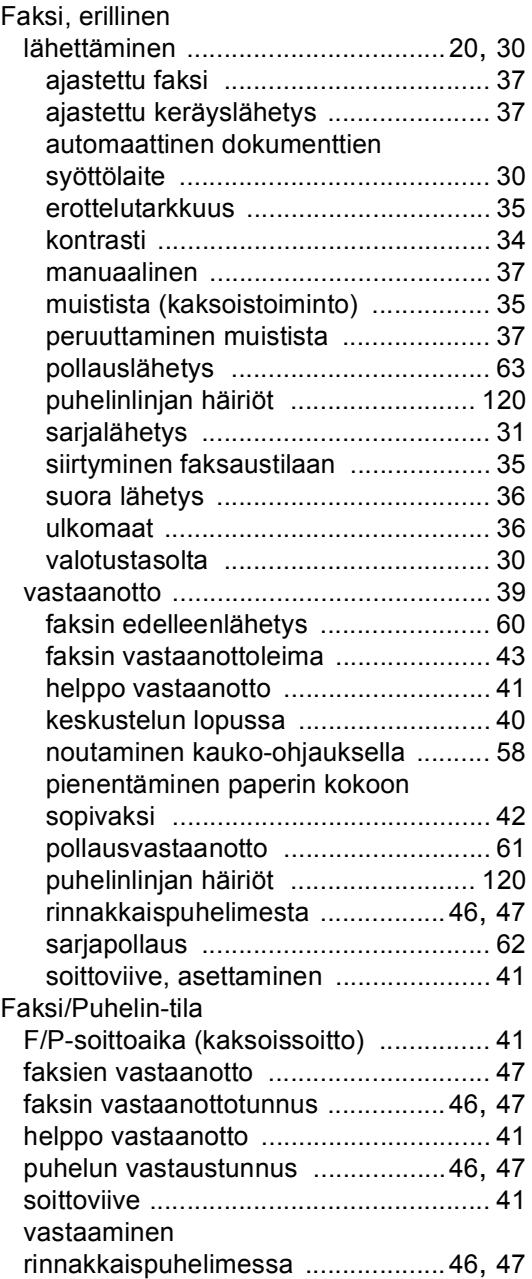

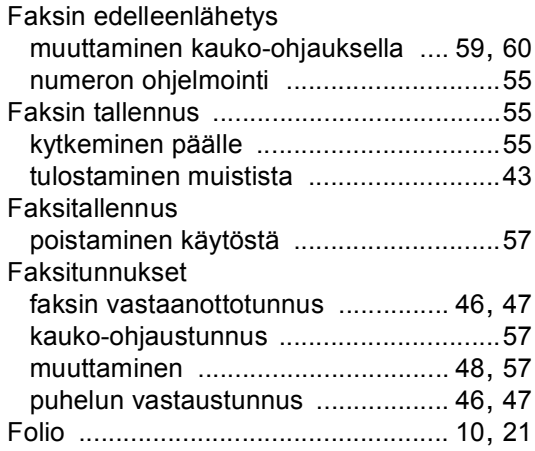

### **H**

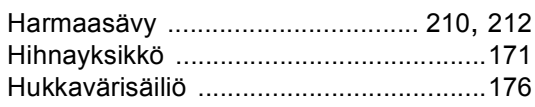

### **J**

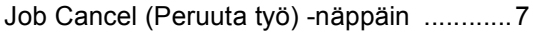

### **K**

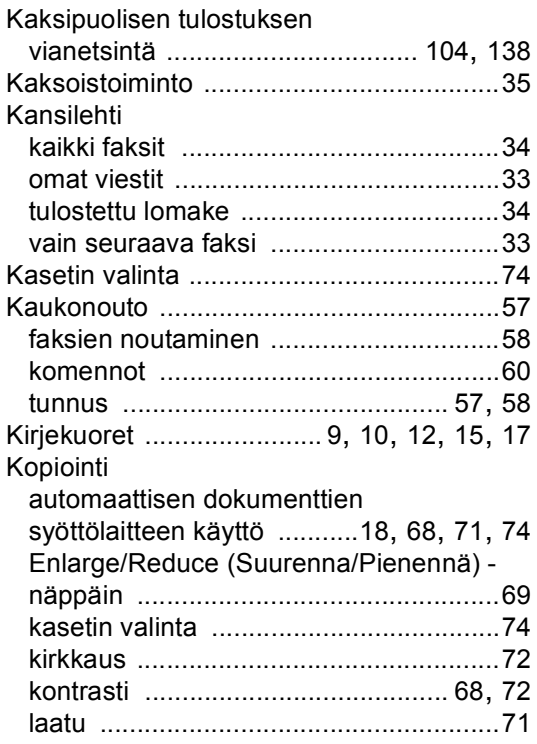

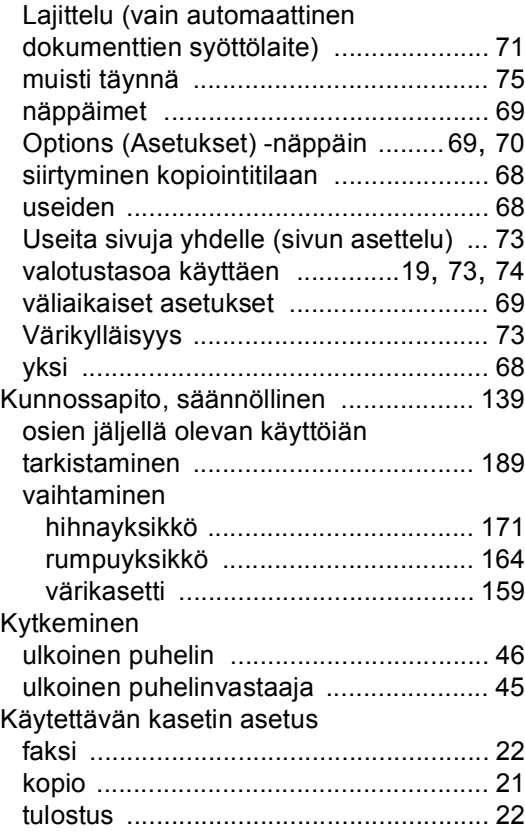

### **L**

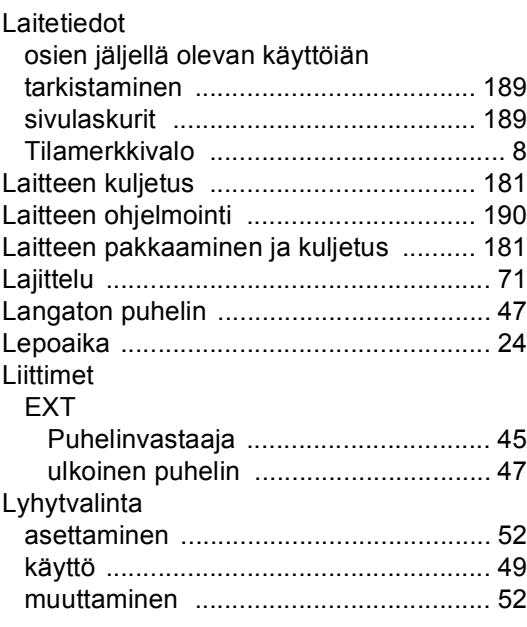

**G**

### **M**

Macintosh®

Katso CD-ROM-levyllä oleva Ohjelmiston käyttöopas. Manuaalinen lähetys [...................................................37](#page-48-2) valinta [....................................................49](#page-60-1) vastaanotto [...........................................39](#page-50-0) Muisti DIMM-muistin lisääminen (lisävaruste) [........................................100](#page-111-0)

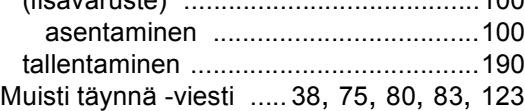

### **N**

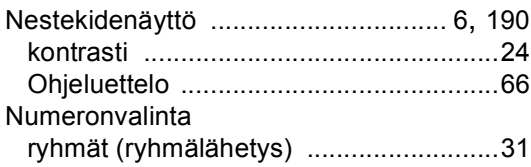

### **O**

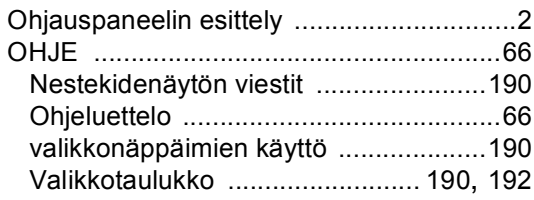

#### **P**

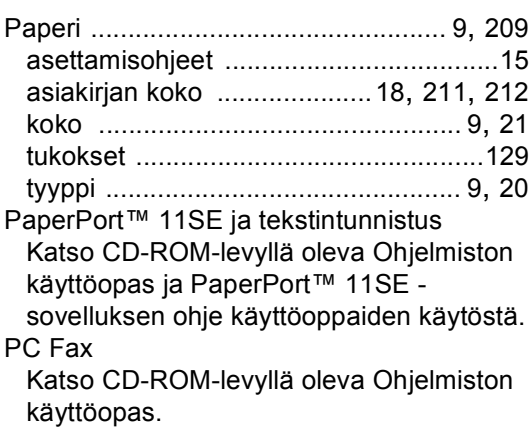

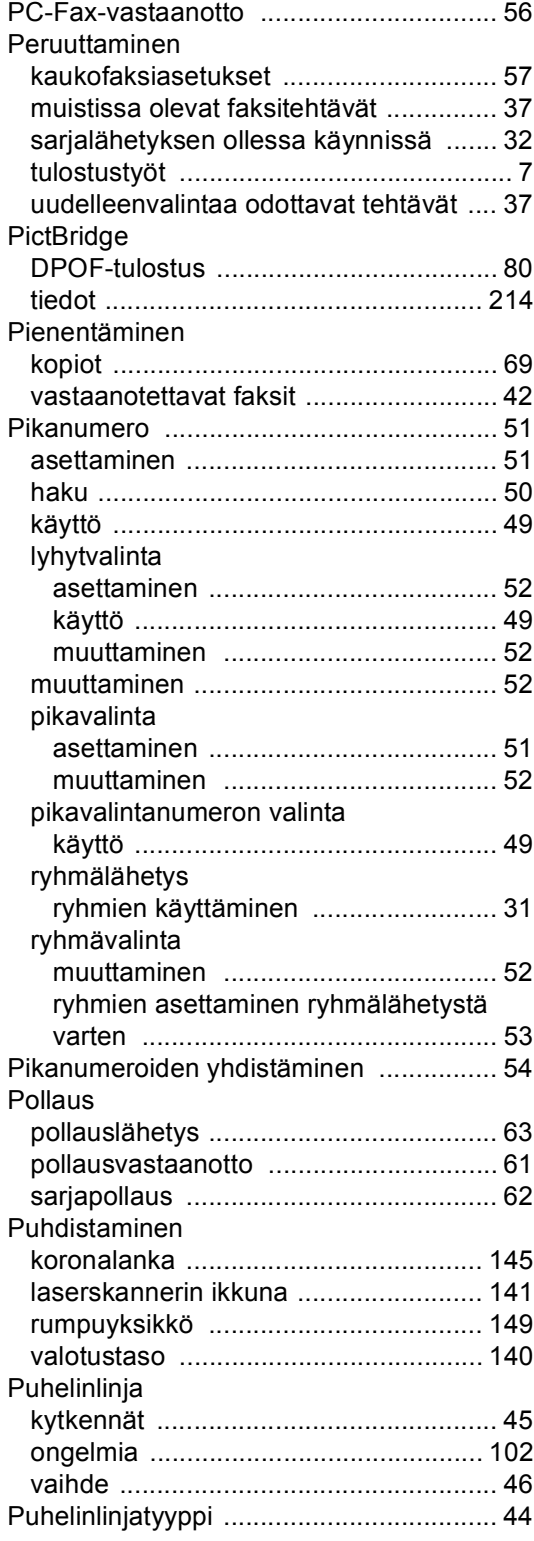

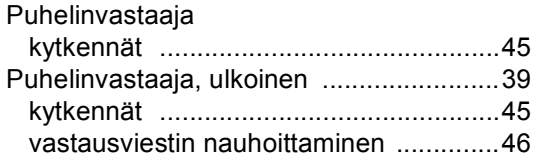

### **R**

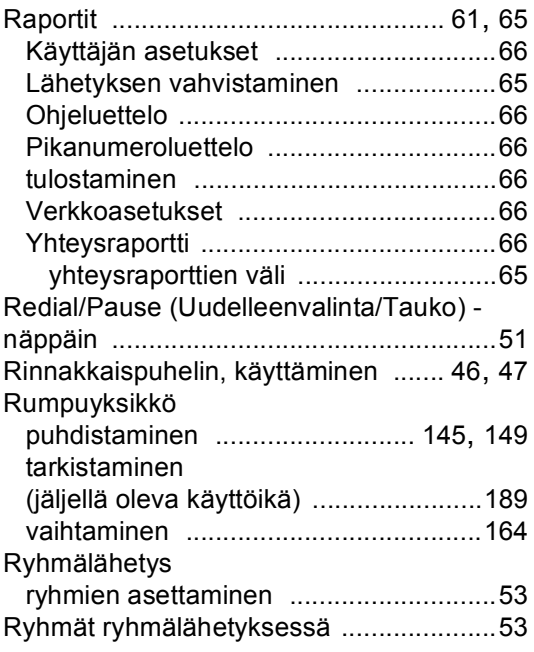

### **S**

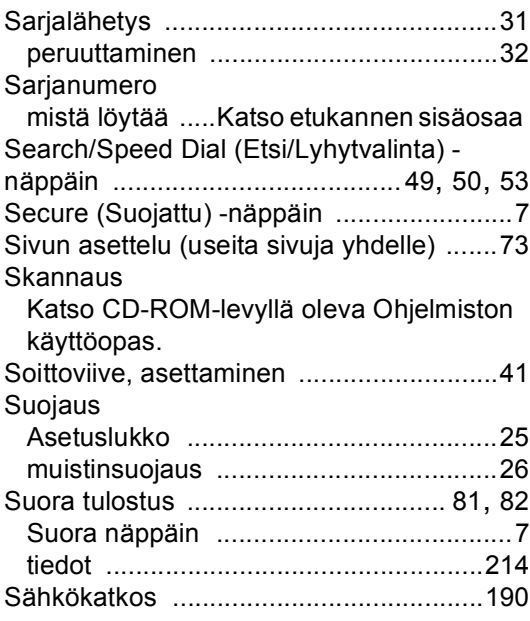

# **T**

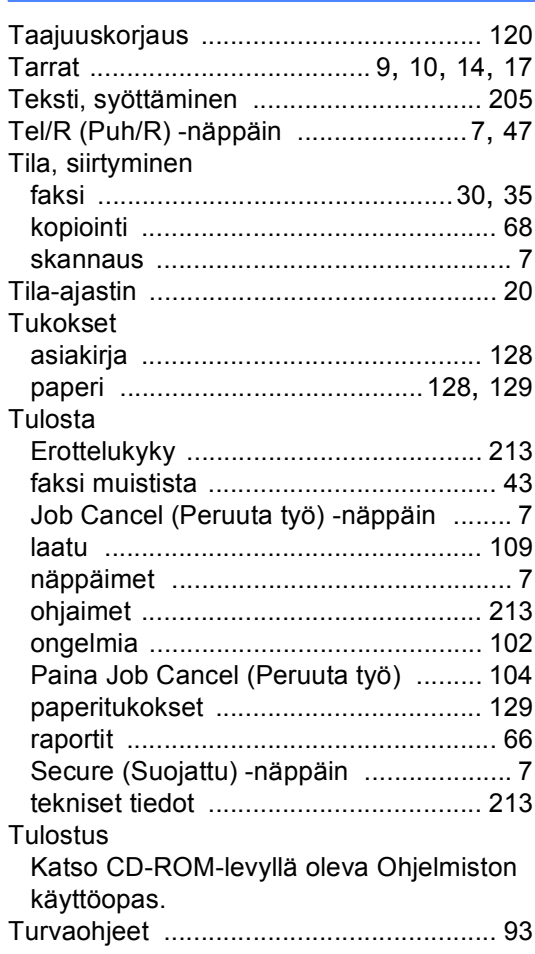

### **U**

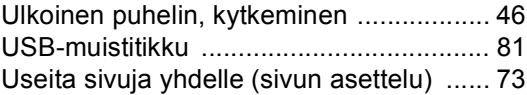

### **V**

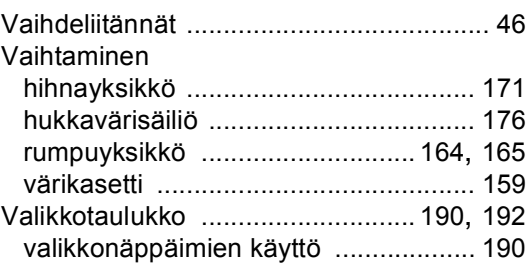

#### Valinta

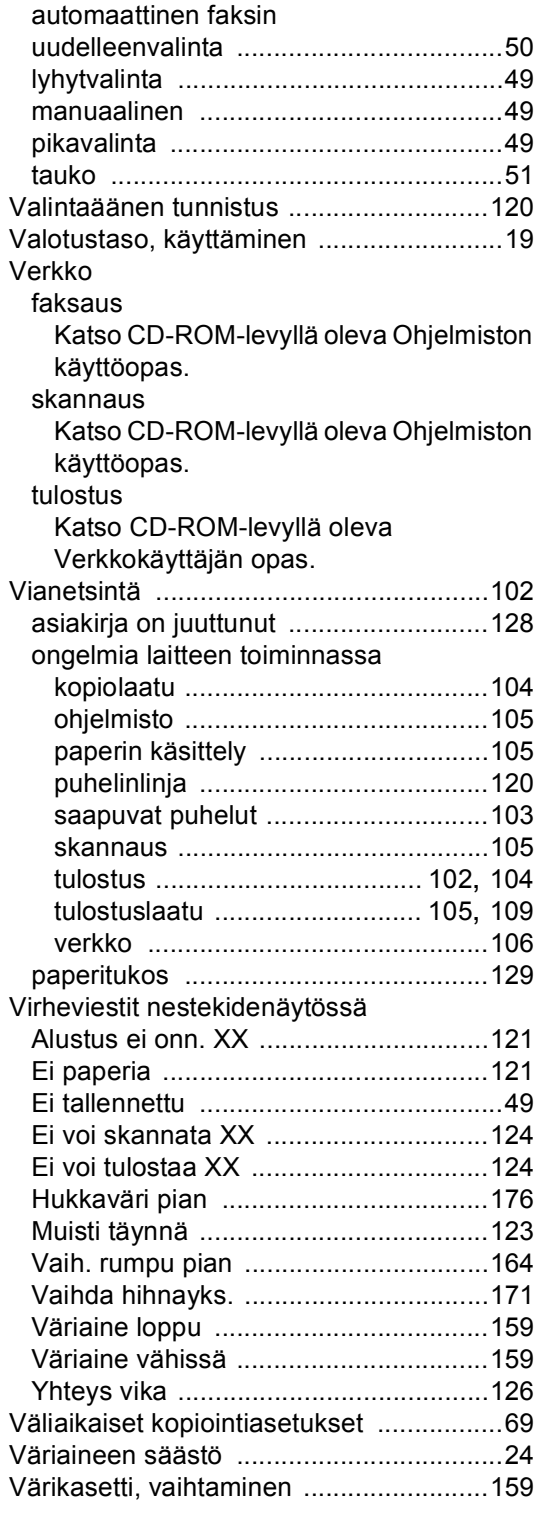

# **Ä**

#### Äänenvoimakkuus, asettaminen

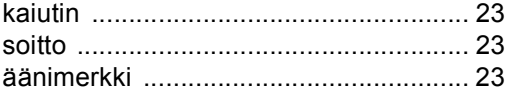

# **brother.**

Tämän tuotteen käyttö on sallittua vain siinä maassa, jossa se on ostettu. Paikalliset Brother-yhtiöt tai niiden jälleenmyyjät tukevat vain kyseisessä maassa ostettuja laitteita.